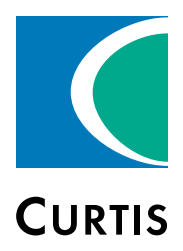

# Manual

# Model 1351

System Controller

» Software Device Profile 2.11.14.0 «

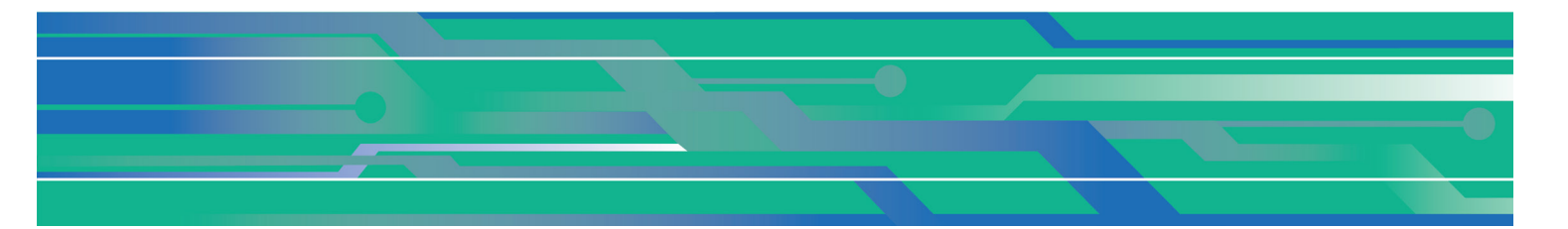

Curtis Instruments, Inc. 200 Kisco Avenue Mt. Kisco, NY 10549 www.curtisinstruments.com

Read Instructions Carefully!

Specifications are subject to change without notice.

© 2024 Curtis Instruments, Inc. ® Curtis is a registered trademark of Curtis Instruments, Inc. © The design and appearance of the products depicted herein are the copyright of Curtis Instruments, Inc. 53227 Rev F Feb. 2024

# **TABLE OF CONTENTS**

# <span id="page-1-0"></span>**CHAPTERS**

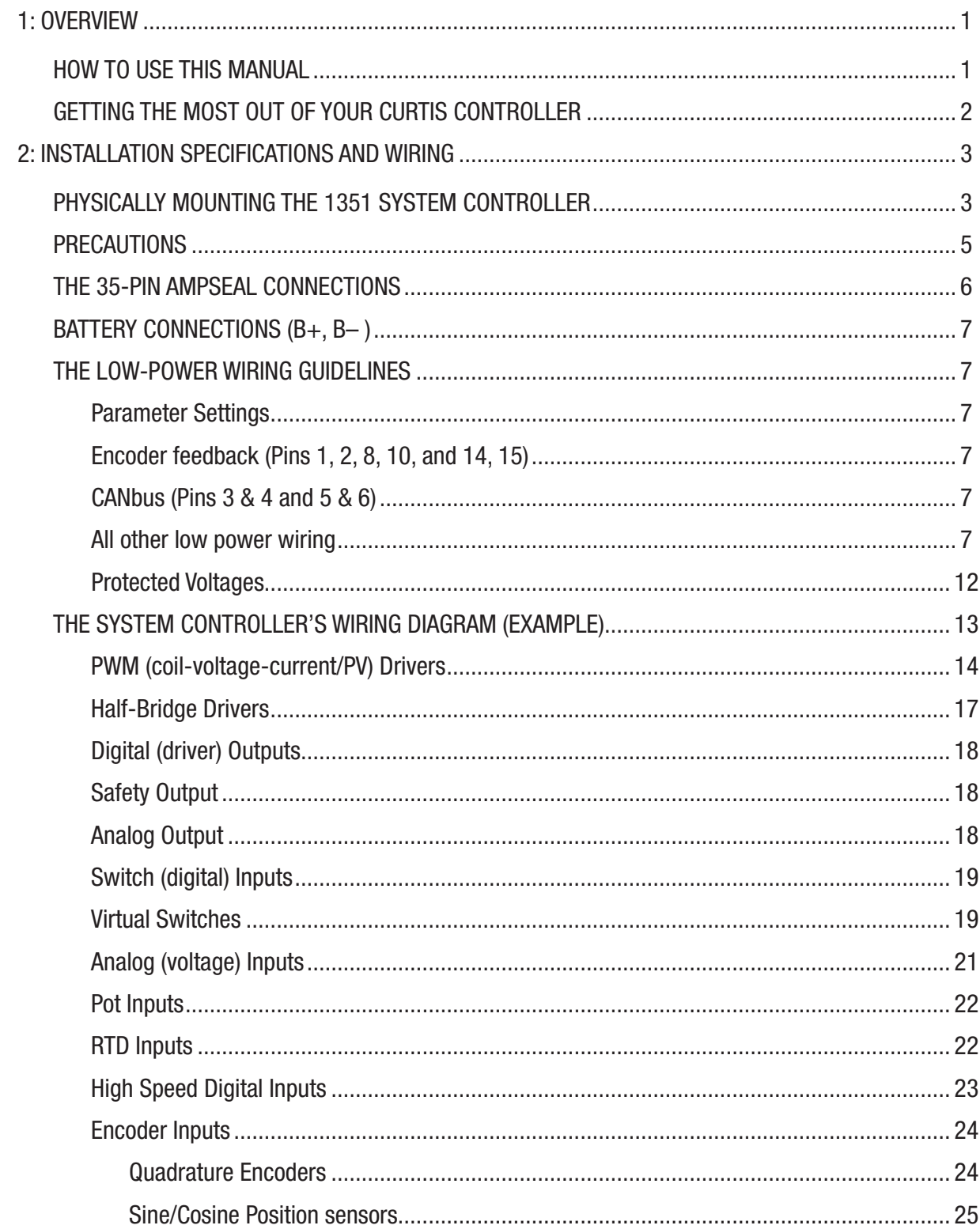

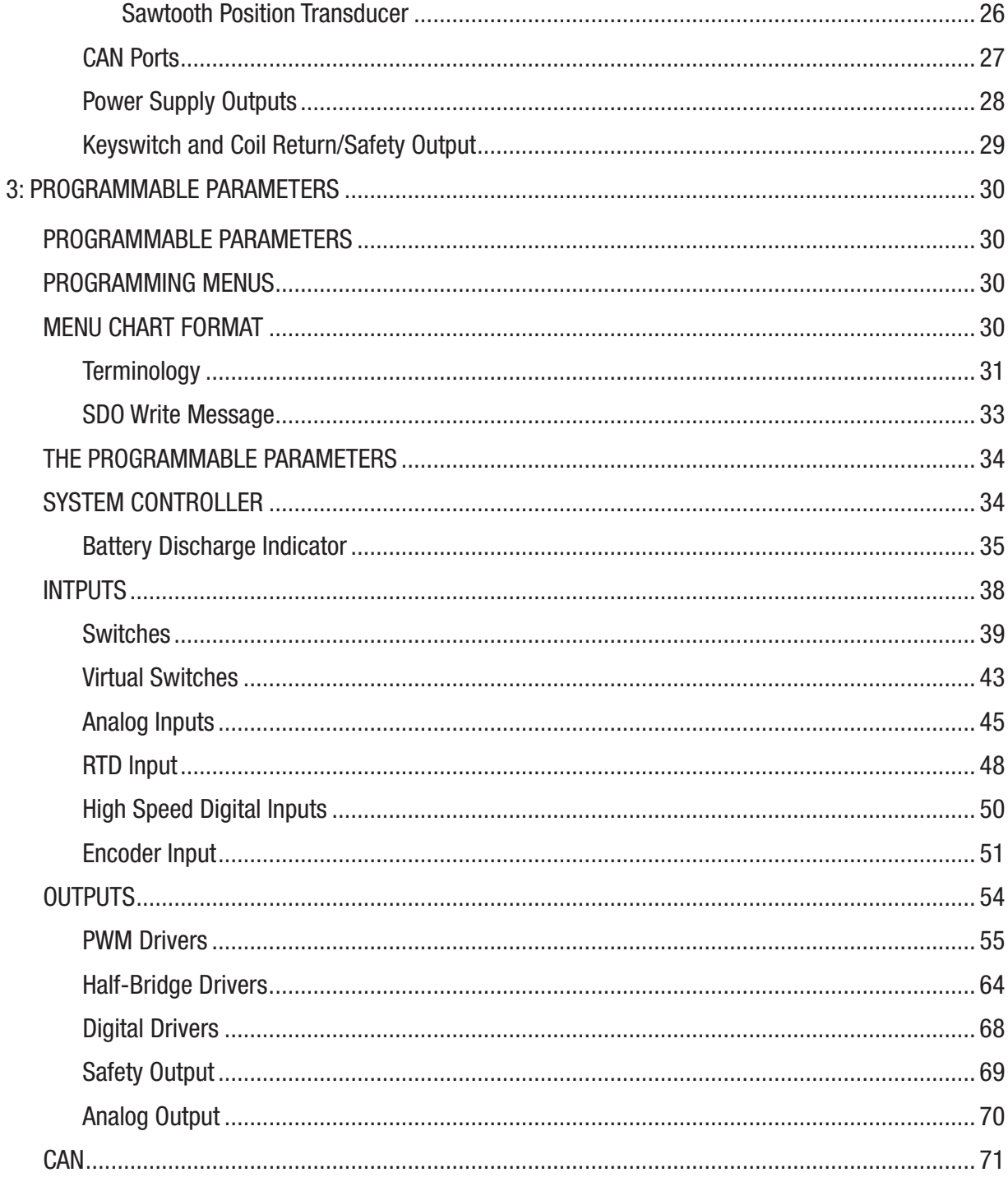

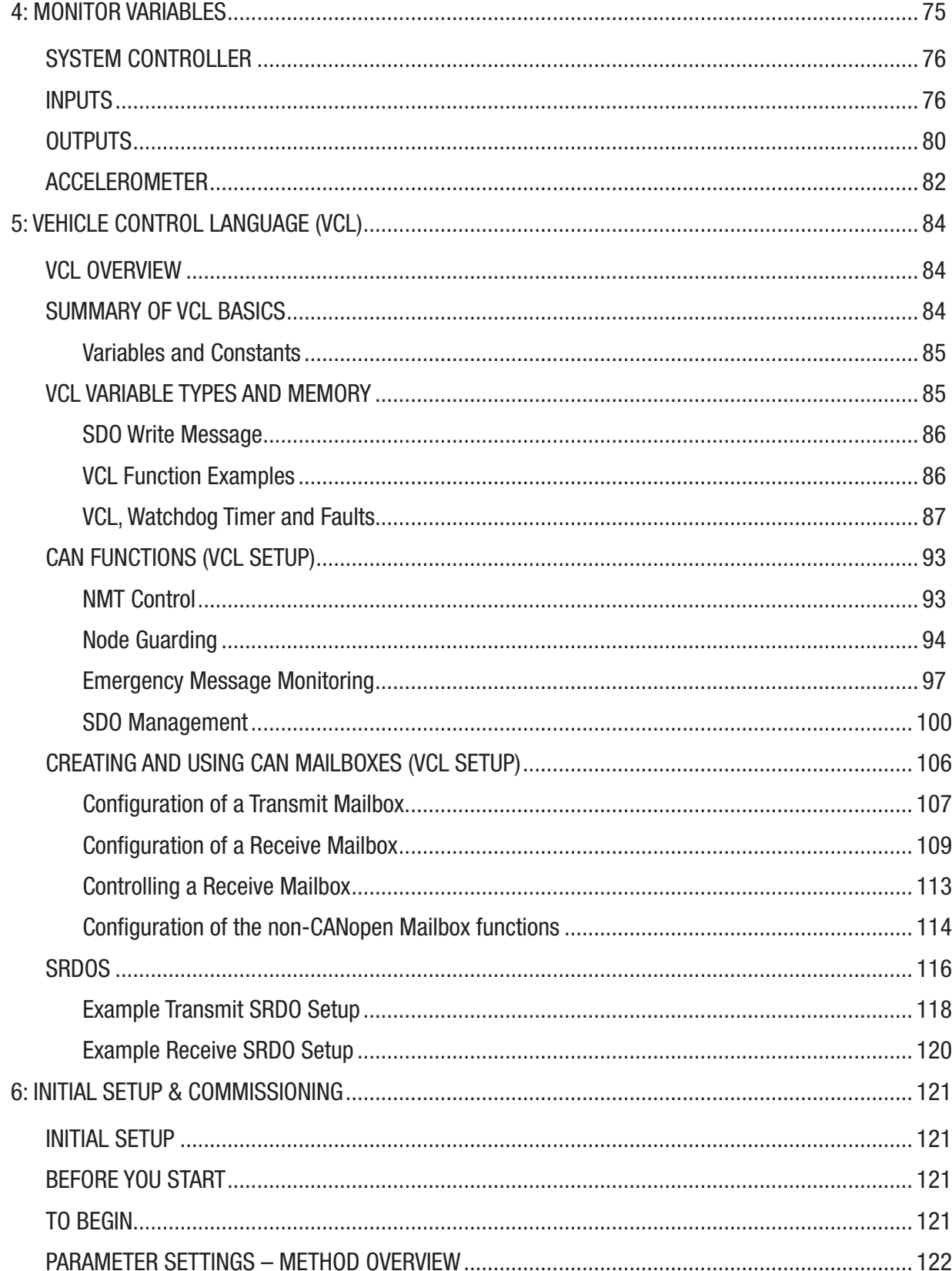

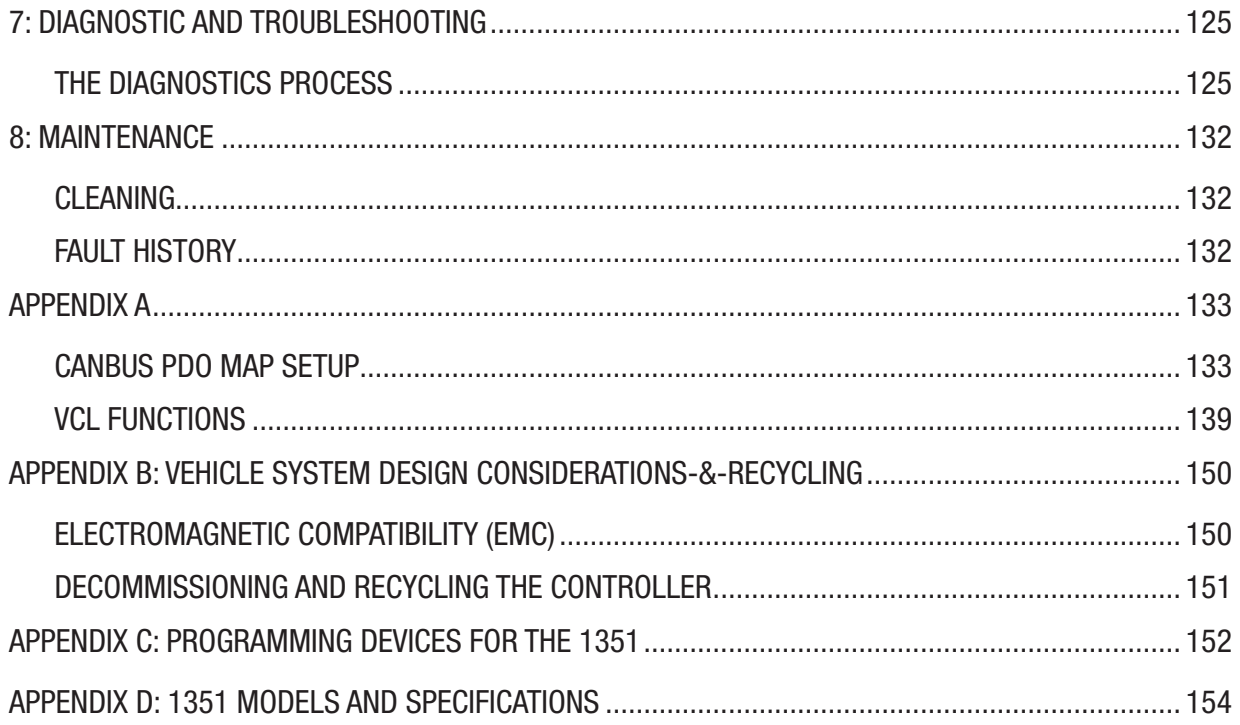

# **FIGURES**

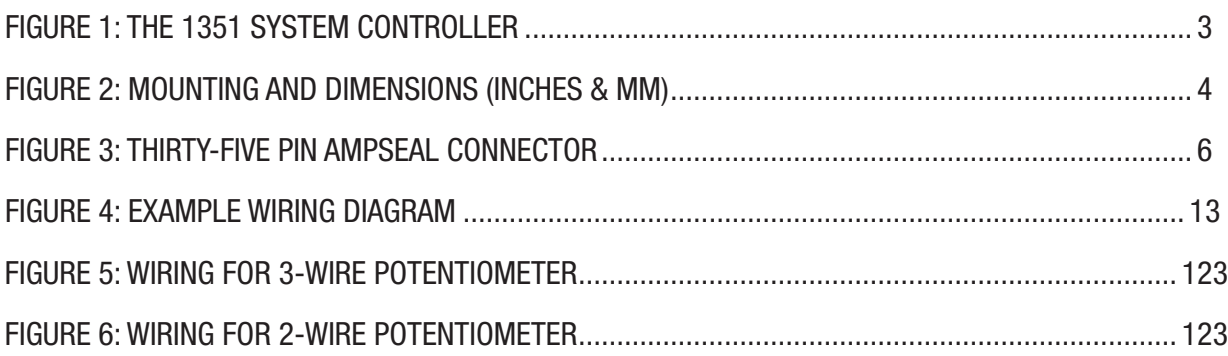

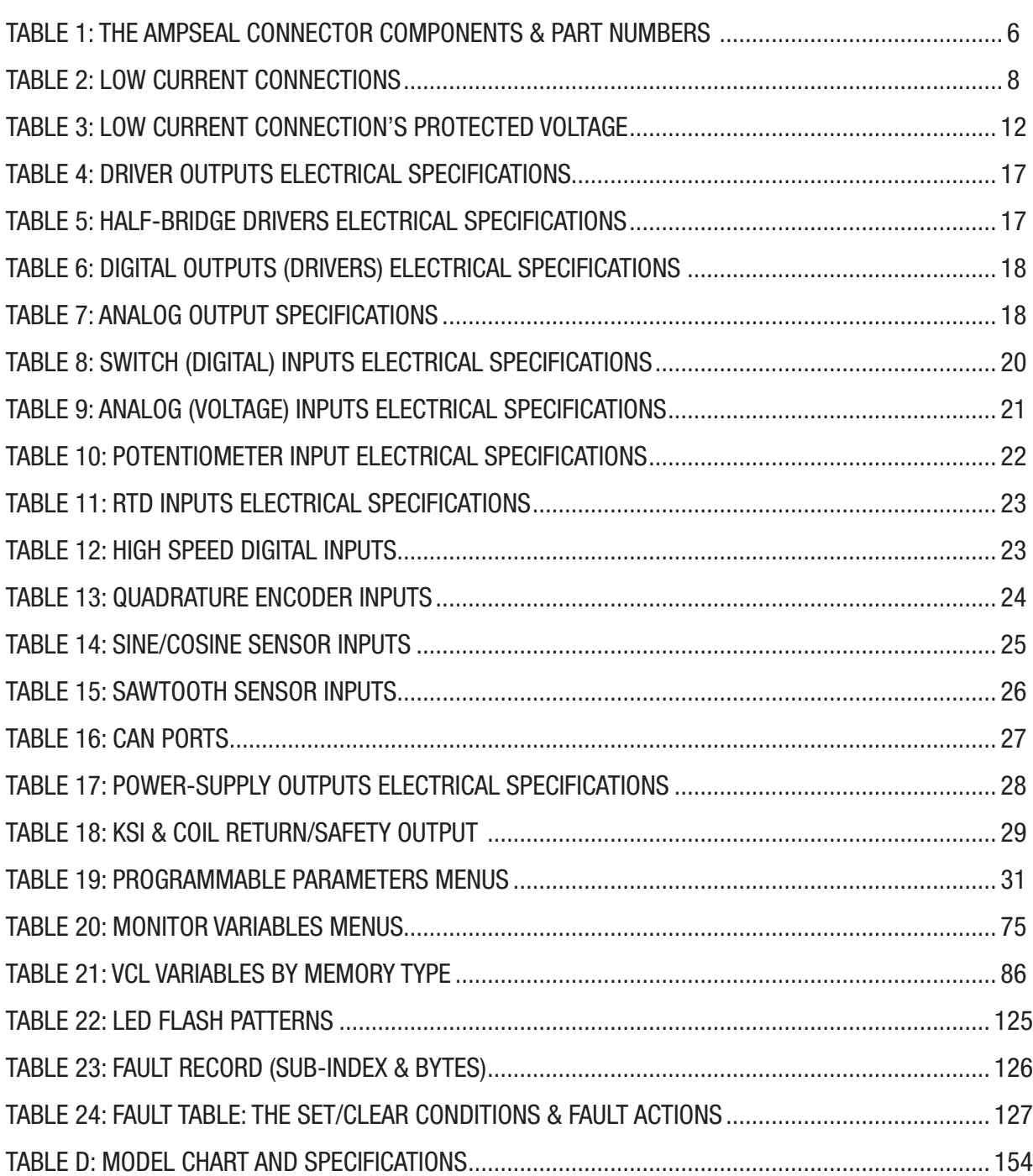

TABLES

# 1 — OVERVIEW

<span id="page-6-0"></span>The Curtis Model 1351 System Controller provides 26 multi-functions I/O for application in standalone or CAN connected systems. With ample user code space and the enhanced real-time Curtis Vehicle Control Language (VCL), OEMs can use the 1351 controller to develop a wide range of vehicle and system control applications as the manger or an ancillary in a multi-module installation.

The 1351 System Controller was designed for a wide variety of applications, such as material handling vehicle mangers, base controllers for aerial trucks, operator interface in man-up platforms, landbased installation controllers replacing PLCs, ICE and Hybrid system controllers, hydraulic manifold control and many others. Some of these applicable vehicles are picture on this page.

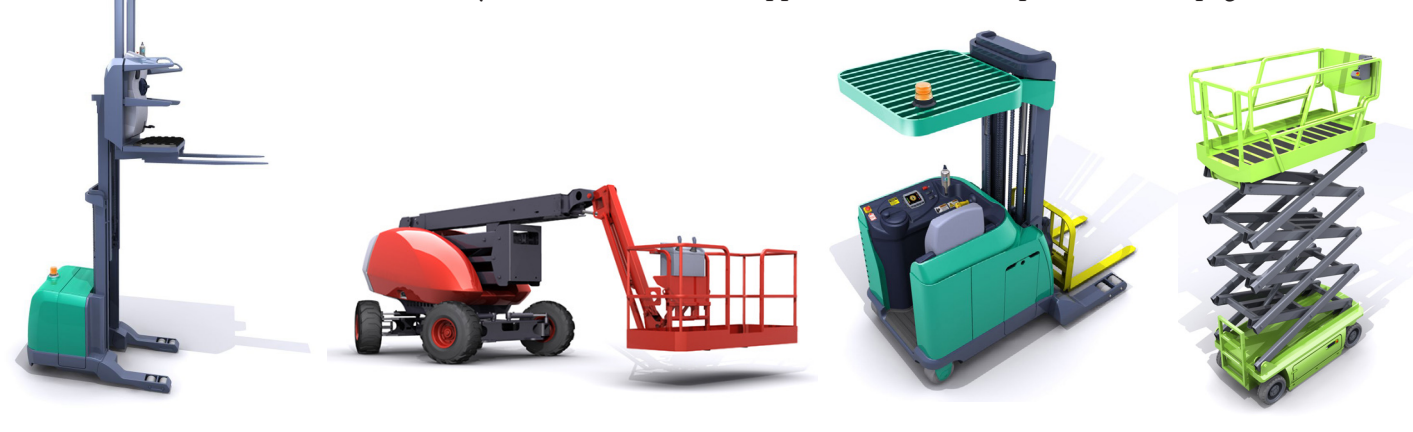

# HOW TO USE THIS MANUAL

This manual describes how to:

- Properly mount and wire the module
- Understand the configurable inputs and outputs
- Apply specific features to match an application
- Access and change parameters
- View and use monitor variables
- Customize applications with the Curtis Vehicle Control Language (VCL)
- Preform an initial setup following the commissioning guidelines
- Diagnose and troubleshoot faults
- Select and use the available programming and diagnostic tools

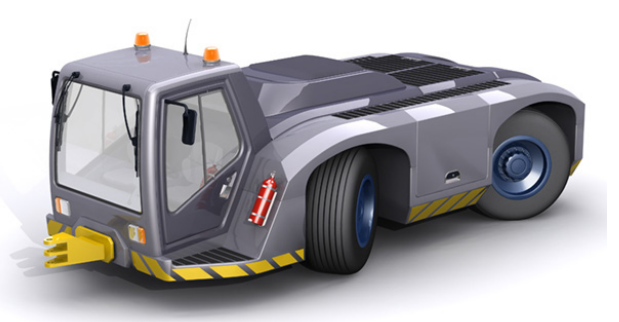

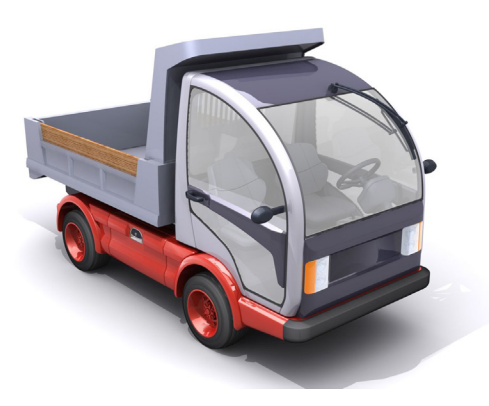

# <span id="page-7-0"></span>GETTING THE MOST OUT OF YOUR CURTIS CONTROLLER

Thoroughly read and refer to this manual to apply and configure the 1351. Understanding the installation & wiring guidelines, the parameter settings, the VCL functions, the initial setup & commissioning, and use the diagnostic and troubleshooting guide are critical to proper operation of the 1351 System Controller. For additional technical support, contact the Curtis distributor or the regional Curtis sales-support office.

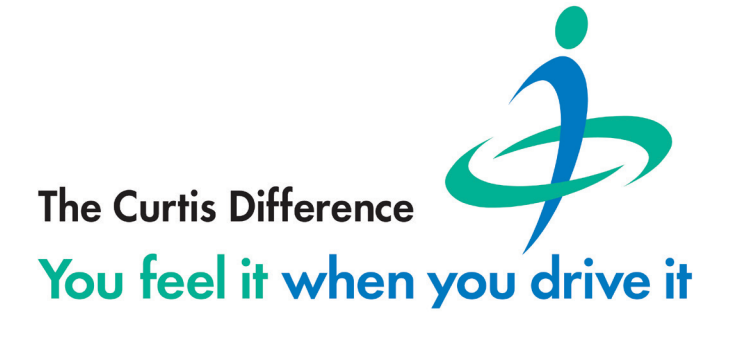

# <span id="page-8-0"></span>2 — INSTALLATION SPECIFICATIONS AND WIRING

# PHYSICALLY MOUNTING THE 1351 SYSTEM CONTROLLER

Figure 1 is the 1351 System Controller. Its outline and mounting-hole dimensions are in Figure 2.

Mount the controller to a flat surface devoid of protrusions, ridges, or a curvature that can cause damage or distortion to its heatsink (base plate). To simplify the use of the 3-axis accelerometer, mount the 1351 in a level/orthogonal orientation. Secure the controller using evenly torqued bolts to the vehicle's mounting surface. When mounted to a metal surface, additional heat sinking or fan cooling is not necessary to meet the 1351's peak and continuous current ratings.

When installed with the matching vehicle-harness connector, the 1351 system controller meets the IP65 requirements for environmental protection against dust and water. Nevertheless, in order to prevent external corrosion and leakage paths from developing, select a mounting location that will keep the controller as clean and dry as possible.

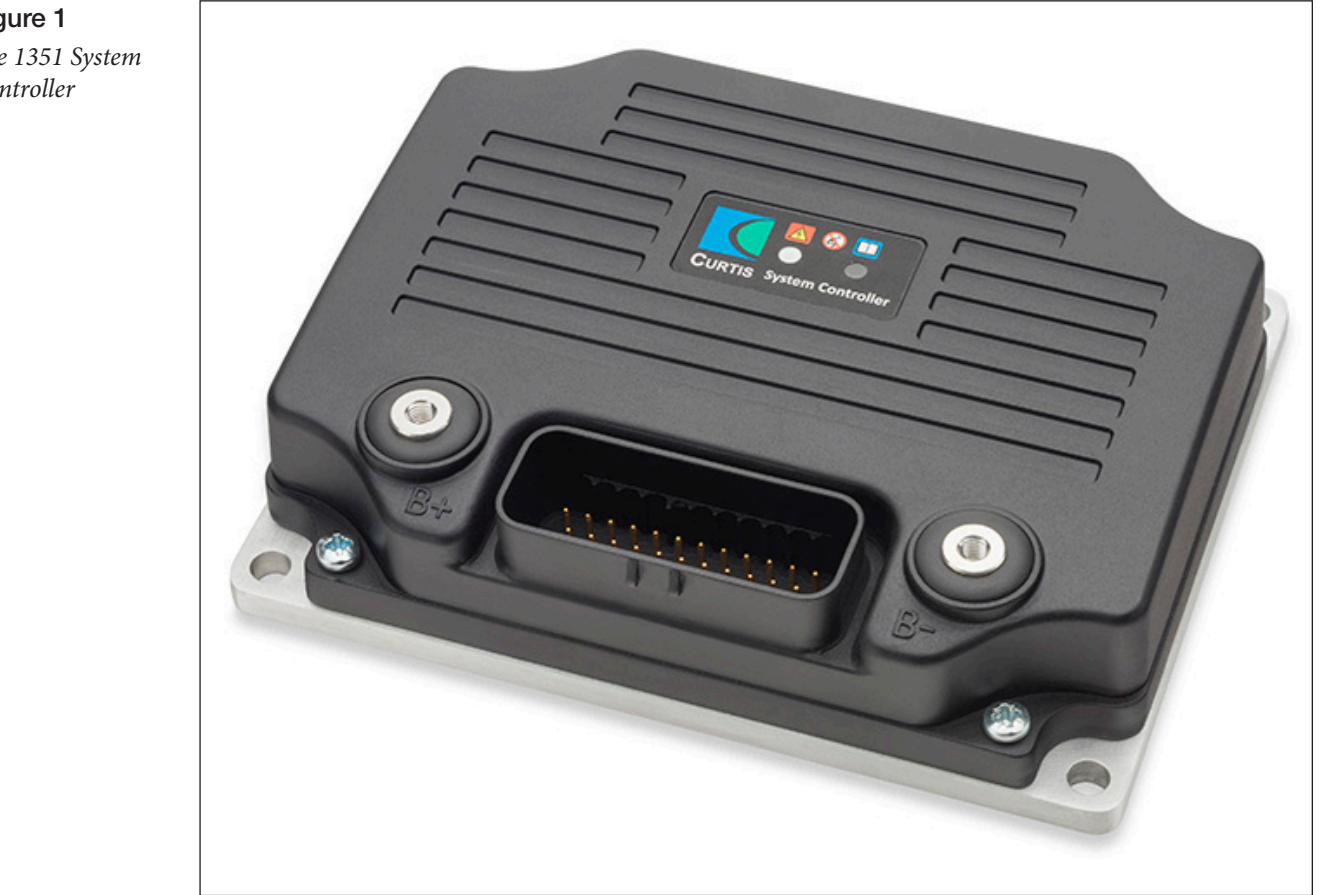

Figure 1 *The 1351 System Controller*

<span id="page-9-0"></span>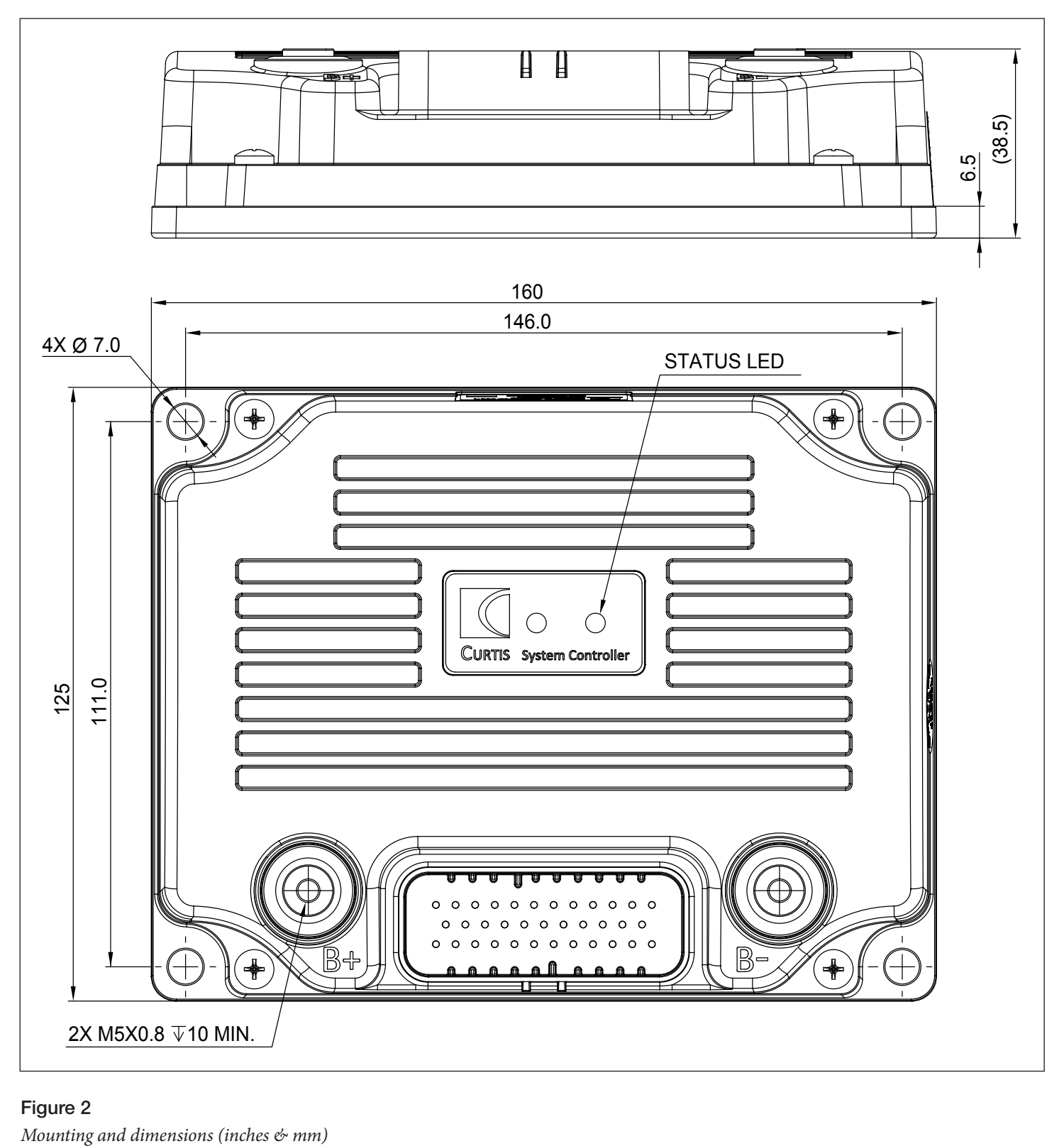

#### Figure 2

A CAUTION

# <span id="page-10-0"></span>PRECAUTIONS

Take the steps during the design and development of the application to ensure that the EMC performance complies with applicable regulations; EMC mitigation techniques are in Appendix B.

Working on electrical systems is potentially dangerous. Protect yourself against uncontrolled operation, high current arcs, and outgassing from lead-acid batteries:

UNCONTROLLED OPERATION—Some conditions can cause the system actuators or motors to run unexpectedly—be alert of the system's moving parts and systems disconnect. Block or stay well clear of any potentially trapping, pinching or impact area during development. Test and debug the application in a safe and controlled area.

HIGH CURRENT ARCS—Batteries can supply very high power where arcing can occur if they are short-circuited. Always open the battery circuit before working on the motor control circuits.

Wear safety glasses, and use properly insulated tools to prevent shorts.

LEAD ACID BATTERIES—Charging or discharging generates hydrogen gas, which can build up in and around the batteries. Follow the battery manufacturer's safety recommendations.

Wear safety glasses when servicing, charging and working around the battery.

LITHIUM ION BATTERIES—Follow the battery manufacturer's "safety precautions for the Lithium Ion battery pack."

Wear safety glasses when servicing, charging and working around the system's battery.

# <span id="page-11-0"></span>THE 35-PIN AMPSEAL CONNECTIONS

All logic and low power connections are through a single 35-pin AMPSEAL connector integrated into the cover utilizing gold-plated pins. The matching receptacle's wire silos come *sealed* by a membrane. Pierced the membrane by inserting the individually terminated wires. To maintain the IP65 rating, use the proper wire gauge and insulation thickness. Seal any non-used wire positions that have their silo-diaphragm pierced with the specific seal plug.

- Figure 3 shows The AMPSEAL receptacle (plug) housing and silo numbering.
- Table 1 lists the matching vehicle harness components.
- [Table 2](#page-13-0) lists the individual 1351 System Controller inputs and outputs characterizations, by pin number, including the associated VCL functions and diagnostic Monitor variables.

Figure 3 *Thirty-Five pin AMPSEAL connector*

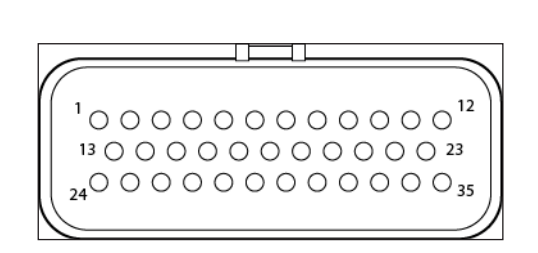

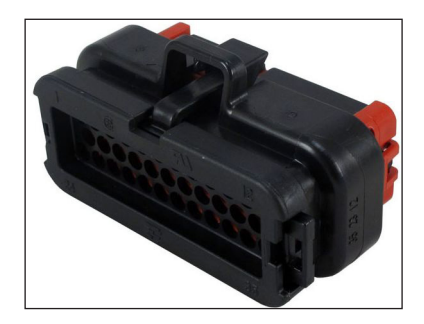

*AMPSEAL 35 PIN Connector Harness-side view*

#### Table 1 The AMPSEAL Connector Components & Part Numbers

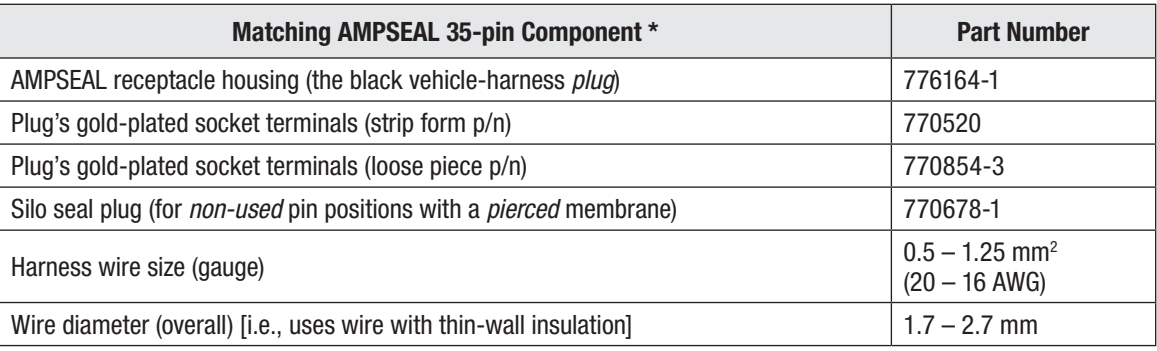

*\*AMPSEAL components and tooling are available worldwide from multiple TE Connectivity electrical component distributors.*

*Reference the TE Connectivity Document: Application Specification 114-16016. [http://www.te.com/commerce/](http://www.te.com/commerce/DocumentDelivery/DDEController) [DocumentDelivery/DDEController](http://www.te.com/commerce/DocumentDelivery/DDEController)*

*TE Connectivity website: [http://www.te.com/usa-en/products/connectors/automotive-connectors/intersection/ampseal](https://www.te.com/usa-en/products/connectors/automotive-connectors/intersection/ampseal-connectors.html)[connectors.html](https://www.te.com/usa-en/products/connectors/automotive-connectors/intersection/ampseal-connectors.html)*

# <span id="page-12-0"></span>BATTERY CONNECTIONS (B+, B– )

The 1351 utilizes the 35-pin connector for the logic I/O. The B+ and B– studs provide the higher current needs of the drivers than a typical KSI supplied controller. Notice that the controller uses two pins (11 & 12) for the Coil Return/Safety Output functions. Use both pins if the peak current of the operating drivers could exceed 13 amps. Additionally, use the Coil Return/Safety Output to provide reverse battery polarity protection and safe shutdown of a failed driver.

B+/B– bolt/screw specification:

- Thread: M5 x 0.8
- Material/Class: Class 5.8 or better
- Maximum thread engagement length: 10mm
- Minimum thread engagement: 6 mm
- Torque:  $3.2 \pm 0.4$ N.m  $(28.3 \pm 3.5 \text{ in-lbs.})$

# THE LOW-POWER WIRING GUIDELINES

#### Parameter Settings

The generic 35-pin I/O assignments described in [Table 2](#page-13-0) correspond to the example wiring diagram configuration shown in [Figure 4.](#page-18-0) Many inputs and outputs (I/O) are configurable by their parameter settings to operate as a digital switch input, an analog input, or as a low-side driver for energizing contactor and relay coils. Table 2 lists the alternative uses, while Tables  $4 - 18$  provide further details by type.

#### Encoder feedback (Pins 1, 2, 8, 10, and 14, 15)

All four wires (+5 V, Feedback(s) A & B, and I/O ground) of these position signals should be bundled together as they run between the rotational/position sensor and system controller logic connector. Often, they routing is with the rest of the low current wiring harness, but avoid routing near motor cables. In applications where routing with high-power cables is necessary, shielded cable should be used with the ground shield connected to the I/O ground (pin 8) only at the controller. In extreme applications, utilize common mode filters (e.g. ferrite beads).

#### CANbus (Pins 3 & 4 and 5 & 6)

A good practice is to route the CAN wires as a twisted pair. Keep the CANbus wiring away from the high current cables, crossing such cables at right angles when necessary.

#### All other low power wiring

Route the remaining low power wiring according to standard practices. When designing the vehicle's wiring and routing, keep the input lines such as throttle, temperature, and the above mentioned motor feedback signals separate from controller's output lines such as the coil driver outputs. Avoid routing the low-power wiring parallel to the high power (and current) battery and motor cables.

#### <span id="page-13-0"></span>Table 2 Low Current Connections

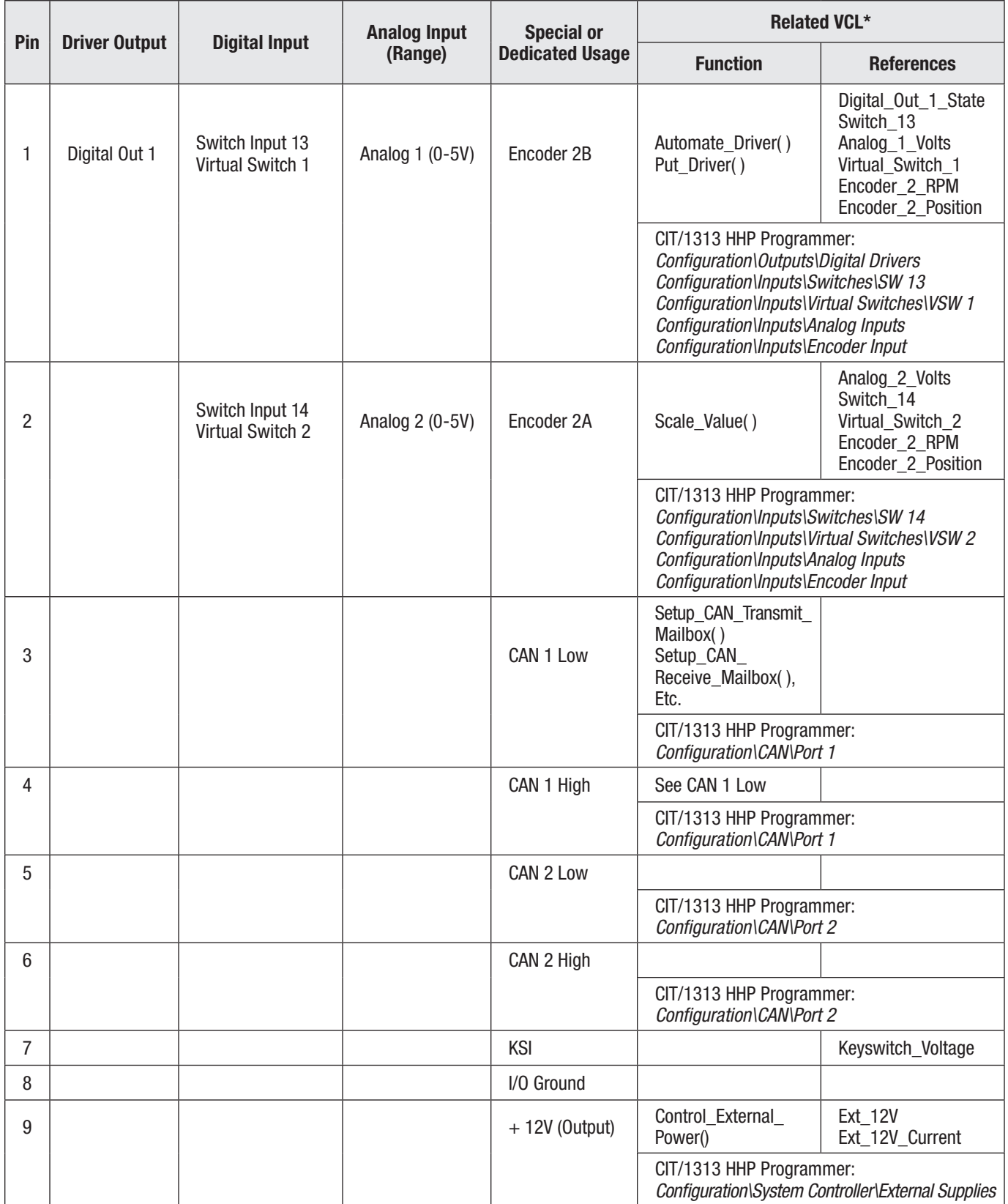

Table 2 Low Current Connections, cont'd

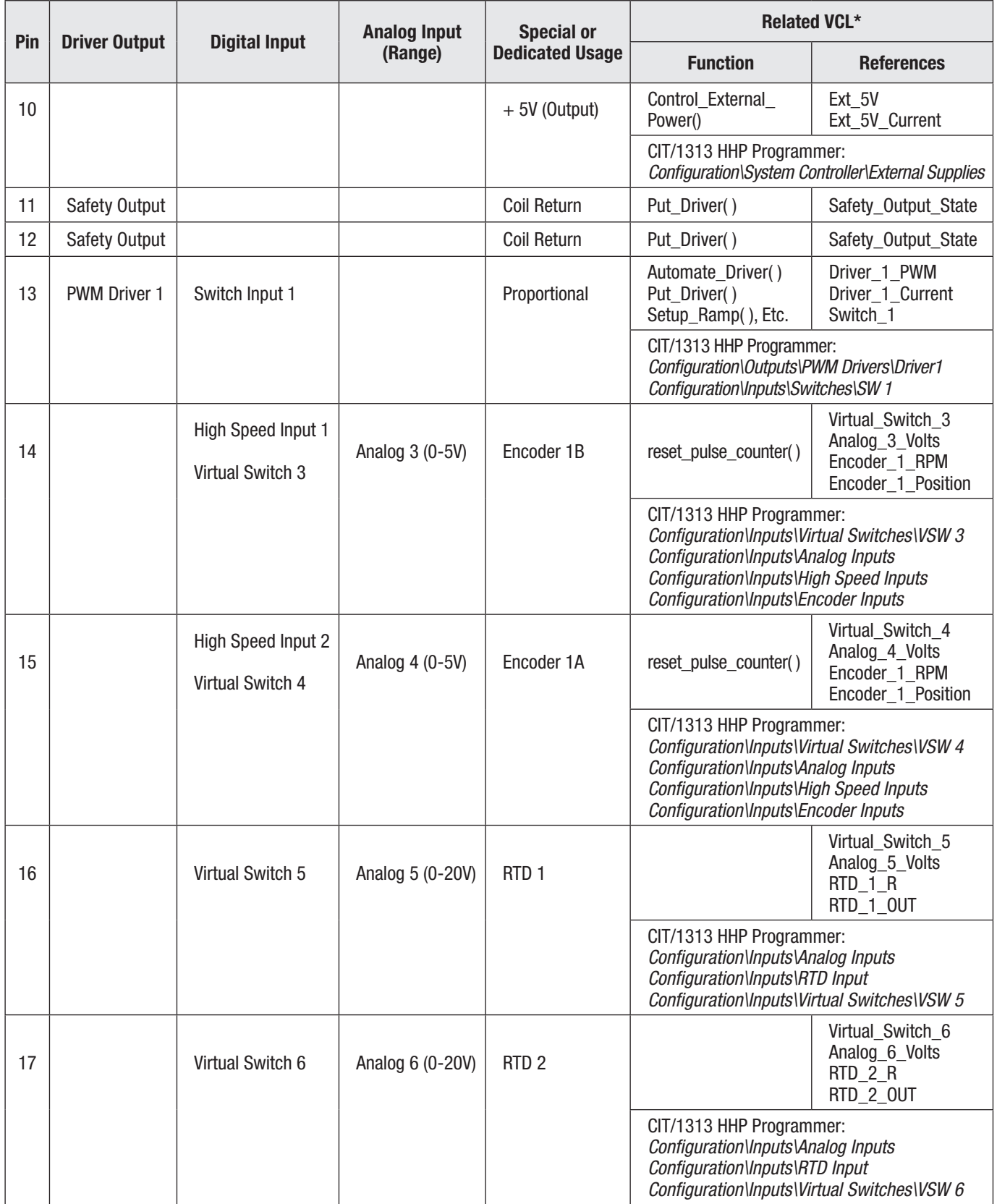

#### Table 2 Low Current Connections, cont'd

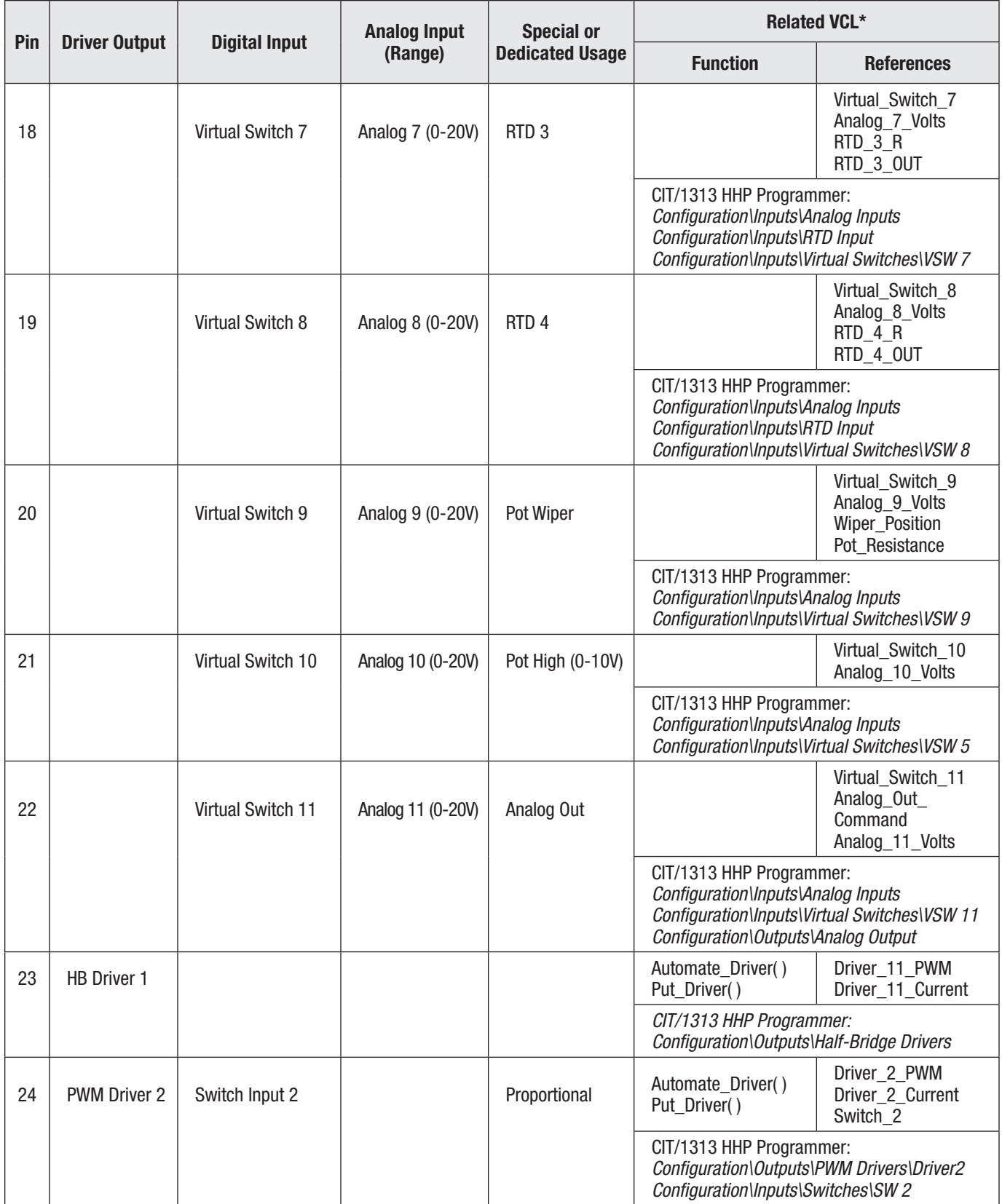

#### Table 2 Low Current Connections, cont'd

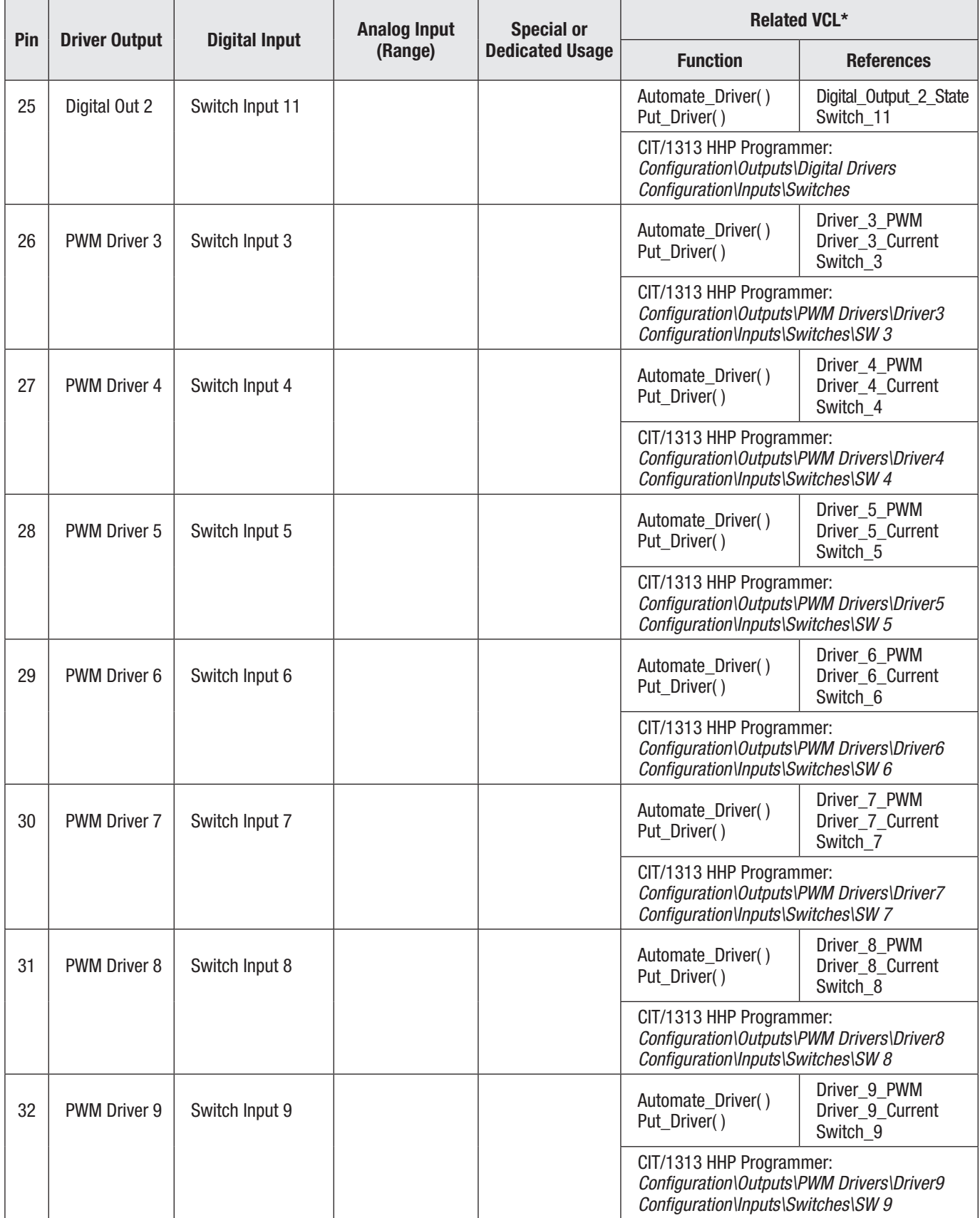

<span id="page-17-0"></span>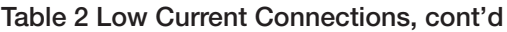

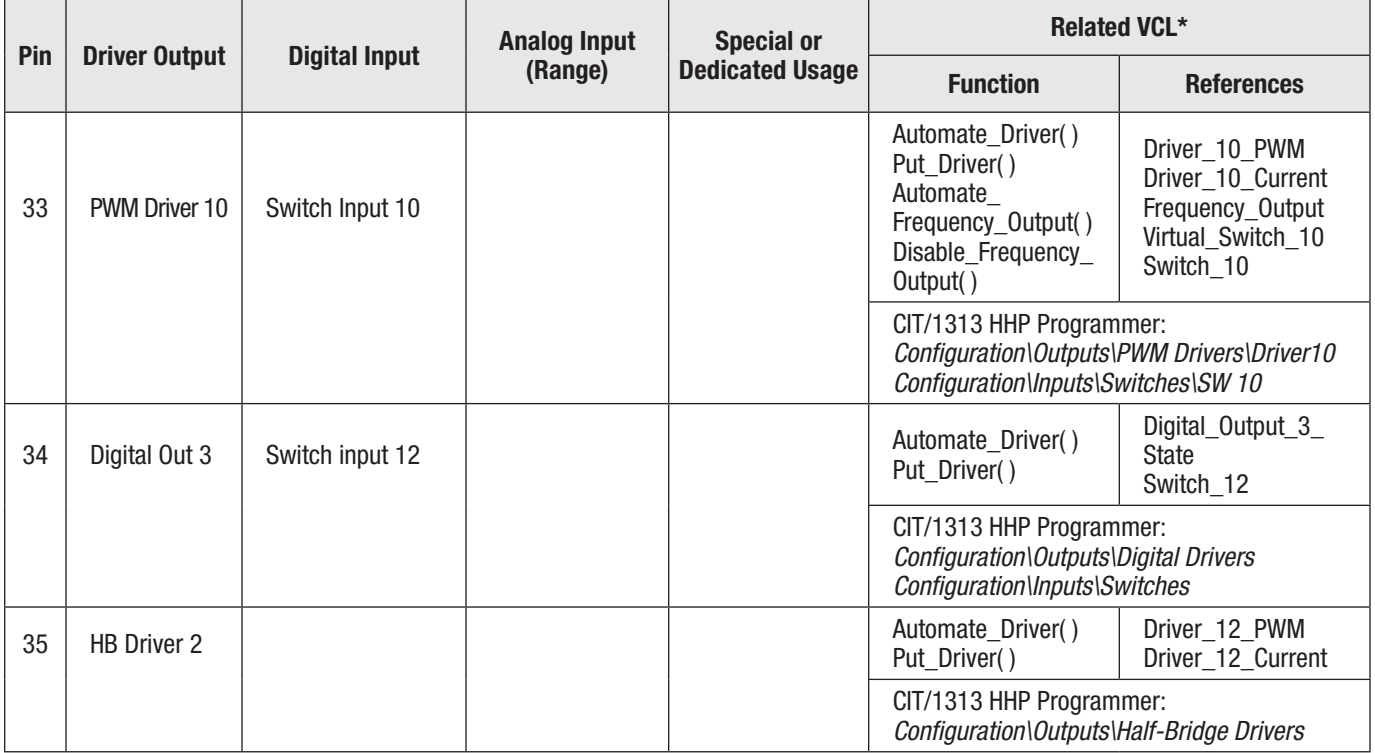

*\* The related VCL columns are applicable when employing VCL. Use the VCL "functions" to access the various I/O features. VCL "references" are predefined names for specific pins and use in the CIT/1313-HHP Monitor app. References are read-only Monitor variables. Refer to the OS SysInfo file for specific VCL functions, constants, controller system variables, usage, and CAN Object IDs.*

## Protected Voltages

The low-power pins' protected voltage ratings listed in Table 3 are absolute—they are not for normal operation. To prevent damage to the controller, do not connect (short circuit) the I/O Ground (pin 8) to battery positive.

Table 3 Low Current Connections Protected Voltages

| <b>Controller Pin Number</b>       | <b>Minimum</b><br>(reverse) Voltage | <b>Maximum</b><br><b>Voltage</b> | <b>ESD</b>           |                |
|------------------------------------|-------------------------------------|----------------------------------|----------------------|----------------|
|                                    |                                     |                                  | <b>Air Discharge</b> | <b>CONTACT</b> |
| All other pins                     | - 1                                 | $MaxV + 10V$                     | ±15kV                | $\pm$ 8kV      |
| 7 (KSI)                            | - MaxV                              |                                  |                      |                |
| 11, 12 (Coil Return/Safety Output) | $-$ MaxV                            |                                  |                      |                |
| 8 (I/O Ground)                     | Not protected                       |                                  |                      |                |

# <span id="page-18-0"></span>THE SYSTEM CONTROLLER'S WIRING DIAGRAM (EXAMPLE)

The 1351's Inputs and Outputs (I/O) can easily conform to a wide range of applications. Use this chapter and Chapter 3's parameters information for insight into using and setting up each type of I/O. Figure 4 is the example-wiring diagram using the 1351 as an ICE driven hydraulic systems controller. In this example, the Lift/Lower and Steer Angle potentiometers connections are 3-wire potentiometer inputs, while the control of the main contactor is by another device. Figure 4's connections are representative of just some of the possible 1351 System Controller wiring configurations.

Note: In cases where an application's wiring and I/O usage deviates from the wiring shown in Figure 4, it is up to the OEM to evaluate the overall system safety. Always ensure a configuration is thoroughly tested and verified for the application.

#### Figure 4

*Example Wiring Diagram*

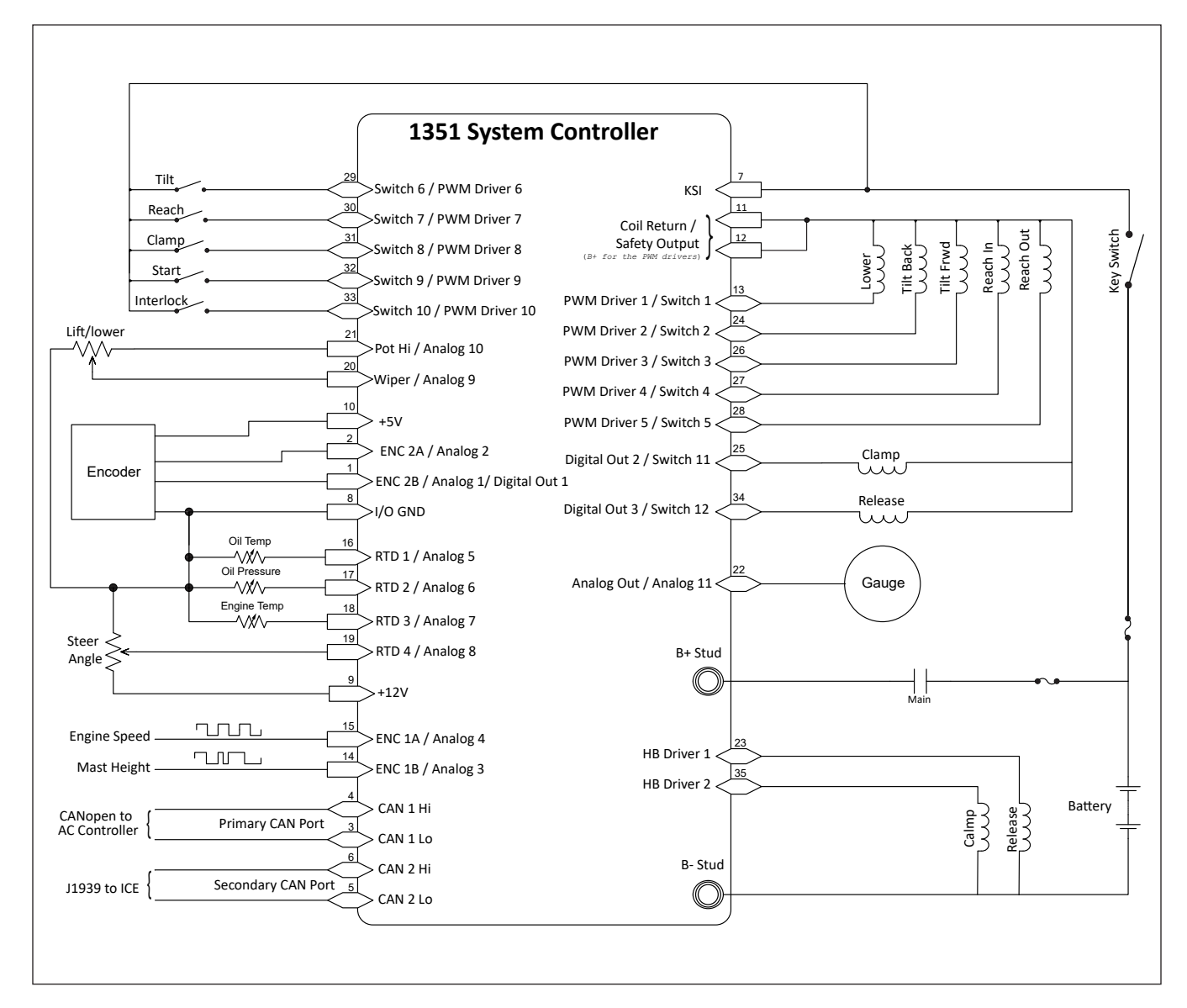

#### <span id="page-19-0"></span>PWM (coil-voltage-current/PV) Drivers

Drivers 1 through 10 utilize a low side quarter-bridge topology to drive inductive loads connected to the Coil Return (B+). These are high-frequency pulse width modulation (PWM) drivers. Via parameter settings, each has one of four operating modes: Off, Direct PWM, Voltage Compensated, and Current Control. The drivers can control (sink) up to 3 amperes, although the 15 total drivers have a combined current limit of 23 amperes (when using both Coil Return pins 11 & 12\*). All inductive loads shall be connected to the coil return (pins 11 & 12), which provides flyback diode protection. Resistive and RC (inrush) loads shall not exceed three amps (peak). Each driver offers current measurement, output state monitoring, and open/short fault detection. During setup and development, use the Test feature (via VCL) to verify the fault detection of the driver circuits and external load connections. Each driver is protected against shorts to B+ or B–.

Off (Open) The output driver FET is off (non-energized). Use this mode to disable the driver output to allow the pin usage as an input. Direct PWM The Direct PWM mode allows the driver to produce PWM as commanded. FET and wiring diagnostics are performed in this mode. The PWM produced is equal the command percentage by directly writing to the variable *Driver\_X\_ Command*, where the value of 0 – 1000 commands from 0.0 – 100.0% PWM. Voltage Comp The Voltage Compensated mode continuously regulates the driver PWM based on the command, the *Nominal Voltage* setting and the present battery voltage in an attempt to provide a constant average voltage at the output. FET and wiring diagnostics are performed in this mode. Initial and continuous PWM % timing control is applied. The command is a % of nominal voltage desired at the output. Current Control The Current Regulated Mode interprets the command as a load current request. This mode uses the feedback from current shunts to regulate (using a PI controller) the PWM and thus provide the requested load current. Use this mode to control Proportional Valves. It requires several additional features for proper position control: Dither, Min/Max current settings, and PI gain settings.

On a normally closed valve, the Maximum current will provide a full open valve and minimum current commands a fully closed valve. Setting the minimum current above zero amps allows the valve to be quickly energized, and ready to move quickly when commanded. Use the Maximum Current setting to calculate the dither amount.

A 0.0% command will command zero current and the FET will be completely off (irrespective of the Minimum setting). 0.1% will command a jump to the Minimum Current and from there the current will linearly increase to Maximum Current at 100% command.

Dither provides an amount of cyclically changing current to vibrate the solenoid and keep it from "sticking" in one position. Without dither, it is harder to make small adjustment in the proportional valve position. Dither has both a frequency and amount. Note that the PI controller gains are critical in controlling dither and should be adjusted to ensure the dither is properly generated.

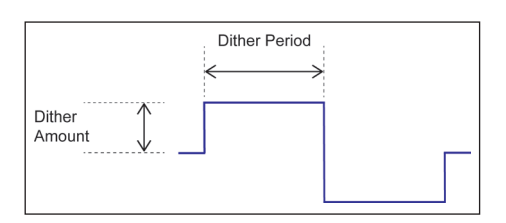

Dither Waveform (*current control/proportional valve mode*)

Note: The drivers' measure current just before the PWM is shut off; therefore, there is a lower limit where the current cannot be read. For the low side drivers, this is 8%. For HB drivers (see below) in lowside mode, this is 12%. The system designer should make sure that the load resistance, voltage supply and minimum current settings will keep the PWM above these values for good regulation.

The drivers have the pull-in and hold control feature and command ramping in all three active modes.

*\*The sum of all loads shall not exceed combined Coil Return (pins 11 & 12) current rating of 23 amps.*

Pull-in and Hold The Pull-in and Hold function works on the raw VCL command (*Driver\_X\_ Command*) and is applied before the Ramping Function (see below). This function provides a time at an Initial Level and then the rest of the time at the applied command. The function is reset each time the command goes to 0%. The Initial Level may be above or below the applied command. The figure below

represents an Initial level that was above the applied command.

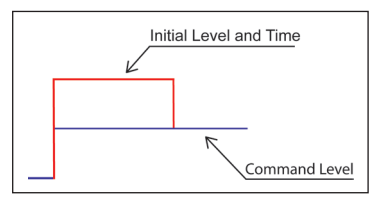

*Pull-in and Hold function*

Typically, the Initial Command is above the applied (hold) command as it provides a strong initial pull-in of the contactor tips, after which the lower hold-value reduces coil losses and heat when the contactor is closed. It can also be set low to allow a jump function to some "minimum" value that is commend without any ramp.

Ramping Each driver's ramping functions occur following the commanded pull-in and hold. Following the initial ramp functions, the ramping applies to all changes in the final driver command. There are separate parameter values for ramping up and ramping down the command. Note that the initial pull-in command value is jumped-to and not ramped. (Setting the initial time and initial value of 0 defeats the pull-in function and the ramp up be applied to the first command from 0%).

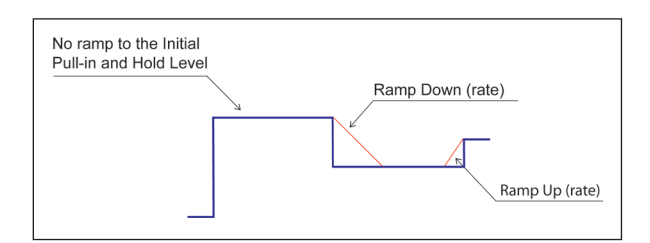

*Ramp-Down and Up function*

The ramping times are the time it takes to go between the drivers' set minimum command to the driver's maximum command. In direct PWM, this is from 0 to 100% PWM, but in the Current controlled mode, this is from the Minimum to the Maximum Current parameters. If these parameters are changed, the actual ramp time will stay consistent as programmed, but the final "rate" will change.

The drivers can be commanded by directly writing to the variable *Driver\_X\_Command*, where the value of 0 – 1000 commands from 0.0 – 100.0% PWM. The other applicable VCL driver functions are *Automate\_Driver()* and *Put\_Driver()* as listed in [Table 2.](#page-13-0)

The output drivers can also be used as digital inputs (switches 1–10) and are included in that group as well. The wiring example, [Figure 4,](#page-18-0) illustrates drivers 6-10 as switched inputs.

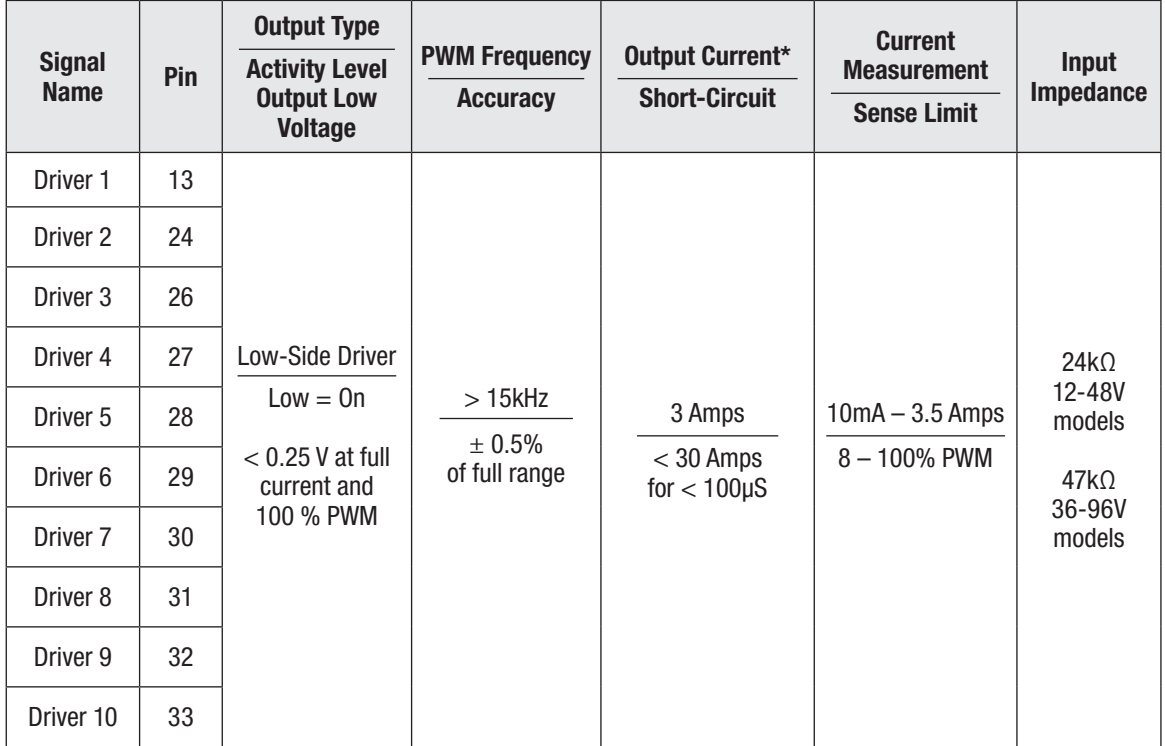

#### <span id="page-22-0"></span>Table 4 Driver Outputs Electrical Specifications

#### Half-Bridge Drivers

The Half-Bridge drivers are high frequency PWM drivers with current feedback. They can be set to operate as Low or High-Side drivers. In the Low-Side topology, connect the load to Coil Return/Safety Output and the driver pin. In the High-Side topology, connect the load from B–to the driver pin.

Set the topology type using its *Type* parameter. The Half-Bridge (HB) Drivers also have the same control modes as the PWM Drivers. Use them to drive high-side connected (Coil Return) or low-side connected (B– ) loads in constant current, constant voltage or PWM % modes. These drivers are short circuit protected to B+ or B– .

Table 5 Half-Bridge Drivers Electrical Specifications

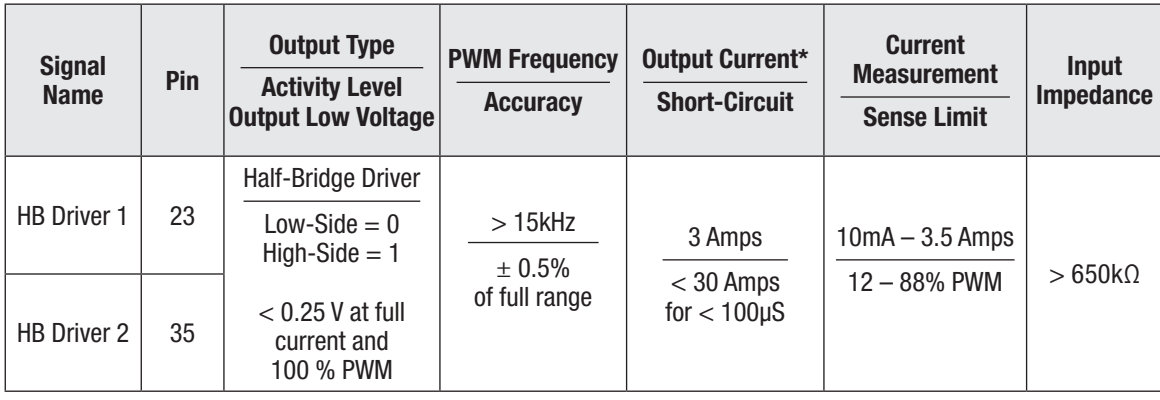

## <span id="page-23-0"></span>Digital (driver) Outputs

The three digital outputs are low-side drivers with a 3-ampere current (sink) limit. As low-side drivers, they can only be turned ON or OFF. The control modes for PWM, constant current or voltage are not available. For inductive loads, these drivers have a fly-back diode to Coil Return. Resistive loads must not exceed the 3-amp current-sink rating. The VCL function *Digital\_Out\_X\_Command* (where X is 1, 2 or 3) or *Put\_Driver()* is used to control these drivers (where a non-zero value = ON).

Digital Output 1 can also be used as either the Encoder 2B or analog1 inputs, based upon parameter settings. The Digital Outputs 2 and 3 parameters can be disabled for use as digital switch inputs (Switches 11 and 12 respectfully).

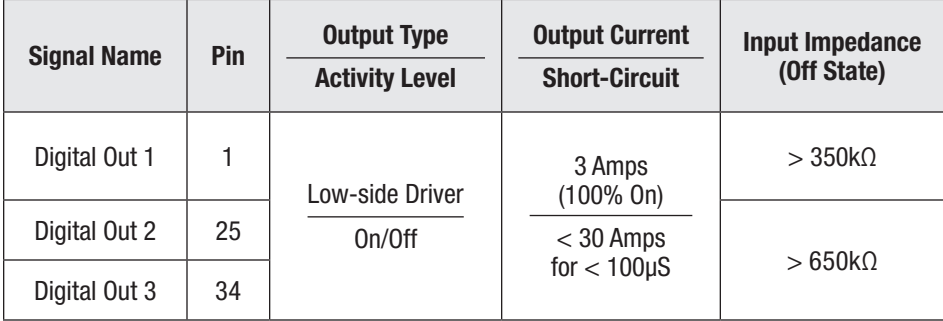

Table 6 Digital Outputs (drivers) Electrical Specifications

## Safety Output

The Safety Output provides the power to all connected loads. The safety output must be enabled for the connected drivers to operate. The Safety Output is normally used as the Coil Return connection for low-side driver loads, but it can also be used as a high-side driver for a safety/system contactor.

Once enabled, the safety output can supply up to 23 amps of B+ voltage at the pins (in common) 11 and 12 (see the **[Safety Output Command](#page-74-0)** parameter).

The system designer shall ensure the driver loads at pins 11 and 12 are under the combined 23-ampere current rating. The safety output will shut down if excessive over-current or a short is detected.

# Analog Output

The system controller has one analog output. This adjustable 0-10V Op Amp output is intended to drive high-impedance loads, such as a battery discharge indicator or hour meter. This output is generated from a filtered PWM signal and has about 1% ripple. The 2% settling time is <25 ms for a 0–5 V step and <30 ms for a 0–10 V step. This output line is protected against shorts to B+ or B– . The analog output is parameter settable, sharing the output with the Analog 11 input (pin 22).

Set the output voltage by setting the VCL variable *Analog\_Out\_Command* from 0–1000 (0.00 to 10.00V).

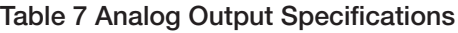

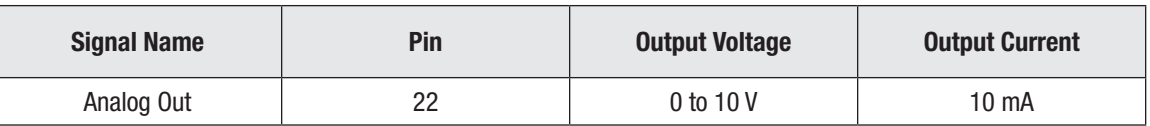

#### <span id="page-24-0"></span>Switch (digital) Inputs

The controller offers flexibility in configuring the analog/digital inputs as Off/On switch signals. All switch inputs have a pull-down resistor. Some have an additional selectable pull-up resistor, and a few can be enabled to become floating input (no pull-up with high impedance pull-down resistor).

When the Pull-down is enabled, wire the switch input to connect to B+ when "switched" On. With the pull-up enabled, the switch can be connected to B–(ground) when "switched" On. For Switch 13 (pin 1, Analog 1) and Switch 14 (pin 2, Analog 2), there are only the Pull-Up or Pull-Down options. When left floating, the input can be driven by a TTL or voltage device (i.e., not the typical toggle switch). The control of the pull-up/pull-down resistors state (Pull-Up, Pull-Down or Float) is by the Open State parameter for each switch when the input is being used as a switch.

In all cases, the input level that is considered ON is set by the Active Level parameter.

If *Active Level = Low*, and input voltage is less than 1V, the State will be *On*

Alternatively,

If *Active Level = High*, and input voltage is greater than 4V, the State will be *On*

#### Virtual Switches

Analog inputs 1 through 11 are also monitored as virtual digital inputs by comparing high and low threshold parameters and then applying the Active Level parameter. These are called *Virtual Switch Inputs*. They are configured using parameters VSW1-11 (**Virtual Switch 1** thru **11**). The result is placed in the VCL variables *Virtual\_Switch\_X* (where X is 1 through 11). See [Table 8](#page-25-0) for the comparison between Switches and Virtual Switches.

#### <span id="page-25-0"></span>Table 8 Switch (digital) Inputs Electrical Specifications

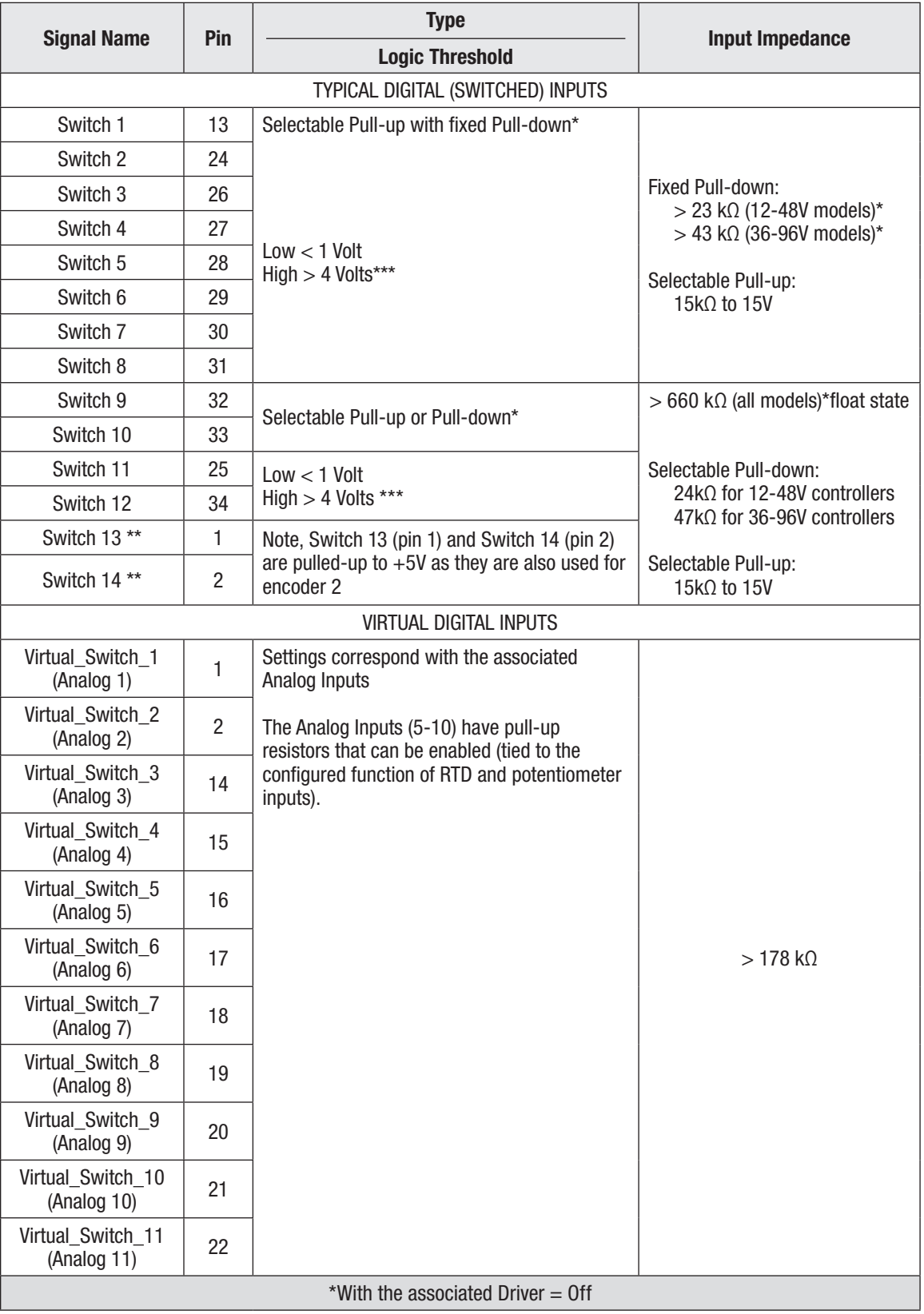

*\* These pins have higher power pull-up or pull-down resistors that load the switch contact with approximately 1mA of current in an attempt to create small arching to clean the connects and prevent high resistance build-up.*

*\*\* Switch Inputs 13 and 14 must have the same Open State setting as their pull-up resistor enable is tied together.*

*\*\*\* The input voltage at the switch inputs should not be allowed to linger between the low and high threshold range. The state of the switch will be unknown in this region.*

### <span id="page-26-0"></span>Analog (voltage) Inputs

The system controller supports a variety of analog inputs. Analog inputs measure voltage applied to the input pin. The voltage range depends on the input used, as shown in Table 9.

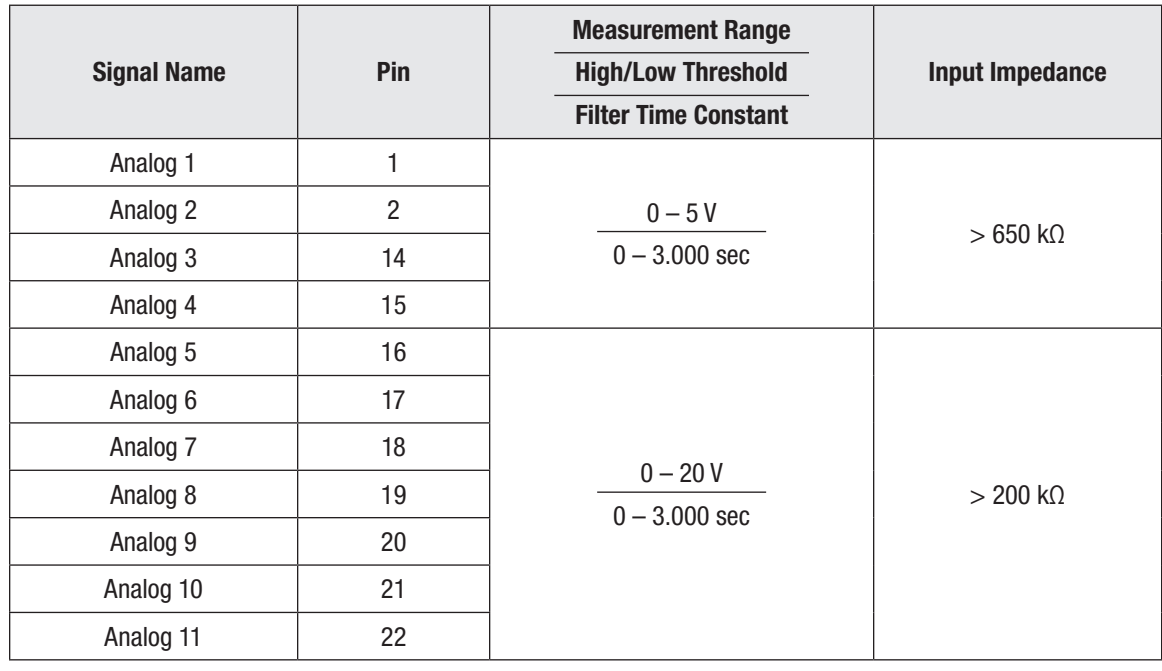

Table 9 Analog (voltage) Inputs Electrical Specifications

#### <span id="page-27-0"></span>Pot Inputs

The 1351 System Controller provides Analog Inputs 9 and 10 to be configured for connection to a potentiometer. Potentiometers can be connected as 2-wire using only the wiper (Analog 9/pin 20) and ground (I/O Gnd, pin 8), or 3-wire, using the wiper, ground, and Analog 10 (pin 21) for pot high. The potentiometer input can be configured for a throttle, brake, steer, or other uses. The wiring diagram ([Figure 4](#page-18-0)) illustrates this usage as a 3-wire lift/lower configuration.

When the analog inputs are configured for use with a potentiometer, the signals are dynamically tested, increasing the fault detection of the potentiometer and wiring beyond just basic out-of-range detection. The total resistance and the wiper position are constantly measured and calculated.

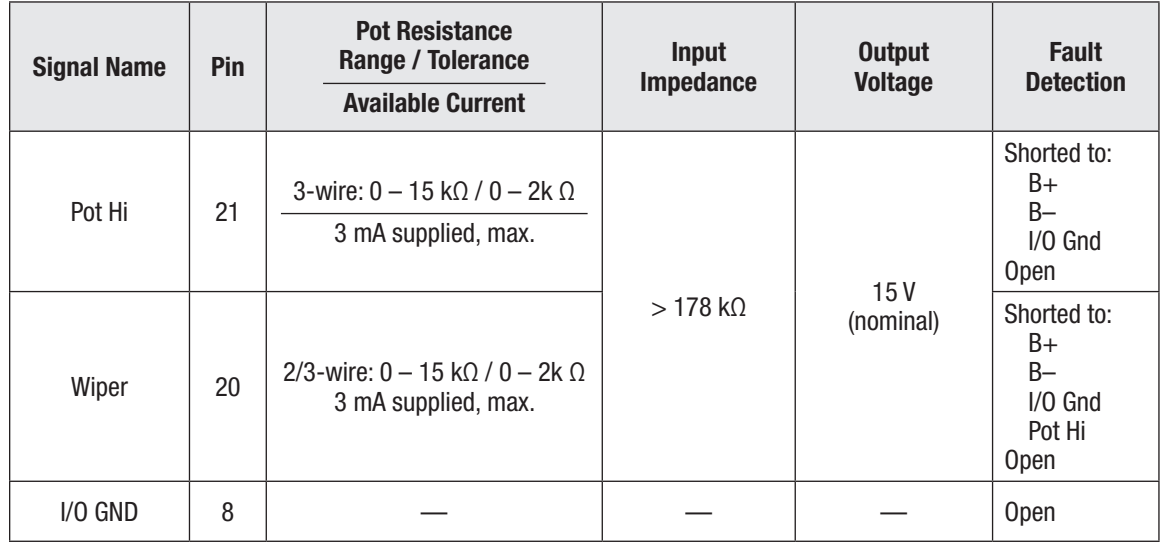

#### Table 10 Potentiometer Input Electrical Specifications

#### RTD Inputs

The resistive temperature device (RTD) inputs, RTD Inputs 1 – 4, are connected to Analog Inputs 5 – 8 respectively. Specific or selectable RTD devices are not offered—rather each RTD input is configured (mapped) according to its resistive characteristics. This means the 1351's RTD Inputs can accommodate resistive devices for temperature, position, pressure, etc., solely based upon the resistive sensor and/or a given range determined by the user. For example, a 3-wire "steer angle" potentiometer is illustrated in the example wiring diagram [\(Figure 4](#page-18-0)) for RTD 4 input, with RTDs utilized for the oil temperature, oil pressure, and engine temperature connected to RTD inputs 1, 2, and 3.

The RTD parameter-mapping feature can be used for linearizing temperature diodes or NTC resistors to provide values in Fahrenheit or Celsius. Another example is when a potentiometer is used to measure drive wheel angle by a cam or level arm, which provide a non-linear movement based on angle. This happens on 4-wheel trucks with Ackerman steering geometry and/or dual drive vehicles. The steered angle can also be picked up off the actual hydraulic ram using the RTD mapping feature.

Alternatively, use the RTD to convert a tiller steering arm to have more sensitivity near center and then greater angle gain when close to the limits.

<span id="page-28-0"></span>Configuring an RTD sensor is based upon its changing resistance over a set of four X/Y mapping parameters (points). Resistive input values below the map's lower point are limited to the lower output, while values above the maps' upper setting are clamped to the upper output. The resistivevalues parameter points must be in an ascending/increasing order. RTD Inputs between the map's four resistive points are interpolated.

To use the analog input as a RTD, it must be enabled by the *RTD Enable* parameter (*Pull Up*). Note that the Analog channel's threshold settings will still be active for the analog input reading variables when the RTD is enabled (see [Analog Inputs parameters\)](#page-50-0). This means that the Virtual Switches 5-8 can be utilized to expand the system control logic when using RTD Inputs (such as using them to indicate a fault threshold).

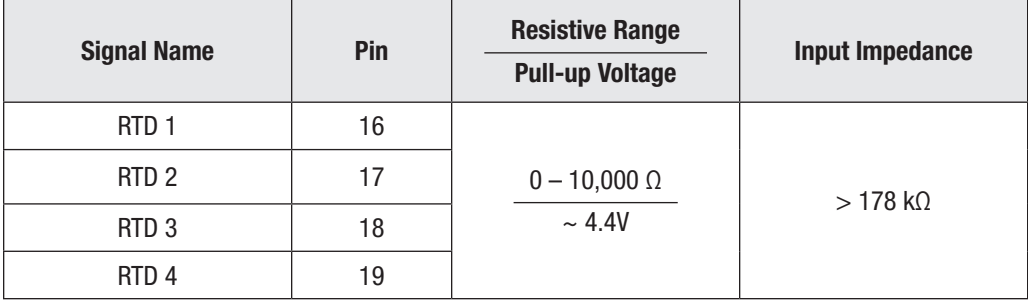

#### Table 11 RTD Inputs Electrical Specifications

#### High Speed Digital Inputs

There are two high-speed inputs on the 1351—High Speed Input 1 and High Speed Input 2. These inputs are intended to measure the frequency of incoming 5 volt pulses, the pulse width, or used as counters/accumulators. These two inputs can also be used for encoder inputs (see below), but cannot be used as both high-speed inputs and encoders simultaneously.

The function of each pulse input must be set before it can be used by means of its *Type* parameter. For high-speed signal processing, select when the pulse width and counter functions need to react. The parameter also sets whether the function will look at the rising edge or falling edge. If rising edge is selected, the pulse width and period will be measured from the rising of the signal to falling edge and the counter will increment on each rising edge. The frequency always measures from rising to rising edge.

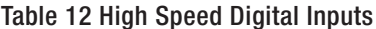

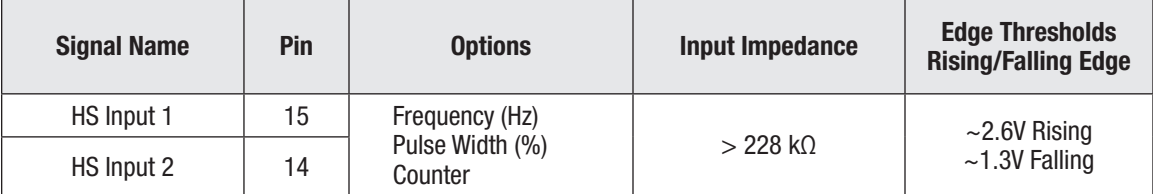

## <span id="page-29-0"></span>Encoder Inputs

The 1351 System Controller accepts two position sensor inputs labeled as Encoder 1 and Encoder 2. Three types of encoders can be connected:

- Quadrature Encoders with Open Collector outputs
- Sine/Cosine Position sensors
- Sawtooth Position transducer

Each type of encoder requires unique wiring and setup parameters, yet the result is the same: position and speed measurements. After selecting the encoder *Type*, its corresponding parameter set will become available, otherwise it is hidden. Notice that Encoder 1 shares its inputs with the High Speed Digital Inputs (see above), thus it cannot be used as both the encoder and the high-speed inputs simultaneously. For each type of encoder, the input signals are mathematically converted to position and speed. In all cases, the connections are referenced to the controller's I/O ground (pin 8).

#### Quadrature Encoders

Table 13 Quadrature Encoder Inputs

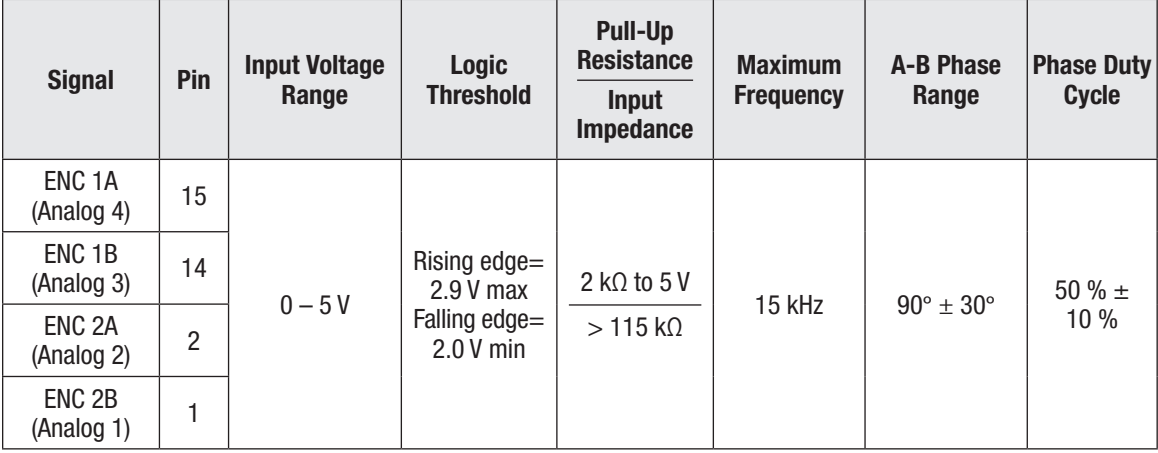

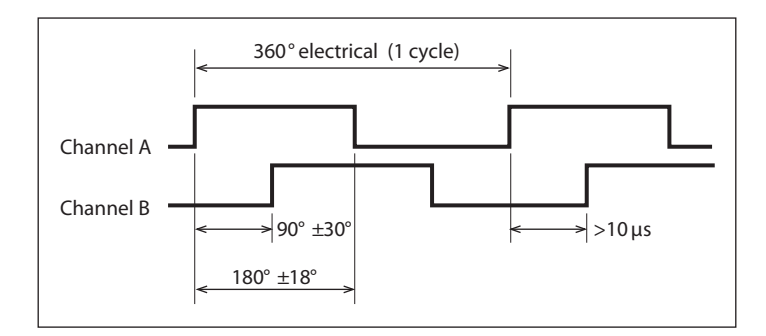

These quadrature encoder signal tolerances must be maintained throughout the application's operating conditions, including voltage and temperature, as well as speed and torque ranges when applied to a motor. A parameter setting is available for channel A and B direction—A before B or B before A.

#### <span id="page-30-0"></span>Sine/Cosine Position sensors

The sine/cosine sensor has two analog signals 90 degrees out of phase. The output voltages are in the form of a sine and cosine over its shaft 360-degree revolution. As illustrated below, the sensor must be connected with one waveform cycle per mechanical revolution. The waveform tolerances must be maintained throughout the application's operating conditions, including voltage and temperature, along with speed and torque ranges when applied to a motor. The waveform peaks must be away from a 5V Vdd and ground by at least 0.5 V (i.e., the right-hand image). If the sensor voltages go outside this range, position sensing will be faulty and not useable by the VCL functions. In this case, a fault will be detected. Channels for sine (e.g., A) and cosine (B) are parameter selectable for direction—A before B or B before A.

While a sin/cos sensor is typically used in Surface Permanent Magnet (SPM) motor applications, an example 1351 application is linear-travel position, such as fork reach, where one revelation covers the range from retracted to fully extended. Measurement and comparison of the two signals at any point can determine the absolute position of the sensor and thus the forks location. The rate of signal change versus time will equate to velocity.

Table 14 Sine/Cosine Sensor

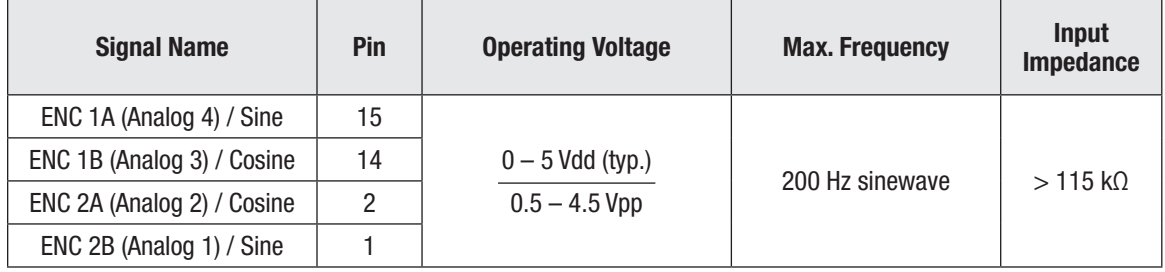

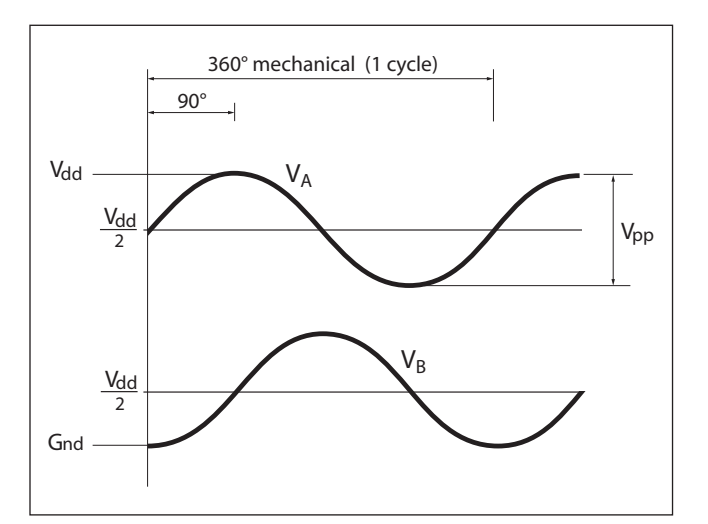

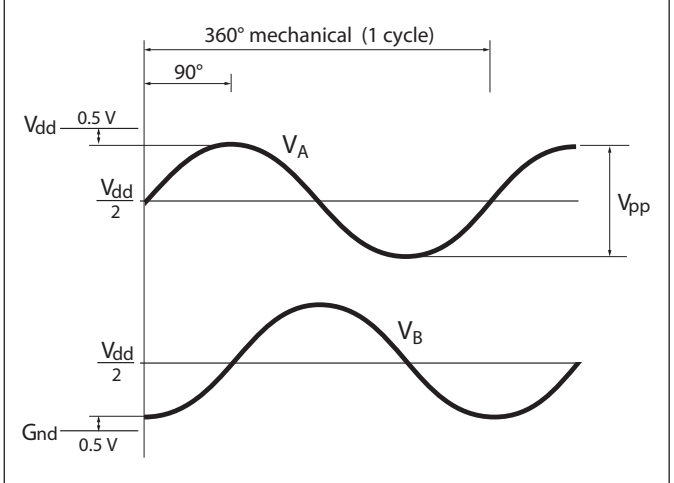

#### <span id="page-31-0"></span>Sawtooth Position Transducer

The sawtooth transducer has two analog signals that ramp up as its shaft rotates through 360 degrees. As illustrated below, the signals are offset by 180 degrees. Unlike the sine/cosine sensor, each signal provides an absolute indication of position, thus requiring a different set of setup parameters. The signal voltage range must be set and the voltage that represents 0 degrees is required. If the analog signals go outside the specified ranges for >60mS, a fault is declares. Also, if the position calculated using the channel A is outside a tolerance parameter compared to channel B for >60mS, a fault will be declared. The tolerances must be maintained throughout the application's operating conditions, including voltage and temperature, along with speed and torque ranges when applied to a motor.

As illustrated in the sawtooth waveform diagram, connect the sensor with one waveform cycle per mechanical revolution. Channels for A and B are parameter selectable for direction—A before B or B before A.

An example application is tracking linear-travel and position such as fork-reach where one revelation covers the range from retracted to full extend. Another is for steering angle where one steering-wheel rotation equates to one cycle (360°) of the sawtooth waveform(s).

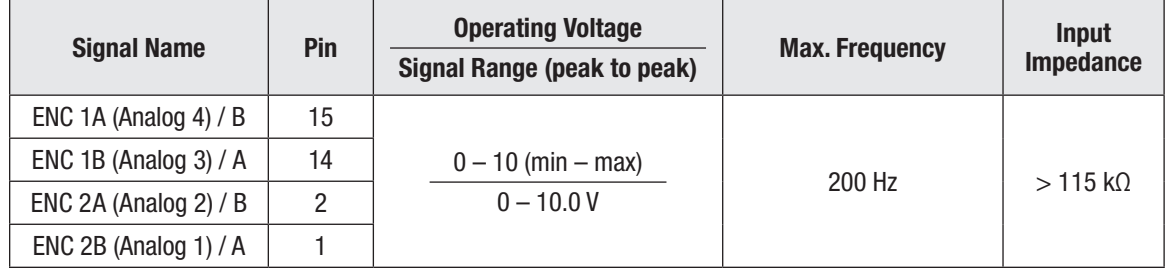

#### Table 15 Sawtooth transducer

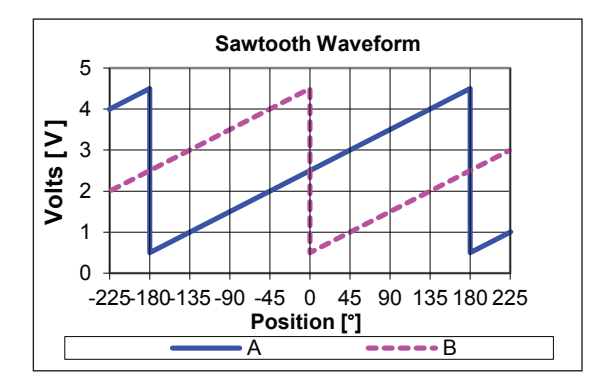

#### <span id="page-32-0"></span>CAN Ports

Two CAN ports are provided. Either port can be used for protocols that use the 11-bit identifier (such as CANopen) or the 29-bit (such as J1939). Port 1 must be used for FLASH programming and CIT connection. The CAN ports are not isolated, sharing the 1351 internal power supply and I/O ground (B -) reference. Each CAN port requires a unique Node IDs and can run a different baud rate. Additionally, they can be combined (connected together) via a parameter setting. When combined, each port's communications are received and sent out on the other port. When combined, both ports must use the same baud rate. Termination for each port is selected electronically and is controlled by the CAN port setup parameters. Upon power-up/KSI On, the programmed termination state of each port is applied in under 100 ms.

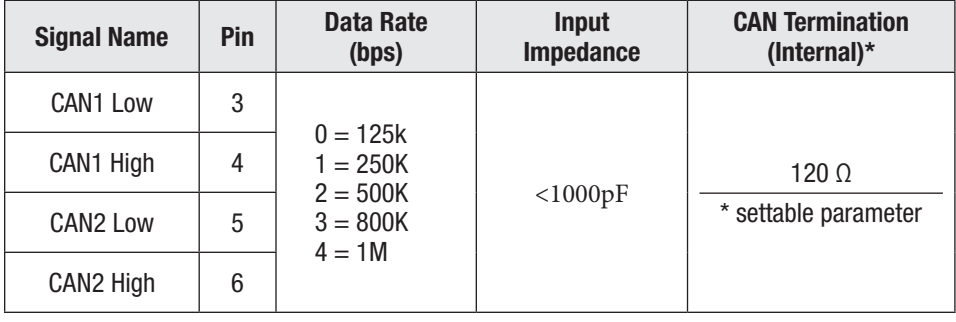

#### Table 16 CAN Ports

## <span id="page-33-0"></span>Power Supply Outputs

The +5 V and +12 V external supplies provide auxiliary power for low-power circuits such as encoders, potentiometers, RTDs, and similar devices. The I/O Ground (at pin 8) is the return line for these low power devices. Both power supply outputs are protected against shorts to  $B+$  or  $B-$ . The default state is Off. They are individually enabled (turned On) using either their enable parameter or VCL.

The +5 V supply is typically used for encoder feedback devices (e.g., quadrature encoder or Sin/Cos sensor). The current draw on this supply is measured and can be used to detect command sensor faults, or wiring faults by use of min/max thresholds: see the monitor variable Ext 5V Current.

Use the +12 V supply for devices requiring higher voltage. Its current draw is measured and can be used to detect sensor faults or wiring faults by use of min/max thresholds: see the monitor variable [Ext 12V Current](#page-81-0).

| <b>Signal Name</b> | Pin | <b>Output Voltage</b>              | <b>Output Current</b>    |  |
|--------------------|-----|------------------------------------|--------------------------|--|
| $+5V$              | 10  | $5V \pm 5$ % (regulated)           | 150 mA (typ.)*           |  |
|                    |     |                                    | <b>MEASUREMENT RANGE</b> |  |
|                    |     |                                    | $5 - 315$ mA             |  |
| $+12V$             | 9   | $12V \pm 15$ % (load<br>dependent) | 150 mA $(typ.)^*$        |  |
|                    |     |                                    | <b>MEASUREMENT RANGE</b> |  |
|                    |     |                                    | $5 - 315$ mA             |  |
| Ground (I/O Gnd)   | 8   |                                    |                          |  |

Table 17 Power-Supply Outputs Electrical Specifications

*\* The combined load current between the +5V and +12V outputs cannot exceed 300 mA*

#### <span id="page-34-0"></span>Keyswitch and Coil Return/Safety Output

Connect the KSI (keyswitch, pin 7) to B+ via a key switch and fuse as shown in Figure 4. The KSI input feeds the controller's internal power supplies before the main contactor closes. The lead-acid Battery Discharge Indicator (BDI) uses the keyswitch voltage.

The Coil Return/Safety Output (pins 11 and 12) are derived from B+. If the 1351 will drive a contactor that supplies power to the B+ stud, its coil must be wired to KSI (pin 7) and have its own flyback diode, because the Safety Output/Coil Return is only active if there is power on the B+ stud. Two Coil Return pins are used to increase the available sourcing current to the 10 low-side PWM drivers. Each of the coil return pins are limited to  $\sim$  12 amperes<sup>\*</sup>. Note that the peak sum of all currents possible though all loads connected to the Coil Return shall not exceed the two KSI Coil Return's maximum current rating. [Table 4](#page-22-0) lists the drivers' peak currents. The Safety Output (feature) is not PWM-able. It is either ON or OFF.

As illustrated in the wiring diagram, [Figure 4,](#page-18-0) connect the Coil Return circuits directly to one side of the contactors' coil terminals and the other terminal to the driver pin. The controller includes an internal fly-back diode between each Driver and Coil Return to suppress the coils' inductive voltage spike. Coils with their own inductive-spike suppression are allowed (but care must be made to use the proper connections to Coil Return and the Driver output), yet resistive-based coil suppression is discouraged because of leakage currents within the 1351 between the drivers and coil return.

Proper connections to Coil Return and B+/B– studs ensure reverse polarity protection (vehicle wiring correct, battery terminals reversed). Reference the wiring diagram, Figure 4, for the typical KSI and Coil Return/Safety Output connections.

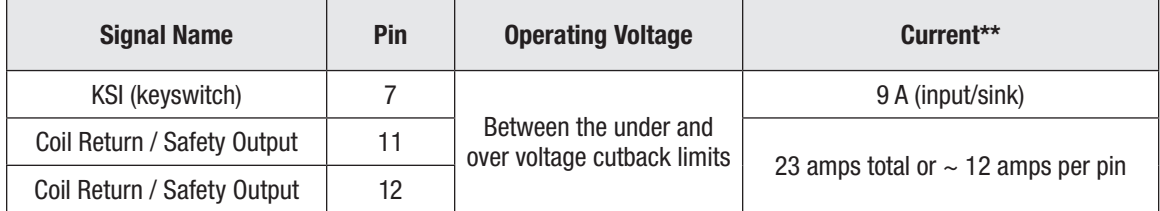

#### Table 18 KSI & Coil Return/Safety Output

*\*\* Gold plated terminal basis.*

*\* See the mating contact specification ([Table 1\)](#page-11-0) to achieve this amp rating.*

# 3 — PROGRAMMABLE PARAMETERS

# <span id="page-35-0"></span>PROGRAMMABLE PARAMETERS

The 1351 System controller's programmable parameters enable the user to customize it to the needs of specific applications even without using VCL. All parameters are programmed over CAN Port1 using the PC-based Curtis Integrated Toolkit™ (CIT) program or the CAN model 1313 handheld programmer<sup>1</sup>. The 1351 does not support serial-communication programming. CIT and the 1313HHP programmers automatically force all changes to be stored into non-volatile memory.

# PROGRAMMING MENUS

The programmable parameters are grouped into nested hierarchical menus, as shown in [Table 19](#page-36-0). Each menu section has a leading lookup table to locate individual parameters.

Each parameter follows the menu chart format shown below. For every parameter, the menu chart contain the name, VCL name, and CAN Index. It gives the programming range and the default setting. Each description explains the parameter. This is where specific features and/or the parameter's affects are described in detail.

# MENU CHART FORMAT

Individual parameters are presented as follows in the menu charts:

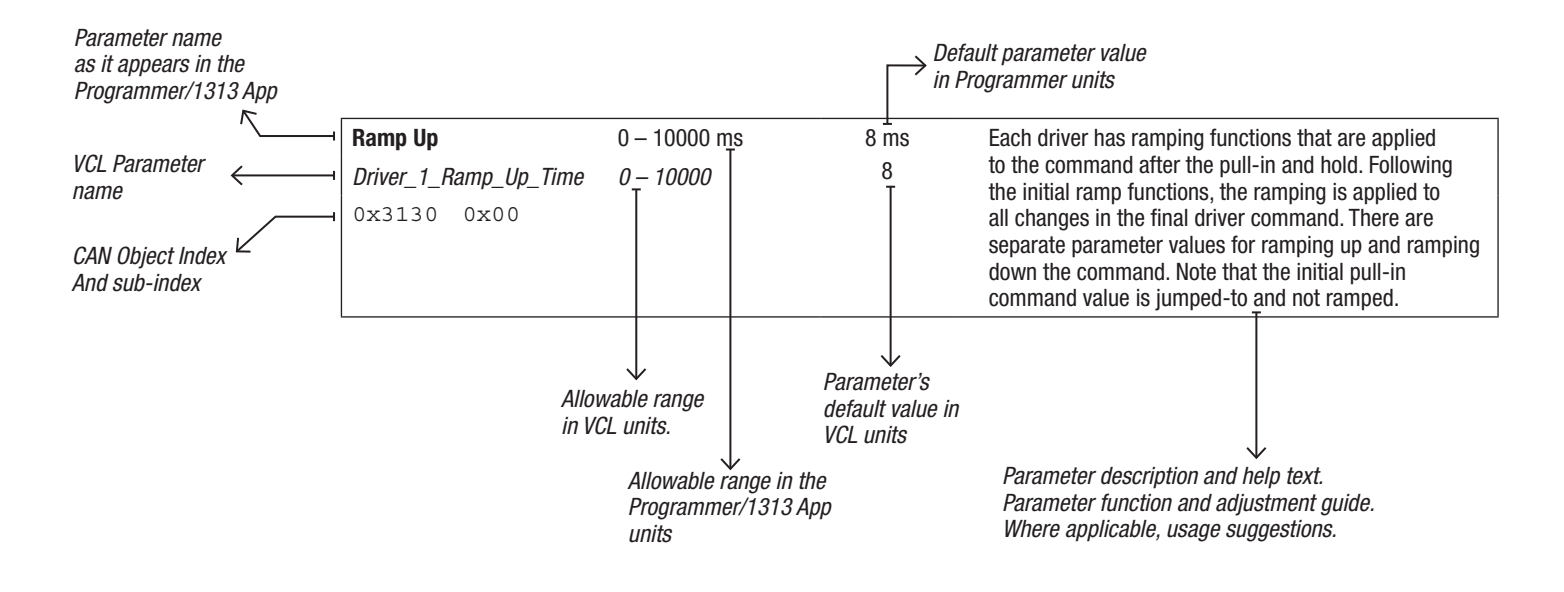

*<sup>1</sup> The Curtis Integrated Toolkit™ program is compatible with many leading USB CAN interface dongles from Peak, Kvaser, iFAC, Sondheim, etc.*

*The CAN model 1313 handheld programmer (1313 HHP) is the blue band Curtis 1313-xx31 Handheld Programmer.*

*For technical support, and to obtain either of these programming tools, contact the Curtis distributor where you obtained the 1351 system controller or the Curtis sales-support office in your region.*

*See Appendix C for further information about the programming tools.*
Note, the Parameter and Monitor variables that are repetitive in nature are described in the following tables by replacing their individual item "*number*" with an "*X*". Complex parameters may have their leading item (e.g., 1) as the example, with the subsequent items described using the '*X*" nomenclature. The programming tools, CIT and the 1313 HHP will always list each item, which has its own unique CAN Object Index, so the actual parameter-setup programming and monitoring will be item-by-item.

#### Table 19 Programmable Parameters Menus.

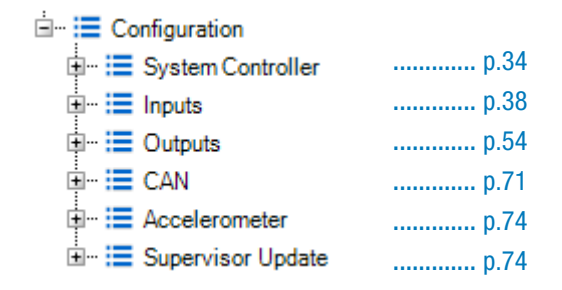

As displayed using the Curtis Integrated Toolkit™ or the 1313 HHP

# **Terminology**

When setting parameters and commissioning the vehicle, follow these definitions.

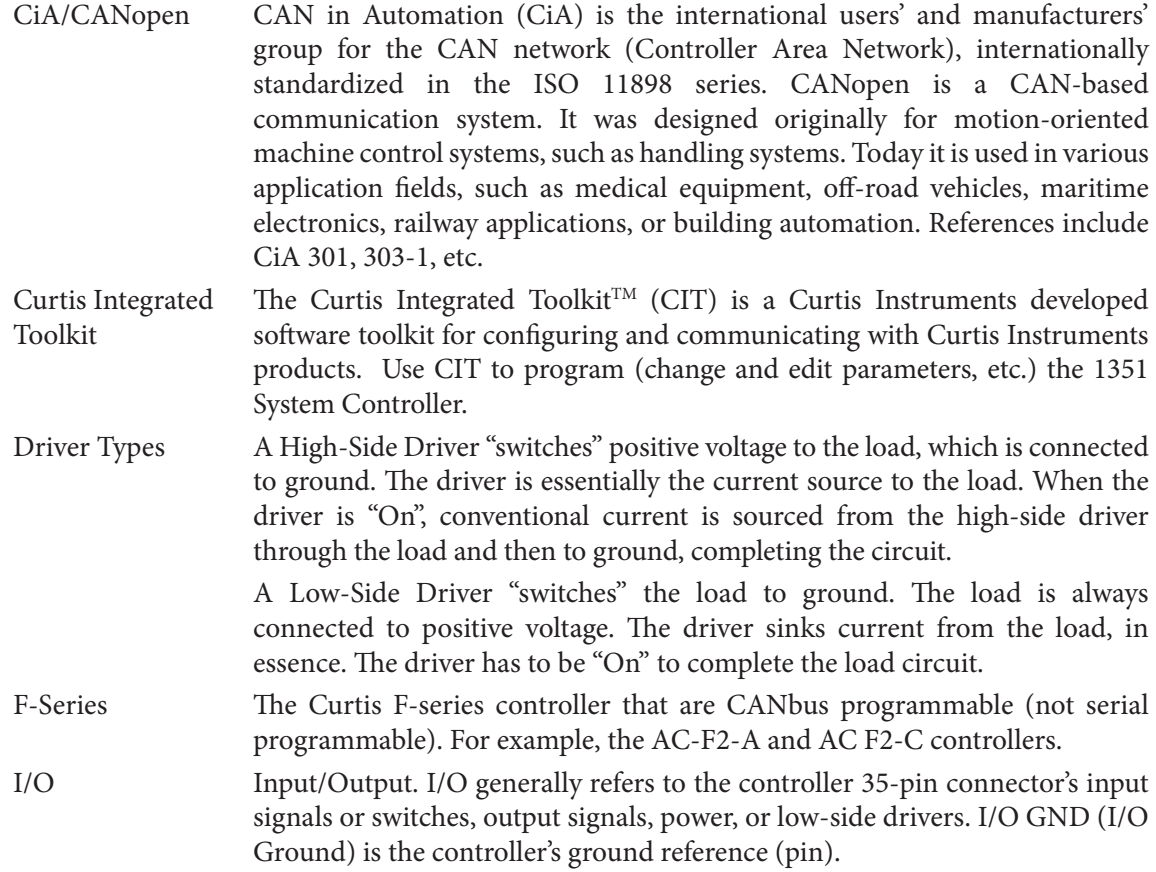

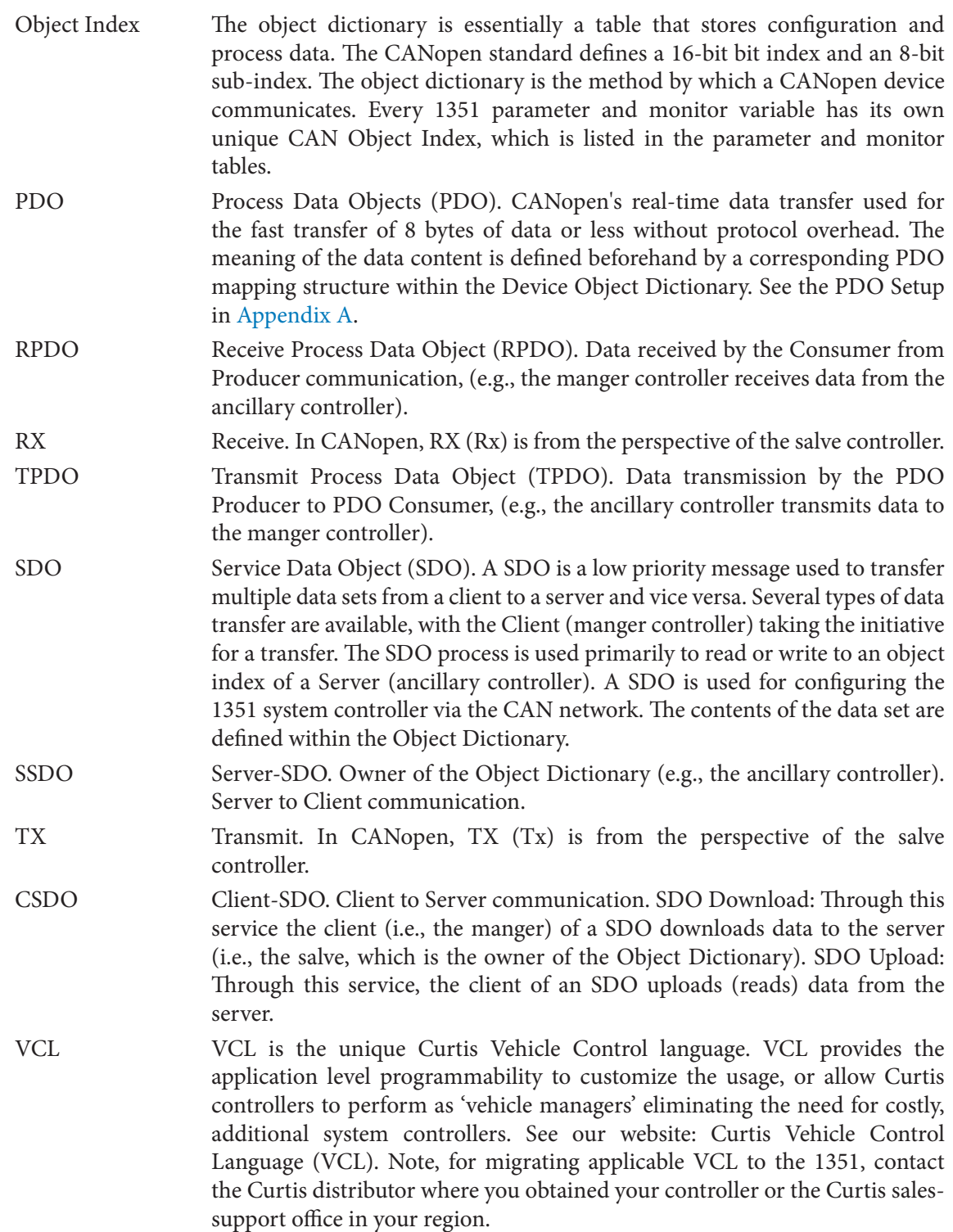

### SDO Write Message

To retain parameter values in non-volatile memory (NVM) that are sent by standard CANopen SDO write messages (such as from a different controller or module), a non-zero value must be written to *SDO\_NVM\_Write\_Enable* (Object Index 0x2008, sub-index 0x00) before changing parameter values. This will have the parameter changes written to non-volatile memory. The data length in SDO write commands must be specified (i.e., 23h, 27h, 2Bh, 2Fh).

For example, an the SDO message for saving parameter changes to NVM, using the default Node  $ID$  of  $0x11$ :

611h 8 23 08 20 00 **01** 00 00 00 // "SDO NVM Write Enable"

Do not "leave" the controller in the "write" state, however. After completing the NVM write actions, turn it off (send the value of '0' ... ).

Note that having the *SDO\_NVM\_Write\_Enable* set to zero only saves the parameter changes to ephemeral (RAM) memory.

For compliant devices, optionally use the "Save" SDO command (0x1010) by writing the ASCII text string "save" to sub-index 01h which initiates a <u>one-time</u> complete storage of all updated parameters to EEPROM. The ASCII 's' = 73h, 'a' = 61h, 'v' = 76h, and 'e' = 65h. Verify before usage. For example:

611h | 23 10 10 01 73 61 76 65 // "save"

The CAN Objects 0x1010 and 0x2008 are not listed in the 1351 System Info.

To save the new parameters from a VCL program, use the *NVM\_Write\_Parameter()* function. (listed in Sys Info)

Note that parameter changes performed when using CIT and the 1313HHP programmers automatically force all changes to be stored into non-volatile memory regardless of the SDO NVM WRITE ENABLE setting.

# <span id="page-39-0"></span>THE PROGRAMMABLE PARAMETERS

The System Controller menu is where the 1351's voltage (Power), battery discharge indicator (BDI), 5 and 12-volt power supplies (External Supplies), and the 1351's Temperature parameters are located. Note that within the parameter menus are read-only monitor variables which are helpful when setting parameters and their affects. These read only variables are *italicized* in this chapter's menu indextables (e.g., in the System Controller table, below).

# SYSTEM CONTROLLER

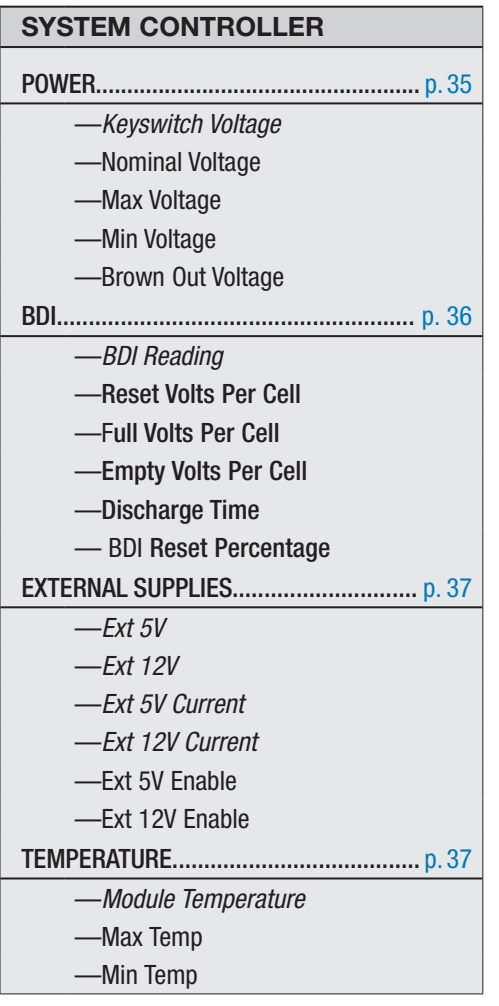

<span id="page-40-0"></span>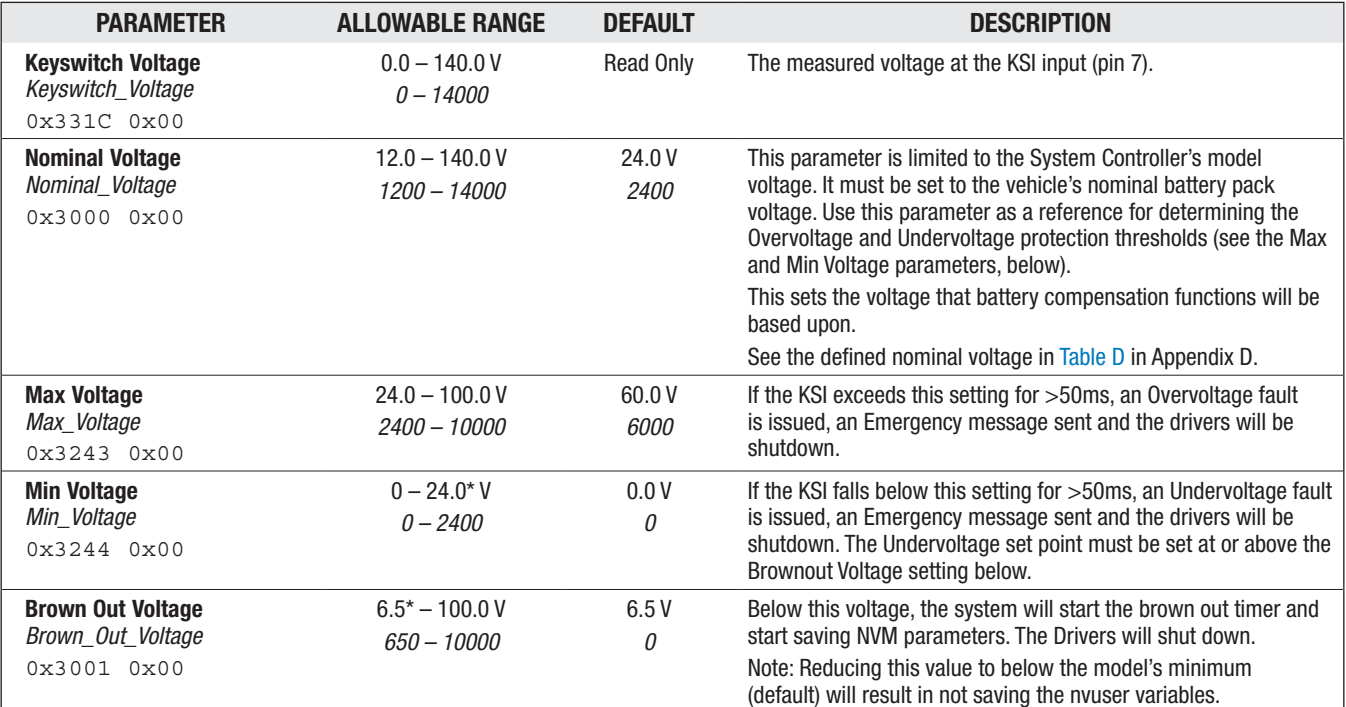

### SYSTEM CONTROLLER — POWER

*\* Depends on the Model, defaults shown are for the 12-36V model. The 36-96V model has a default of 15.0 Volts.*

 *It is recommended to set the 1351's brown out voltage parameter to no less than the model's minimum operating voltage (after startup).*

# Battery Discharge Indicator

The lead-acid battery discharge indicator (BDI) algorithm continuously calculates the battery stateof-charge (SOC) from the keyswitch voltage (KSI, pin 7) at power-up. The result of the BDI algorithm is the monitor variable BDI Reading, which is the state-of-charge percentage. When KSI is turned off, the present BDI percentage is stored in nonvolatile memory.

For flooded lead-acid batteries and sealed maintenance-free lead-acid batteries, the standard values for volts per cell are as follows,

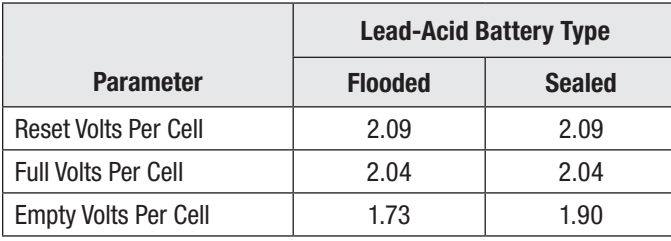

Use these standard values for the battery's starting point in setting the reset, full, and empty voltsper-cell parameters.

**Note: For non-lead-acid batteries, including Lithium-Ion battery packs, use the battery pack or cell manufacturer's approved Battery Management System (BMS) for determining the SOC.**

# SYSTEM CONTROLLER — BDI

<span id="page-41-0"></span>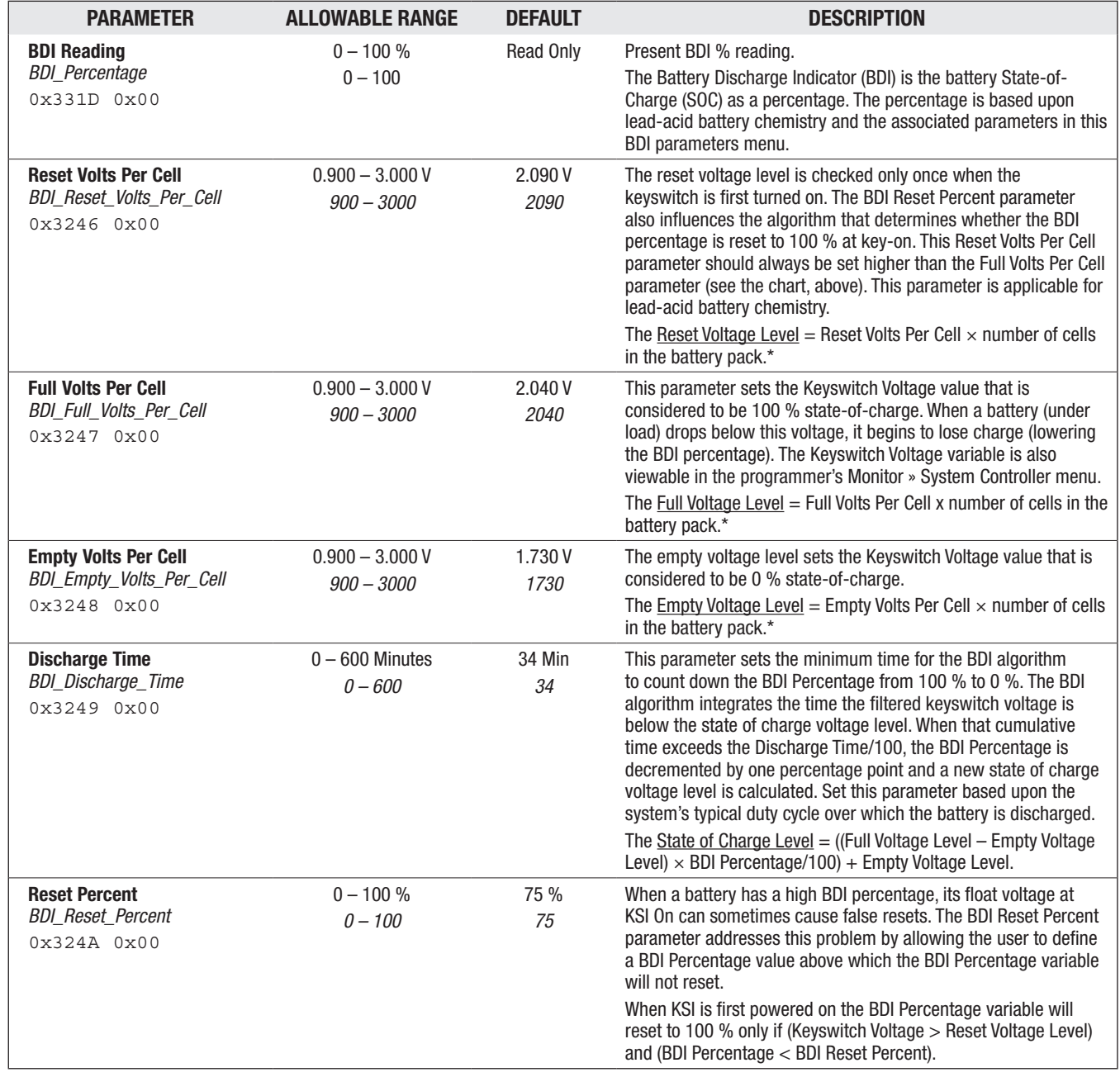

*\* To determine the number of cells in the battery pack, divide the Nominal Voltage setting (above) by the battery chemistry's nominal volts-per-cell. Lead-acid: 2.0 V/cell, nominal.*

<span id="page-42-0"></span>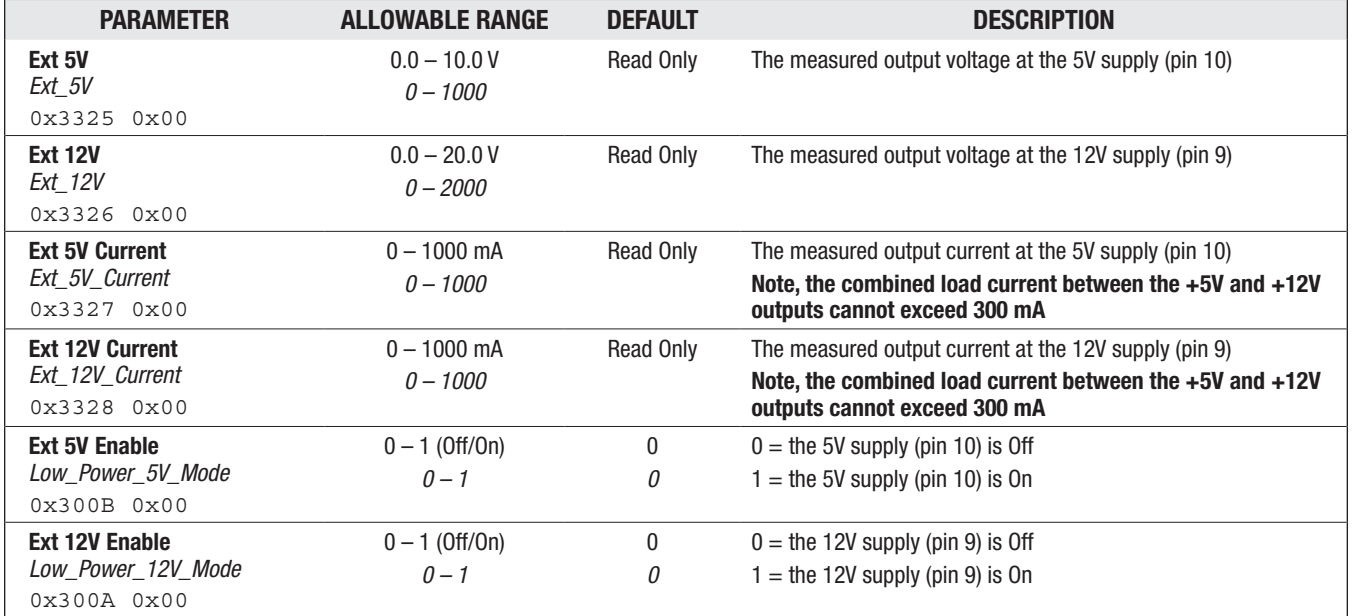

### SYSTEM CONTROLLER - EXTERNAL SUPPLIES

### SYSTEM CONTROLLER — TEMPERATURE

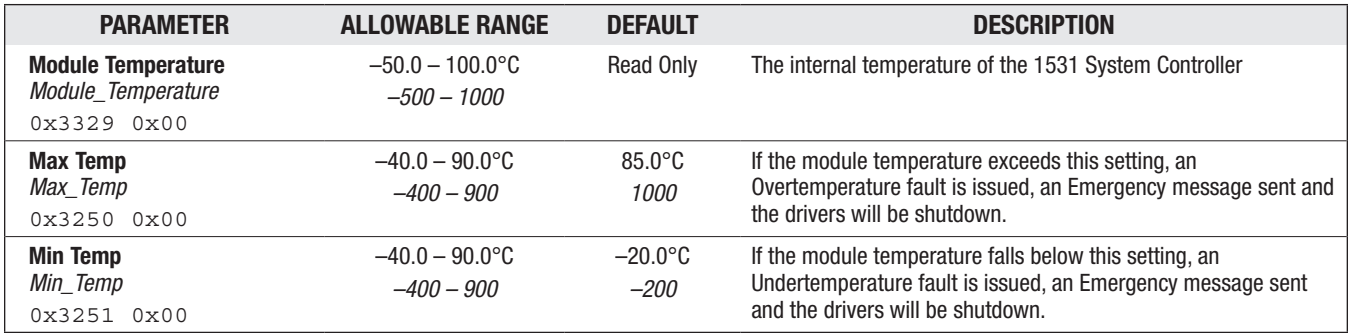

# <span id="page-43-0"></span>INPUTS

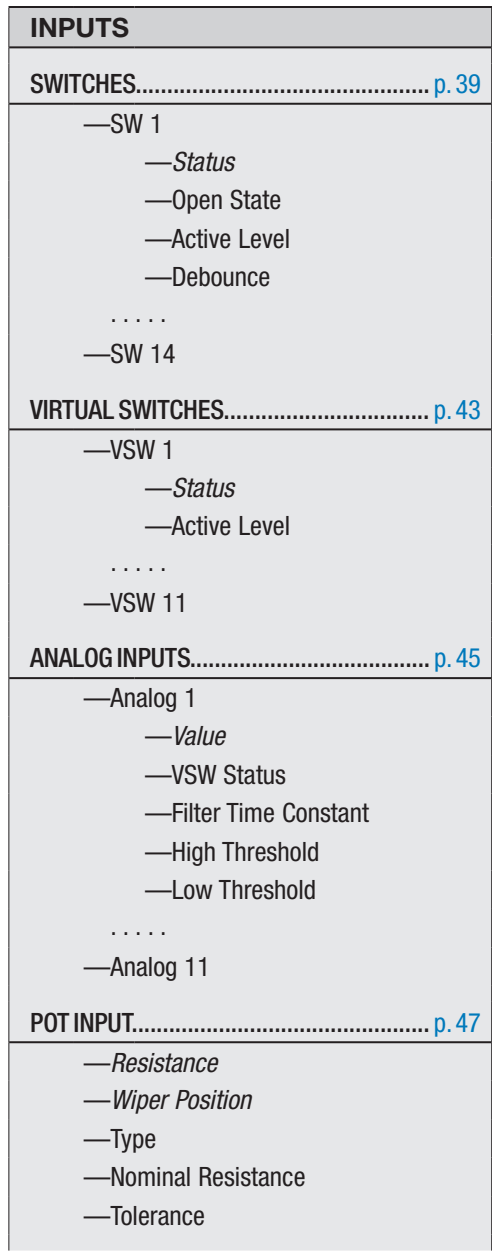

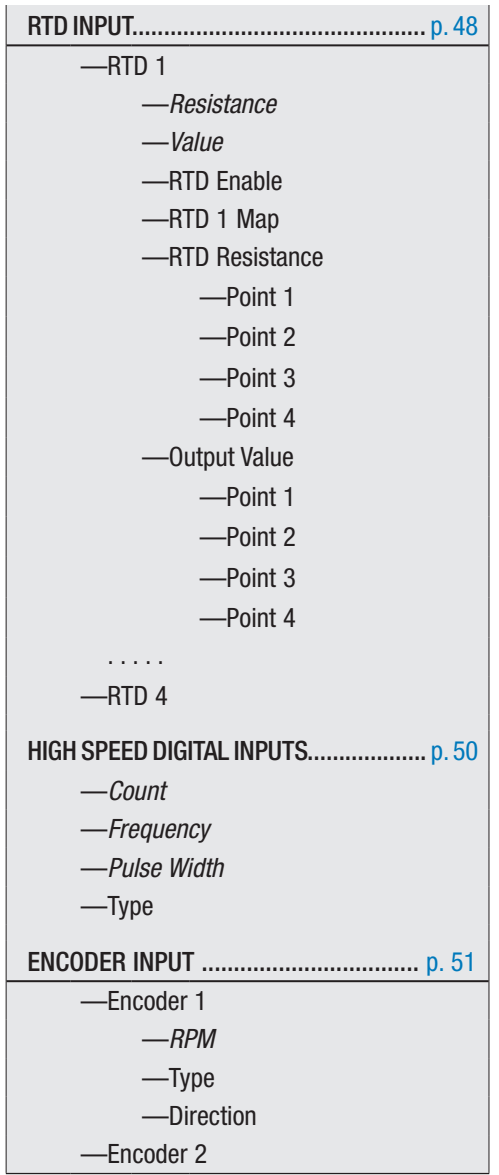

### <span id="page-44-0"></span>Switches

All switch inputs have a pull-down resistor. Some have and additional selectable pull-up circuit and a few can be enabled to be floating (no pull-up circuit or pull-down resistor). In this section, the switch parameters are described by their common groupings, while Figure 4 illustrates their external wiring diagram and pinouts. Notice that,

- When the external switch will be closed-to-B+, select the Pull-down option.
- When the external switch will be closed-to-B-, select the Pull-up option.
- When the external switch is a voltage signal (Hall switch or a TTL driver from another module), select the Float option.

Switch Inputs 1 – 8 are the same type of input circuits. They share the same parameters and monitor variables, distinguished by their individual switch number as illustrated in the switches table (below).

Switch Inputs 9 – 12 are the same type of input circuits. They share the same parameters and monitor variables, distinguished by their individual switch number as illustrated in the switches table (below).

Based upon the switch parameter options described below, select the switch type that matches the application, then configure the given switch parameters to match the application wiring and VCL logic.

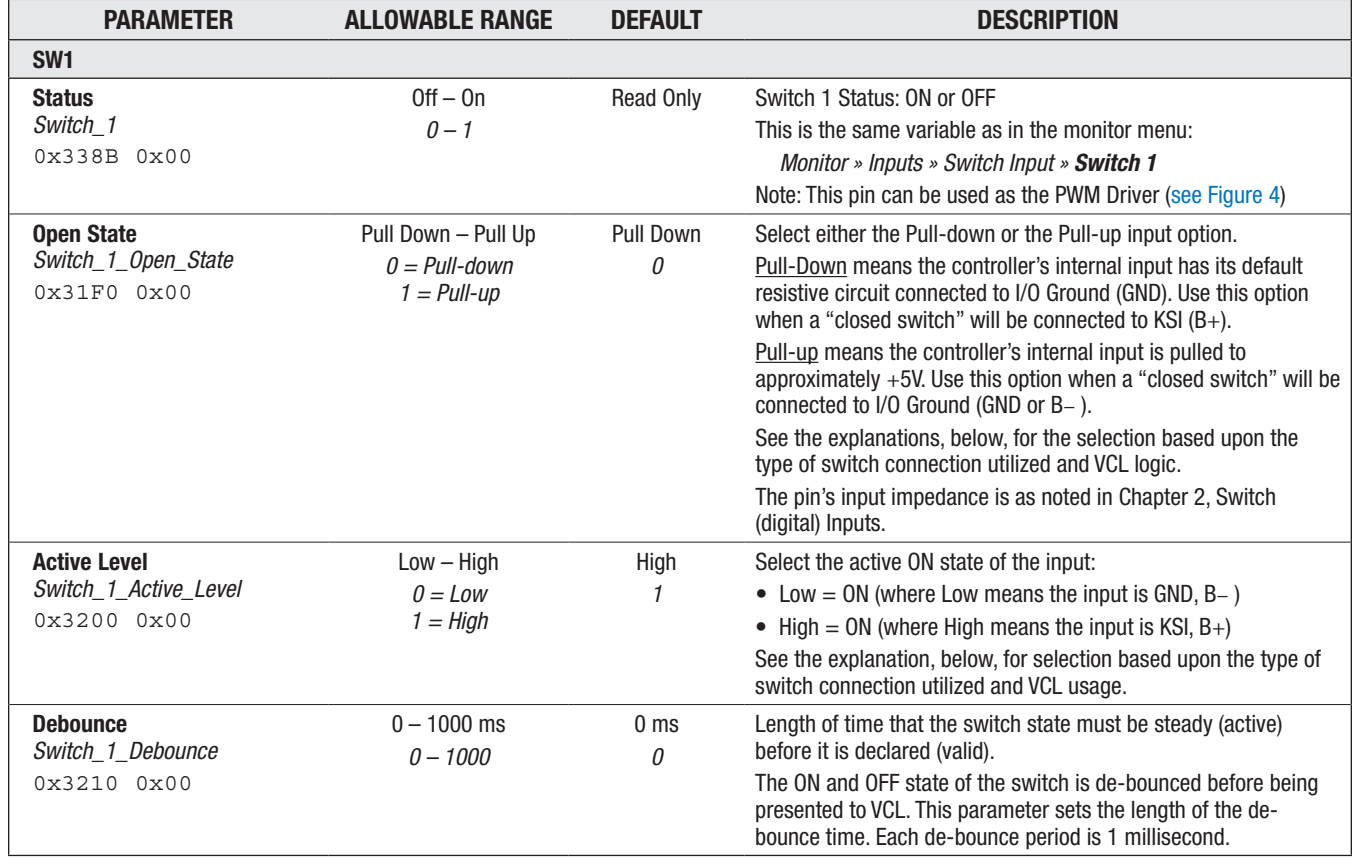

### INPUTS — SWITCHES

### INPUTS — SWITCHES, cont'd

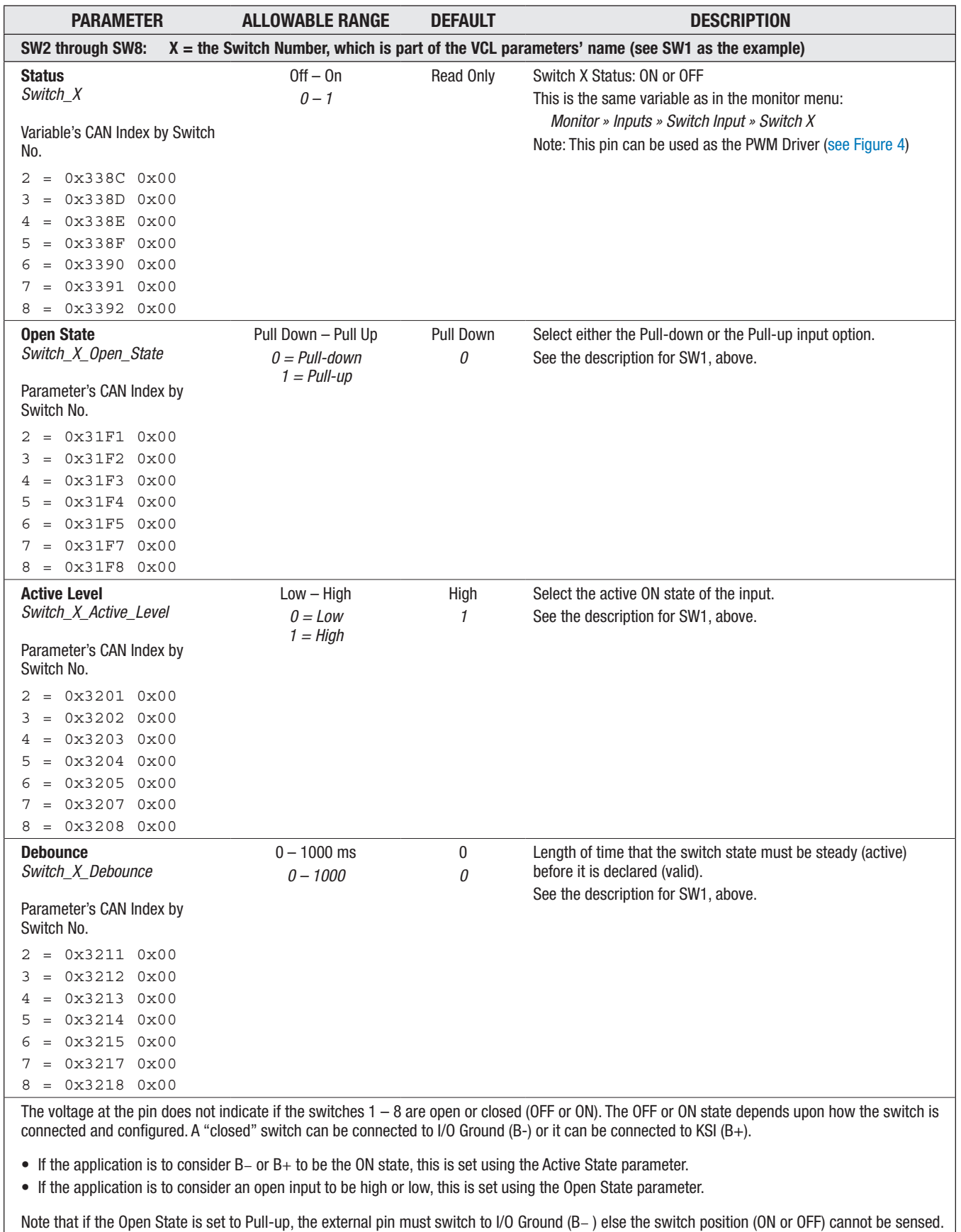

Likewise, if the Open State is set to Pull-down, the external pin must switch to KSI (B+), else the switch position (ON or OFF) cannot be sensed.

# INPUTS — SWITCHES, cont'd

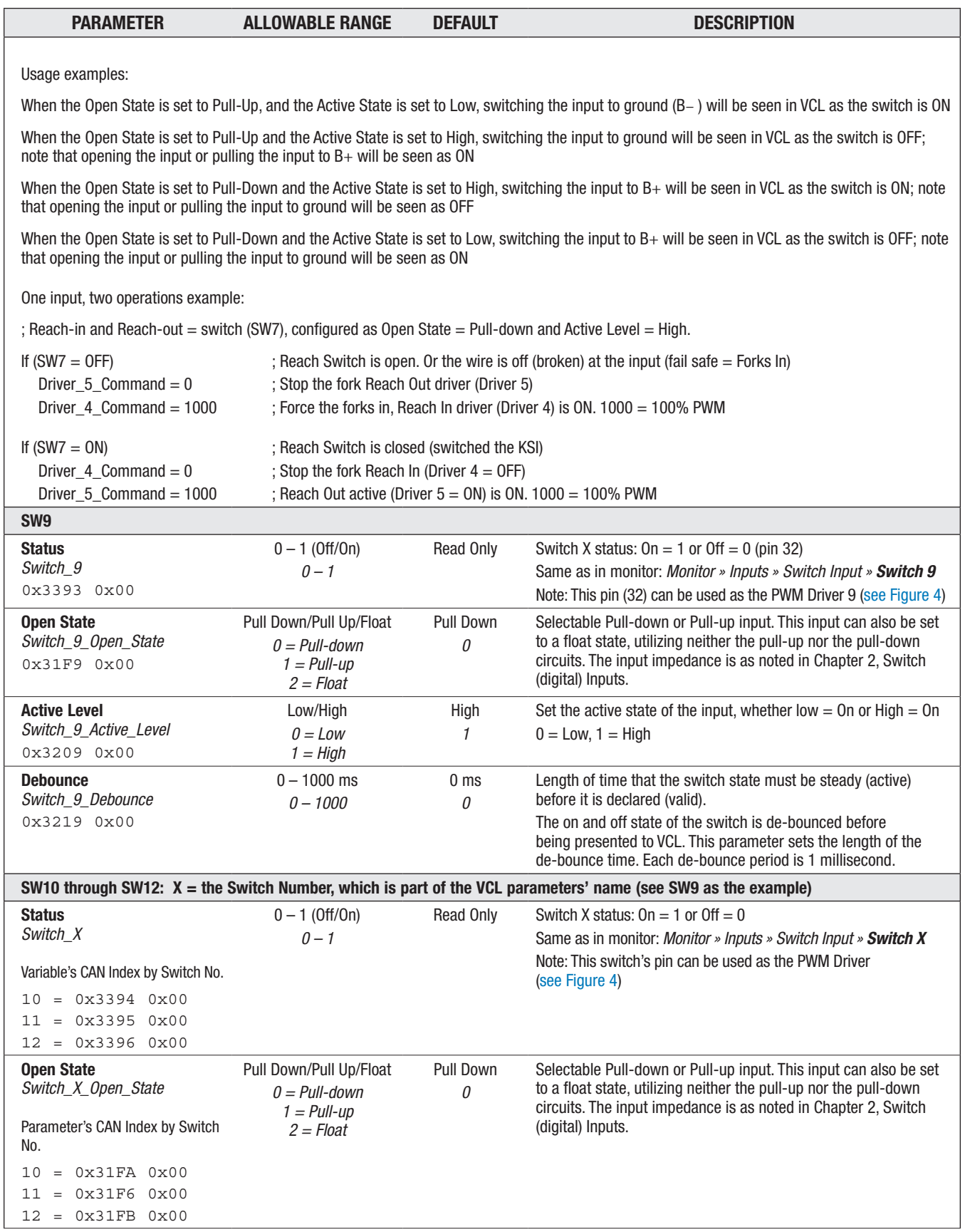

# INPUTS — SWITCHES, cont'd

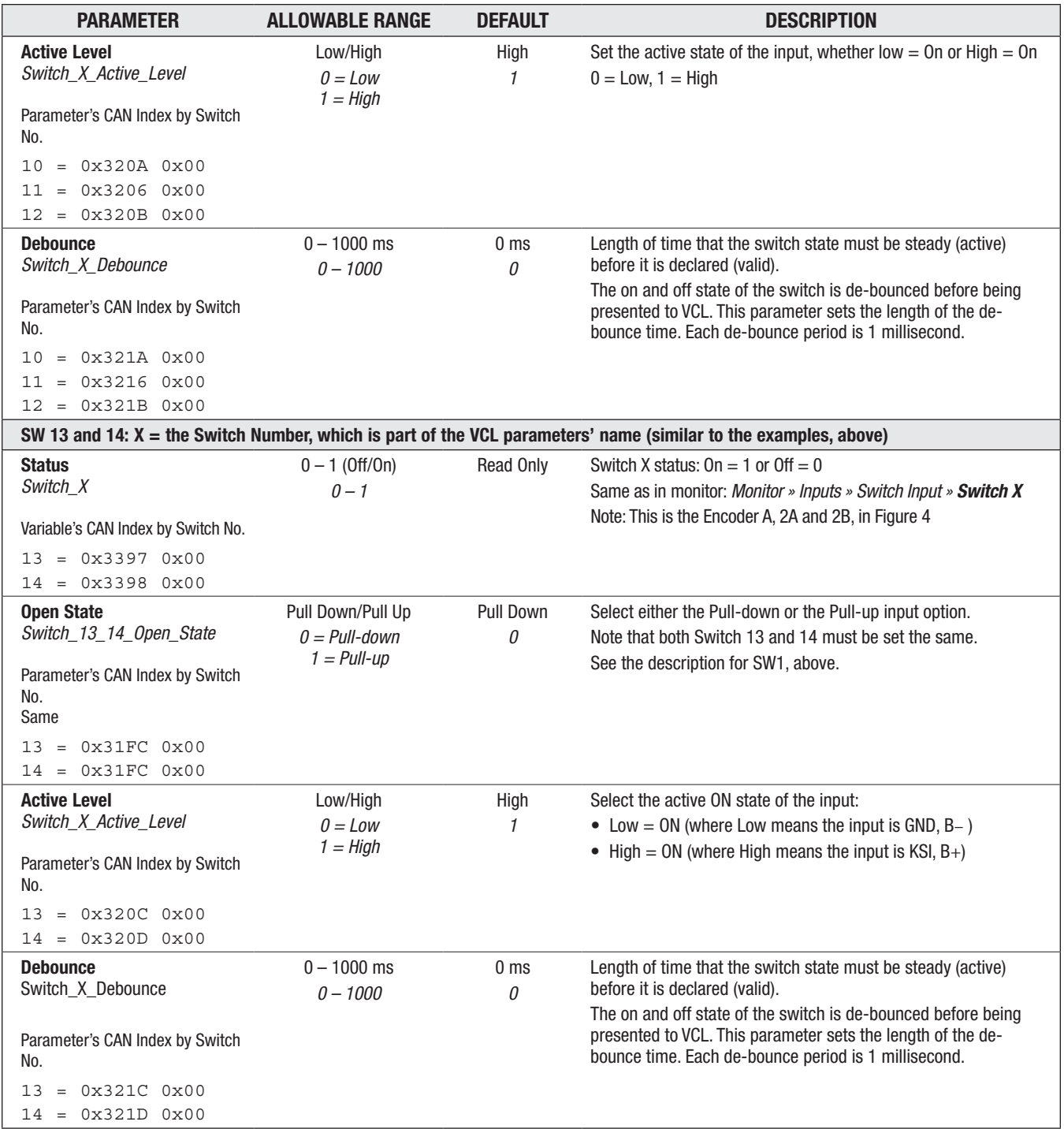

## <span id="page-48-0"></span>Virtual Switches

The 1351 System Controller can process each of the analog input channels as a digital input switch by comparing the incoming voltage to corresponding high and low threshold parameters—resulting in a "virtual" Off or On switch. The resulting virtual switch (VSW) status is available to VCL.

- Virtual switches 1 4 share the encoder inputs.
- Virtual switches 5 8 are common to the RTD inputs.
- Virtual switches 9 & 10 are the pot high and wiper inputs.
- Virtual switch 11 shares the analog input at pin 22.

See the corresponding Analog Input Low and High Thresholds parameters, which set the high and low thresholds for the virtual switch inputs.

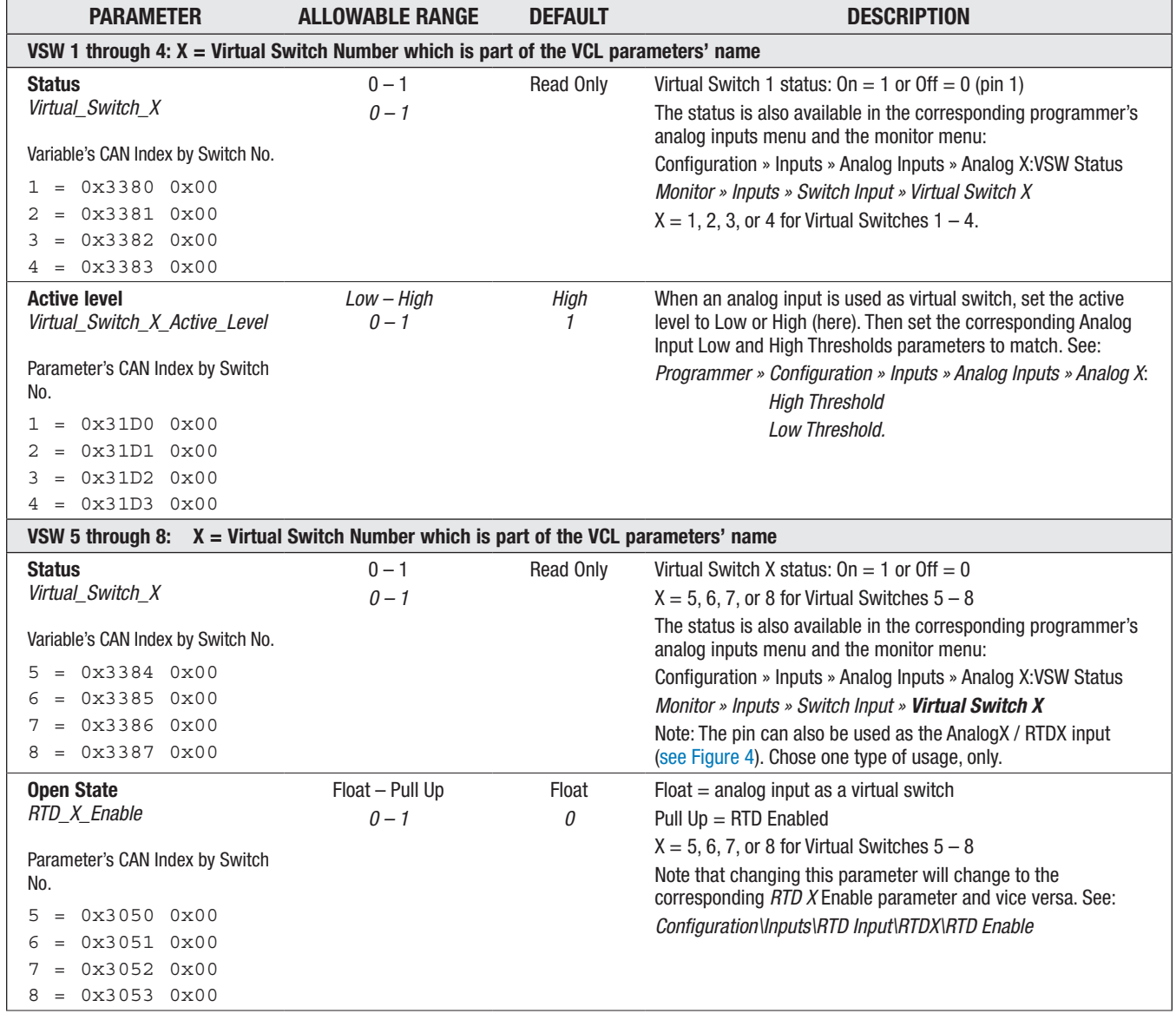

#### INPUTS — VIRTUAL SWITCHES

# INPUTS — VIRTUAL SWITCHES, cont'd

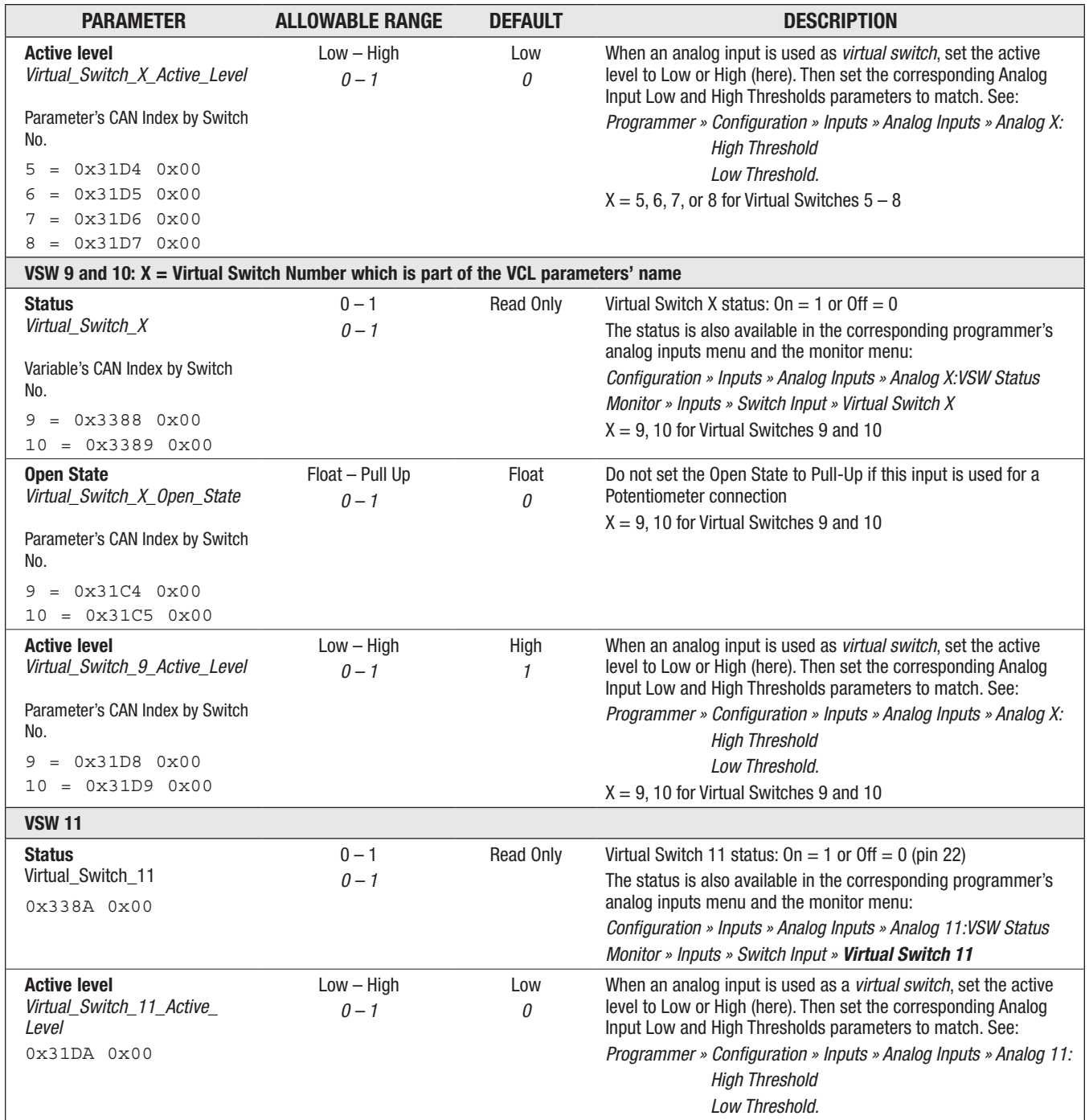

# <span id="page-50-0"></span>Analog Inputs

The 1351 System Controller processes each of the analog input channels and makes the value available to VCL. The parameter sets for each analog input are the same—although Analog 1-4 have a lower input voltage limit. The analog inputs share the same set of parameters and monitor variables, distinguished by their individual switch number as illustrated in the switches table (below). Their usages vary as illustrated in the Figure 4 wiring diagram and as described in the (shared) Virtual Switch parameter settings, above.

### INPUTS — ANALOG INPUTS

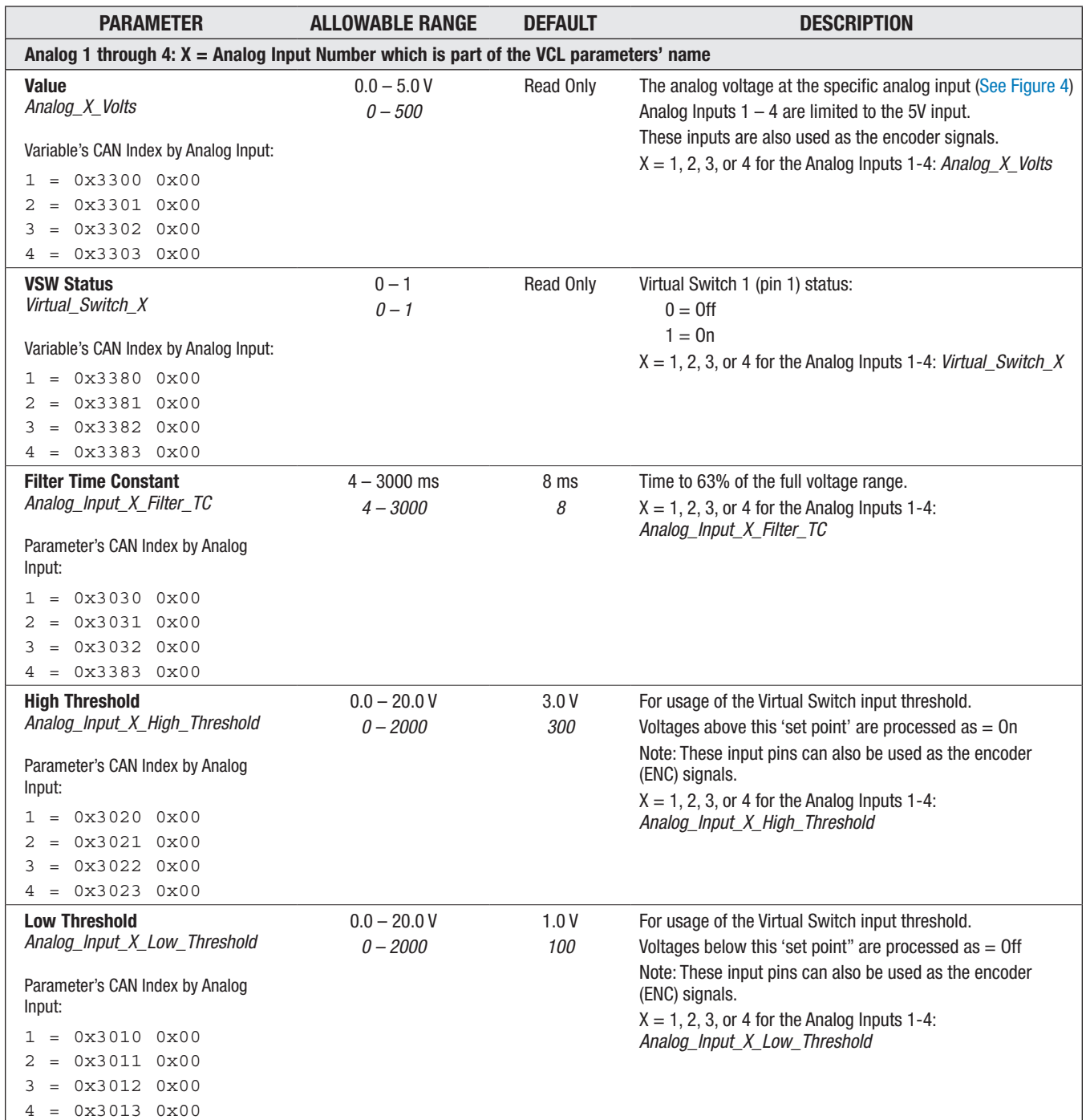

# INPUTS — ANALOG INPUTS, cont'd

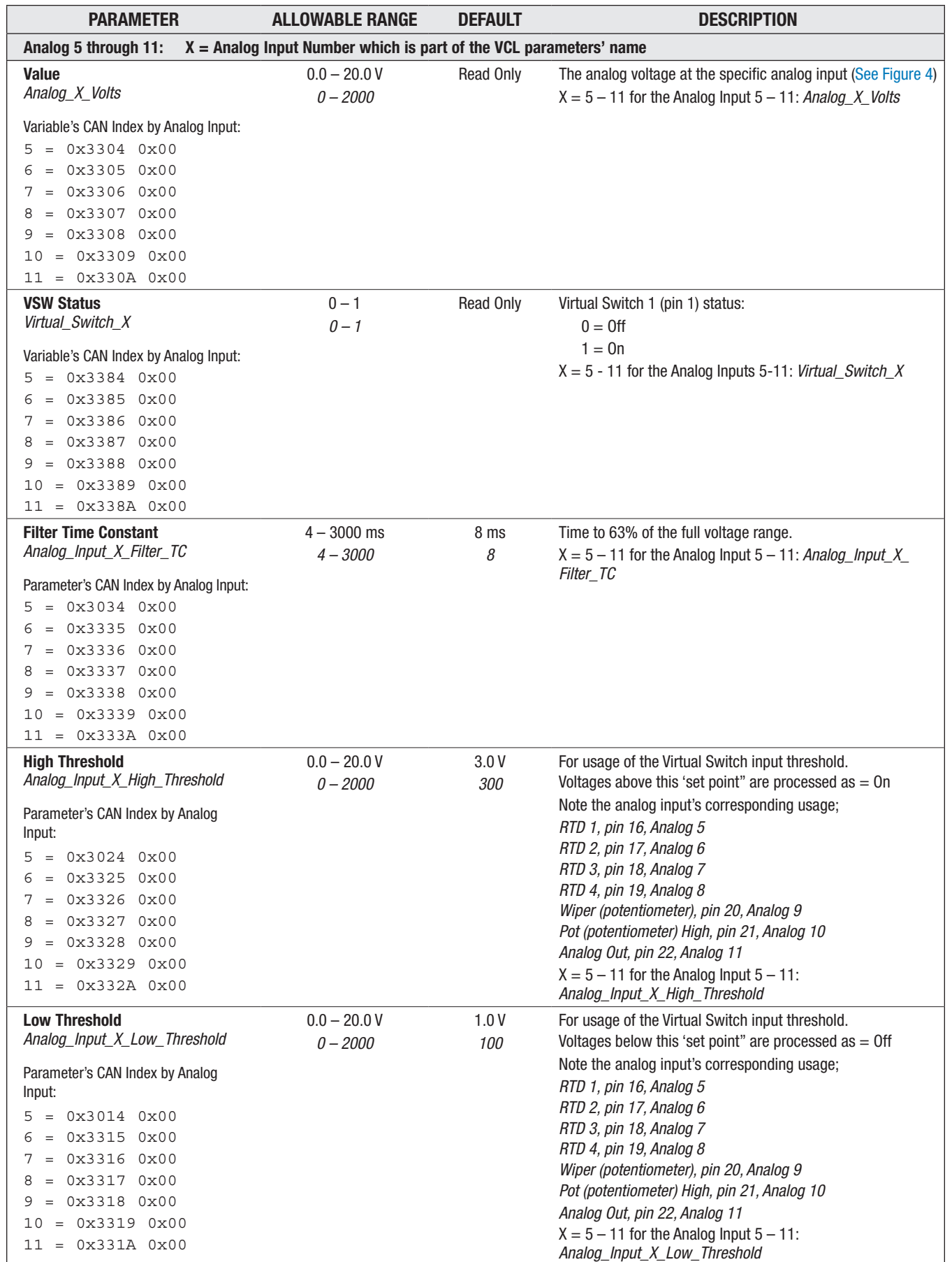

<span id="page-52-0"></span>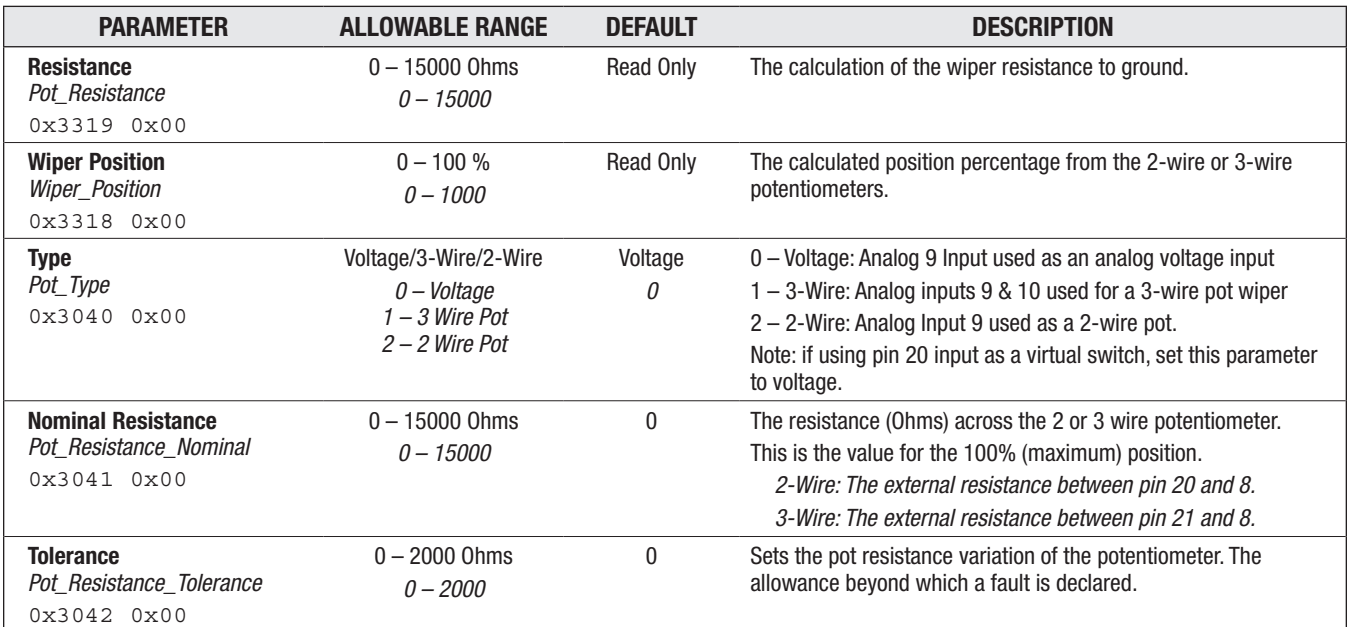

# INPUTS — POT INPUT

# <span id="page-53-0"></span>RTD Input

The 1351's RTD 20kΩ resistance range will accommodate the many resistive sensing devices. The 1351 System Controller's 4-point parameter mapping of RTD inputs offers customized resistive values to specify a "value" (voltage) output for a given resistance, thus enabling a wide range of RTD usage for temperature, pressure, linear-motion, and similar applications. Four RTDs can be connected and each used in VCL ([see Figure 4](#page-18-0)).

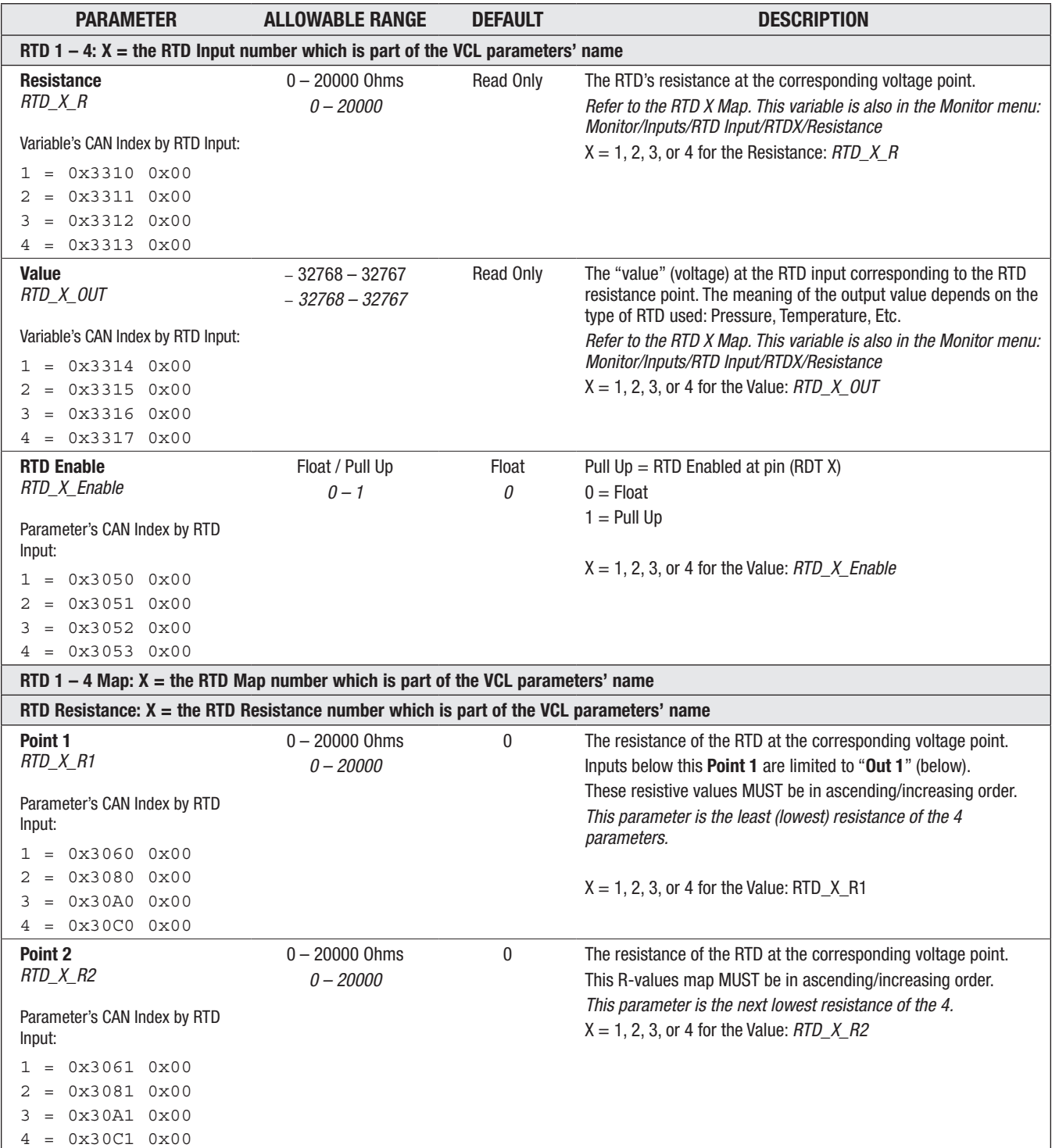

#### INPUTS — RTD INPUT

# INPUTS — RTD INPUT, cont'd

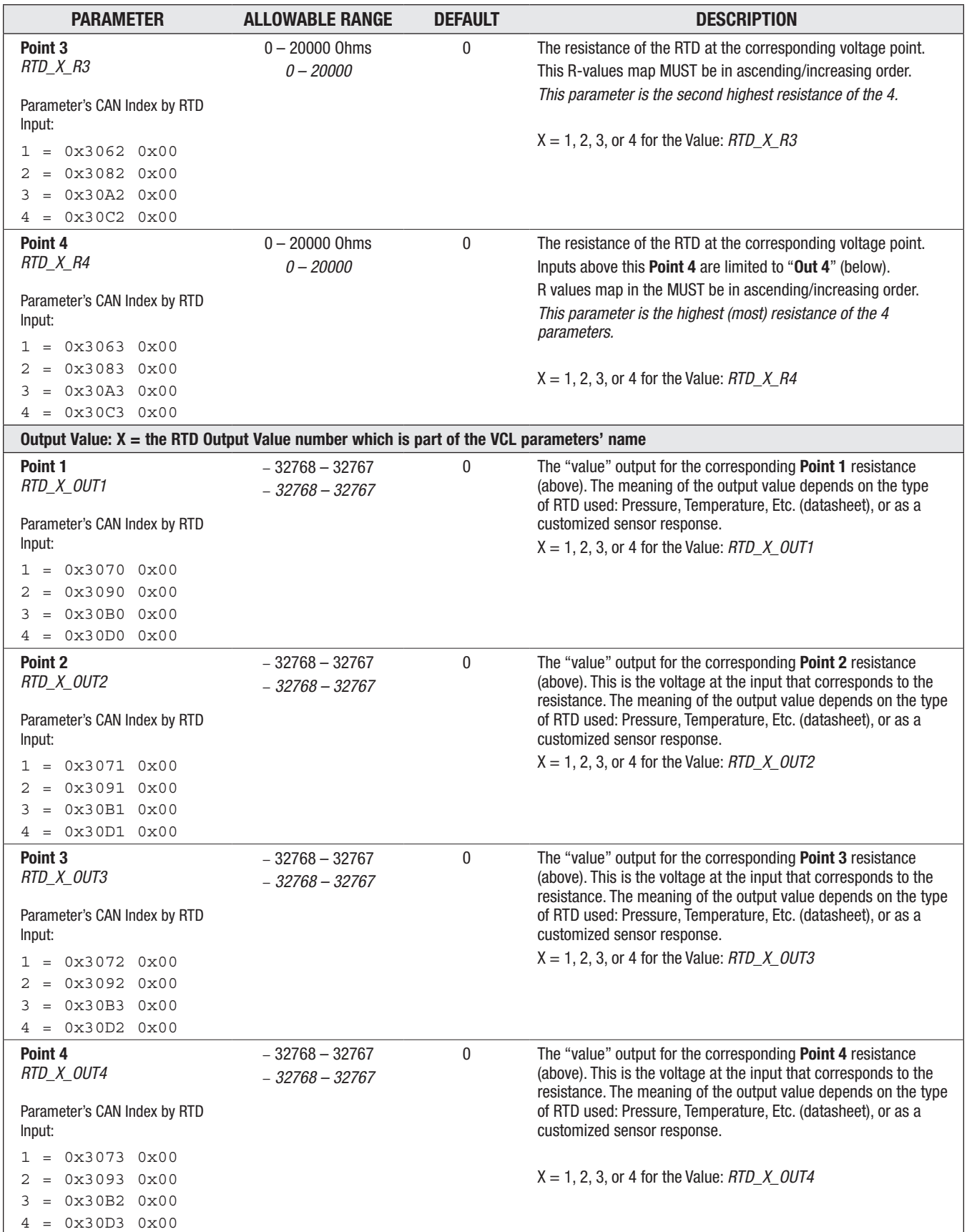

# <span id="page-55-0"></span>High Speed Digital Inputs

There are two high-speed digital inputs on the 1351. These inputs can be used to measure input frequency and pulse width or used as counters/accumulators. These inputs can also be used for a quadrature (encoder) input, but they cannot be used as both high-speed inputs and encoders simultaneously. Therefore, the function of each input (pins 14 and 15) must be setup prior to use by setting the following High Speed Digital Input parameters. See the Encoder 1 parameters, below, for this alternative usage.

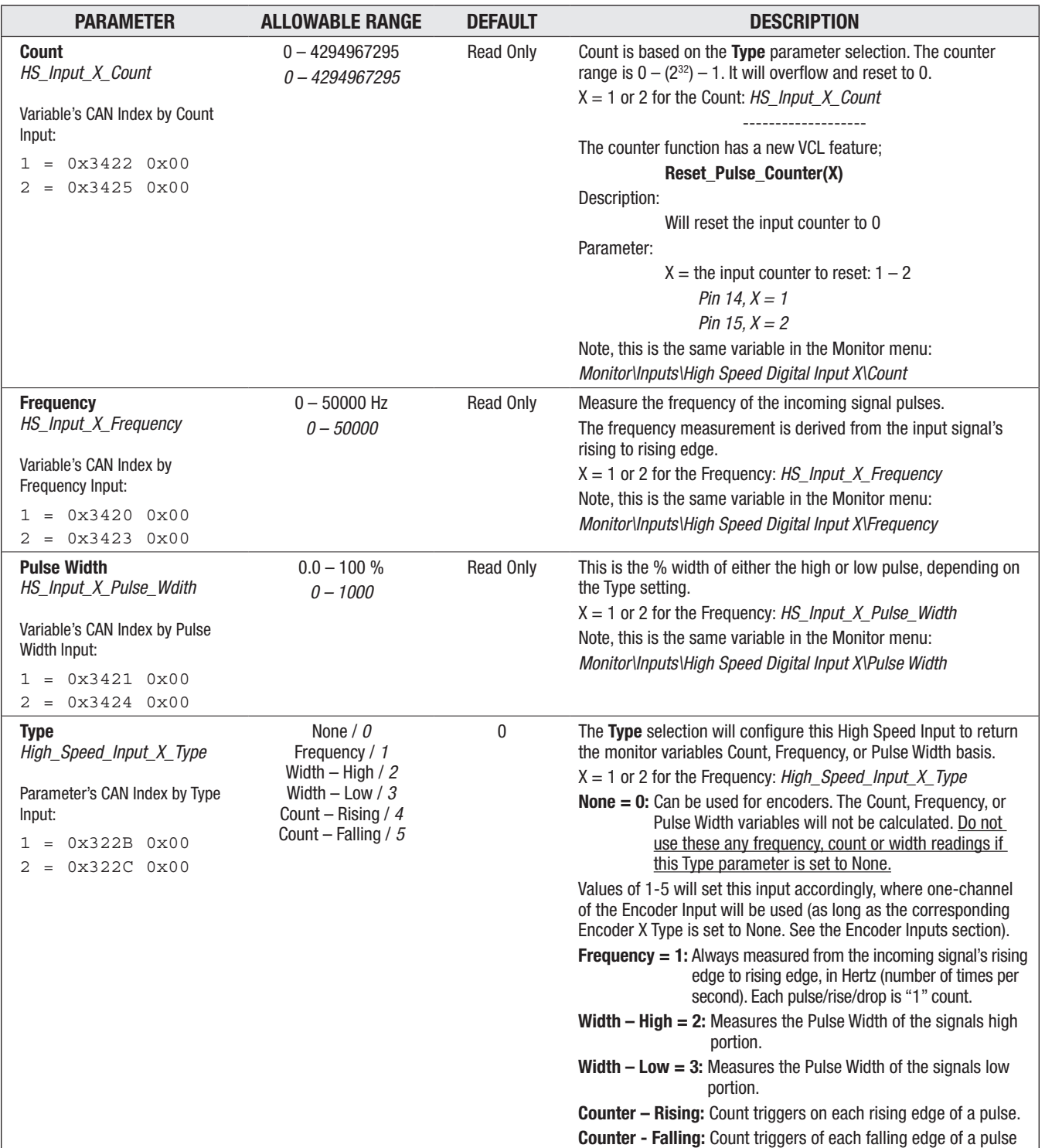

#### INPUTS — HIGH SPEED DIGITAL INPUTS

### <span id="page-56-0"></span>Encoder Input

The 1351 can connect and process two different position sensors inputs (ENC1 A/B and ENC2 A/B), with each encoder having two inputs (an A and B). Within this manual, the generic term '*encoder*' is used, yet the actual sensor can be either a Quadrature encoder, a Sine/Cosine sensor, or Sawtooth device. The two encoders, labeled Encoder 1 and Encoder 2, can be different. For example, in the wiring diagram, Figure 4, ENC1 A/B (pins 14 and 15) can be a quadrature encoder, while ENC2 A/B (pins 1 and 2) can be a Sine/Cosine sensor. Each encoder requires its own independent wiring and parameter setup. Both provide independent 0-360<sup>°</sup> position and RPM measurement. See [Chapter 2,](#page-29-0) [Encoder Inputs,](#page-29-0) for more information on these encoder/sensor types and 1351 usage.

The type of *encoder* wired to the 1351 must be selected and setup using the following parameters. The specific encoder parameter menus are context enabled, thus they are visible in CIT/1313 HHP based upon the "Type" selection. A quadrature encoder will display a different set of parameters than a Sine/Cosine sensor, for example.

Note that the 1351 is not a motor controller, so use VCL to process the resulting Position and RPM monitor variables.

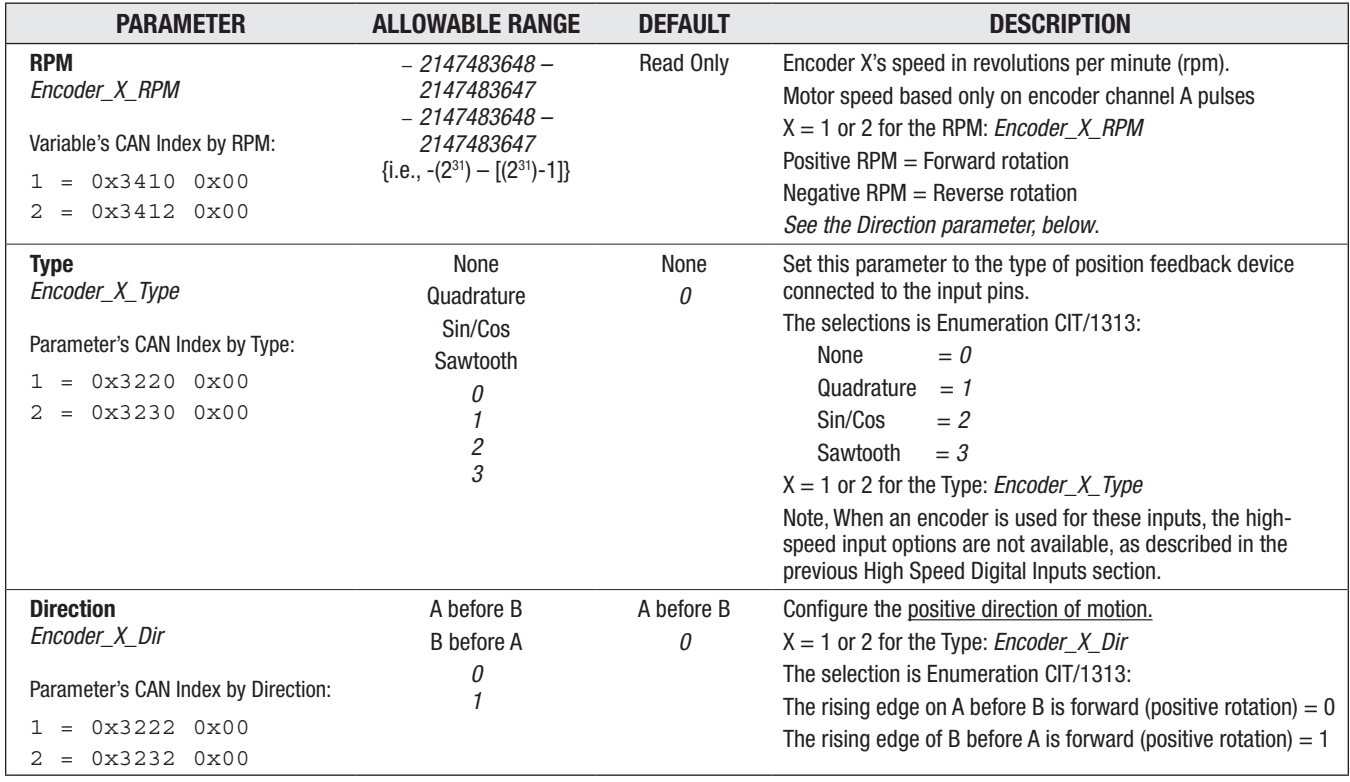

### INPUTS — ENCODER INPUT

# INPUTS — ENCODER INPUT, cont'd

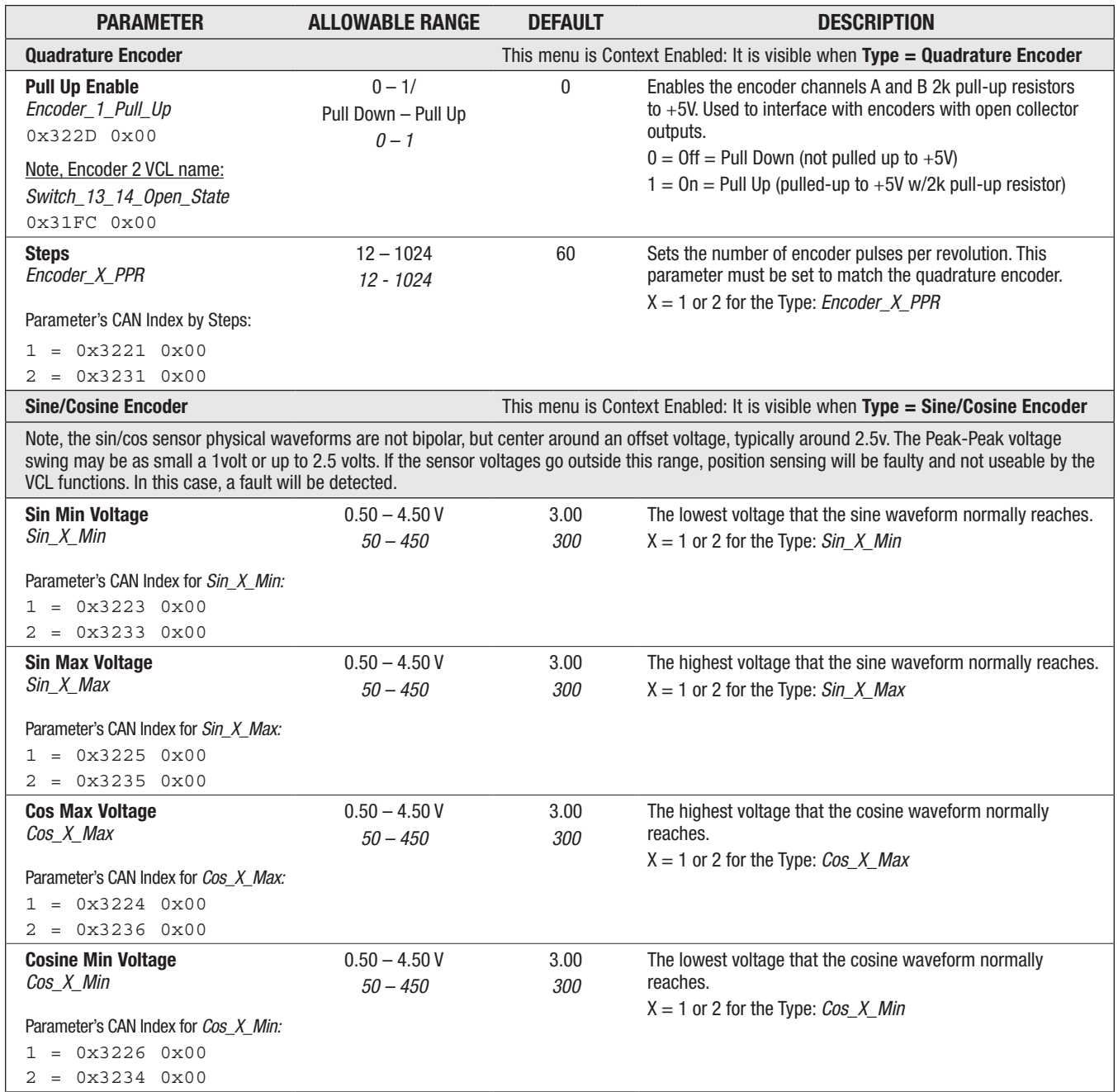

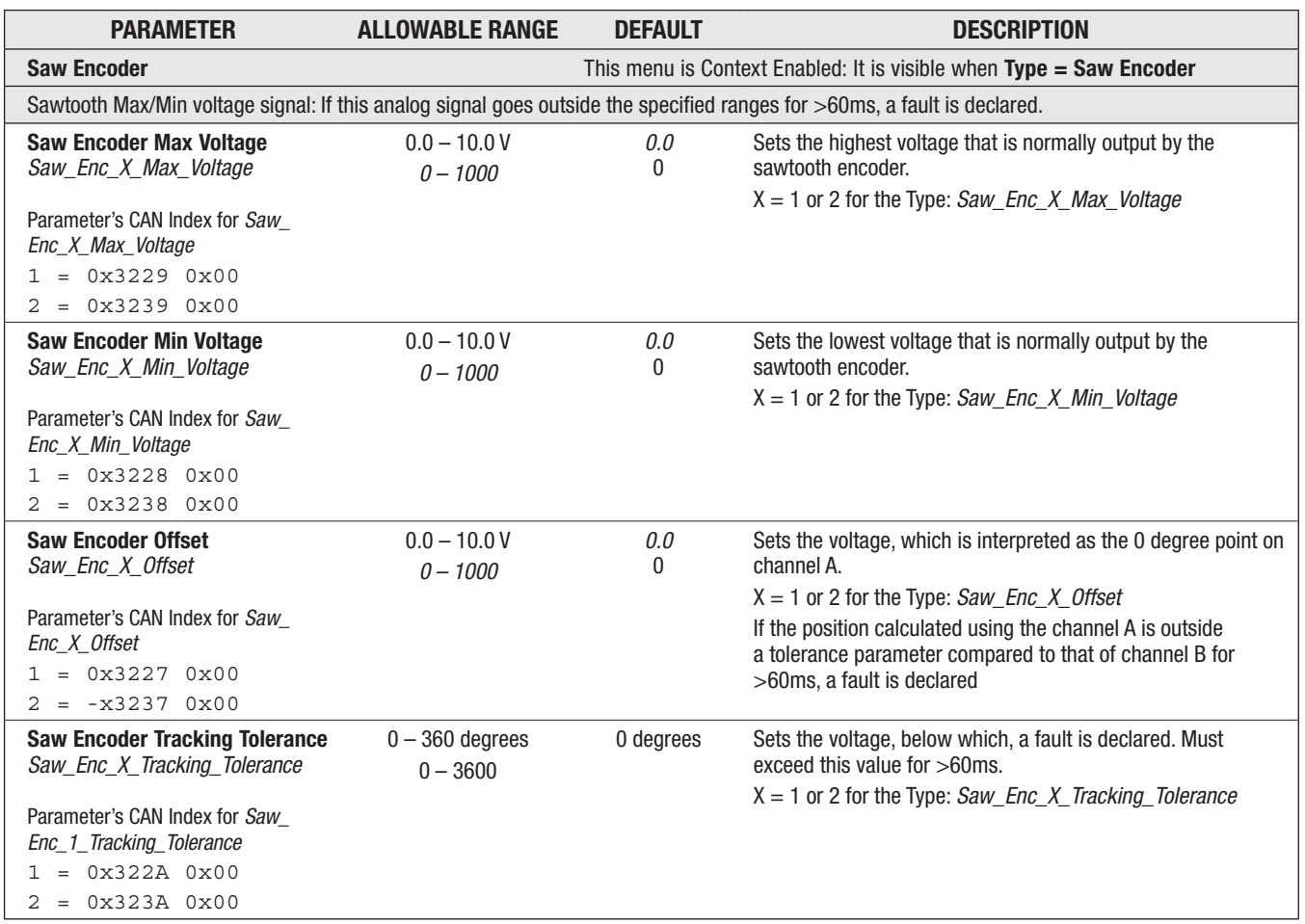

# INPUTS — ENCODER INPUT, cont'd

# <span id="page-59-0"></span>**OUTPUTS**

OUTPUTS AND COMPANY

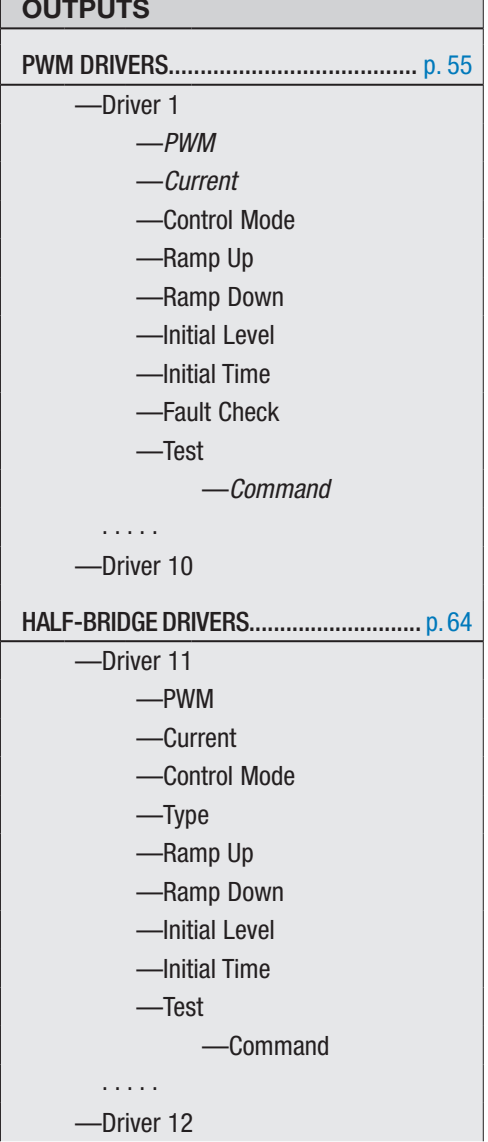

٦

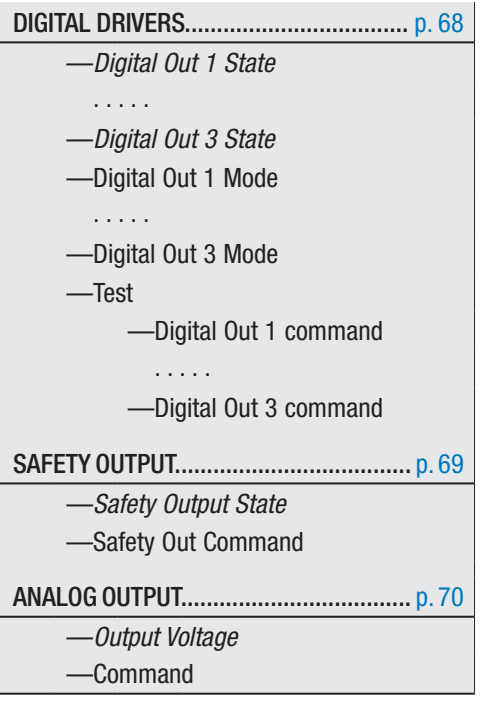

### <span id="page-60-0"></span>PWM Drivers

The ten 1351 Drivers are PWM controlled and have current measurement, output state monitoring and fault detection functions. Each driver can operate in one of the following modes: Open, Direct PWM, Voltage Compensated and Constant Current. All drivers operate at >15 kHz PWM. Drivers are VCL (or CAN message) commanded by directly writing to the variable *Driver\_X\_Command*, where the value range of 0 – 1000 corresponds to 0.0% to 100.0%. For example,

```
Driver_1_Command = 500 ;50% command
0x3360 0x00
```
In any active driver mode, the driver command, PWM and current can be monitored.

If the Mode is changed while there is a non-zero *Driver\_X\_Command*, then the Driver PWM is shut off immediately (no ramping) and is held off until the *Driver\_X\_Command* is set to zero. After this, the new mode is in effect and the *Driver\_X\_Command* can be changed (to a non-zero value).

Driver 10 has the added selection of a Frequency Output mode. This function sets up the PWM Driver10 (pin 33) output to yield a frequency proportional to the input (source) variable at an execution rate of 16 ms. When this option is active, Driver 10's frequency is independent of Drivers 1-9 PWM frequency (above). This output can be used to drive an electronic speedometer or tachometer. This option has the two specific VCL functions, *Automate\_Frequency\_Output()*, and *Disable\_Frequency\_Output()*.

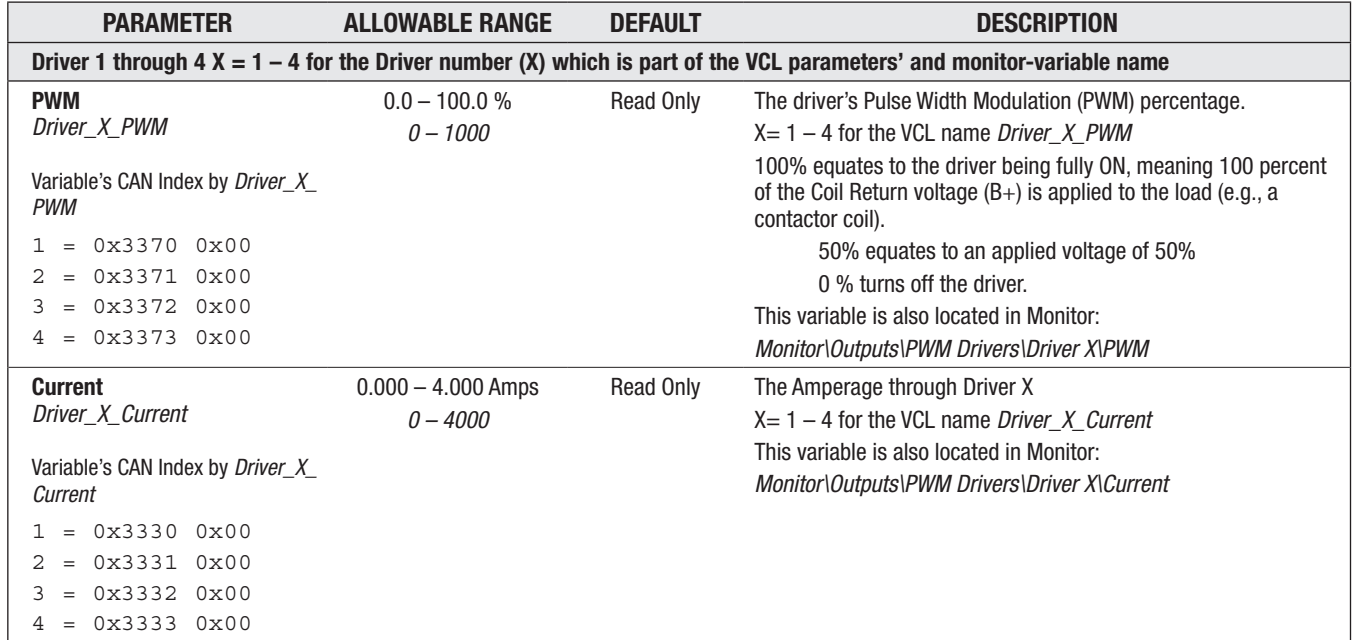

#### OUTPUTS — PWM DRIVERS

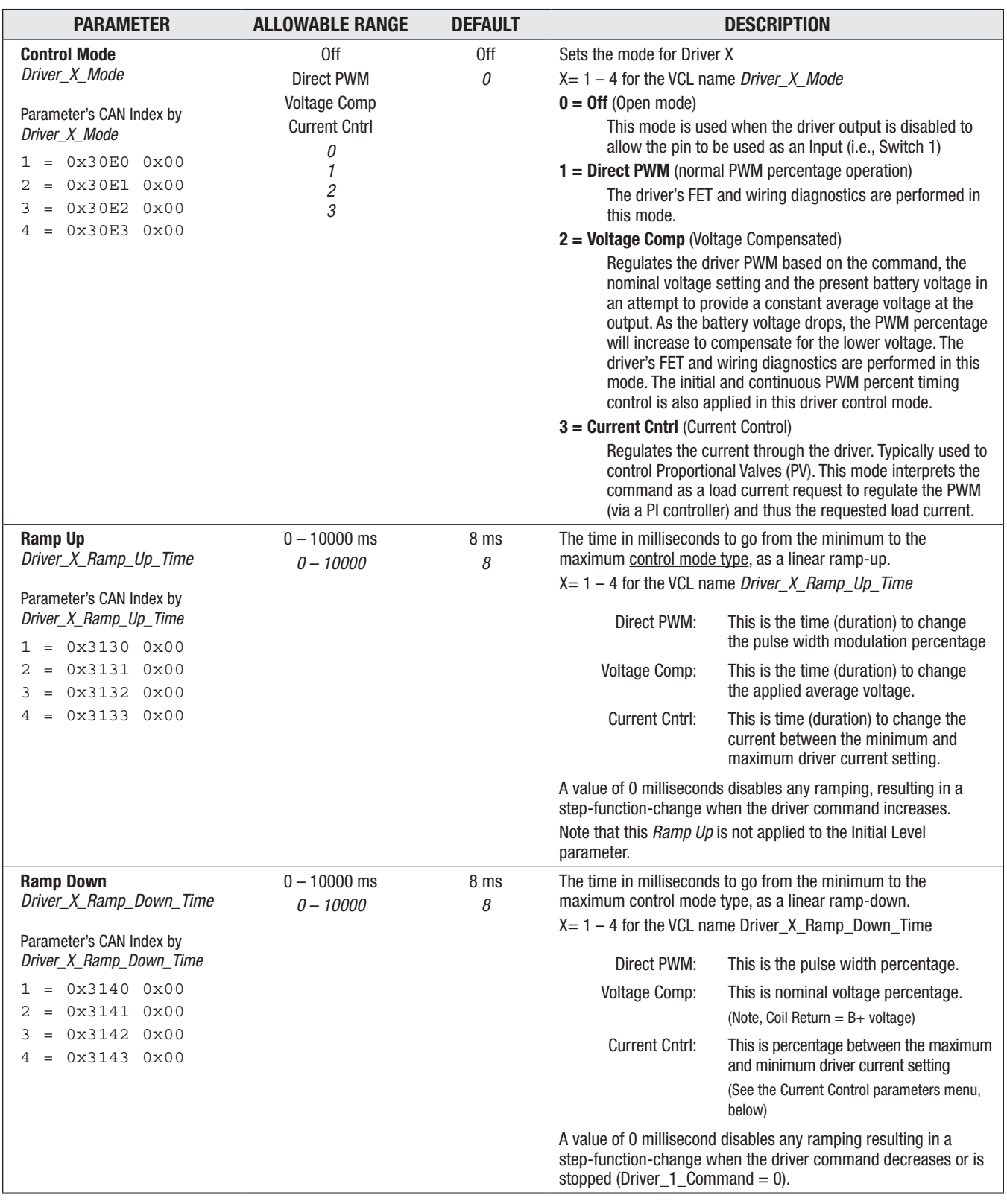

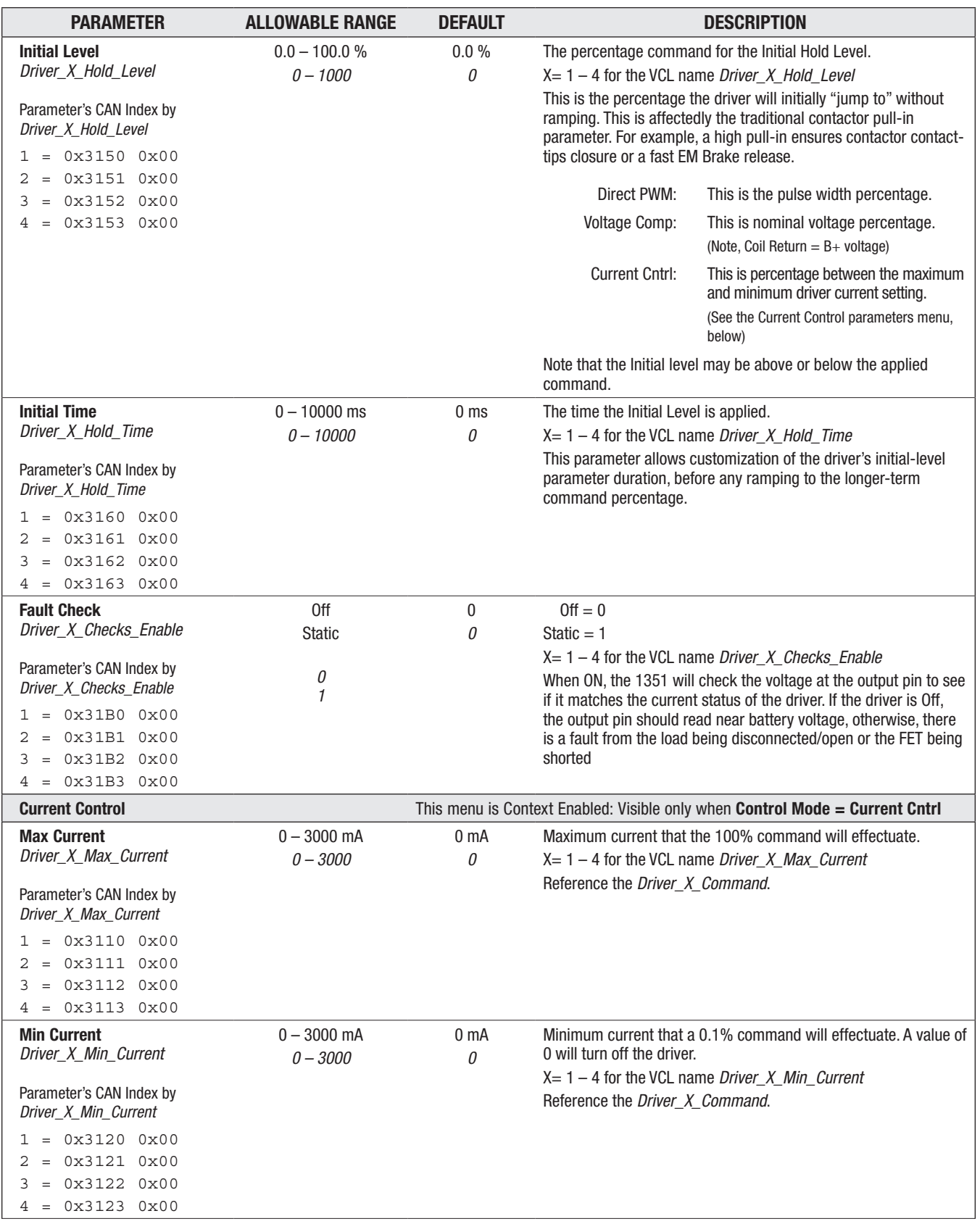

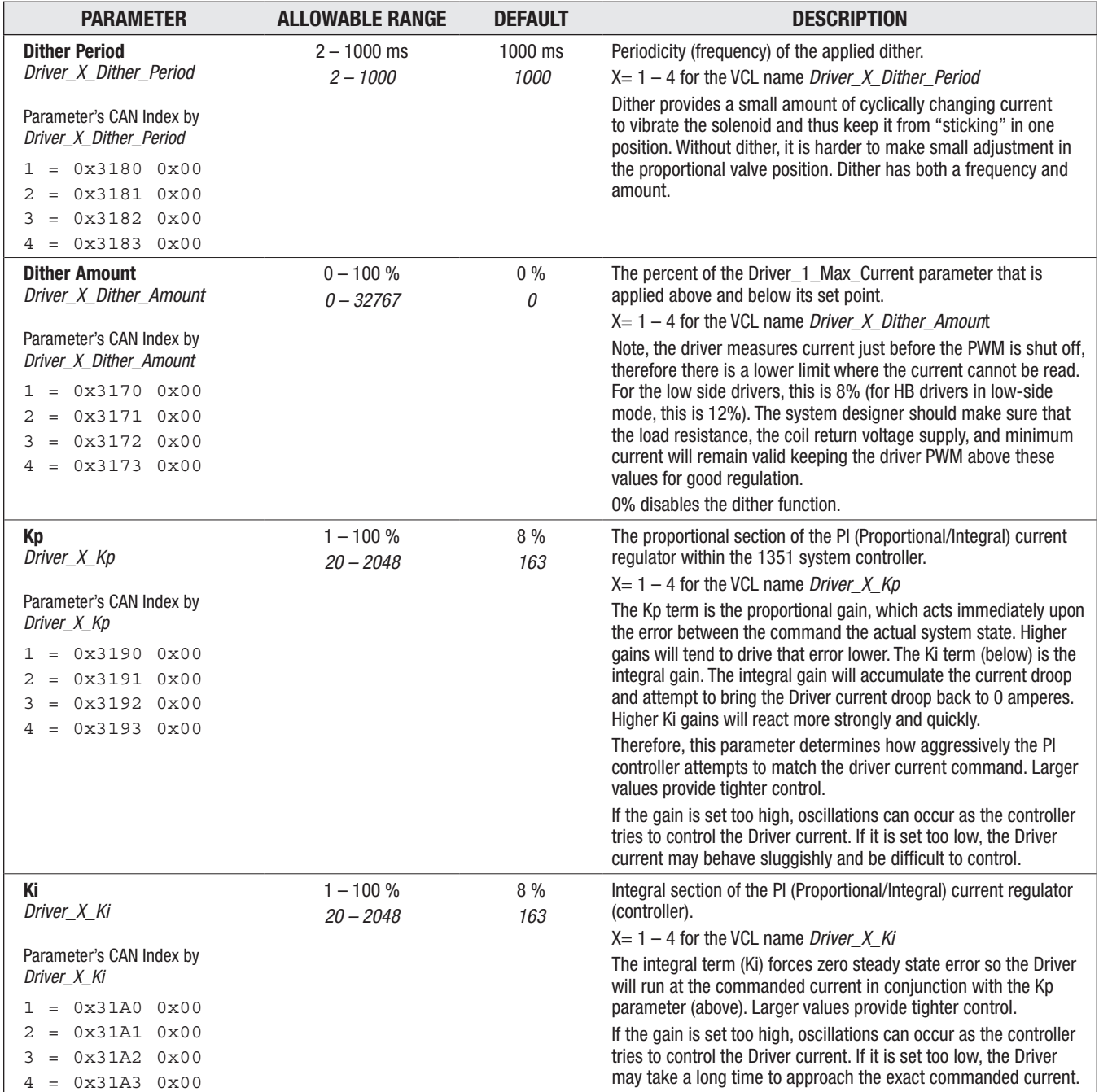

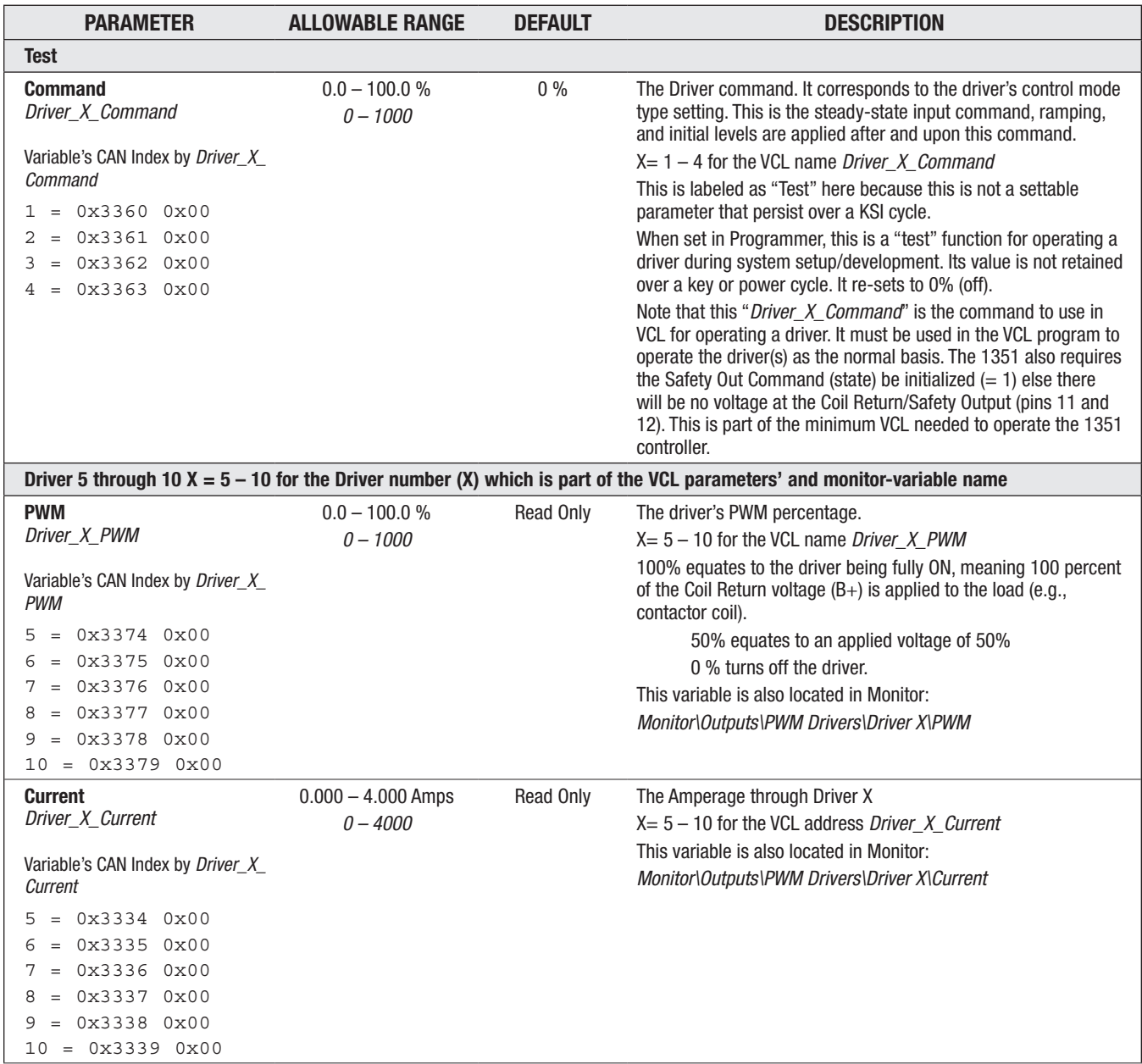

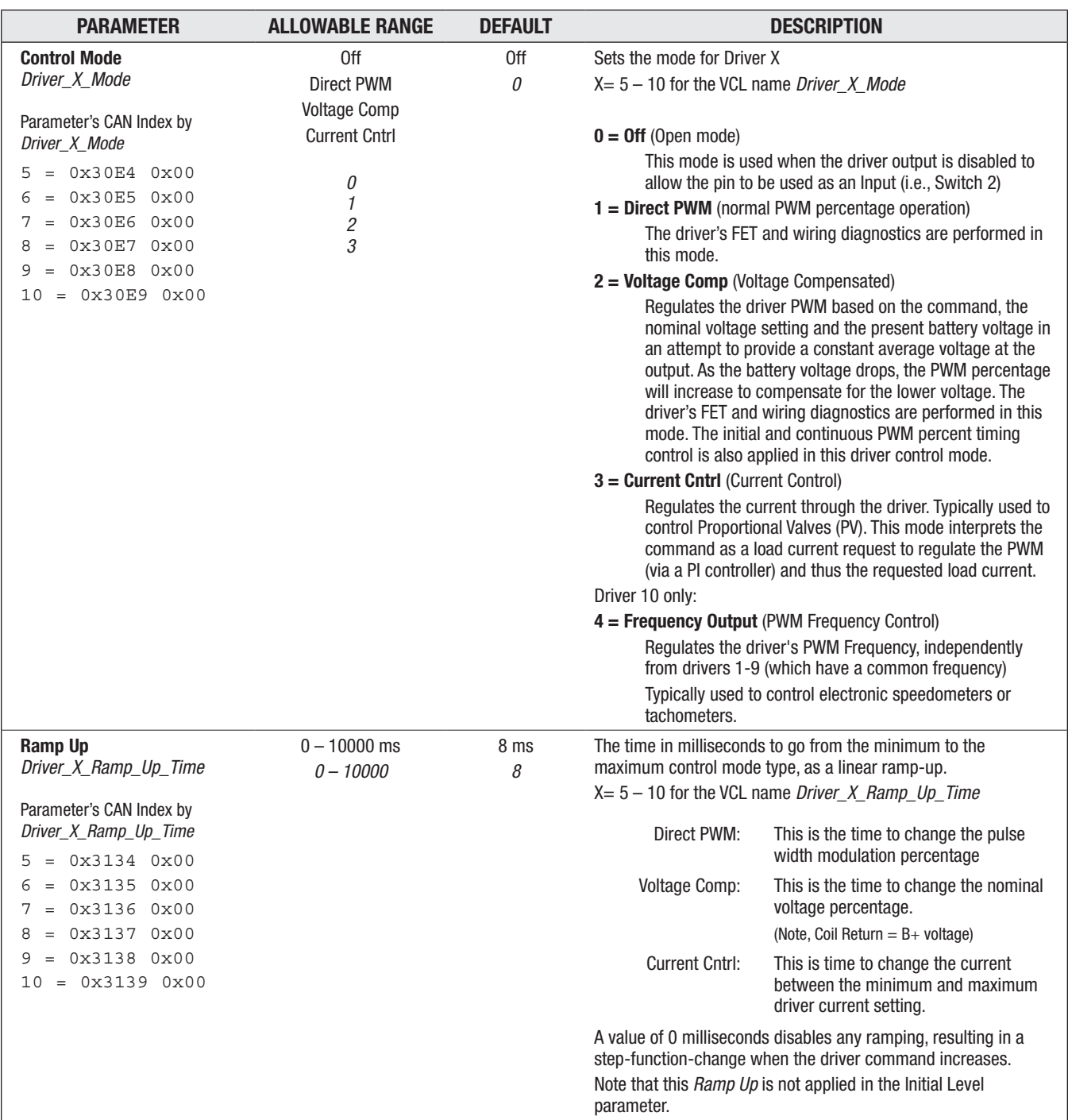

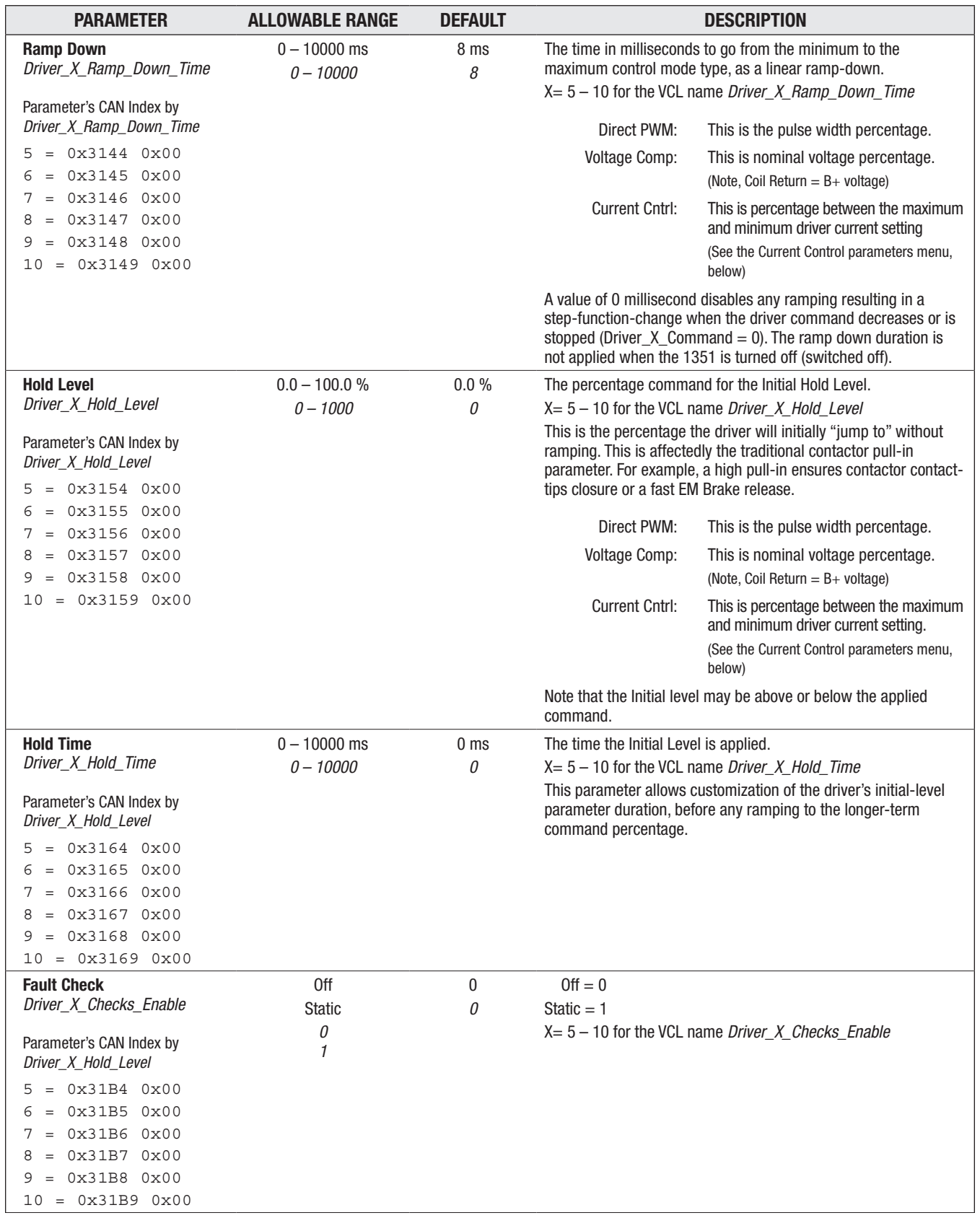

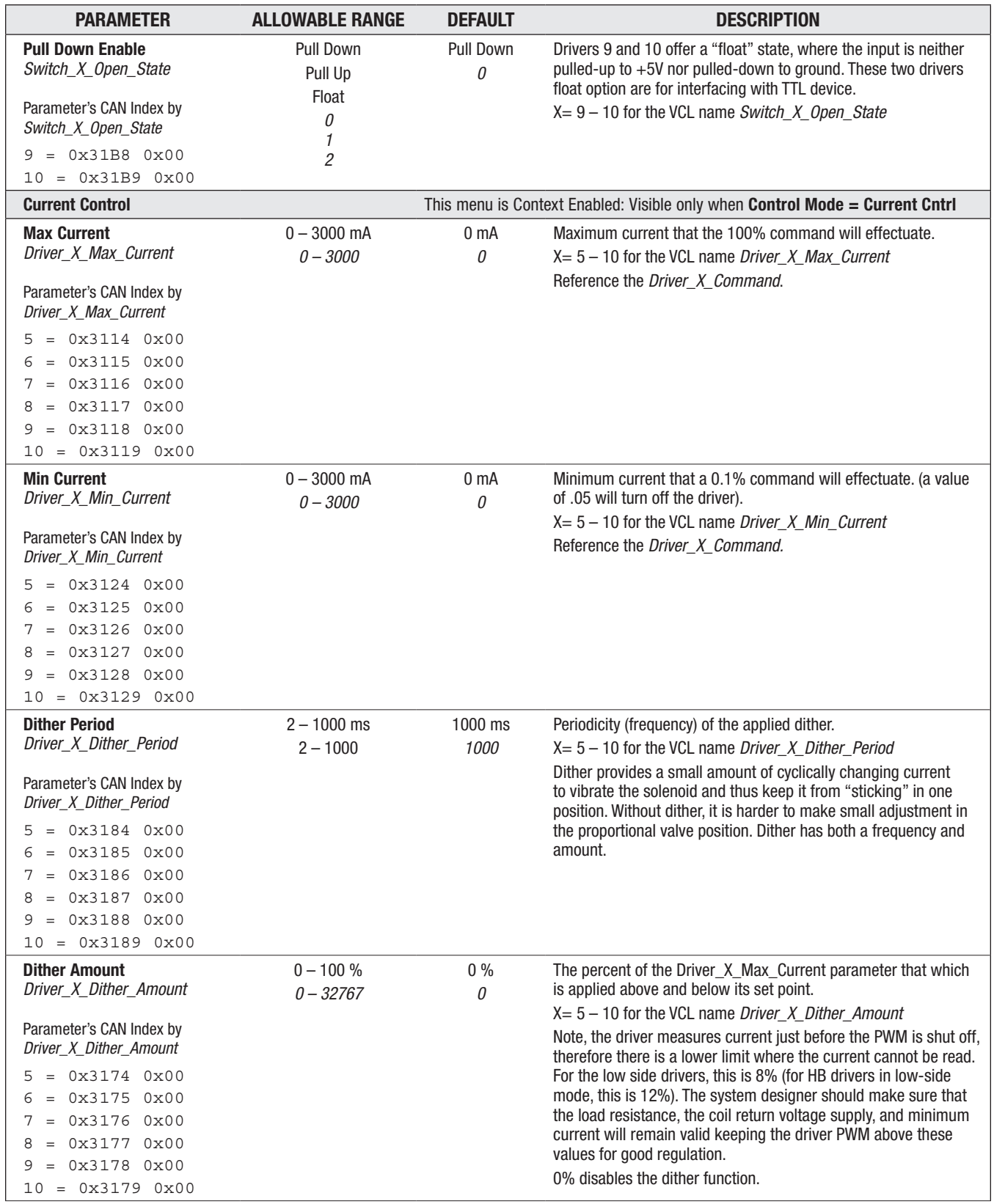

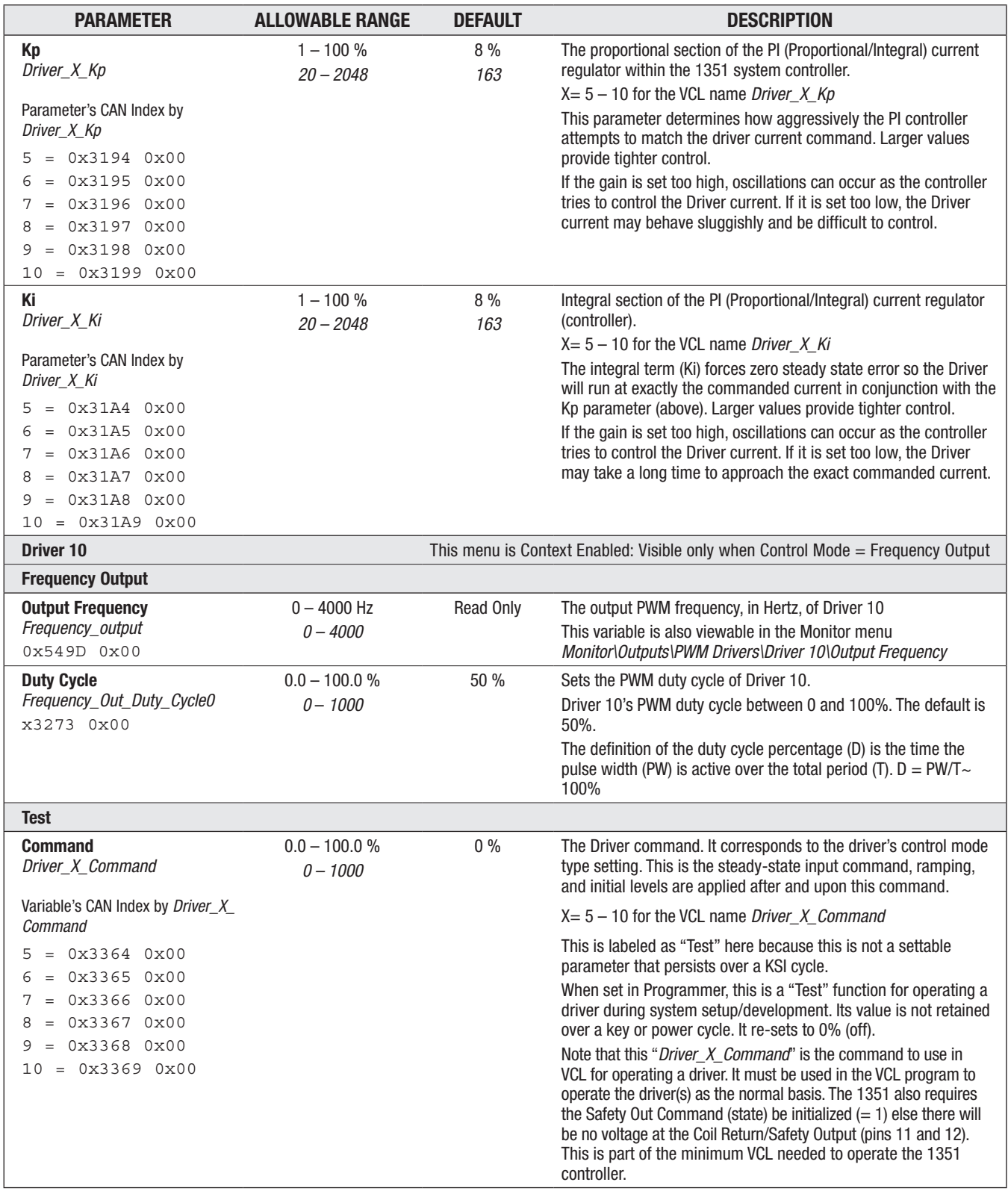

# <span id="page-69-0"></span>Half-Bridge Drivers

The Half Bridge drivers can be set to operate in two different topologies: Low or High side.

- In Low side topology, the load must be connected to the driver pin and B+, Keyswitch or Coil Return.
- In the High-side topology, the load must be connected to the driver pin and B– .

The topology mode of the Half-Bridge Drivers is set using its **Type** parameter. The Half-Bridge (HB) Drivers use the same control modes as the PWM Drivers. The HB drivers can be used to drive high-side connected (Coil Return) or low-side connected (B– ) loads in constant current, constant voltage or PWM % modes.

- Driver  $11 = HB$  Driver 1 (pin 23)
- Driver  $12 = HB$  Driver 2 (pin 35)

### OUTPUTS — HALF-BRIDGE DRIVERS

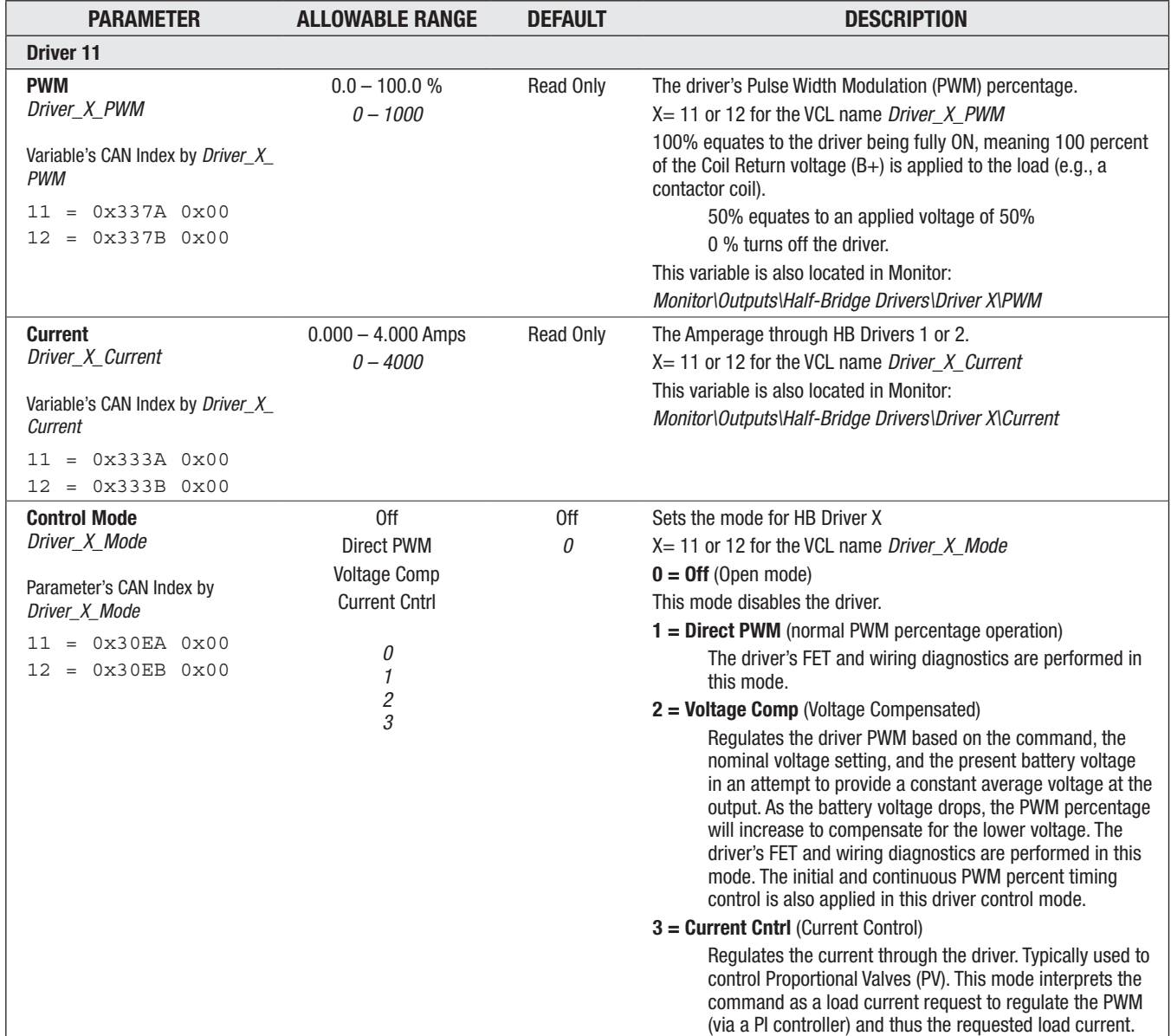

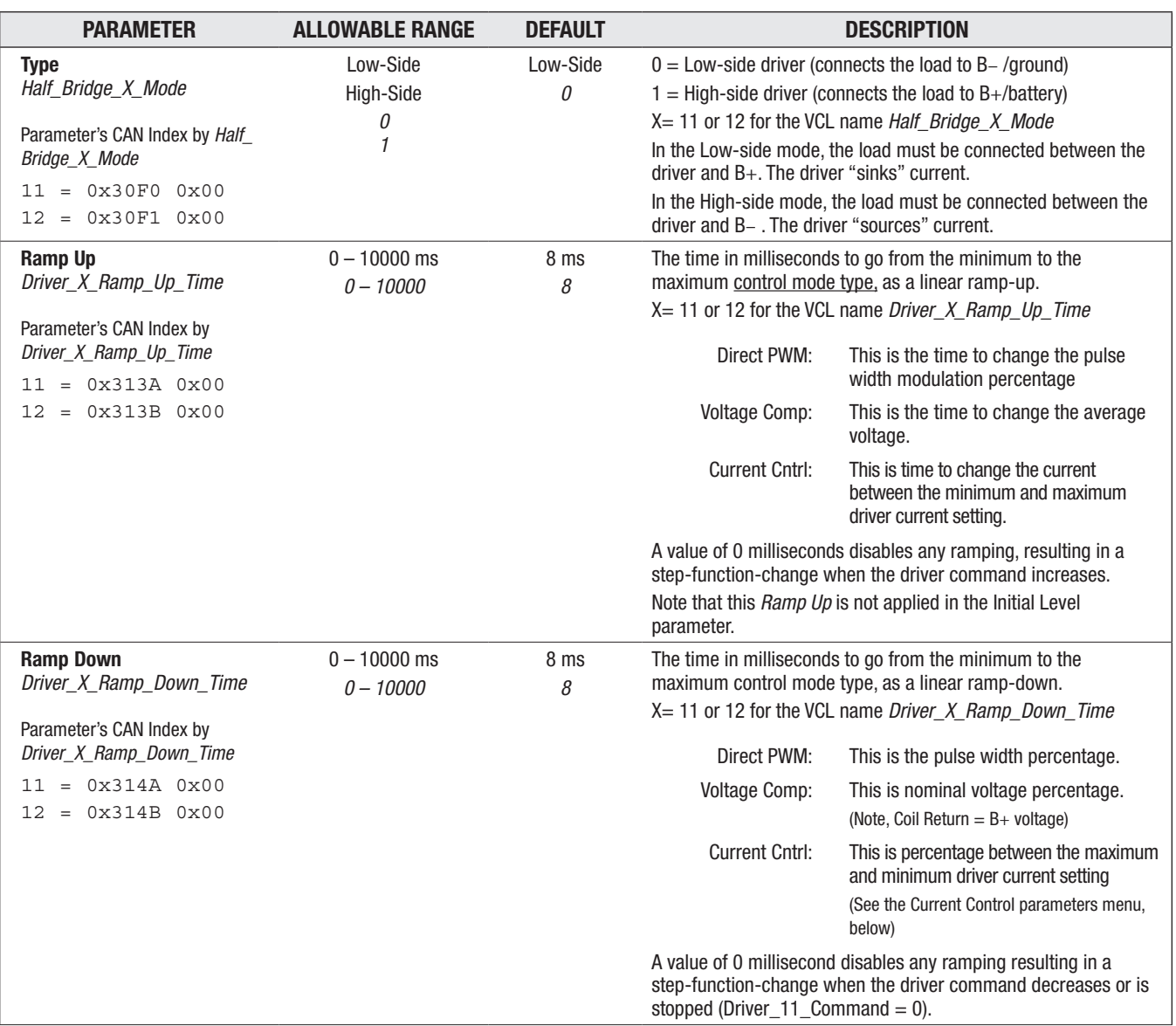

# OUTPUTS — HALF-BRIDGE DRIVERS, cont'd

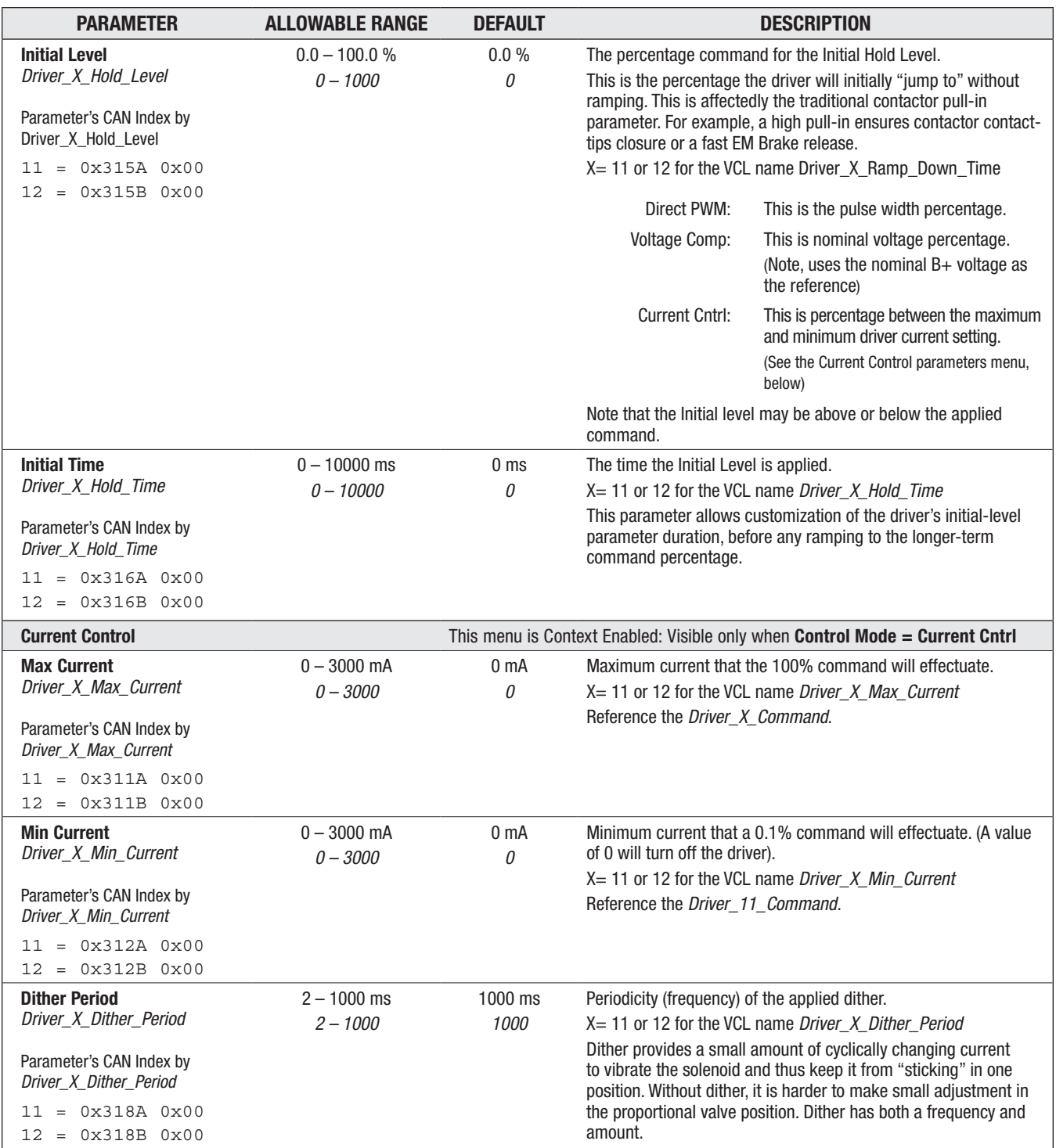

# OUTPUTS — HALF-BRIDGE DRIVERS, cont'd
# OUTPUTS — HALF-BRIDGE DRIVERS, cont'd

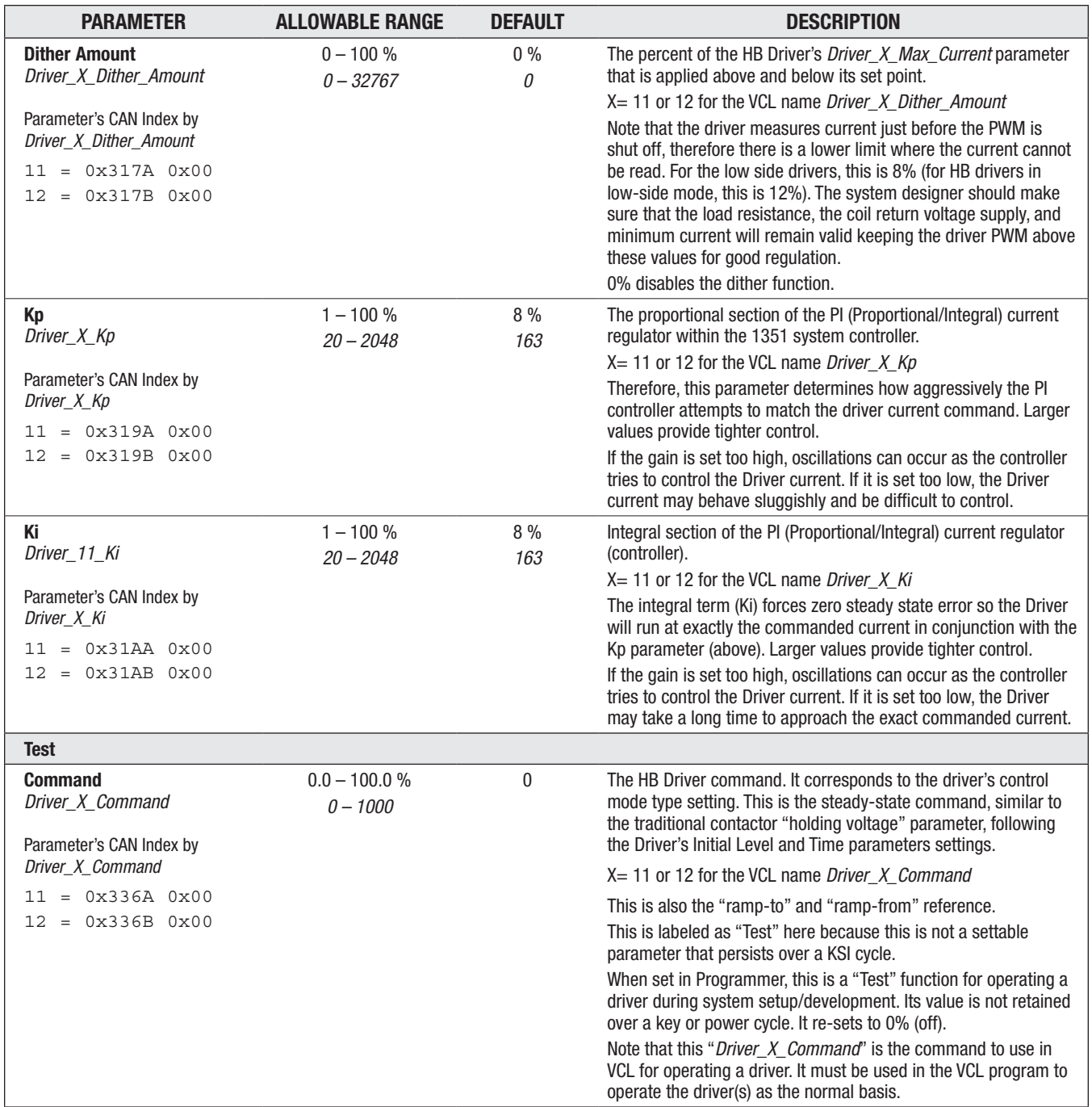

# Digital Drivers

The three digital drivers are low-side drivers, each with a 3-ampere current (sink) limit. These outputs can only be commanded by the VCL constants ON or OFF. (or 1 and 0). The control modes for PWM, constant current or voltage are not available. For inductive loads, these digital drivers have an internal fly-back diode to Coil Return. Resistive and capacitive (RC) loads must not exceed the 3-amp current-sink rating. These three drivers use the same VCL function as used for the Safety Output (refer to that section, below).

These drivers can be commanded by the constants ON or OFF. (or 1 and 0) using the *Digital Out\_X\_ Commmand* or the VCL function Put\_Digital\_Out(). For example,

Digital\_Out\_2\_Command = ON ; fully turns-on the driver Digital Out 2 (pin 25).

The switch inputs related to these digital drivers, with their pull-up/downs are completely separate and can perform independently from the digital output. The switch operation is not related to the Enable or Off state of the driver. In fact, the driver and the switch can be used at the same time.... BUT do not switch to B+ if the digital driver is ON.

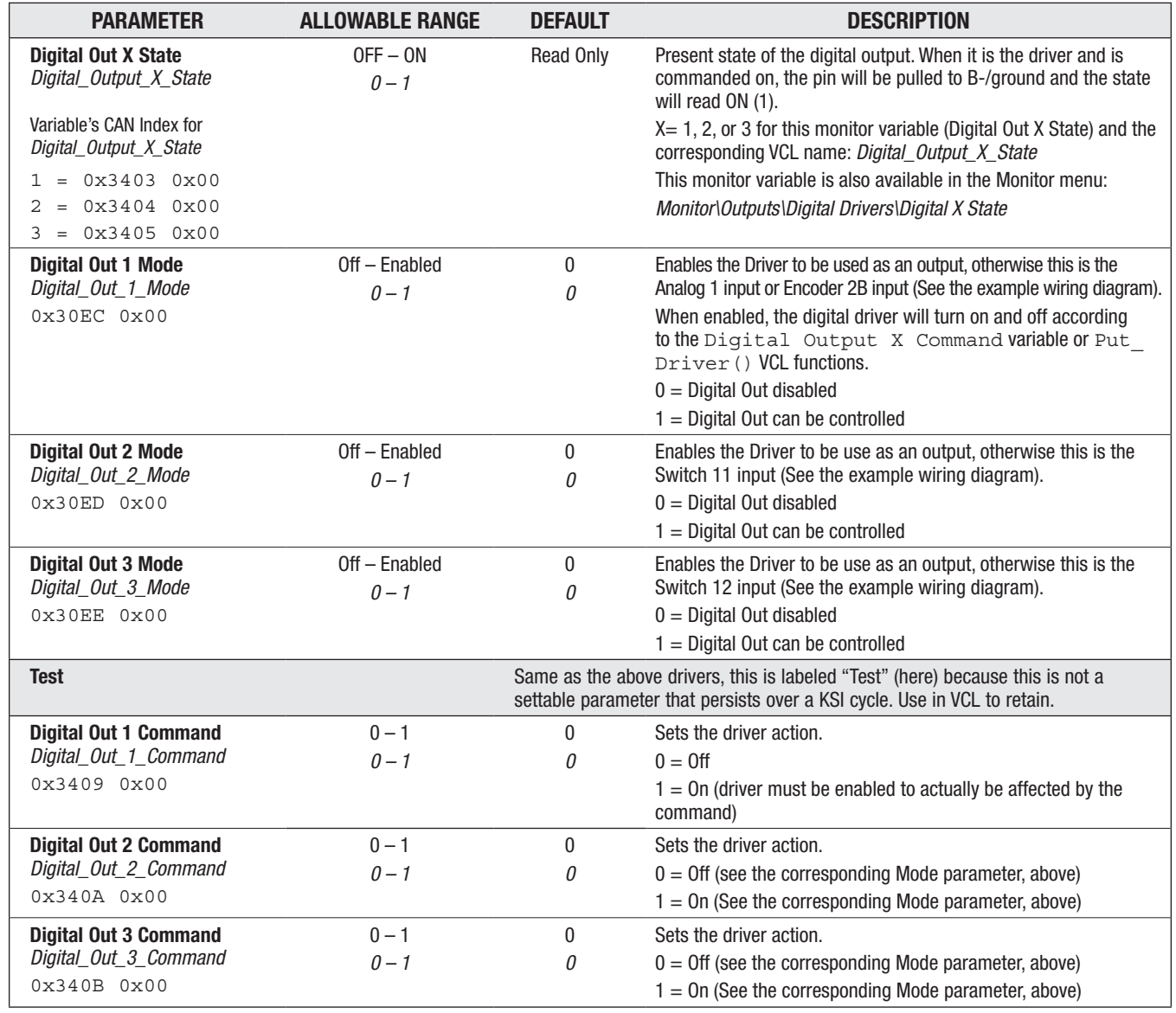

# OUTPUTS — DIGITAL OUTPUTS

# Safety Output

The Safety Output has three distinct roles:

- 1. It provides controllable load power for the PWM and Digital drivers
- 2. Loads connected to this are protected against reversed battery connections
- 3. It can act as a high side driver

The Safety Output is off by default. In order to use this output as the coil return/battery supply side connection for the loads (as shown in the example wiring diagram), it must be first turned ON by VCL or over the CAN bus. If this is not turned on, the loads and drivers connected to these pins cannot operate properly. Setting the Safety Output Command parameter to 1 (ON) in Programmer is only valid while the keyswitch is ON, useful for testing during setup/commissioning the controller. It re-sets to 0 (OFF) upon a key/power cycle.

The Safety Output is controlled by its parameter Safety\_Out\_Command and/or by the VCL function Put Driver(SAFETY OUT, x) (where  $x = 0$  for Off or 1 for On).

VCL or CAN bus SDO command should set this output ON after all safety checks are made and the system is ready, but it must be on before any connected load is required to operate. VCL or CAN SDO command can turn the Safety Output off to protect the loads in case of a system fault. The VCL code examples are:

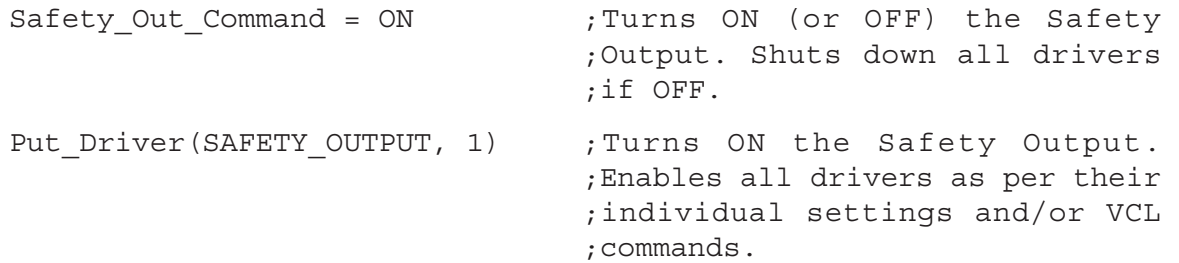

#### OUTPUTS — SAFETY OUTPUT

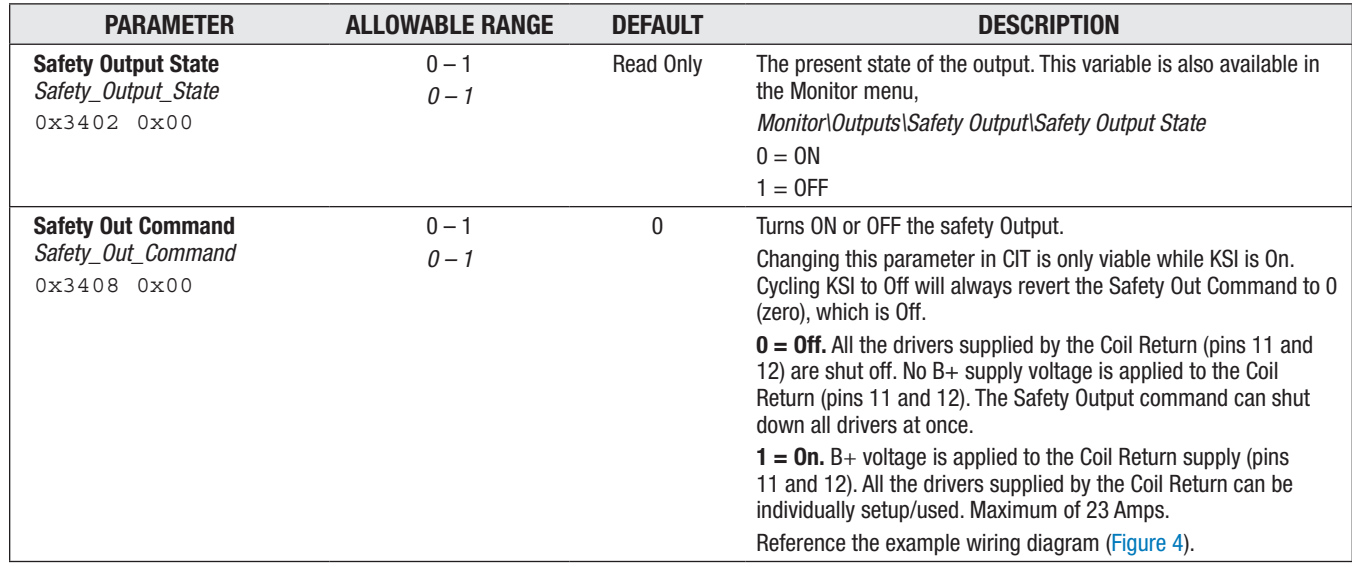

# Analog Output

This adjustable 0-10V output is intended to drive high-impedance loads, such as a battery discharge indicator or hour meter. The Analog Output can swing from 0-10 volts. The following settings and monitor value are available for the Analog Output pin.

## OUTPUTS — ANALOG OUTPUT

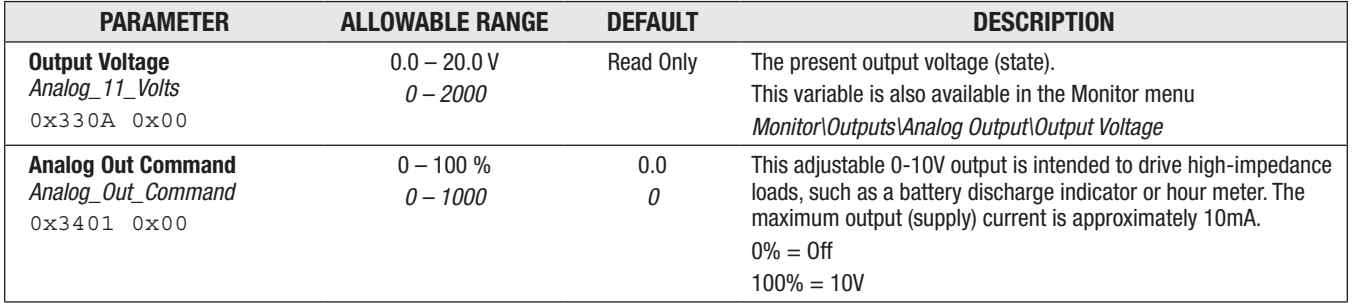

# **CAN**

Each CAN port is separate from the other offering different Node IDs and an independent baud rate. Yet, they can be combined (connected together) via a parameter setting. When combined, each port's communications are received and sent out on the other port. The circuits are not isolated, sharing the 1351 internal power supply and I/O ground (B– ) reference.

- CAN 1 (pins 3 and 4): CANopen(11-bit)/J1939(29-bit)
- CAN 2 (pins 5 and 6): CANopen(11-bit)/J1939(29-bit)

Appendix A includes detailed instructions (with examples) on setting up the PDO mapping in CIT (Programmer) and by SDO write messages.

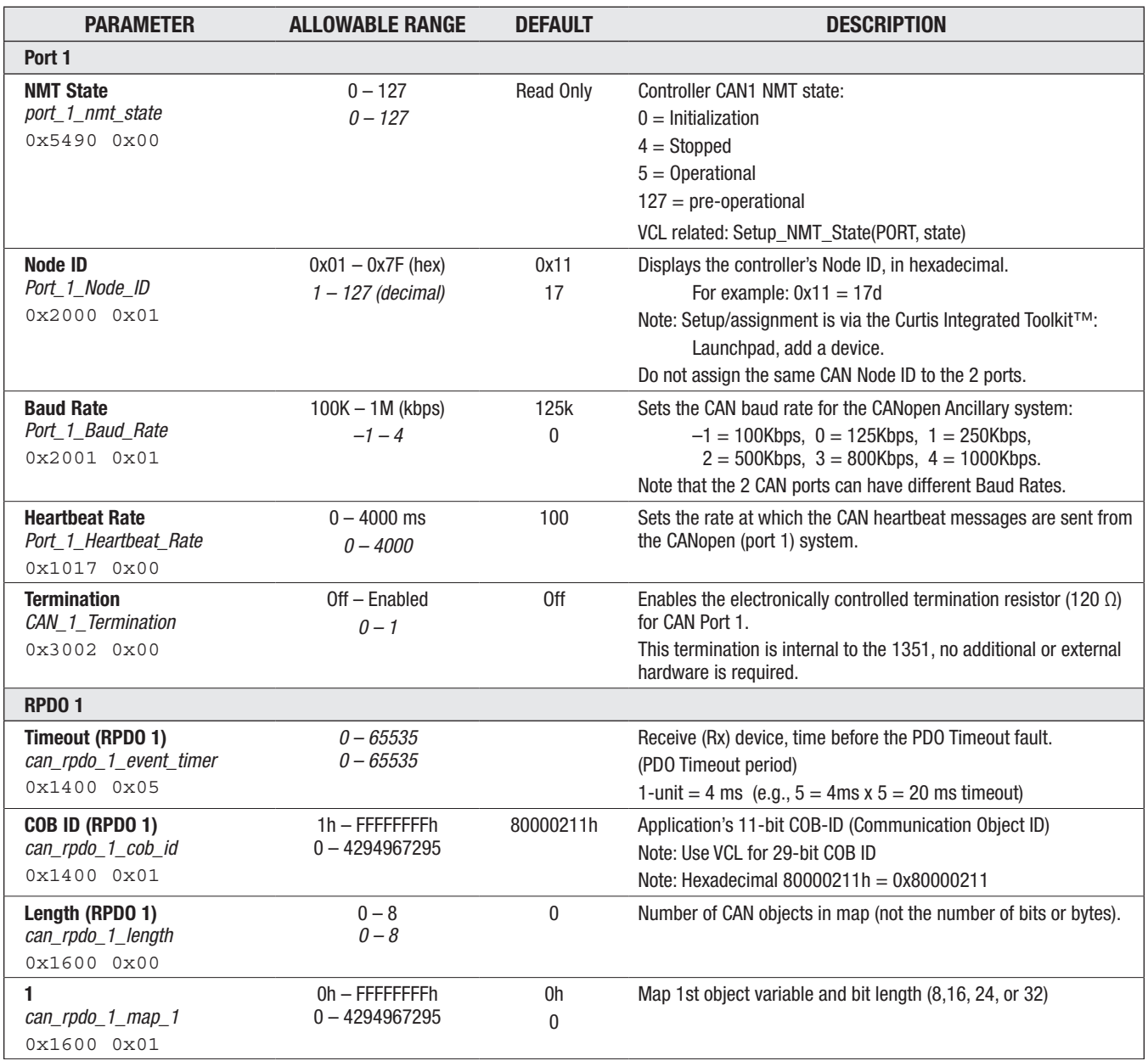

#### **CAN**

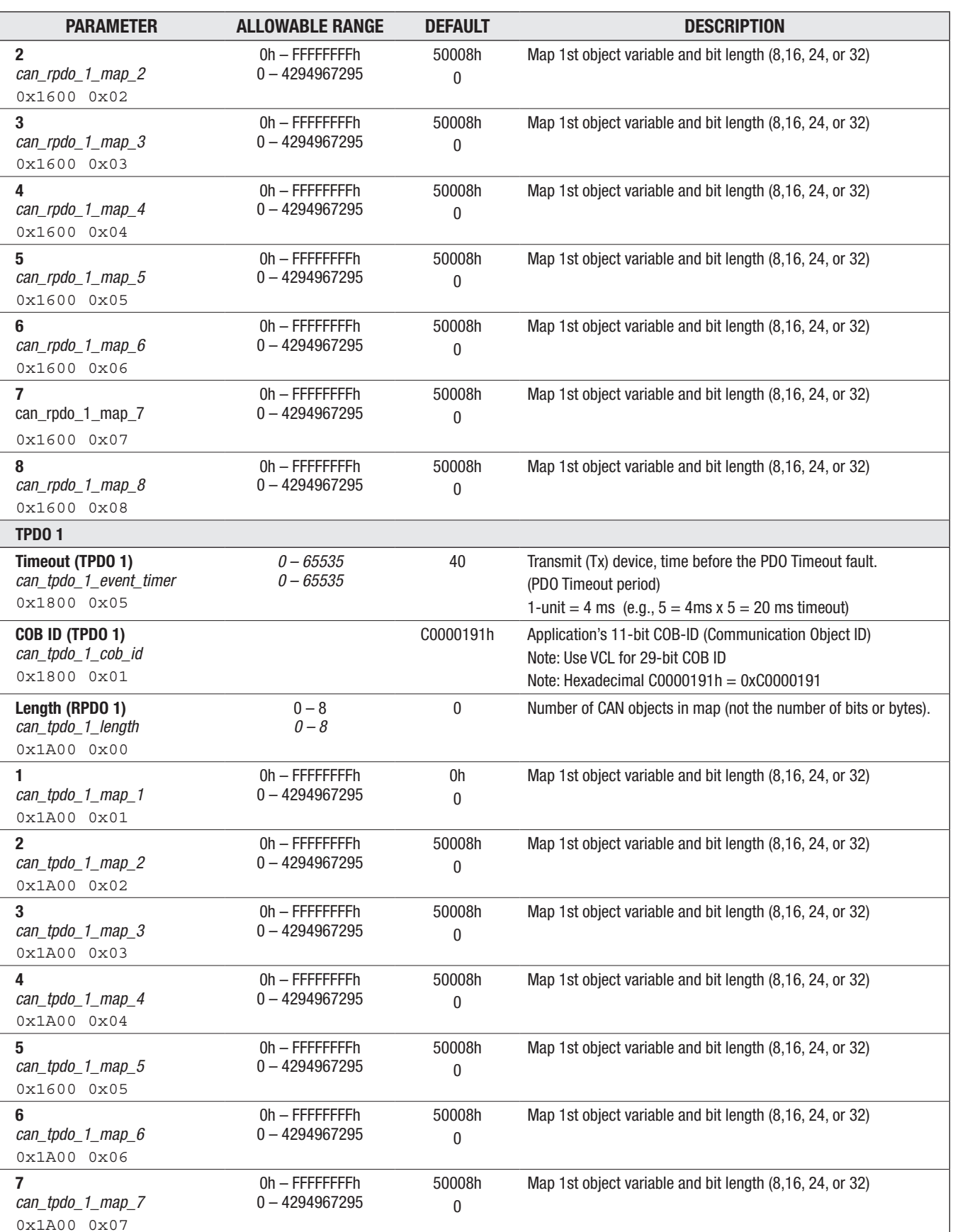

# CAN — cont'd

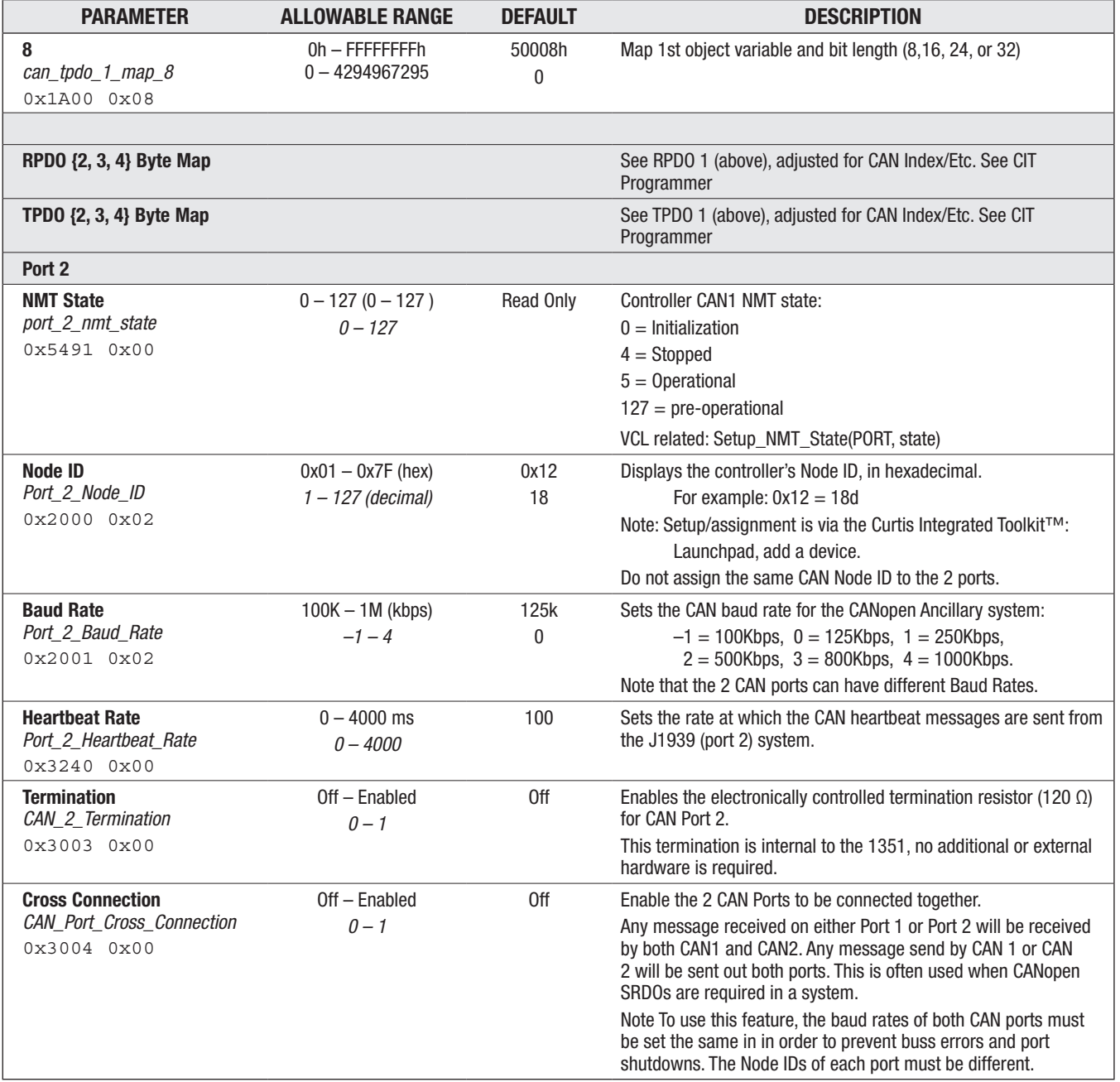

# CAN — cont'd

#### ACCELEROMETER

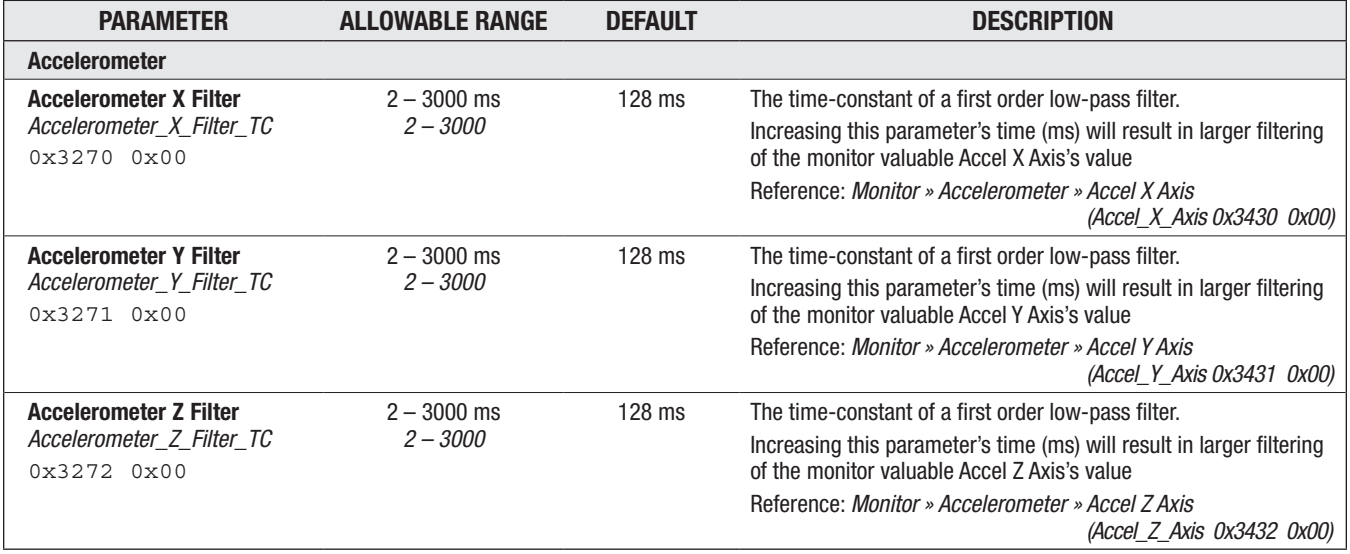

## SUPERVISOR UPDATE

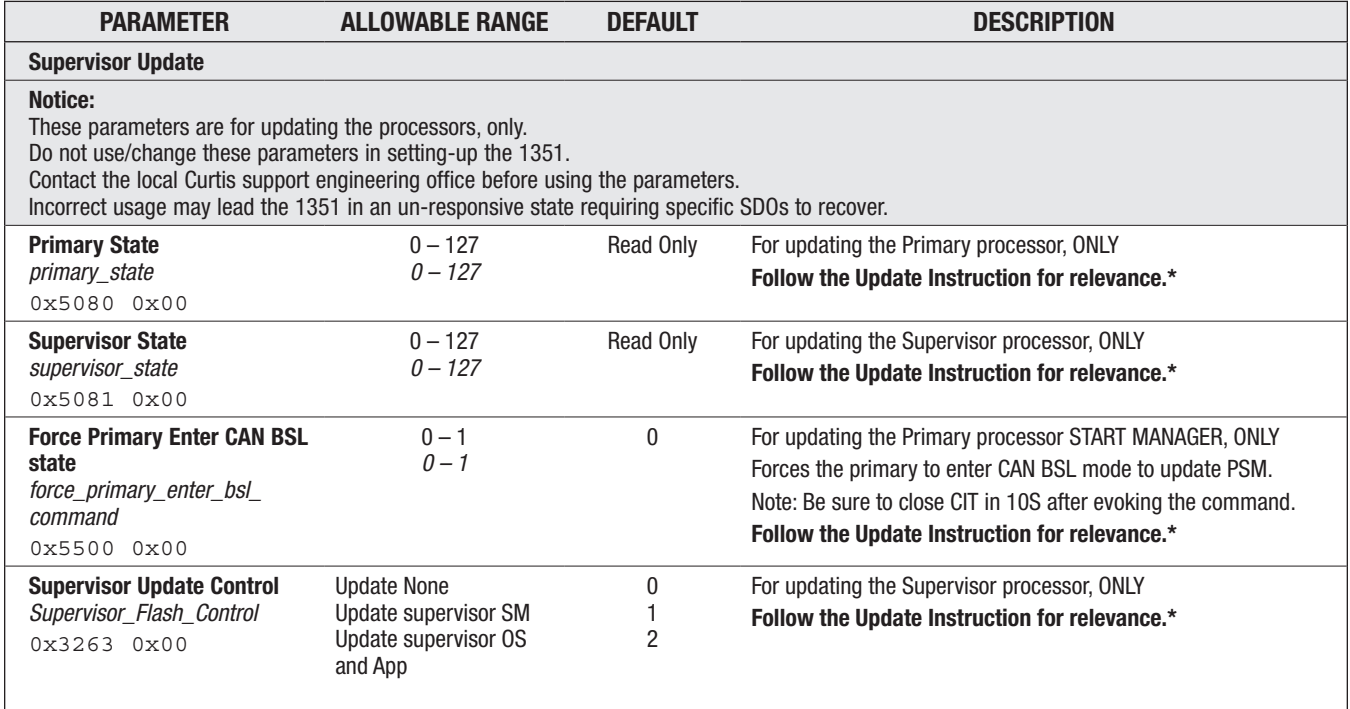

*\* When a firmware update is released by Curtis, instructions will be available/included for using these variables.* 

 *Do not use these variables when only updating the controller's CDEV version (e.g., for future cedev beyond this manual's cdev 2.11.14.0.*).

# 4 — MONITOR VARIABLES

Monitor variables are read only items intended to assist with setting-up the 1351 system controller parameters. Use the monitor variables for 1351 faults and system diagnostic. As noted in Chapter 3, monitor variables shown in the Programmer App's parameter menus are the same as those in the Monitor menu. The menu structure generally follows the parameter menu layout in terms of System, Inputs and Outputs. The 3-axis accelerometer readout is located in the Monitor menu.

Table 20 Monitor Variables Menus

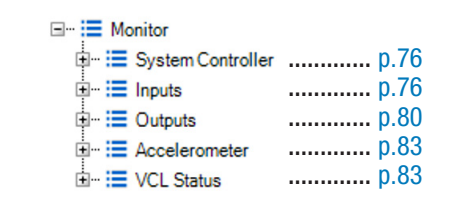

As displayed using the Curtis Integrated Toolkit™ or the 1313 HHP

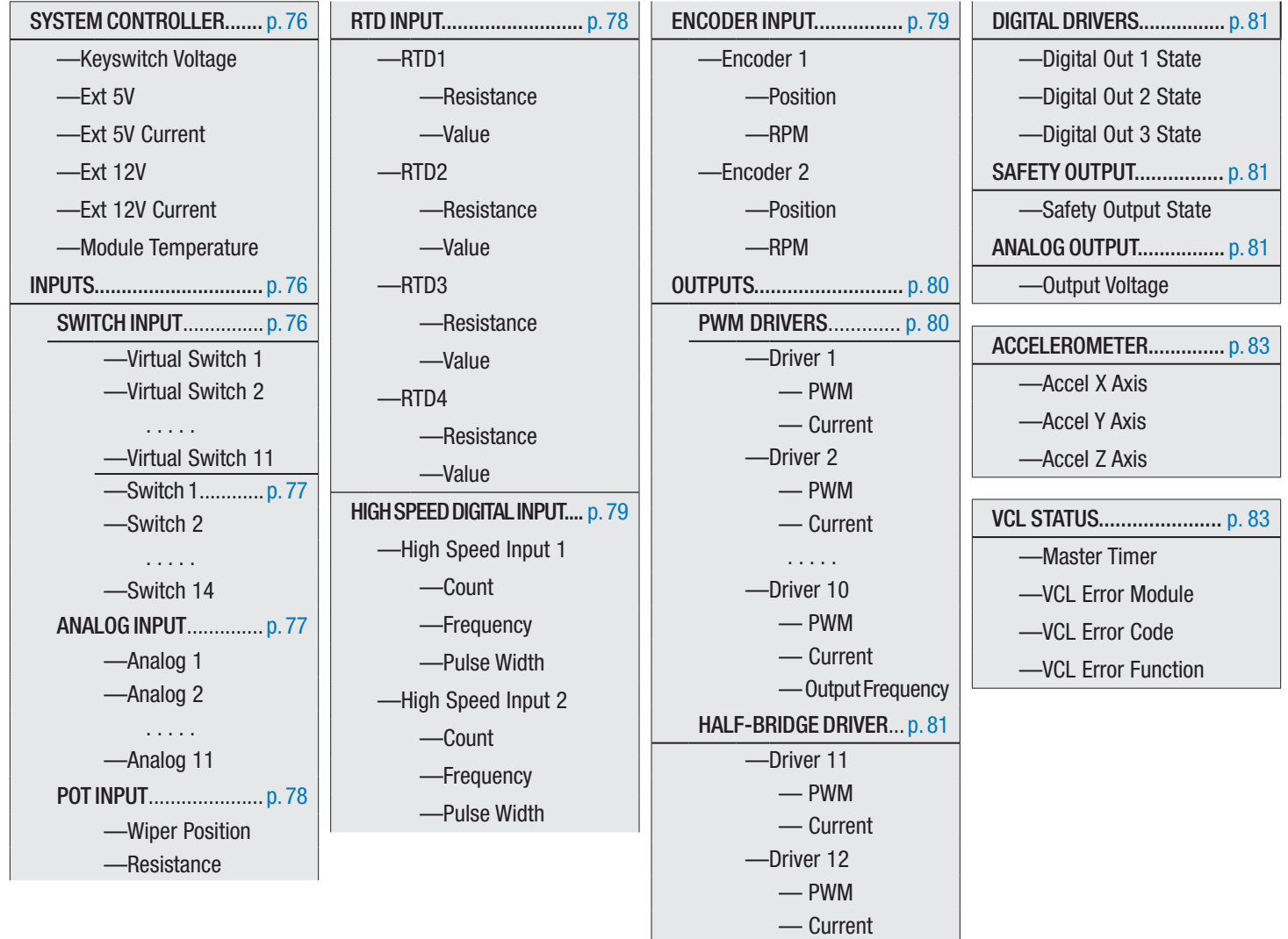

#### MONITOR VARIABLES: SYSTEM CONTROLLER

<span id="page-81-0"></span>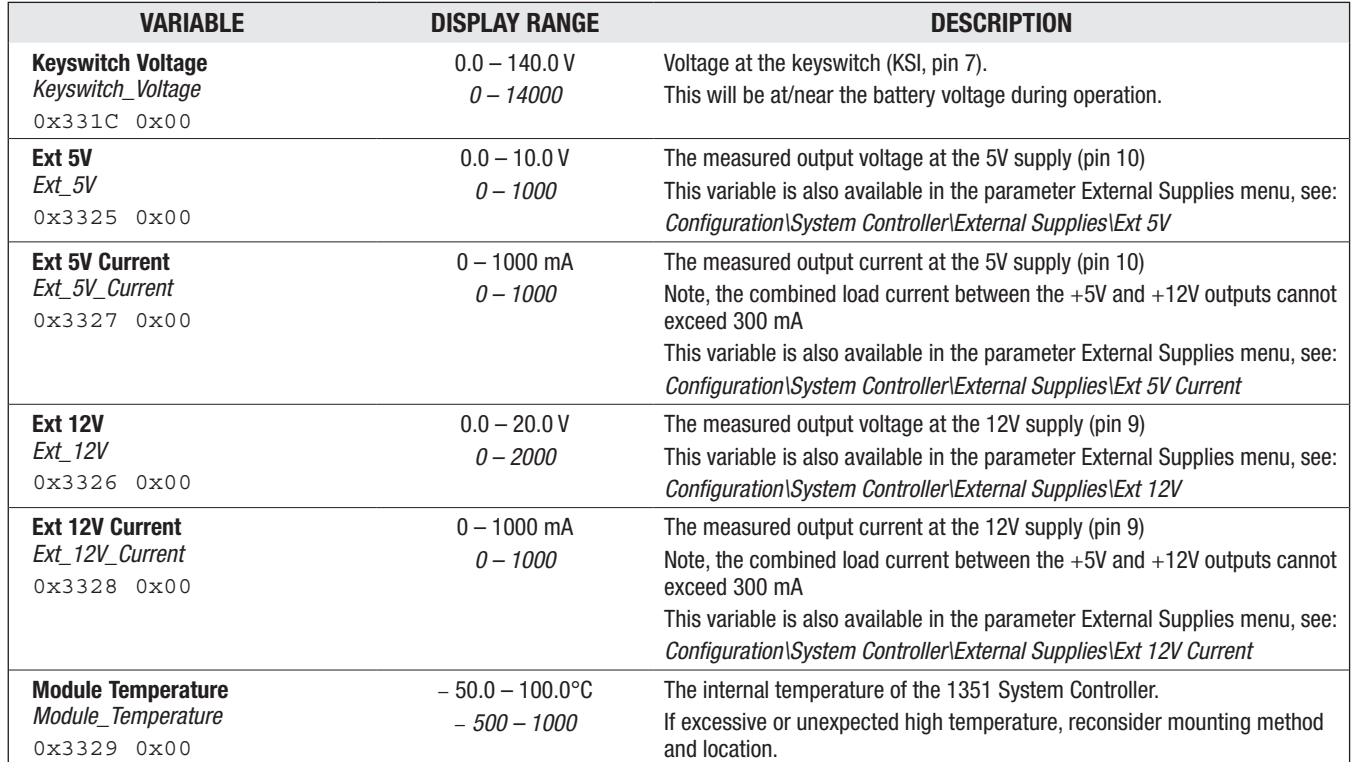

## MONITOR VARIABLES: INPUTS → Switch Input/Virtual Switches

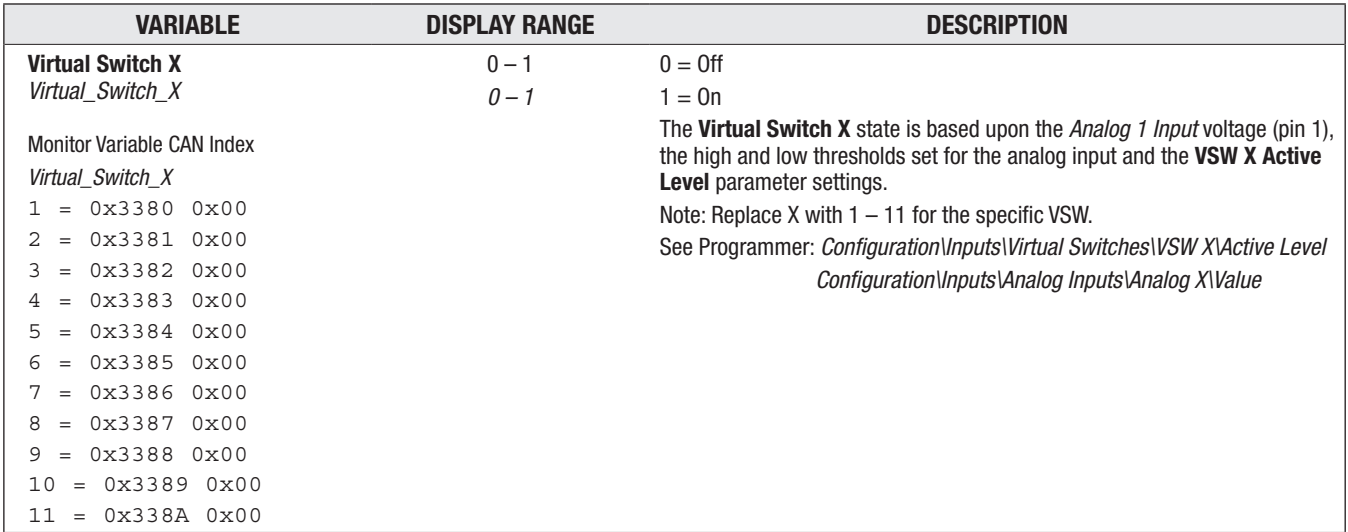

<span id="page-82-0"></span>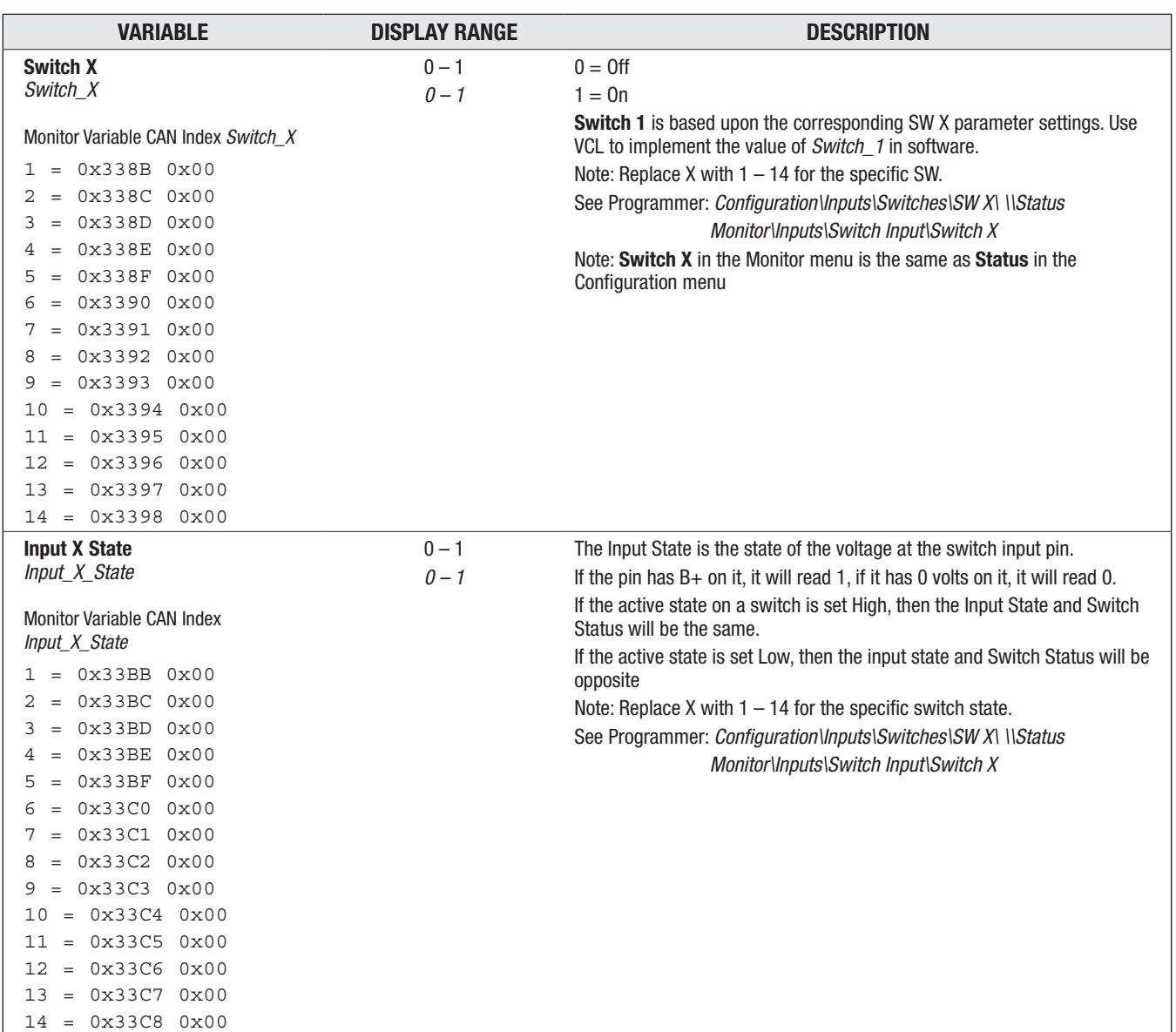

# MONITOR VARIABLES: INPUTS → Switch Input/Switches

# MONITOR VARIABLES: INPUTS → Analog Input

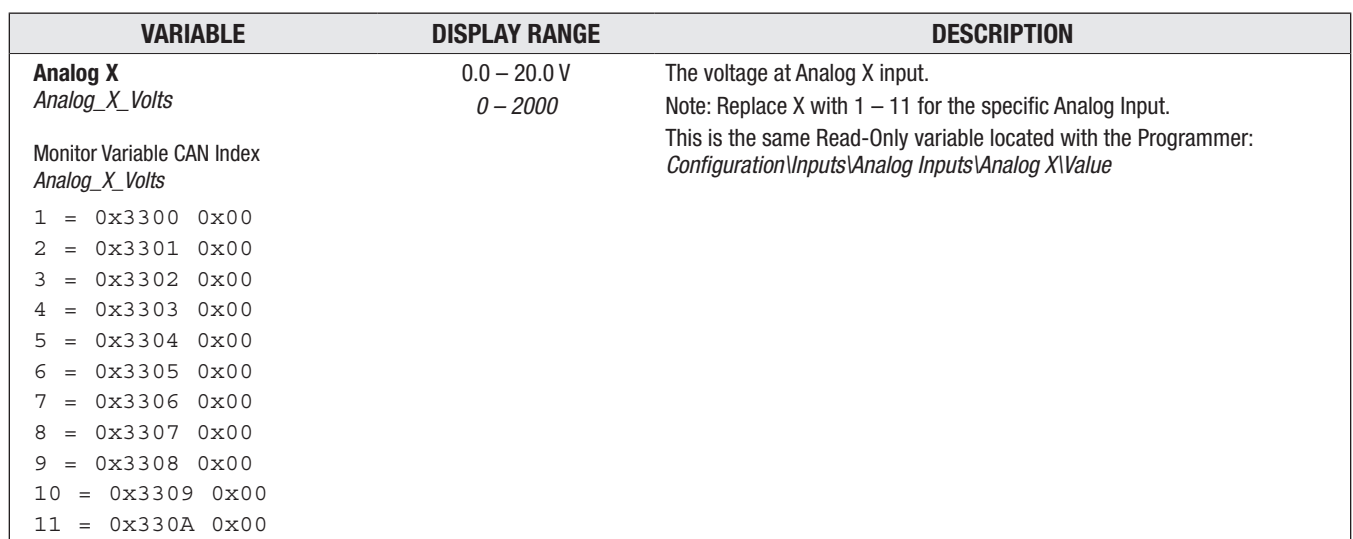

<span id="page-83-0"></span>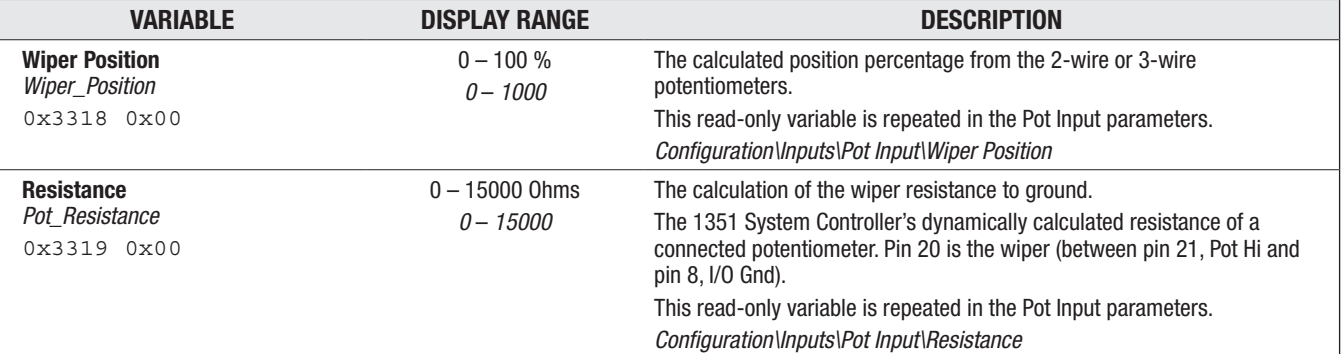

# MONITOR VARIABLES: INPUTS → Pot Input

## MONITOR VARIABLES: INPUTS → RTD Input

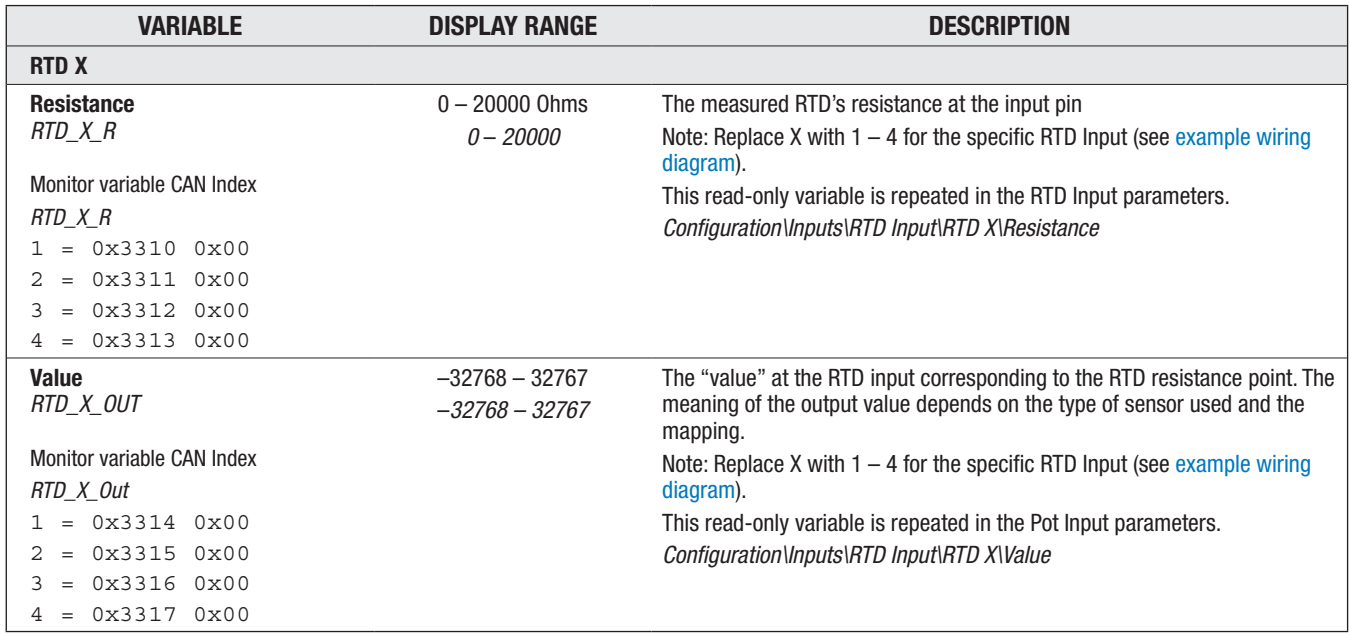

# MONITOR VARIABLES: INPUTS → High Speed Digital Input

<span id="page-84-0"></span>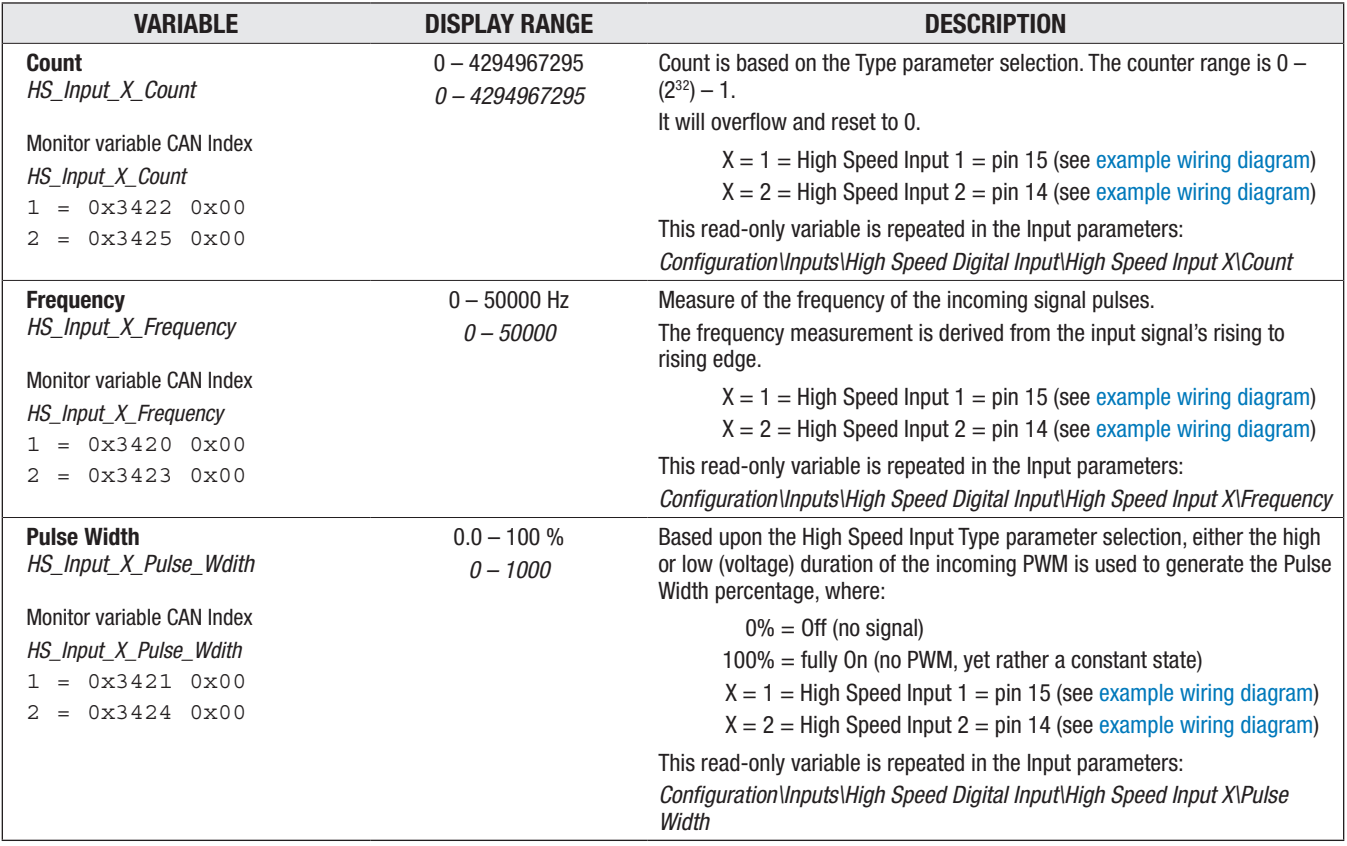

## MONITOR VARIABLES: INPUTS → ENCODER INPUT

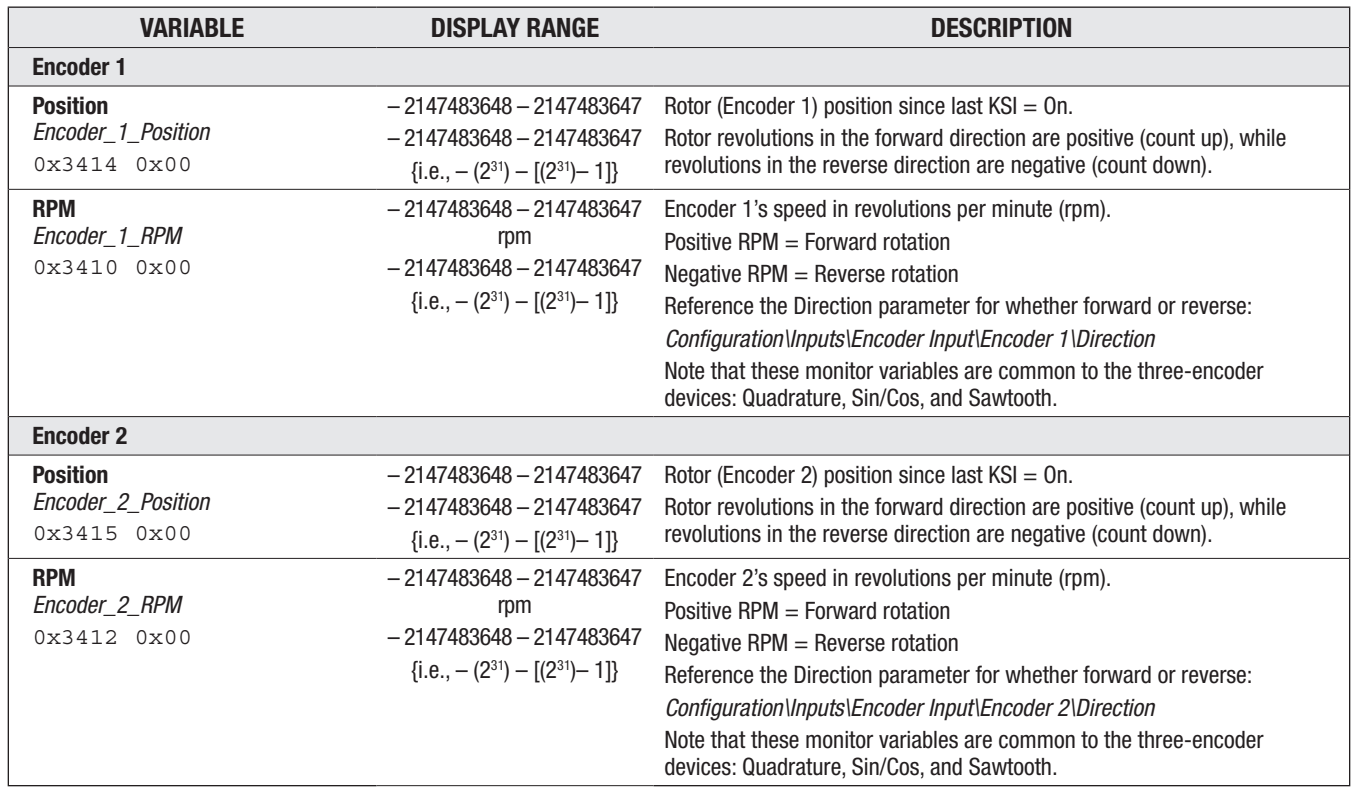

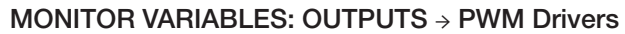

<span id="page-85-0"></span>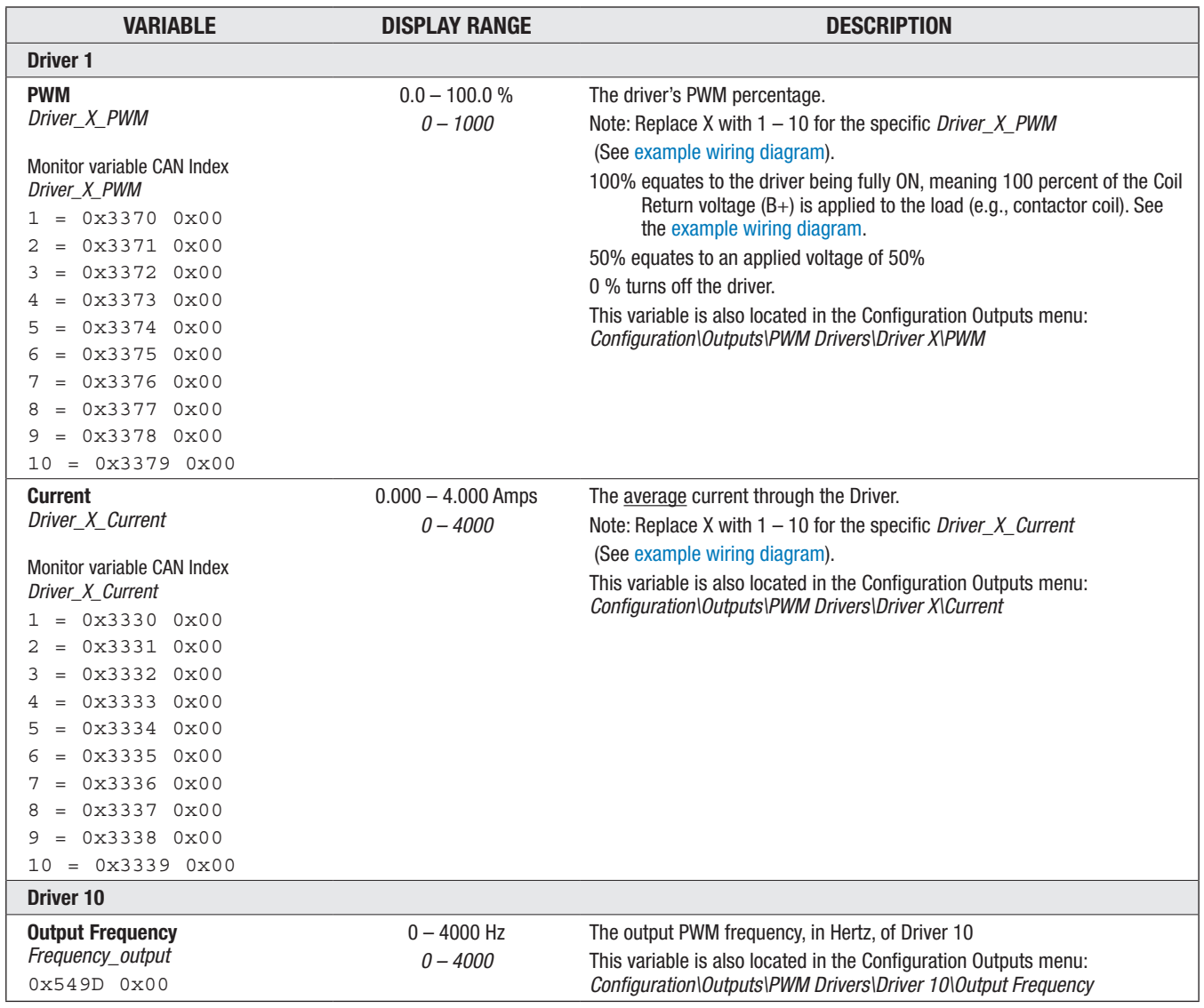

<span id="page-86-0"></span>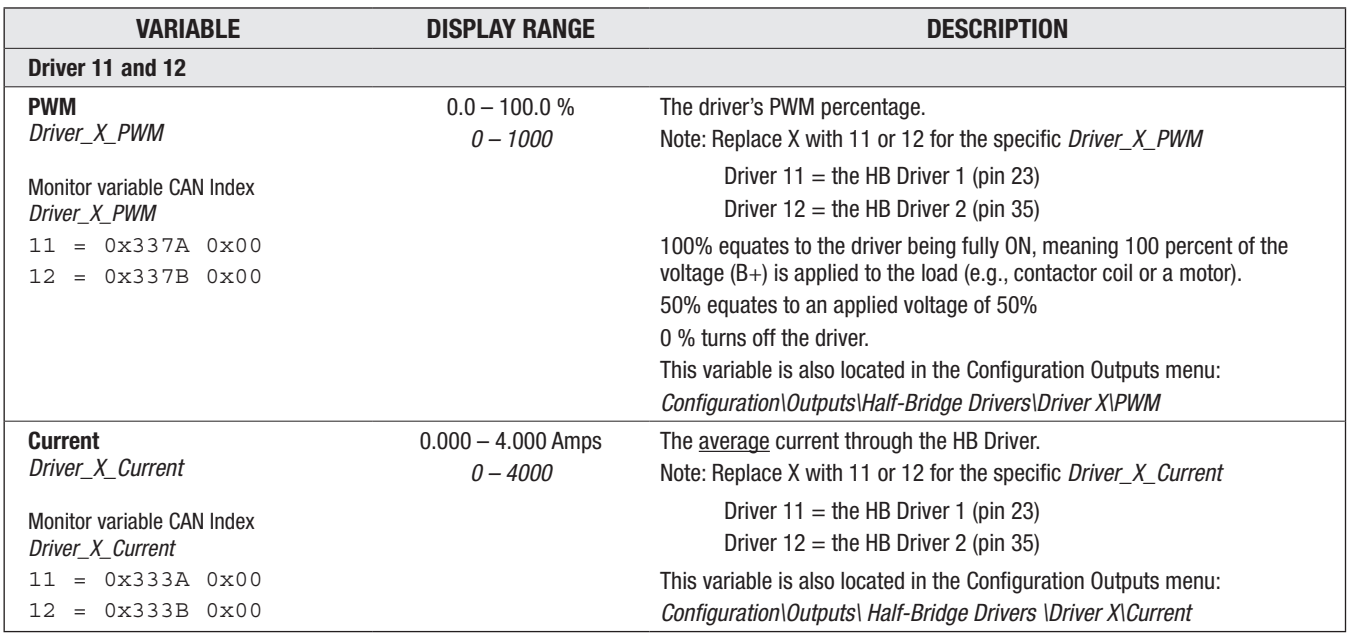

#### MONITOR VARIABLES: OUTPUTS → Half-Bridge Drivers

#### MONITOR VARIABLES: INPUTS → Digital Drivers

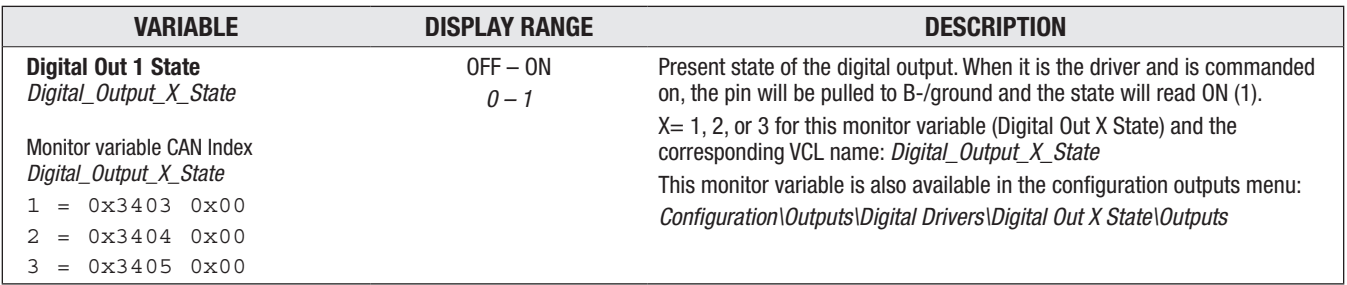

#### MONITOR VARIABLES: INPUTS → Safety Output

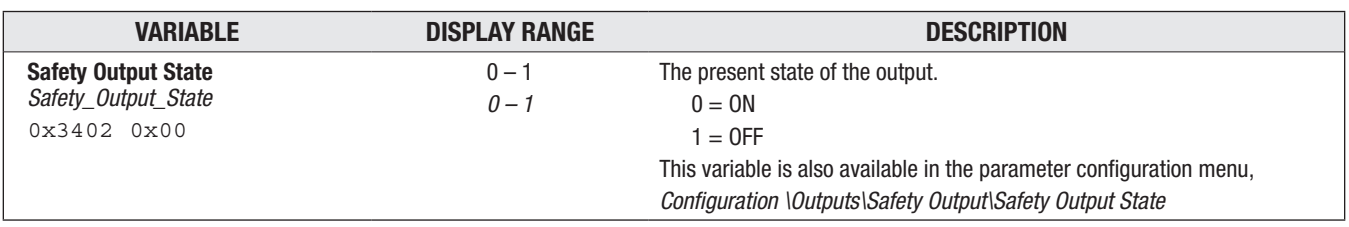

#### MONITOR VARIABLES: INPUTS → Analog Output

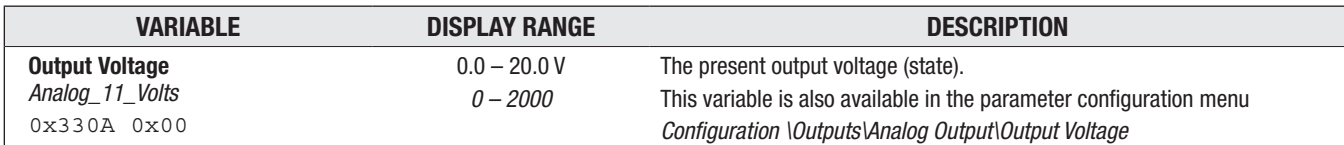

# ACCELEROMETER

# 3-axis Accelerometer (X Y Z axis)

The 1351 comes standard with a 3-axis accelerometer. The 3-axis accelerometer can be used in many situations, such as recording abuse (shock), to limit vehicle speed, lift or reach based upon the grade (tilt), monitor vehicle acceleration/time, or vehicle sway (roll). Implement the accelerometer variables using VCL.

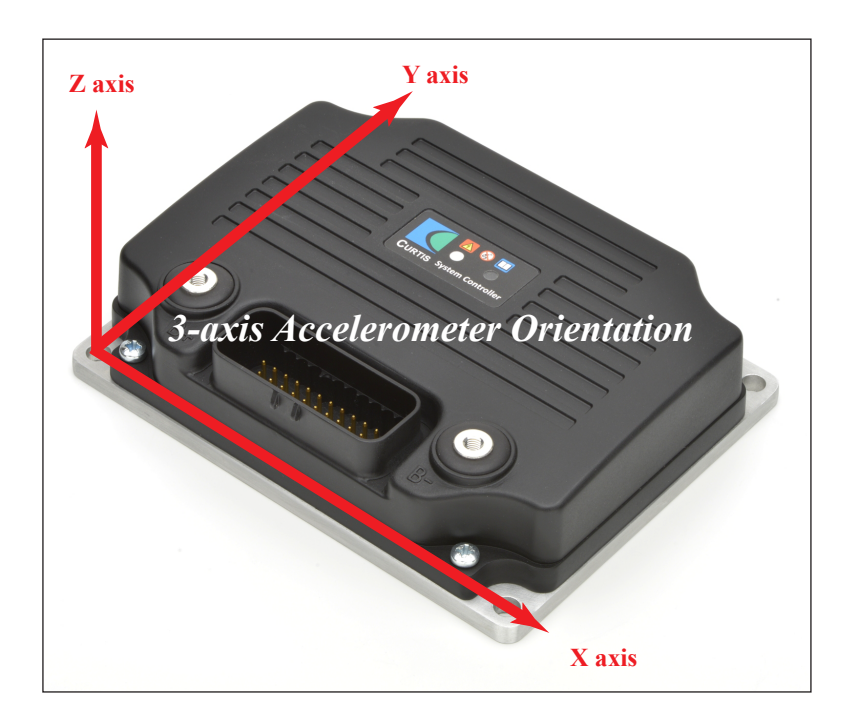

- **X-axis** The accelerometer's x-axis is from left-to-right across the 1351. If the 1351 is placed on its left side (B+ terminal down, B– terminal up), the accelerator's x-axis (monitor variable X) will read positive 1 g and approximately 0 in the other two.
- **Y-axis** The accelerometer's y-axis is from front-to-back on the 1351. If the 1351 is placed on its rear side (35-pin connector down), the accelerator's y-axis (monitor variable Y) will read positive 1 g and approximately 0 in the other two.
- **Z-axis** The accelerometer's z-axis is from bottom to top on the 1351. If the 1351 is placed flat on its cold plate (connections up), the accelerator's z-axis (monitor variable Z) will read positive 1 g and approximately 0 in the other two.

<span id="page-88-0"></span>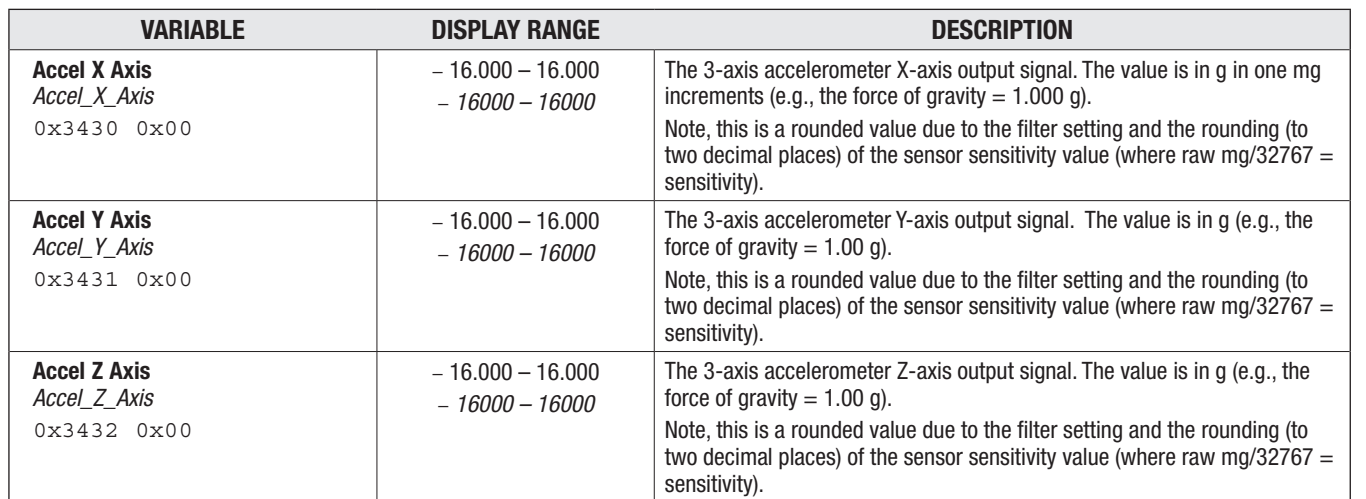

#### MONITOR VARIABLES: ACCELEROMETER

#### MONITOR VARIABLES: VCL STATUS

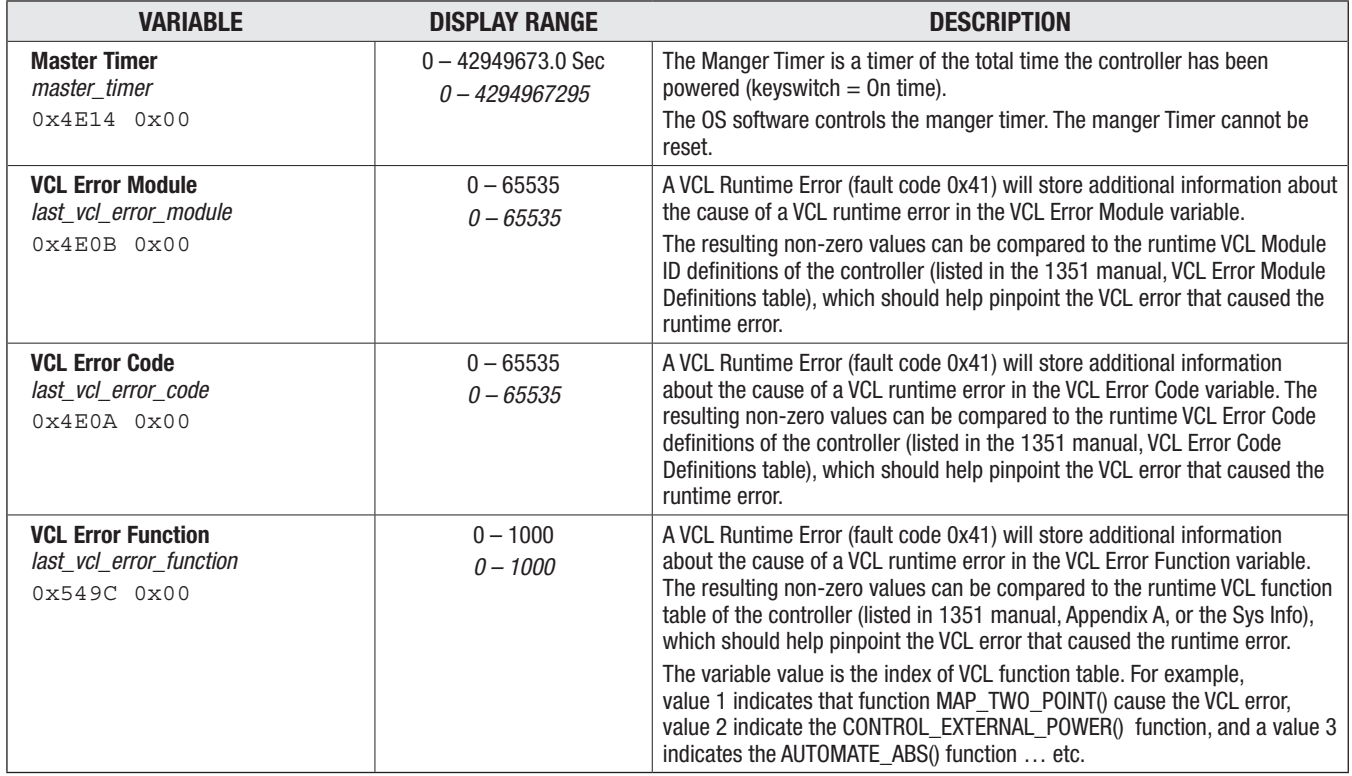

# 5 — VEHICLE CONTROL LANGUAGE (VCL)

# VCL OVERVIEW

The 1351 System Controller fully utilizes the Curtis Vehicle Control Language (VCL). VCL is an easy to program "C-like" language providing all the power and flexibility to control any application. VCL programs run protected and securely; monitored for proper operation to protect the system from erratic behaviors.

The 1351 carries over most of the VCL from the Curtis E and F-Series controllers and will be familiar to skilled developers. Several new features have been added to enhance the 1351's ability to act as a system controller and manger. Since the 1351 does not have any motor controller functions, VCL runs substantially faster on the 1351 than on any of the VCL controllers to date.

This chapter summarizes VCL as applicable to the 1351. It describes many of the functions specific to the 1351 system controller. For a more complete understanding of the functions and capabilities of VCL, see the original VCL Programmer's Guide, and VCL Common Functions Manual, available from Curtis. Also consult the Application Note: *Migrating VCL projects from E to F-series*\*

All VCL functions applicable to the 1351 are listed in Appendix A. The functions are also available in the *System Information* (sys info) an html-file that is available in the CIT's VCL Studio app (VCL Studio/Help menu/*System Information*). The *System Information* file is always the most up-to-date source of VCL functions, variables, constants, faults, parameters, CAN objects, etc. pertaining to the 1351. Its basis is from the actual software version of the 1351 System Controller.

# SUMMARY OF VCL BASICS

• VCL is not case-sensitive:

put driver(), Put Driver(), and PUT DRIVER() are identical.

• Spaces in variable names are not allowed in VCL; use underscores in place of spaces.

Example: Nominal\_Voltage is the VCL name for the CIT/1313 HHP parameter Nominal Voltage.

• Functions are followed by parentheses; for example:

Reset\_Controller() is a function

Reset\_Voltage is a variable.

• Logical statements must be inside parentheses; examples:

IF (setpoint >50)

ELSE IF ((setpoint <20) & (temperature >100)).

• Comments are preceded by semicolons.

; This comment is *invisible* to VCL

*See [Appendix C](#page-157-0) for the CANbus software and hardware applicable to program parameters, setup, and troubleshoot the 1351 System Controller.*

*<sup>\*</sup> VCL programming assistance (and the Application Note: Migrating VCL projects from E to F-series) is available from Curtis. Contact your Curtis distributor or support engineer for help or training with the setup and VCL programming of the 1351 System Controller and its application.*

*The original VCL manuals (principles of VCL) are embedded within the Curtis WinVCL program. WinVCL is the controller programming software for the Curtis serial-programmable controllers (e.g., the E/SE controllers). WinVCL is not applicable to the CAN-programmable 1351 System Controller and F-series controllers.*

# Variables and Constants

All 1351 VCL user variables and parameters are 32-bit signed integers. This greatly simplifies many mathematical operations, as the risk of integer overflow is greatly reduced. Note that Constants are limited to 16 bits.

# VCL VARIABLE TYPES AND MEMORY

VCL provides dedicated memory space to store custom variables. The variable type determines whether they are stored and used in volatile memory or stored non-volatile memory.

VCL uses 2 types of memory.

- 1. RAM (Random Access Memory) which is <u>volatile memory</u> for the VCL run-time variables.
- 2. FRAM, (Flash Random Access Memory) is **non-volatile memory** (NVM) for retaining variable values for power-up/down logs.

**RAM variables** are stored only while power is on; they are lost at power-down. They must be initialized upon power-up by explicit VCL assignments. The *user* and *autouser* variables are in this category (i.e.,  $User1 = 12$ ).

**FRAM variables** can be saved at power-down and restored at power-on. The P\_Users (parameters) and NVUser variables are in this category (i.e., P User12 and NVUser12).

At power-up, all variables values are loaded in to RAM for run-time operation.

**P\_User parameters** are a special type of variable that is intended to be used to create OEM defined CIT/1313 HHP programmer parameters. These parameters can be defined up to 32-bit by using the P\_User (1-300) variables. These variables are typically written to FRAM through the CIT or 1313 HHP Programmer app (i.e., when a dealership technician changes these created parameter settings using the 1313 HHP). These P\_User variables can be used/changed in the VCL code, but changing a P User value with VCL will only change the variable value in RAM and will not change the value in FRAM. Thus, these variables are intended for creating and defining CIT and 1313 HHP Programmer app parameters only.

VCL can modify the control mode parameters in RAM by using the VCL variable name for the programmable parameter. For example,

Driver 1 Ramp Up Time = 300 ; Change Ramp-up Rate to 300 ms

will change the RAM value of the Driver 1 Ramp Up; the new value will be used in determining the rampup rate during operation. However, the value of the parameter's stored in FRAM remains unchanged; so when the controller is turned off, the run-time RAM value will be lost. The next time the 1351 system controller is powered back on, the "old" value of Ramp Up will be restored from FRAM memory. To save this RAM value in VCL, the VCL writer must use the *NVM\_Write\_Parameter* function ((i.e., NVM\_Write\_Parameter(Driver\_1\_Ramp\_Up\_Time)).

Once again, Parameter values that are changed by using the CIT or 1313 HHP programmer are saved directly to FRAM memory. The CIT and 1313 HHP changes will be retained and restored the next time the 1351 system controller is powered back on.

Table 21 summaries the available 1351 system controller VCL variables by memory type.

#### Table 21 VCL variables by memory type

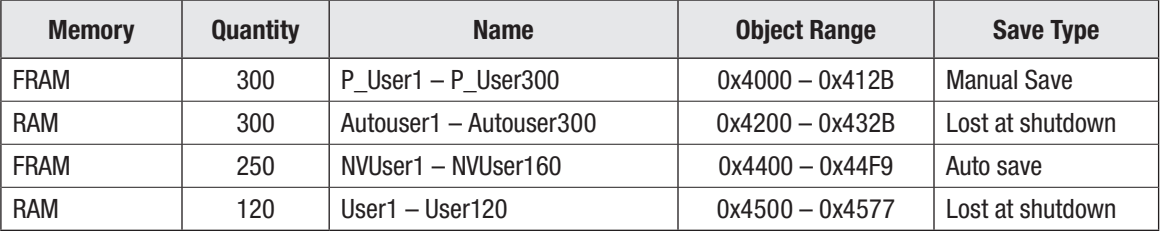

# SDO Write Message

To retain parameter values in non-volatile memory (NVM) via CANopen SDO write messages, write a non-zero value to SDO\_NVM\_Write\_Enable (Object Index 0x2008, sub-index 0x00) before changing parameter values. This will cause parameter changes to be written to non-volatile FRAM memory. Note, having the SDO\_NVM\_Write\_Enable set to zero only saves the parameter changes to ephemeral (RAM) memory.

VCL Function Examples

These functions are applicable to the 1351 System Controller. See the *System Information* (sys info) file that is available in the CIT, and listed in Appendix A.

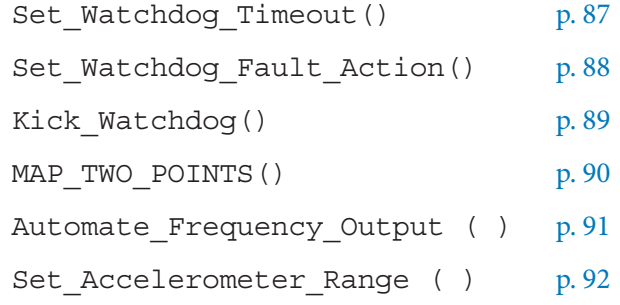

Quick Link: *SDO Write and NVM (info)* [p. 33](#page-38-0)

# <span id="page-92-0"></span>VCL, Watchdog Timer and Faults

Using VCL code, watchdog timers can be setup to ensure that specific parts of the VCL code are operating properly. The watchdog can be started, stopped and "kept alive" in up to five separate places in the code. A Watchdog fault action definition will allow the VCL designer to select what happens when the active Watchdog times out.

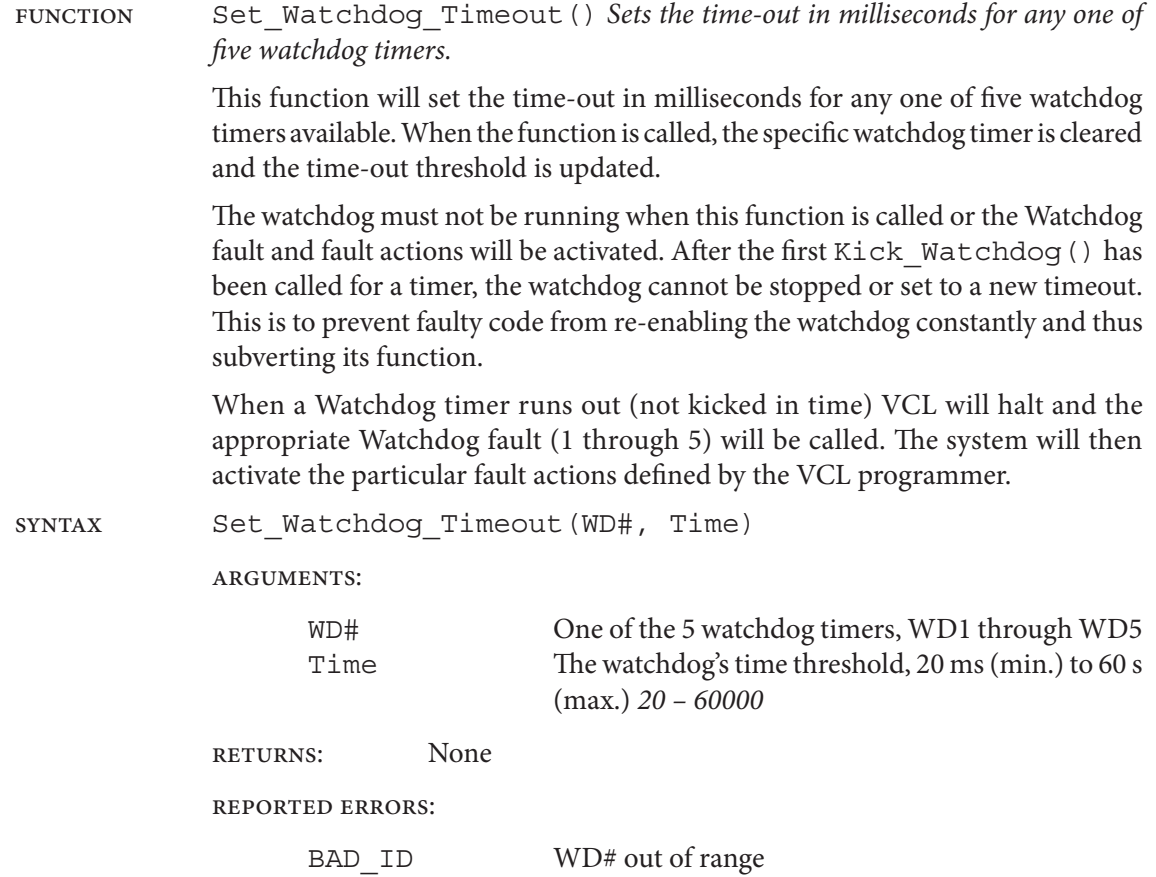

PARM\_RANGE Parameter (Time) out of range

<span id="page-93-0"></span>function Set\_Watchdog\_Fault\_Action() *User defined actions when the watchdog timer times-out.*

> When a watchdog timer times-out, the user-defined actions are launched by the OS. These watchdog fault actions are setup in identical fashion to the User Fault Action in VCL.

syntax Set\_Watchdog\_Fault\_Action(WD#, Action Bits)

arguments:

WD# One of the 5 watchdog timers, WD1 through WD5 Action Bits The following table shows the available action bits and the predefined labels that can be used directly or combined to make new actions.

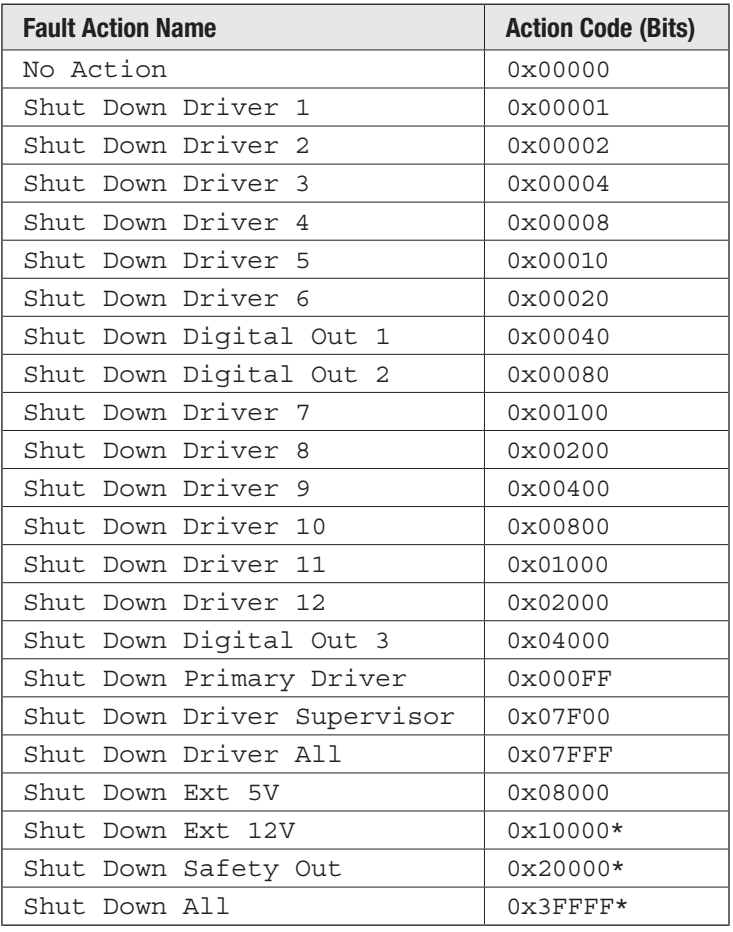

RETURNS: None

reported errors:

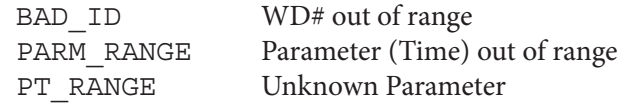

*\*Note: VCL CONSTANTS are limited to 16-Bit, although OS processing is 32-bits. These VCL fault actions, with bits in the* upper word*, must be either bit shifted or split & added during VCL runtime, e.g.:*

Shut Down Ext12V =  $0x1 \lt 16$  ; Results in 0x10000 Shut Down Safety Out =  $0x2 \lt 16$  ; Results in 0x20000 Shut\_Down\_All =  $(0x3<<16) + 0xFFFF$  ; Results in 0x3FFFF

<span id="page-94-0"></span>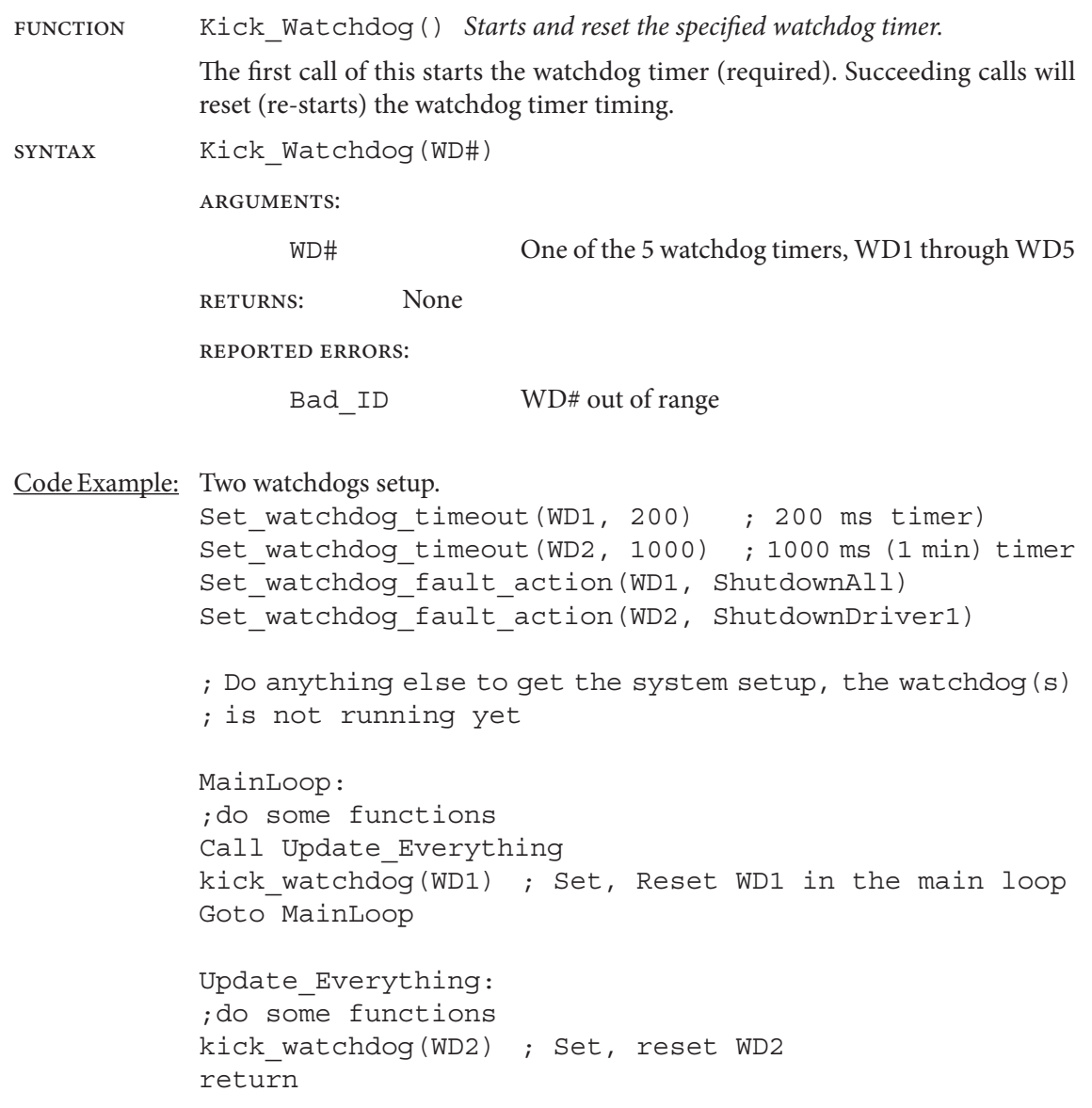

<span id="page-95-0"></span>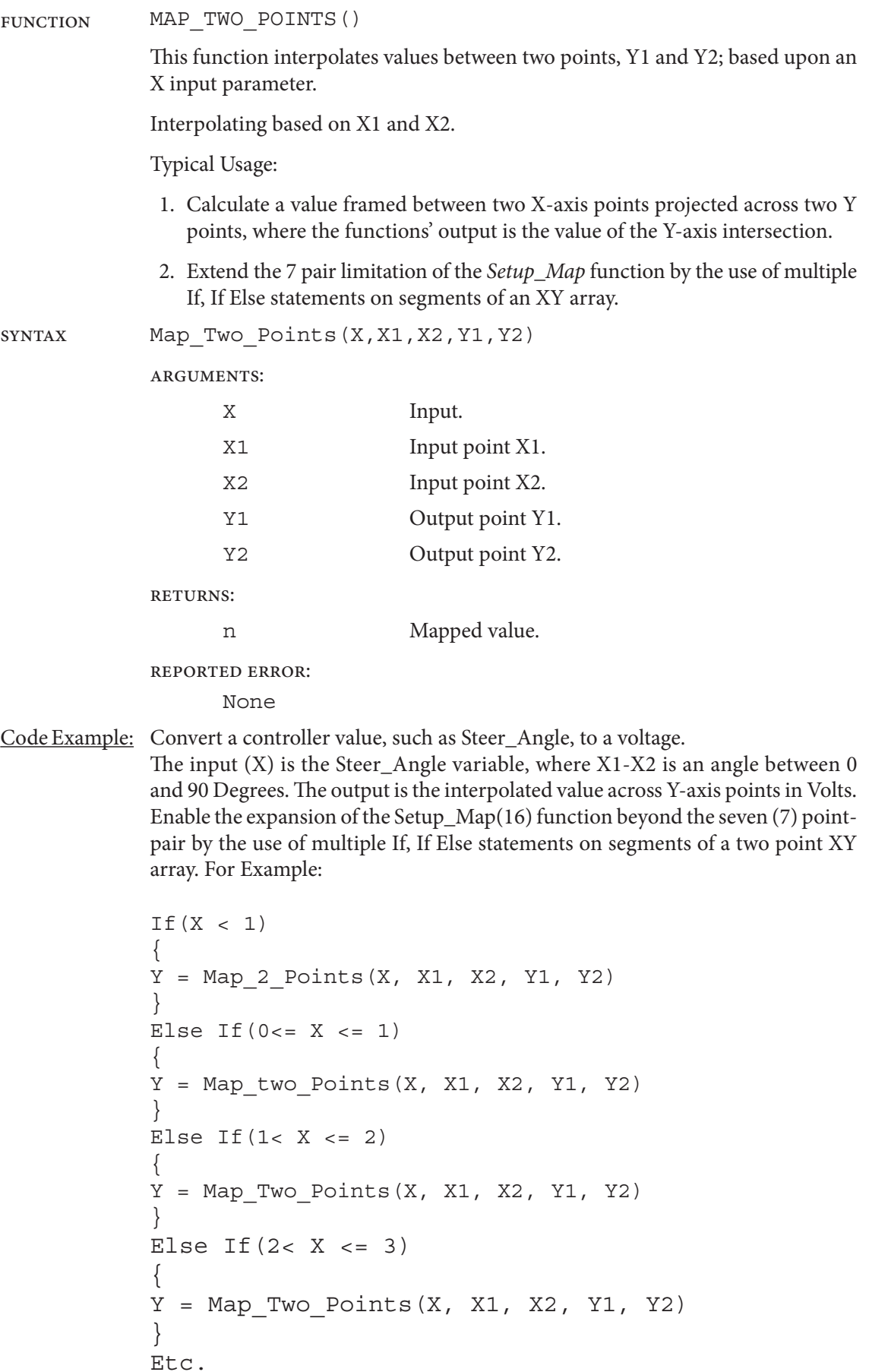

<span id="page-96-0"></span>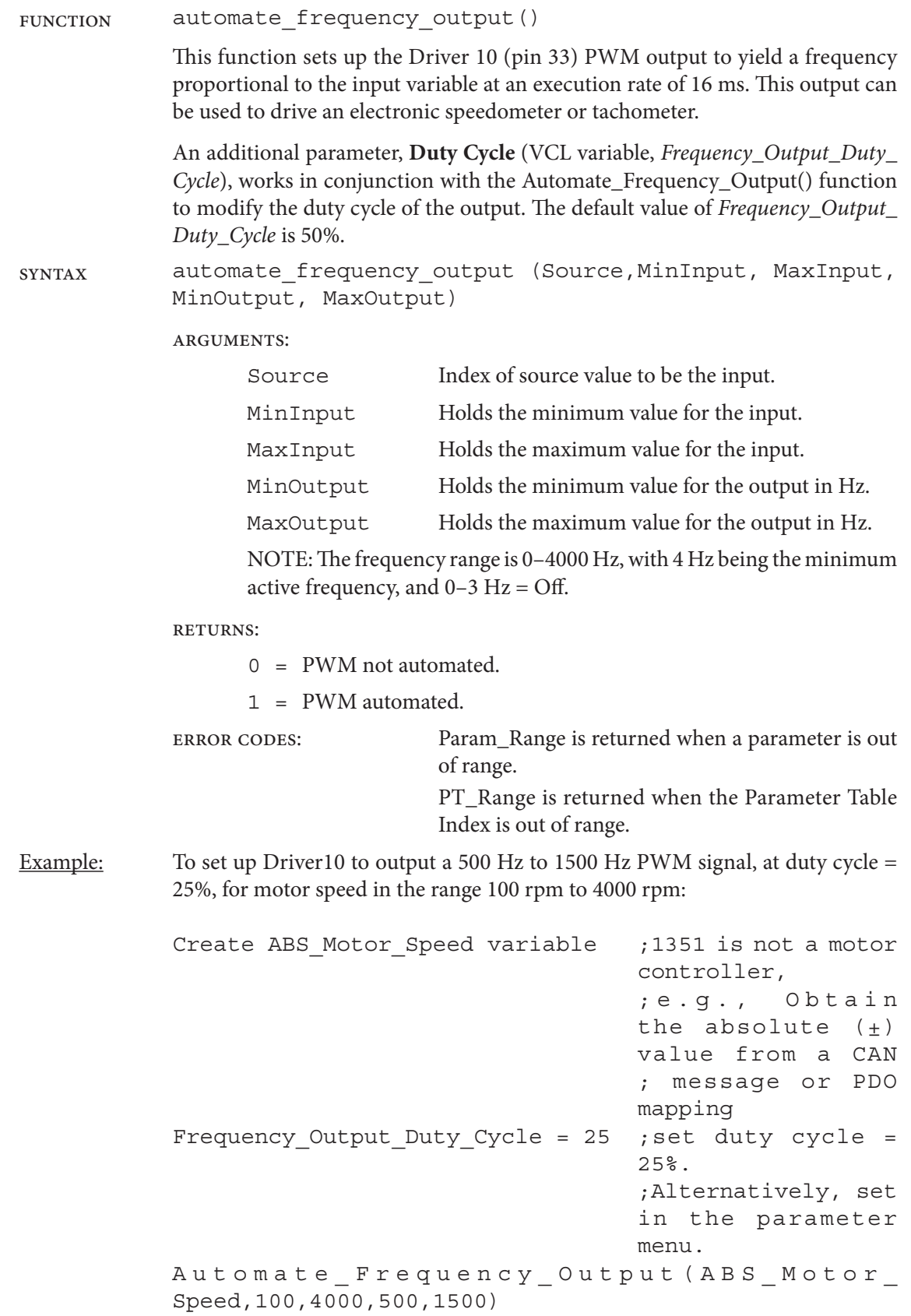

<span id="page-97-0"></span>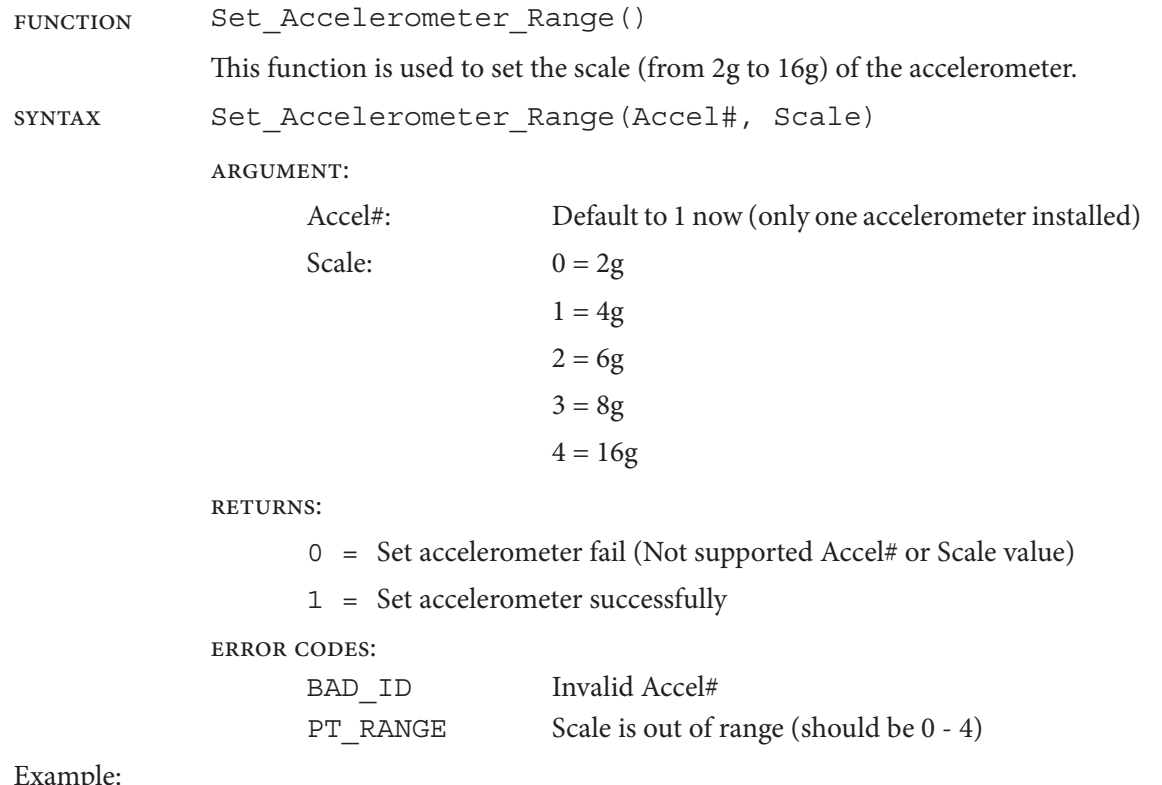

Example:

# CAN FUNCTIONS (VCL SETUP)

Beyond the parameters in the Programmer app CAN menu, setting up the 1351 to use CAN messages *requires* a VCL program. The applicable 1351 CAN functions are described by topic in this section. An application's requirements will determine whether a function will be used, as not all applications will utilize every VCL function.

- Port1(primary) has 30 receive and 30 transmit mailboxes that can be assigned/used by VCL.
- Port2(supervisor), has 10 receive and 10 transmit mailboxes that can be assigned/used by VCL
- Attempting to assign more that this (using the Assign\_Mailbox() function will return an error.
- There are four TPDO and four RPDO mailboxes that can be used and are shared between Port 1 and Port 2.

# NMT Control

When a 1351 CAN port is enabled to be a manger, it can then send Network Management (NMT) commands to ancillary controllers. The 1351 has two CAN ports, CAN1 (*Port\_1\_Node\_Id*) and CAN2 (*Port\_2\_Node\_ID*). The NMT state of each port is available by its specific read-only monitor variable, *port\_2\_nmt\_state* and *port\_2\_nmt\_state*.

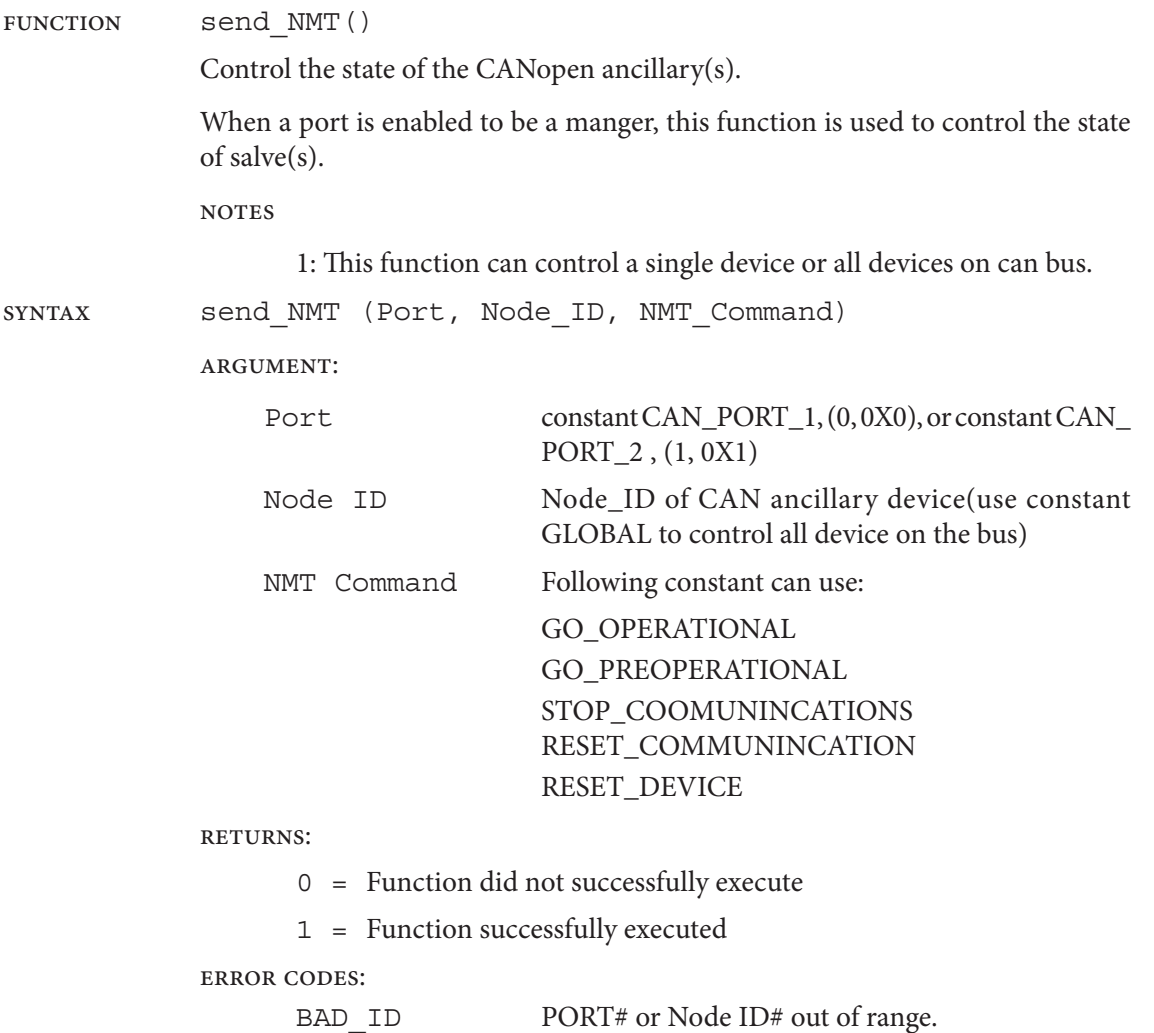

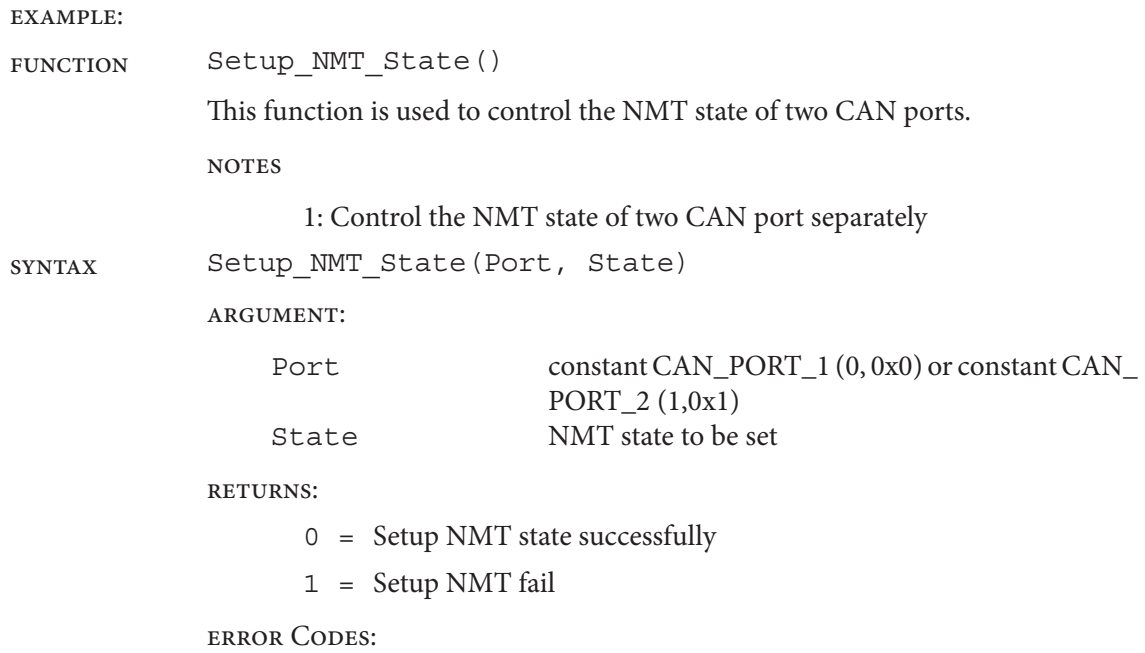

example:

## Node Guarding

A controller can be setup to monitor the heartbeats of every node on the system. It will calculate the time between heartbeats and generate error flags when they are lost. It will also record the CANopen State of the Node.

The 1351 can monitor up to 16 Nodes.

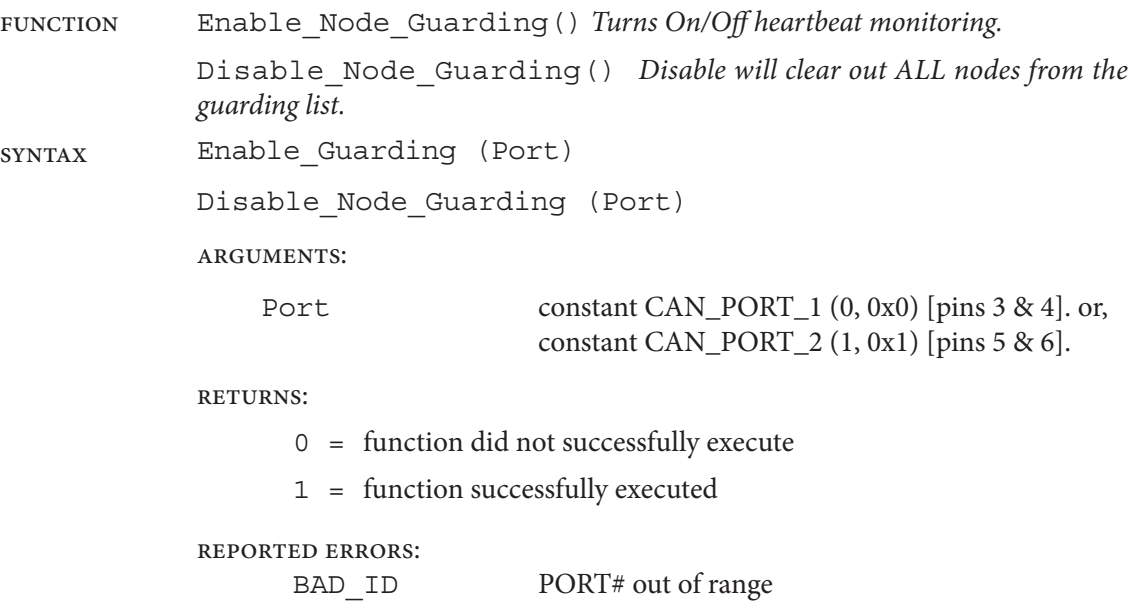

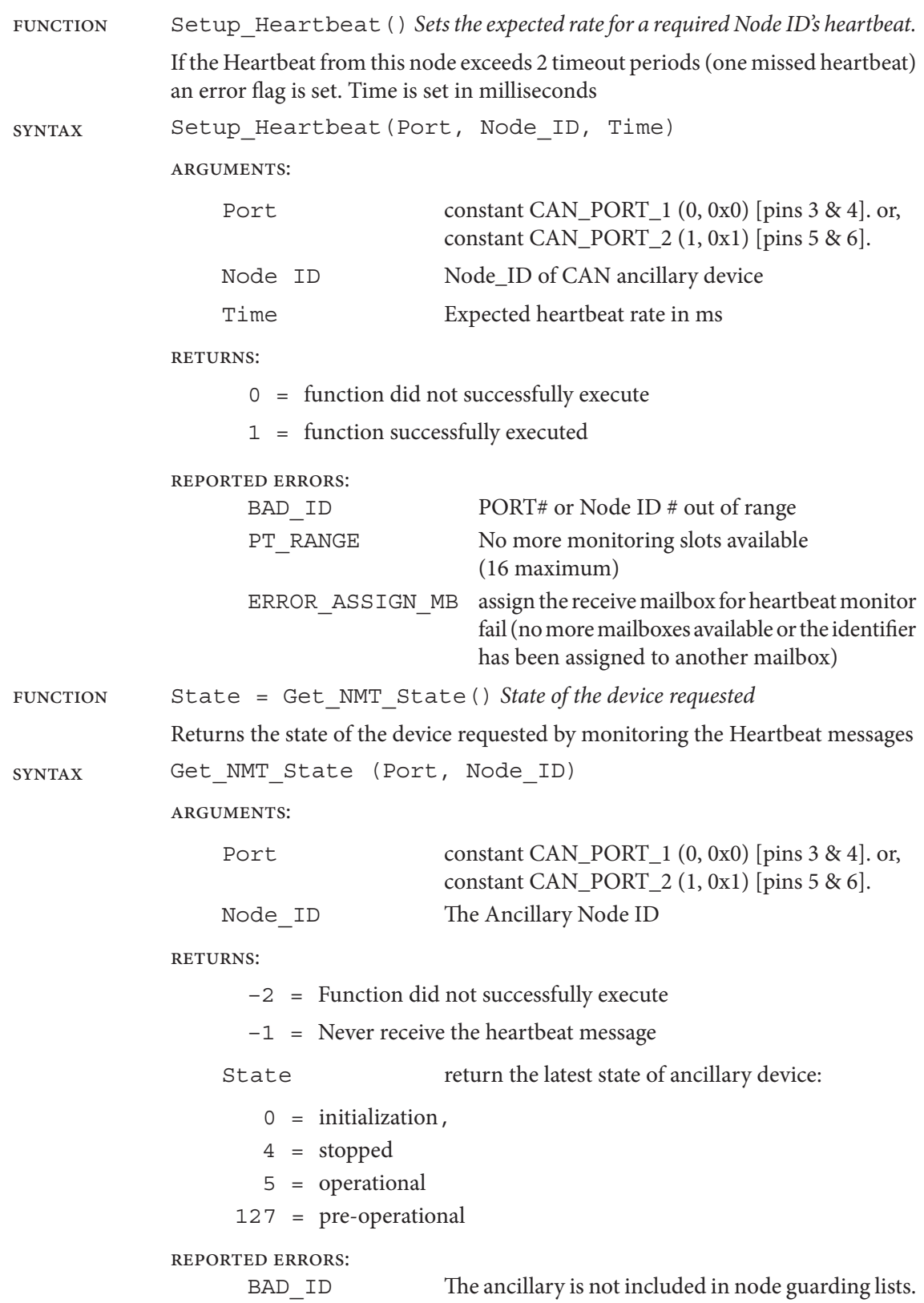

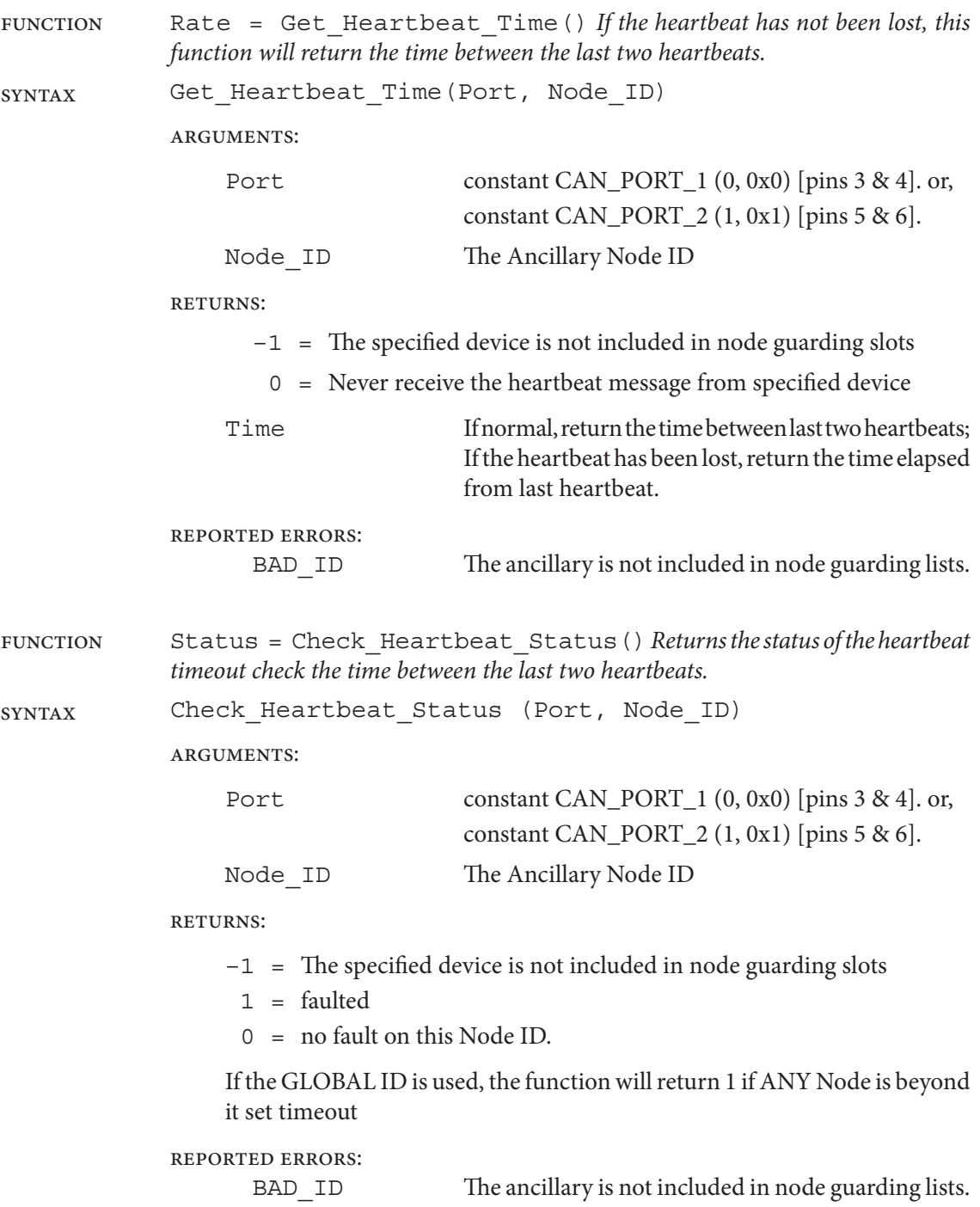

## Emergency Message Monitoring

Emergency messages are collected by the CAN manger (when enabled) and placed into an indexed buffer. Messages can be retrieved by the NODE ID or the depth of the buffer can be retrieved and messages pulled out one-by-one.

The buffer is 16 emergency messages deep.

When a "code" is retrieved from the buffer, its data is placed into pre-defined global VCL variables and the message is pulled from the stack. The user can then check for the next message until the index returned is null (valueless).

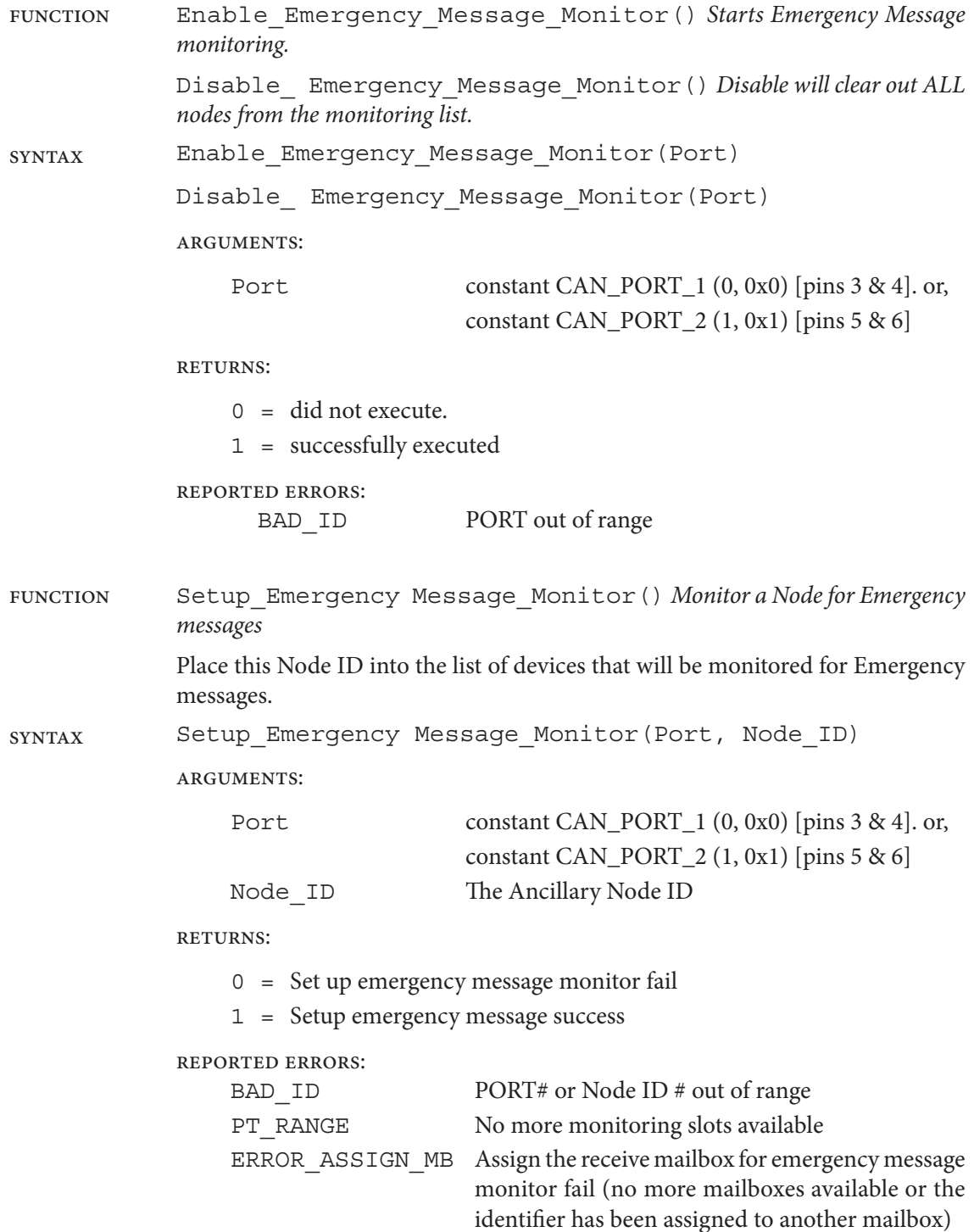

![](_page_103_Picture_198.jpeg)

![](_page_104_Picture_97.jpeg)

BAD\_ID The ancillary is not included in emergency message monitor lists.

# SDO Management

Ten VCL functions are described here to manage Service Data Objects (SDOs)\*. SDOs are used to either read data from another device to send data to the device. In either case, the 1351 OS will send an SDO and then wait for and buffer the return. The VCL needs only to poll the SDO buffer for the response. Each SDO sent will be provided a Reception\_ID. This ID is used to check the status of the request and to pull the data from the input reception buffers. The buffer is 16 messages deep. Reading from the buffer clears out that message.

| <b>FUNCTION</b> | Reception ID = Request SDO Read() Send an SDO read request to<br>a specific node                                                                                                    |                                                                                                    |
|-----------------|----------------------------------------------------------------------------------------------------|----------------------------------------------------------------------------------------------------|
|                 | This function sends an expedited SDO request to read a value from a specific device<br>identified by its Node ID. The function will return a handle (i.e., Reception_ID)<br>to the 1351's receive buffer location where the data will be placed. Each buffer<br>location is 32 bits (4 bytes) wide.                                                                                                    |                                                                                                    |
|                 | The Reception_ID is used to check the status of the particular request and pulls<br>the data from the input reception buffers. Once a message is read, it is pulled from<br>the request buffer. The buffer is 16 messages deep. If a buffer is full, the Request<br>function will return an invalid ID of 0 (valid IDs are 1-16), meaning no more<br>messages can be requested until the pending messages (1-16) are checked and<br>pulled from the buffer, or the buffer is cleared. |                                                                                                    |
|                 | When each request is made, an individual timer is started. If the timer expires, a<br>fault will be set. Checking the status of a timed out value will return a fault code<br>(see the error code table for Check_SDO_Read)                                                                                                    |                                                                                                    |
| <b>SYNTAX</b>   | Request SDO_Read (Port, Node_ID, Index, Sub-Index, Timeout)                                                                                                    |                                                                                                    |
|                 | <b>ARGUMENTS:</b>                                                                                                    |                                                                                                    |
|                 | Port                                                                                                    | constant CAN_PORT_1 (0, 0x0) [pins 3 & 4]. or,                                                                                     |
|                 |                                                                                                    | constant CAN_PORT_2 $(1, 0x1)$ [pins 5 & 6].                                                                                       |
|                 | Node ID                                                                                                    | Node_ID of the CAN ancillary device                                                                                                |
|                 | Index                                                                                                    | The CANopen Index of the parameter to read                                                                                         |
|                 | Sub-Index                                                                                                    | The CANopen sub-Index of the parameter to read                                                                                     |
|                 | Timeout                                                                                                    | Specify the maximum time (in milliseconds) to<br>receive a response.                                                               |
|                 | <b>RETURNS:</b>                                                                                                    |                                                                                                    |
|                 | 0                                                                                                    | Function did not successfully execute                                                                                              |
|                 | SDO Read Handle<br>Handle:                                                                                                    |                                                                                                    |
|                 | <b>REPORTED ERRORS:</b>                                                                                                    |                                                                                                    |
|                 | BAD ID                                                                                                    | PORT# or Node ID # out of range                                                                                                    |
|                 | PT RANGE                                                                                                    | No more SDO read slots available                                                                                                   |
|                 | ERROR ASSIGN MB                                                                                                    | Assign the receive mailbox for SDO read (no<br>more mailboxes available or the identifier has<br>been assigned to another mailbox) |

*<sup>\*</sup> SDO Service Data Object (SDO). A SDO is a low priority message used to transfer data sets from a client to a server and vice versa. Several types of data transfer are available, with the Client (manger controller) taking the initiative for a transfer. The SDO process is used primarily to read or write to an object index of a Server (ancillary controller).*

![](_page_106_Picture_202.jpeg)

![](_page_106_Picture_203.jpeg)

REPORTED ERRORS:<br>BAD\_ID

argument handle out of range

![](_page_107_Picture_182.jpeg)

} Else

{
function Write\_ID = Write\_SDO() *Each SDO write will provide a Write\_ID handle* This function sends an expedited SDO request to write to change a parameter in a specific device identified by its Node ID. The function will return a handle (i.e., *Write\_ID*) to the 1351's write buffer location where the data will be placed. Each buffer location is 32 bits (4 bytes) wide. The VCL can have up to 16 pending SDO writes. The Write ID is used to check the status of the SDO write. Once a message is responded to from the ancillary and checked, it is pulled from the buffer. The buffer is 16 messages deep. If a buffer is full, the Write SDO function will return an invalid ID of 0 (valid IDs are 1-16), meaning no more messages can be sent until the pending messages are checked and pulled from the buffer, or the write buffer is cleared. When each write is made, an individual timer is started. If the timer expires before the write is successfully executed, a fault will be set. Checking the status of a timedout value will return a fault code (see the error code table for *Check\_SDO\_Write*, next page). syntax Write SDO(Port, Node ID, Index, Sub-Index, Length, Variable,Timeout) arguments: Port constant CAN\_PORT\_1 (0, 0x0) [pins 3 & 4]. or, constant CAN\_PORT\_2 (1, 0x1) [pins 5 & 6]. Node ID The Ancillary Node ID Index The Index of the parameter to read Sub-Index The sub-Index of the parameter to read Length The length of the parameter (16 bit or 32 bit) Timeout Specify the maximum response time (in milliseconds) returns: 0 = function did not successfully execute handle: SDO write handle. reported errors: BAD ID PORT# or Node ID # out of range PT\_RANGE No more SDO write slots available or variable source is out of parameter table range or invalid data length ERROR ASSIGN MB Assign the receive mailbox for SDO write (no more mailboxes available or the identifier has been assigned to another mailbox)

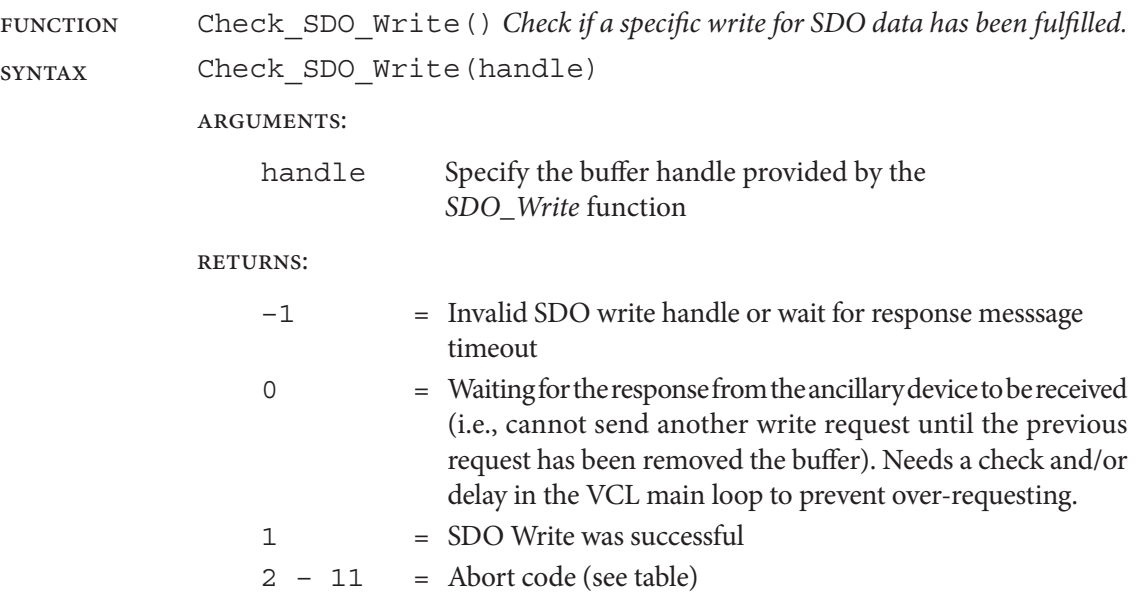

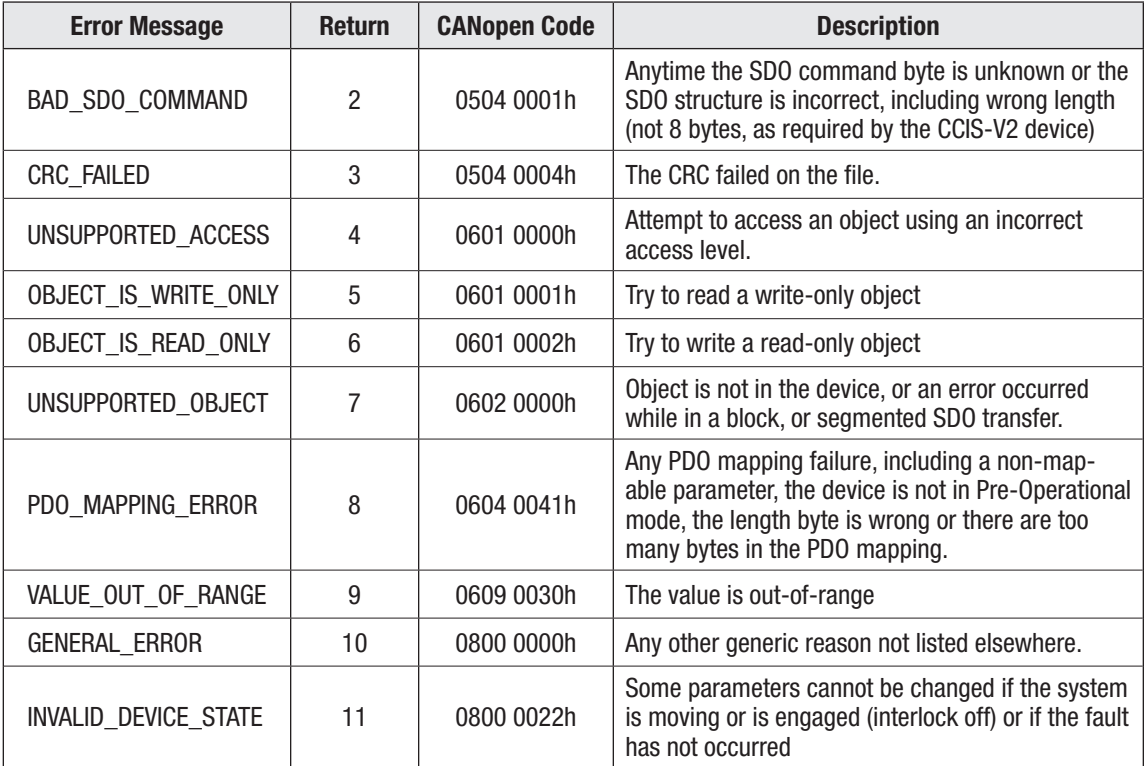

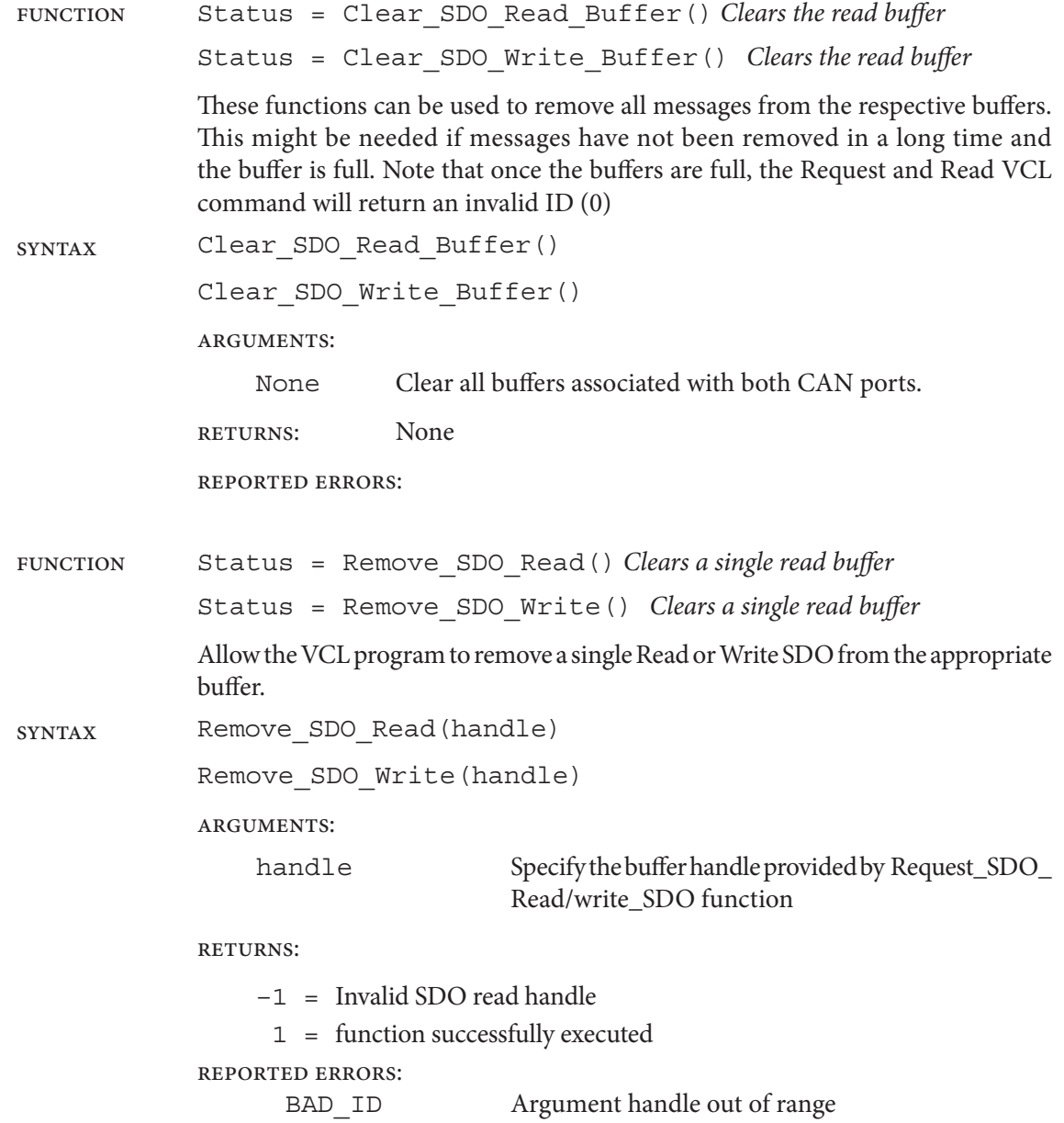

Quick Link: *PDO Setups* [p. 71](#page-76-0)

# CREATING AND USING CAN MAILBOXES (VCL SETUP)

CAN Mailboxes are where the 1351 operating system (OS) stores, sends and receive information over the CANbus. Since there is a limited number of Transmit  $(TX)^1$  and receive  $(RX)^2$  buffers and masks, CAN mailboxes must be first allocated. The OS provides a handle for each allocated mailbox, which allows the VCL program to define the mailbox, set it up and use it.

The 1351's CAN mailbox functions are the same as for the Curtis F-series controllers, and are thus different than the E/SE series of controllers. The 1351 System Controller differs in the fact it has two CAN ports that share the available mailboxes and PDO setups between CAN port 1 and CAN port 2.

There are four configurable TPDOs<sup>3</sup> and four RPDOs<sup>4</sup> on CAN Port 1.

In Addition to the normal F series CAN mailbox setup functions, the 1351 offers specific functions to simplify setting up mailboxes for the CANopen protocol. (The VCL writer may still use the normal VCL mailbox functions for other protocols or if you require features outside these CANopen specific functions)

If a CANopen function is used to start the setup of a CAN mailbox, the VCL writer must use only these CANopen functions for that mailbox. Likewise, these CANopen functions cannot be used with the normal CAN mailbox function

*Reminder: TX and RX are from the perspective of the ancillary-device, as per CANopen specifications.*

*<sup>1</sup> RX (Server to Client), as per CANopen nomenclature. Messages from the manger controller to the ancillary controllers/devices*

*<sup>2</sup> TX (Client to Server), as per CANopen nomenclature. Messages from the ancillary controllers/devices to the manger controller 3 RPDO Receive Process Data Object (RPDO). Data received by the Consumer from Producer communication, (e.g., the manger controller receives PDO data from the ancillary controller).*

*<sup>4</sup> TPDO Transmit Process Data Object (TPDO). Data transmission by the PDO Producer to PDO Consumer, (e.g., the ancillary controller transmits PDO data to the manger controller).*

# Configuration of a Transmit Mailbox

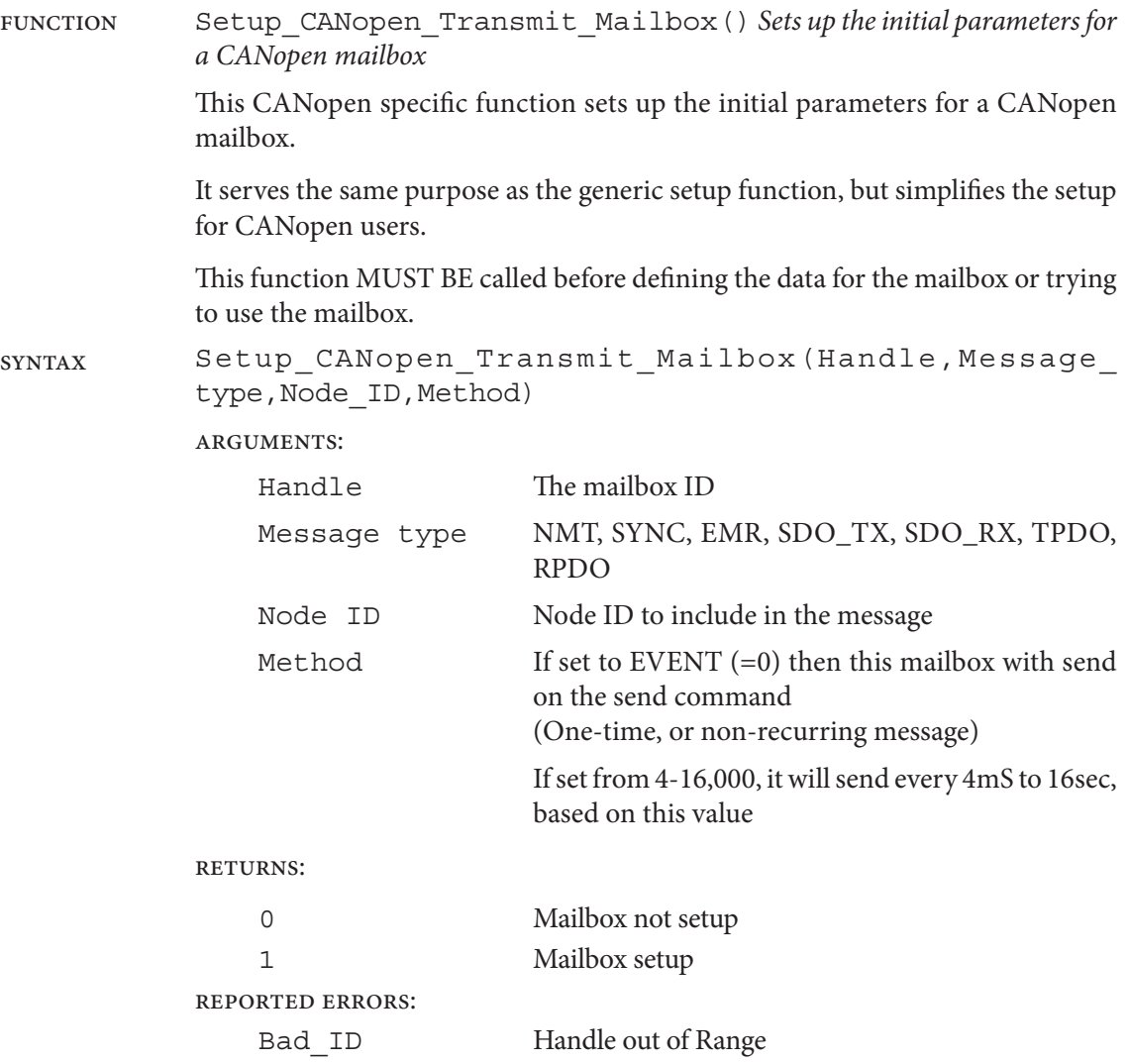

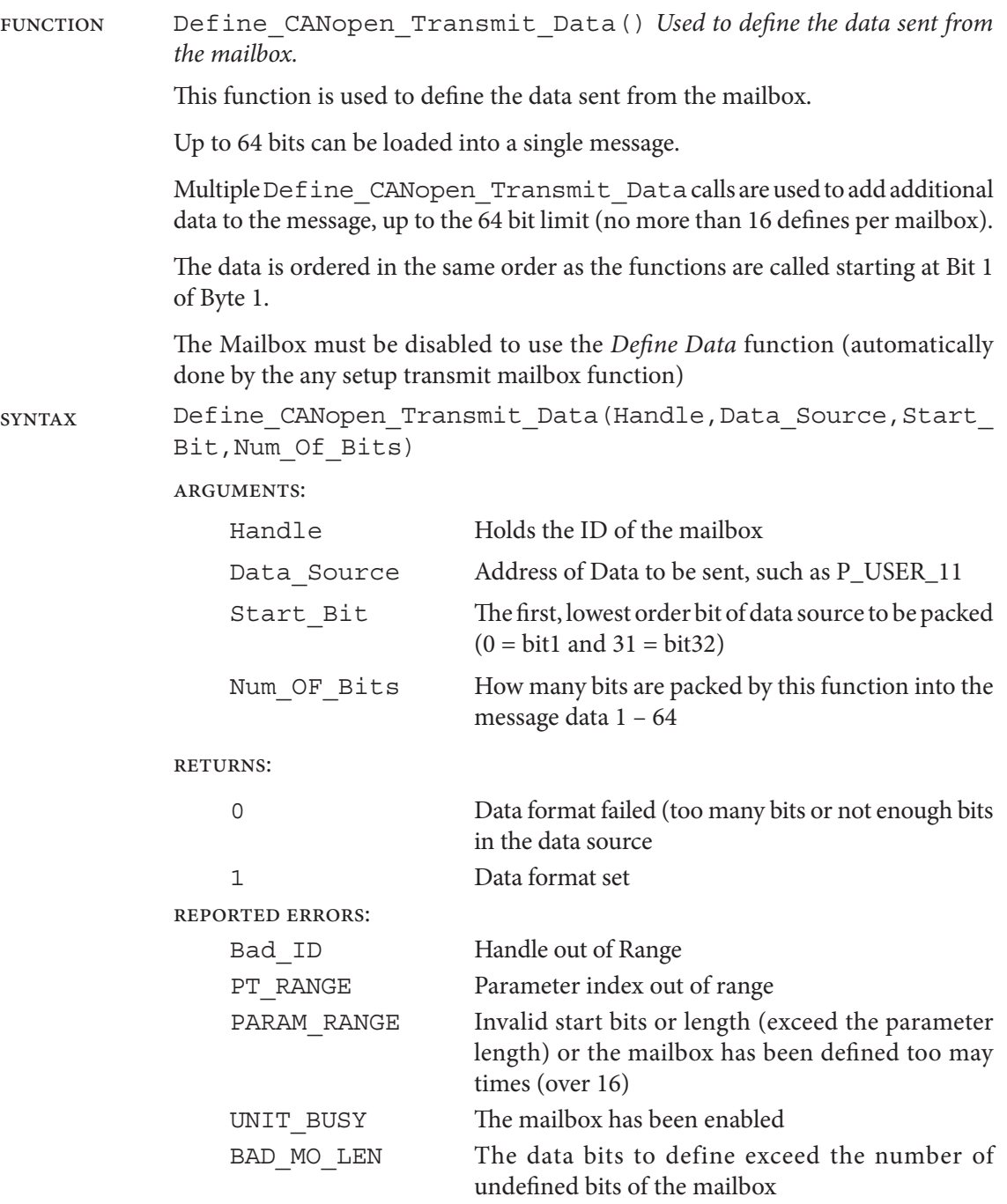

# Configuration of a Receive Mailbox

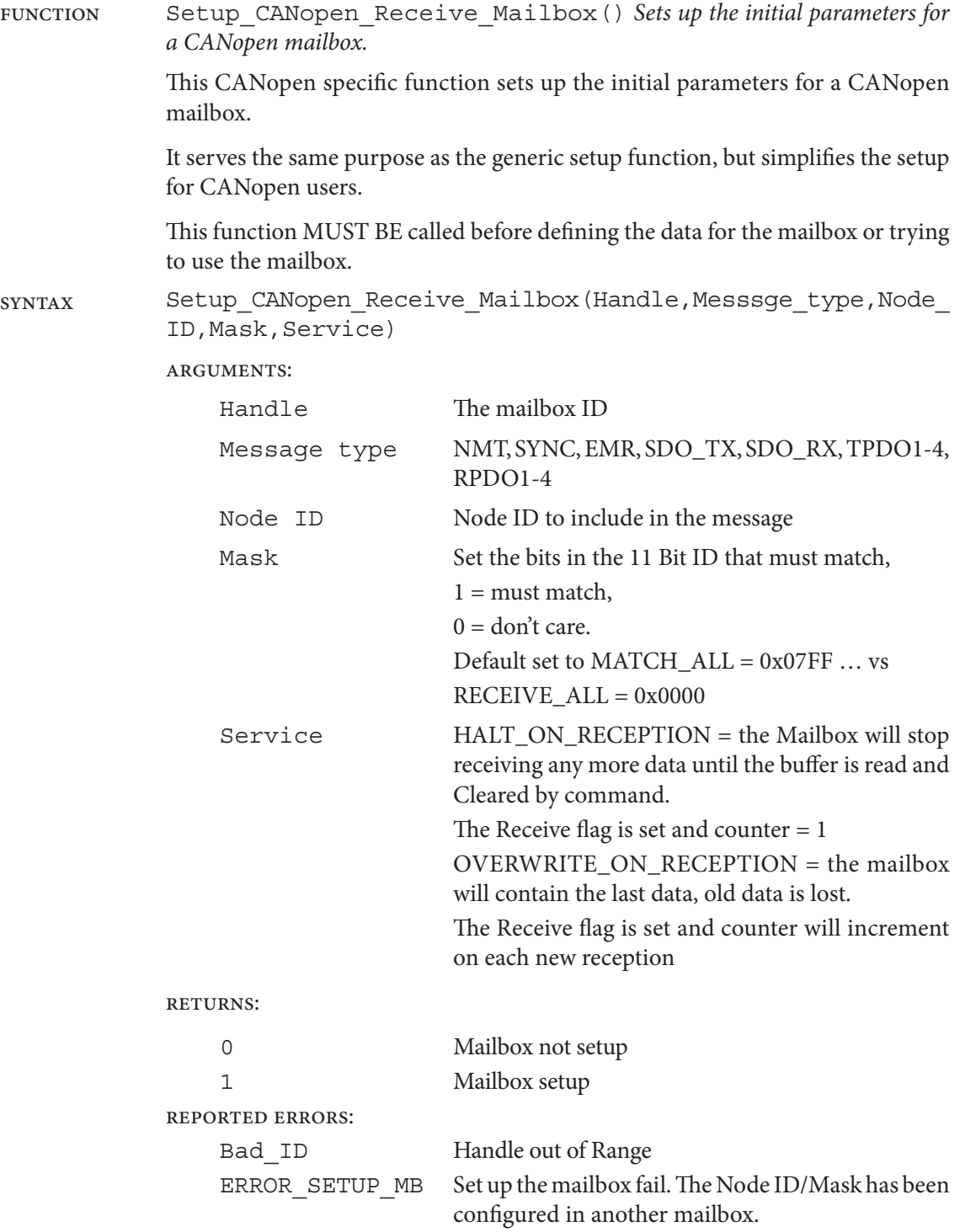

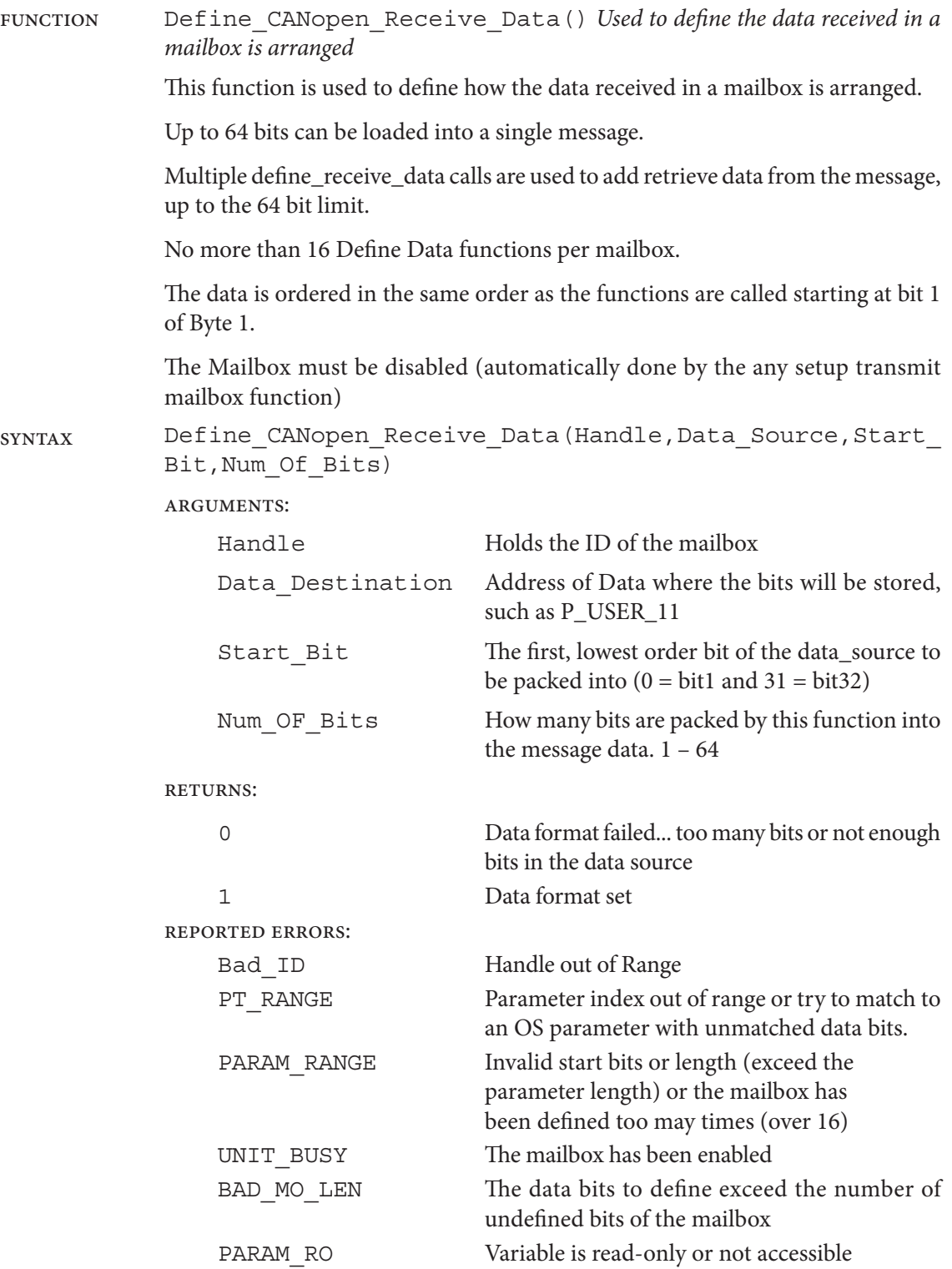

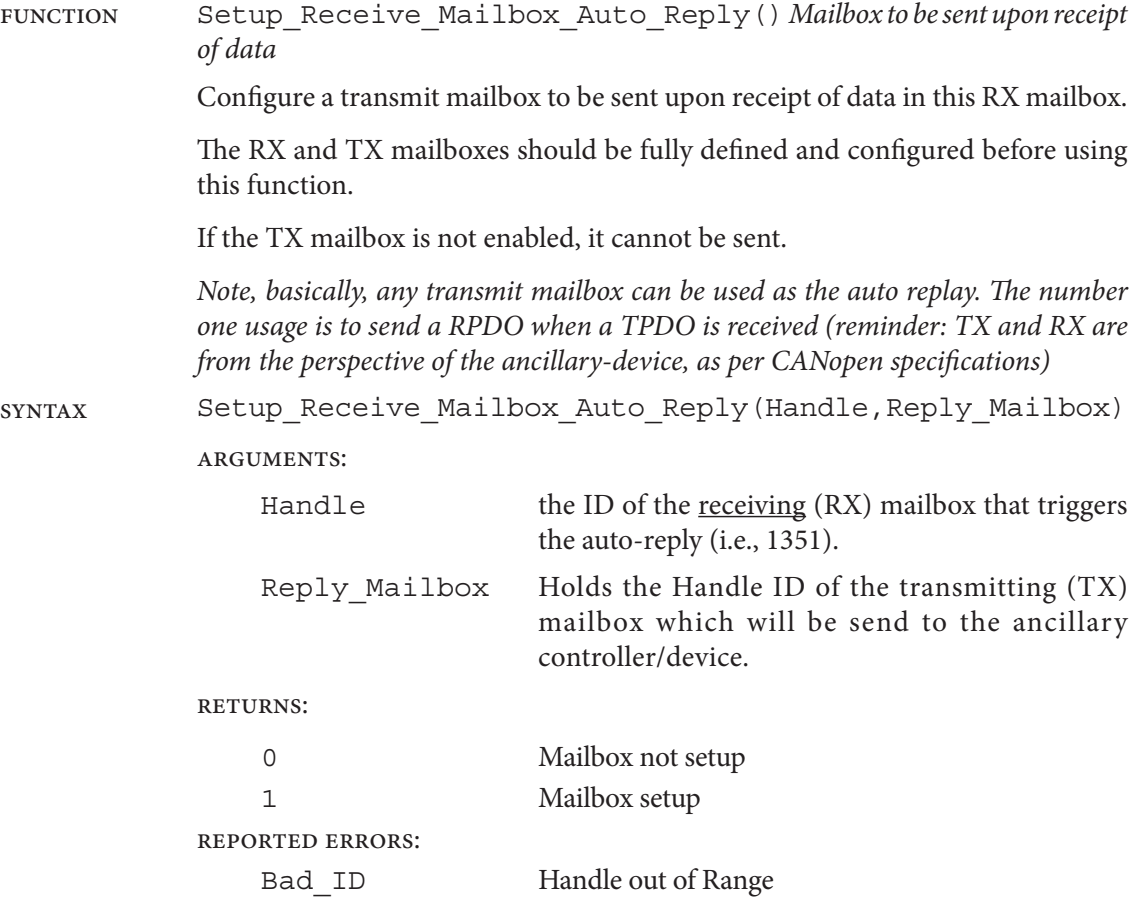

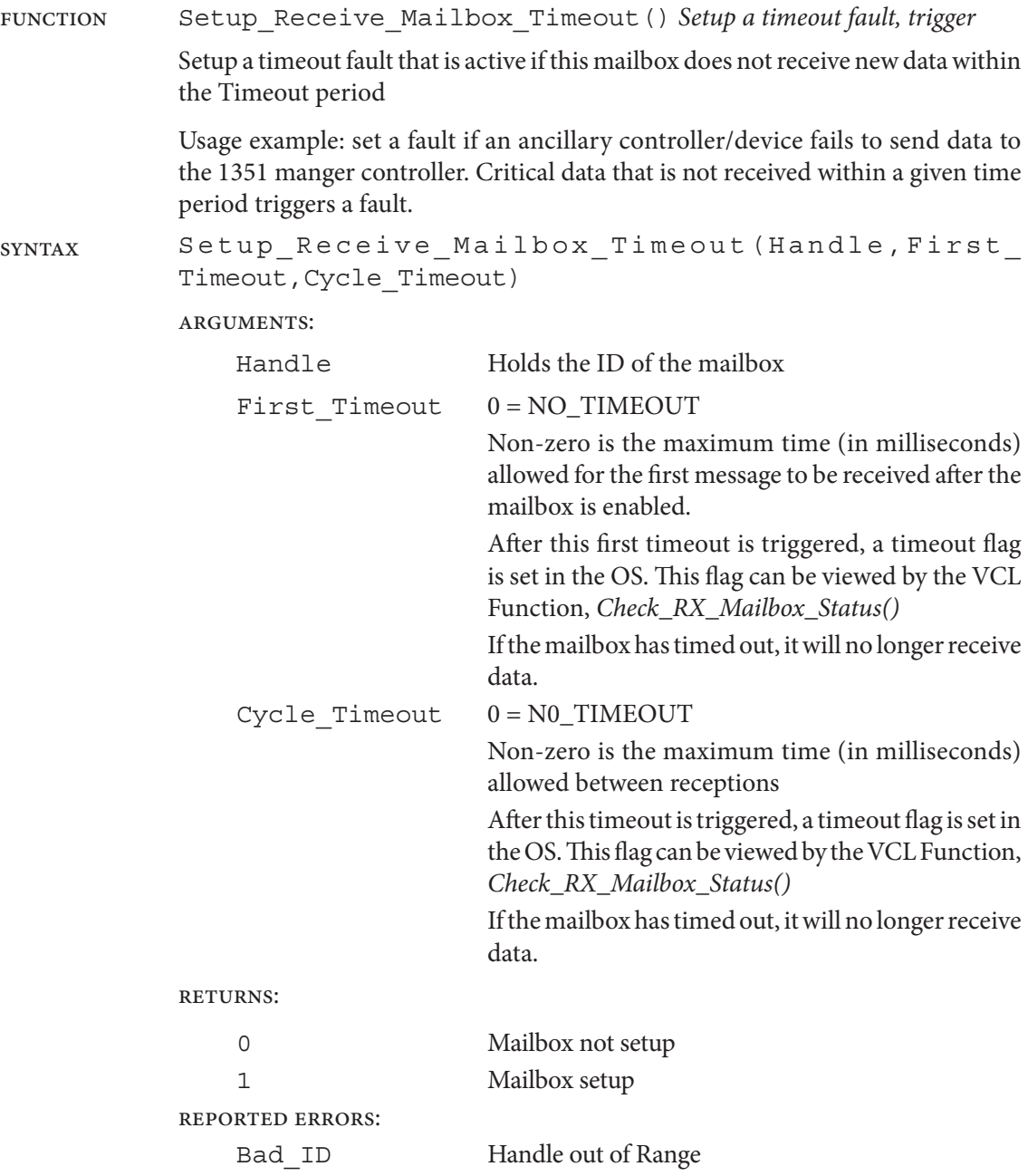

## Controlling a Receive Mailbox

The receive mailbox processing is a bit more complex than the transmit mail box, although there are many similarities, such as the mailbox must be enabled for any actions to occur and must be disabled before any setup functions.

Since there are two modes of operation, halt and over-write, there are multiple way to check and pull data from the receive mailbox.

If the halt-on-reception method is used, the VCL program should check the status of the receive flag. If it is set, the data is new and can be used. The flag must be cleared before any new data is received.

If the over-write method is used, the VCL program may check the counter to see how many messages have been received. This is an incrementing counter than can be cleared. If the VCL program code does this after each check of the mailbox, then this counter will say how many message have been missed (>1). The receive buffer is double buffered such that the incoming data is fully loaded before being set as the active receive mailbox.

The receive mailboxes can also be set to time-out if they do not get new data. This timeout works on the incoming data, not the data buffer, thus, even the mailboxes that are set to halt-on-reception are checked for new messages coming in at or below the timeout rate. If the timeout is exceeded, the flag is set and the message buffer will not be updated further until the timeout flag is cleared. The data in the mailbox is the last data received before the timeout. It is important to note that the message counter will continue to count if new messages matching the mailbox start coming in again, but they will not be received into the mailbox until the timeout flag is cleared. But, the counter could be used to determine that messaging has started again.

# Configuration of the non-CANopen Mailbox functions

The following VCL Functions, including 29-bit identifier CAN messages do not change the total quality of the available mailboxes. There remains 30 Transmit and 30 Receive mailbox on CAN1 (CAN\_PORT\_1) and 10 each of Transmit and Receive on CAN2 (CAN\_PORT\_2). Reference the *System Information* file for further details on the available VCL CAN functions (available in the CIT VCL Studio app, within the "help" tap pull-down).

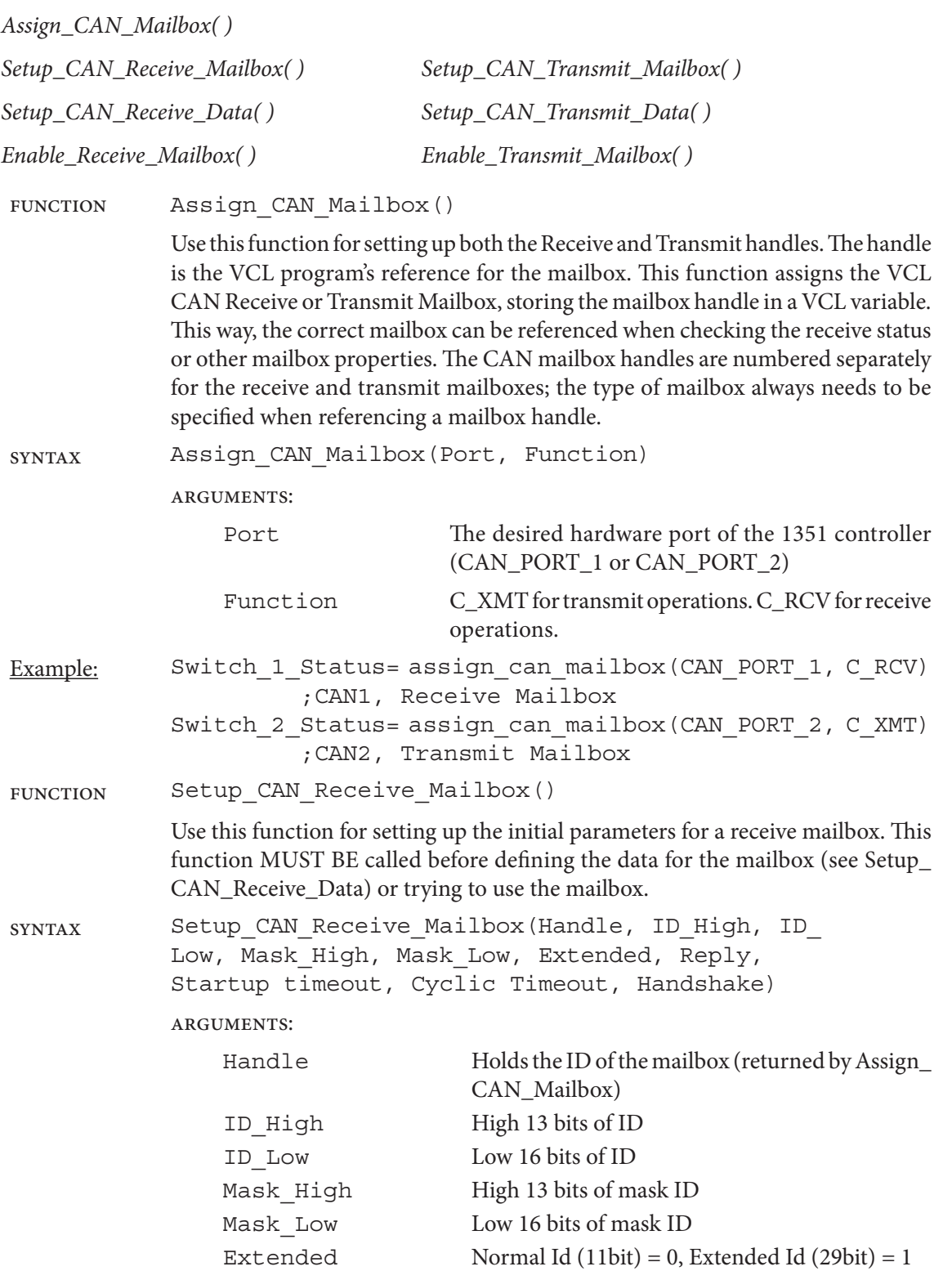

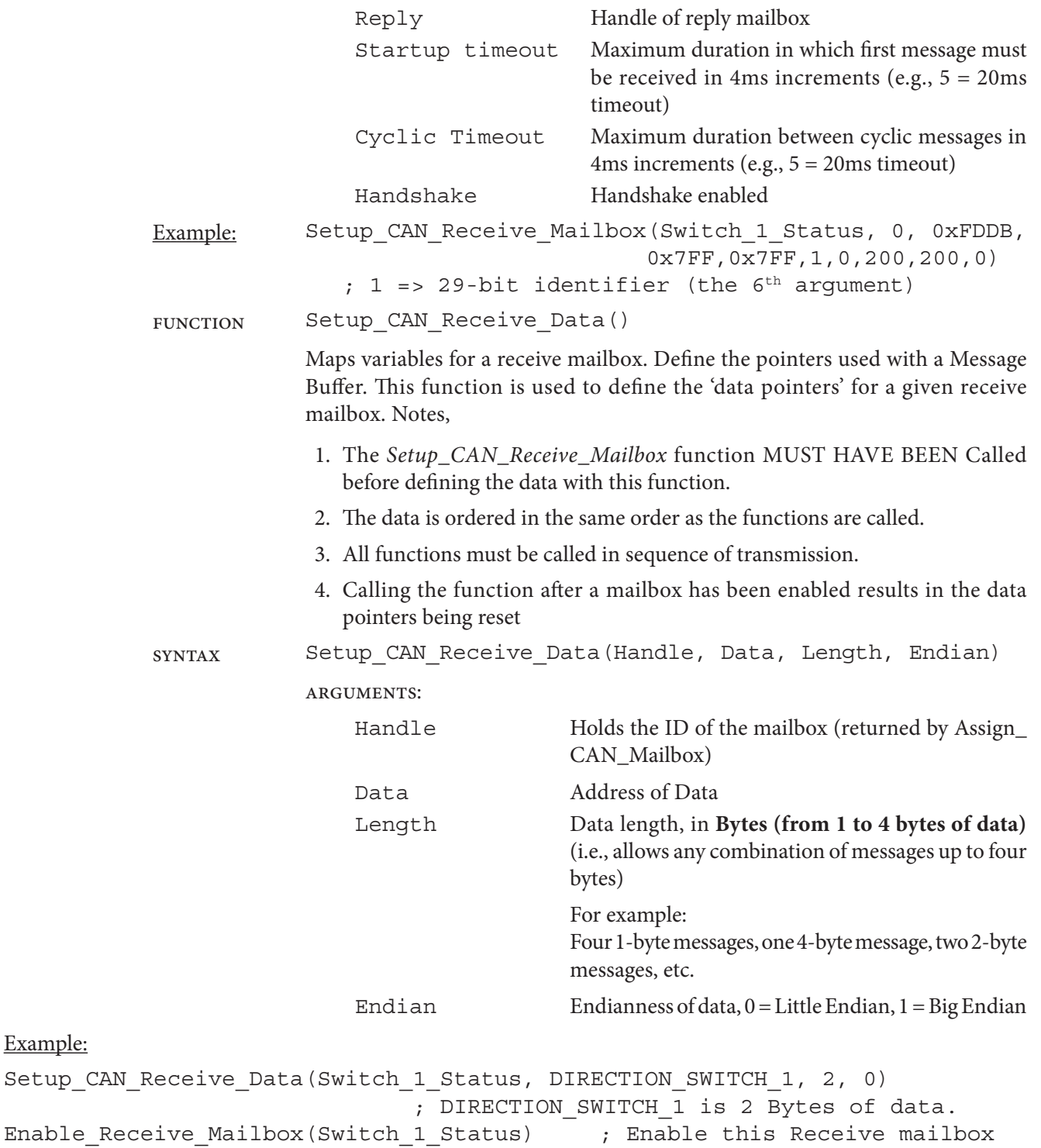

### **Transmit**

The CAN Transmit functions are similar, including the argument "Length" which is the number of bytes for the Setup\_CAN\_Transmit\_Data (Handle, Data, **Length,** Endian) function.

# **SRDOs**

CANopen standard DS304 defines the method to produce Safety Related Date Objects. When enabled, the Primary will create the first message and the Supervisor will follow with the data inverted second message. If the CAN ports are linked, these messages will go out the same ports and thus conform to the CANopen standard. If the ports are not linked, each message will go out its own port, but in the same format and timing.

For SRDO transmission, a mailbox in the Primary must be set up and set to transmit on command and a mailbox must be setup up to match in the supervisor. The 11 bit identifier must be set according to the DS304 definition, which also means the *Node\_IDs* must be set to the proper standard as well.

SRDOs may also be received. To do this, a mailbox in the Primary (port1) must be setup to receive one message and mailbox to receive the inverted data message in the Supervisor (port 2).

The following VCL functions can then be used to send SRDOs and validate incoming SRDOs

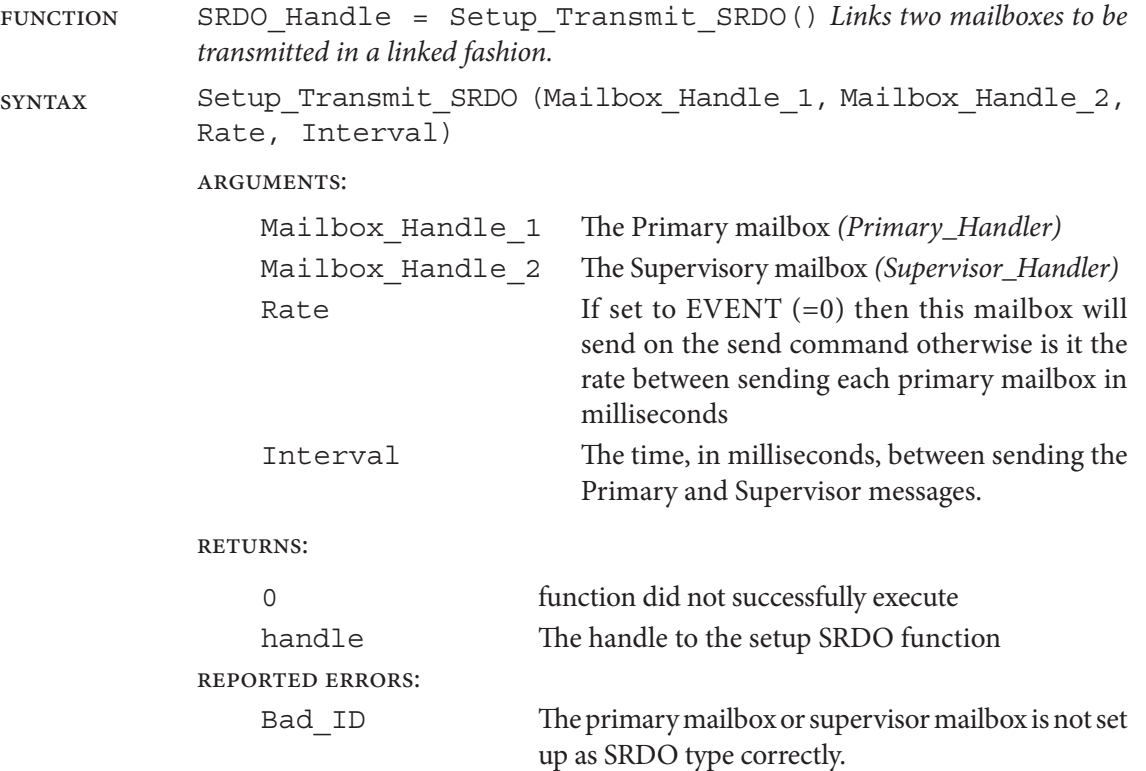

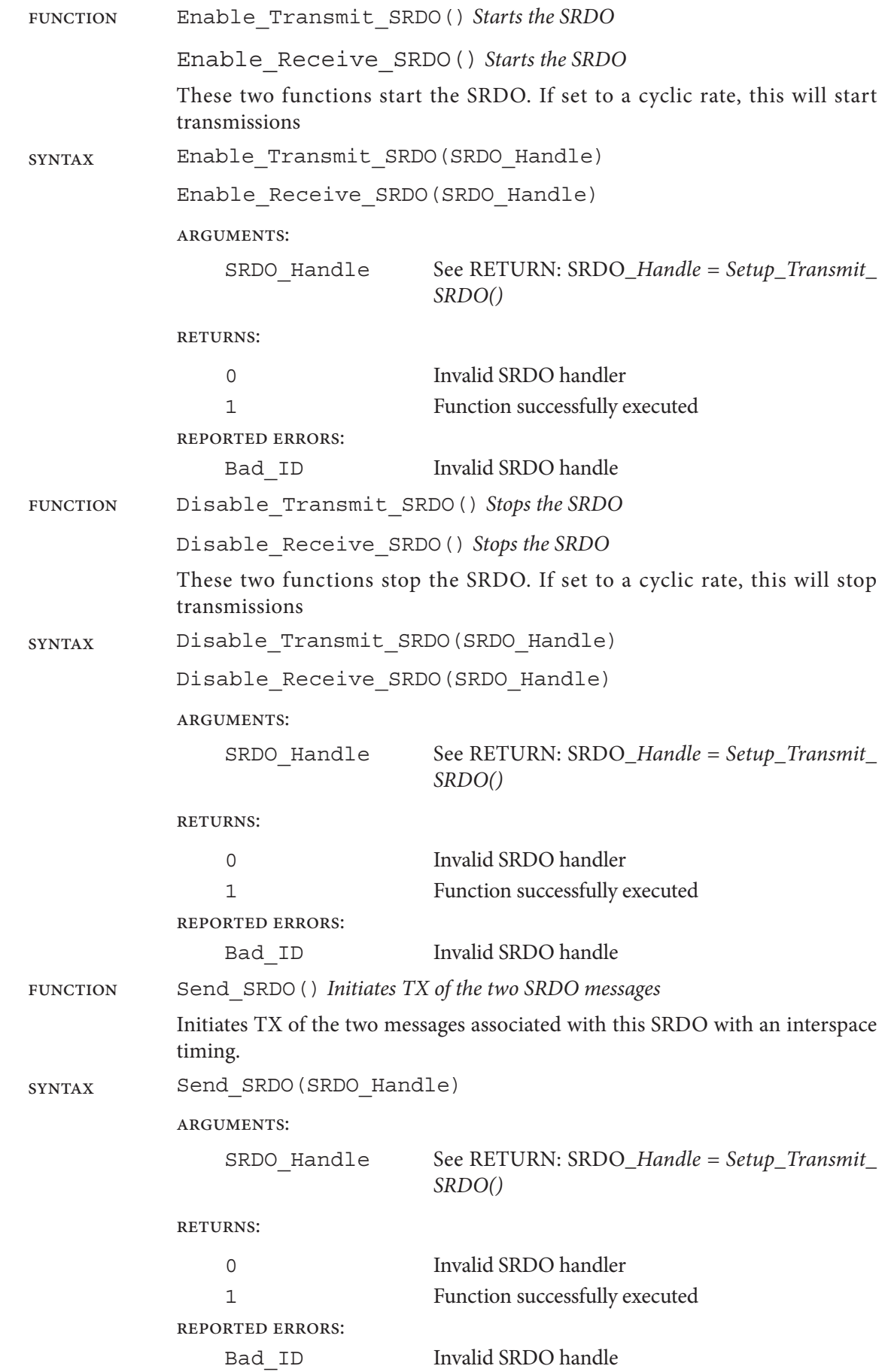

## Example Transmit SRDO Setup

The example below assumes the variables have been setup previously for the mailbox handles, Node IDs and message data. After this set up, the main loop of VCL must call the *Send\_SRDO(SRDO\_ XMT\_Handle)* command to cause the 1351 to send the two linked SRDO messages.

Note that only the Primary port mailbox Data is defined. In an SRDO transmit, the Supervisor will use the same data definition as the Primary, but will invert the data when sent from the Supervisor.

; ==================== SETUP SRDO Transmit =============

; Set the CAN cross connect parameter ON by CIT or the 1313MH

- ; Setup two mailbox, one is for primary (first message), another is for supervisor (inverted data/second message) Primary\_Mailbox = assign\_can\_mailbox(CAN\_PORT\_1, C\_XMT); Supervisor\_Mailbox = assign\_can\_mailbox(CAN\_PORT\_2, C\_XMT);
- ; Configure the two mailboxes as the SRDO type

setup\_canopen\_transmit\_mailbox(Primary\_Mailbox, SRDO, SRDO\_FIRST\_MESSAGE\_ID, 0) setup\_canopen\_transmit\_mailbox(Supervisor\_Mailbox, SRDO, SRDO\_SECOND\_MESSAGE\_ID, 0)

; Configure mailbox data

define\_canopen\_transmit\_data(Primary\_Mailbox, SRDO\_XMT\_Data\_1, 0, 8) define\_canopen\_transmit\_data(Primary\_Mailbox, SRDO\_XMT\_Data\_2, 0, 8) define\_canopen\_transmit\_data(Primary\_Mailbox, SRDO\_XMT\_Data\_3, 0, 8) define\_canopen\_transmit\_data(Primary\_Mailbox, SRDO\_XMT\_Data\_4, 0, 8)

; Setup SRDO to event driven with a 20mS interval between first and second messages SRDO\_XMT\_Handle = Setup\_transmit\_SRDO(Primary\_Mailbox, Supervisor\_Mailbox, 0, 20)

; Enable SRDO

; Enable\_transmit\_mailbox(Primary\_Mailbox)

; Enable\_transmit\_mailbox(Supervisor\_Mailbox)

; Enable\_Transmit\_SRDO(SRDO\_XMT\_Handle)

; ======================================================

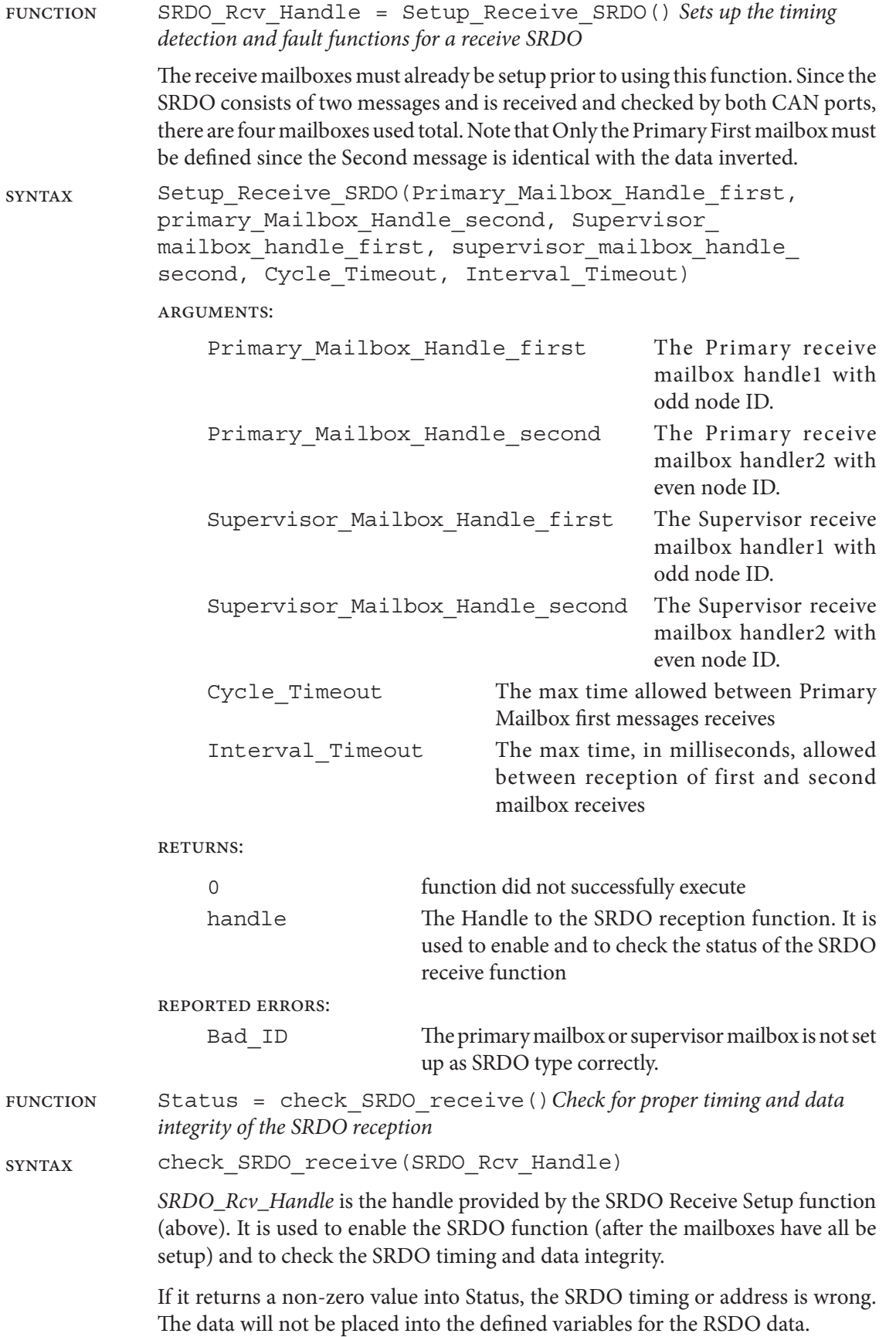

## Example Receive SRDO Setup

The example below assumes the variables have been setup previously for the mailbox handles, Node IDs and message data. After this set up, the main loop of VCL must check for the valid operation of the SRDO reception using the VCL function *check\_SRDO\_receive(SRDO\_RCV\_Handle)*. If it returns a non-zero value, there is a SRDO fault and the data received nay not be valid.

Note that only the first message Primary port Receive mailbox Data is defined. In an SRDO Receive, the Supervisor and Primary will use the same data definition for both messages, but will check for the inverted the data and timing automatically

; ==================== SETUP SRDO Receive =============

; Assign four mailboxes, two for primary and two for supervisor:

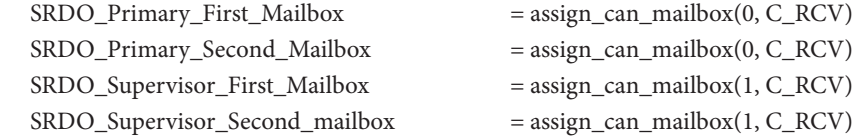

; Configure these four mailboxes as SRDO type

 setup\_canopen\_receive\_mailbox(SRDO\_Primary\_First\_Mailbox, SRDO, SRDO\_RCV\_ODD\_ID, 0x7FF, 0) setup\_canopen\_receive\_mailbox(SRDO\_Primary\_Second\_Mailbox, SRDO, SRDO\_RCV\_EVEN\_ID, 0x7FF, 0) setup\_canopen\_receive\_mailbox(SRDO\_Supervisor\_First\_Mailbox, SRDO, SRDO\_RCV\_ODD\_ID, 0x7FF, 0) setup\_canopen\_receive\_mailbox(SRDO\_Supervisor\_Second\_mailbox, SRDO, SRDO\_RCV\_EVEN\_ID, 0x7FF, 0)

; Define the received data for the mailboxes

; The dual message SRDO data is compared in the firmware,

; Only valid data will be received into variables defined below:

define\_canopen\_receive\_data(SRDO\_Primary\_First\_Mailbox, CAN\_1\_RPDO1\_byte\_1, 0, 8) define\_canopen\_receive\_data(SRDO\_Primary\_First\_Mailbox, CAN\_1\_RPDO1\_byte\_2, 0, 8) define\_canopen\_receive\_data(SRDO\_Primary\_First\_Mailbox, CAN\_1\_RPDO1\_byte\_3, 0, 8) define\_canopen\_receive\_data(SRDO\_Primary\_First\_Mailbox, CAN\_1\_RPDO1\_byte\_4, 0, 8)

; Setup this SRDO: 800 ms between message packages, 300ms between first and second (inverted data) messages SRDO\_RCV\_Handle = setup\_receive\_SRDO(SRDO\_Primary\_First\_Mailbox, SRDO\_Primary\_Second\_Mailbox, SRDO\_Supervisor\_First\_Mailbox, SRDO\_Supervisor\_Second\_mailbox, 800, 300)

; Enable SRDO

Enable\_Receive\_SRDO(SRDO\_RCV\_Handle)

# 6 — INITIAL SETUP & COMMISSIONING

# INITIAL SETUP

The 1351 System Controller can be used in a variety of vehicles which differ widely in characteristics. Consequently, not all parameters or parameter modes/types may be appropriate to a given application, or the default parameter values. Therefore, before operating the vehicle, it is imperative that these initial setup steps be carefully considered and followed to ensure that the system controller's parameter settings are suited to the application. To gain a better insight into the parameters and their settings, completely read this chapter before conducting the individual commissioning steps.

# BEFORE YOU START

The 1351 is not a motor controller. It is often used as the manger controller on a vehicle where there are motor controllers and gauges. Communication between devices is via the CANbus. Before beginning vehicle commissioning (command & control), jack the vehicle drive wheels up off the ground so that they spin freely and the vehicle is stable—especially when the drive wheels will accelerate, decelerate, or spin at high speeds during commissioning. Reference the application's wiring diagram when assigning the controller's inputs, outputs and control functions, as well as those of the motor controllers. Double-check all wiring to ensure it is consistent with the wiring guidelines described in *all* the controller's manuals. Finally, ensure all electrical and mechanical connections are properly torqued before proceeding with these setup and commissioning steps.

# TO BEGIN

Use the example-wiring diagram [\(Figure 4](#page-18-0), [page 13\)](#page-18-0) to complete a similar diagram for the application, including an overall wiring diagram for the vehicle's other controllers. Document how the 1351 will interface to the vehicle's hydraulics, sensors, electric motor controllers (traction, pump, steer, etc.), any ICE (Internal Combustion Engine), transmissions, or generators, as well as the vehicle/operator controls and gauges.

When everything is installed, turn on the 1351 system controller by closing the keyswitch circuit. The 1351 will power-up and blink the status LEDs (see [Table 22](#page-130-0)). Using a PC, connect the Curtis Integrated Toolkit  $TM$  (CIT) to the CANbus (i.e., establish a CANbus connection). Within the toolkit's Launchpad window, either create a new project, or scan for devices and then highlight the 1351 system controller that is being-setup, then create or modify the application's CIT Project. Ensure the Controller and Project have matching device profiles. When the application's project is established\*, then click-to-open the Programmer application (app) tool. Programmer is where the parameters are configured (i.e., programmed). These steps can also be accomplished using the Curtis 1313 handheld CANbus programmer (1313 HHP\*). The 1313 HHP does not have the VCL Studio app, which enables changes to the VCL program.

**Note: It is recommended NOT to assert the motor controllers' interlock(s) during the initial 1351 parameter setup. This will prevent motor operation, which can come later when the 1351 is setup and then the focus can be on the motor controller(s)'s operation and tuning (using the motor controller-commissioning guide described with** *their* **manuals).**

 *Contact your Curtis distributor or support engineer for help or training with the setup and using the Curtis Integrated Toolkit™.*

# WARNING

*<sup>\*</sup> See [Appendix C](#page-157-0) for the Curtis tools to configure the 1351 System Controller.*

# PARAMETER SETTINGS – METHOD OVERVIEW

It is the user's preference what parameters to set first. It is recommended to set the hardware related parameters first, starting with the CAN communication parameters. Finish by setting the softwarebased parameters. For example,

*CAN* menu parameters *System Controller* menu parameters *Inputs* menu parameters *Outputs* menu parameters *Accelerometer parameters*

## Step 1: CAN parameters

Determine if the system will use either or both CAN ports. Do not assign the same CAN Node ID to the two ports. Refer to the CAN menu  $(p, 71)$ . The Node ID setup/assignment is via the Curtis Integrated Toolkit<sup>TM</sup> : Launchpad, *add a device*.

## Step 2: System Controller parameters

Power menu. Set the system battery voltage, the minimum, maximum, and brownout trip levels to match the application [\(p. 35](#page-40-0)). Do not set the Brown Out Voltage below the 1351's default voltage.

BDI menu. If using Lead-acid batteries, setup the Battery Discharge Indicator (BDI) parameters. For optimum accuracy of the battery state of charge (SOC) calculations, use the battery type's charged and discharged specifications for setting the full and empty volts/cell parameters. Use the battery pack's kWh ratings and the vehicle's duty cycle to pre-calculate the discharge time parameter. Barring this information, experimenting with the operational vehicle in its normal usage is suggested to then finalize the BDI parameters. Refer to the BDI parameters and BDI explanation in Chapter 3 ([p. 35\)](#page-40-0).

Note, if not using lead-acid batteries, leaving the BDI parameters at their default settings is recommended. Simply ignore the BDI output monitor variable, *BDI Reading* in the VCL program.

For non-lead-acid batteries, including Lithium-Ion battery packs, use the battery pack or cell manufacturer's approved Battery Management System (BMS) for determining the SOC. The BMS aspect will almost always be via the CANbus.

External Supplies menu. Based upon the application, the 5 and 12-volt supplies can be enabled or left turned off. To help setup these parameters when powering external devices, this menu includes the monitor variables for voltage and current  $(p. 37)$  $(p. 37)$ . Note, the combined load current between the +5V and +12V outputs cannot exceed 300 mA (i.e., the *external power supplies* are not designed to power high wattage loads, only devices such as encoders, potentiometers, and RTD).

Temperature menu. If the application requires a minimum or maximum 1351 module temperature limit that is different from the – 20°C to 100°C default limits, make the adjustments to these parameters ([p. 37\)](#page-42-0).

## Step 3: Input parameters

The Inputs menu contains seven sub menus, each of which pertains specifically to the user's application. If a particular input does not apply or will not be used, either leave the settings at their default value, or disable them (i.e., select "none" based upon the parameter). The active settings and pin-connection of common I/O always takes persistence. Use the application's wiring diagram (*created as recommended*) to setup the switch inputs, and whether or not any of the analog inputs will utilize the virtual switch feature. When using the virtual switch feature, be sure to set the corresponding analog input's high

and low threshold settings. Immediate feedback of the virtual switch status (monitor variable *VSW Status*) is included in each of the analog input sub-menus. It is recommended each input be verified as part of the initial setup.

Pot Inputs require setting the Type parameter. Do this first, and then set the resistance and tolerance parameters. Adjust these parameters based upon the in-menu Resistance and Wiper Position monitor variables values. Figures 5 and 6 illustrate the wiring for 3-Wire and 2-Wire potentiometers.

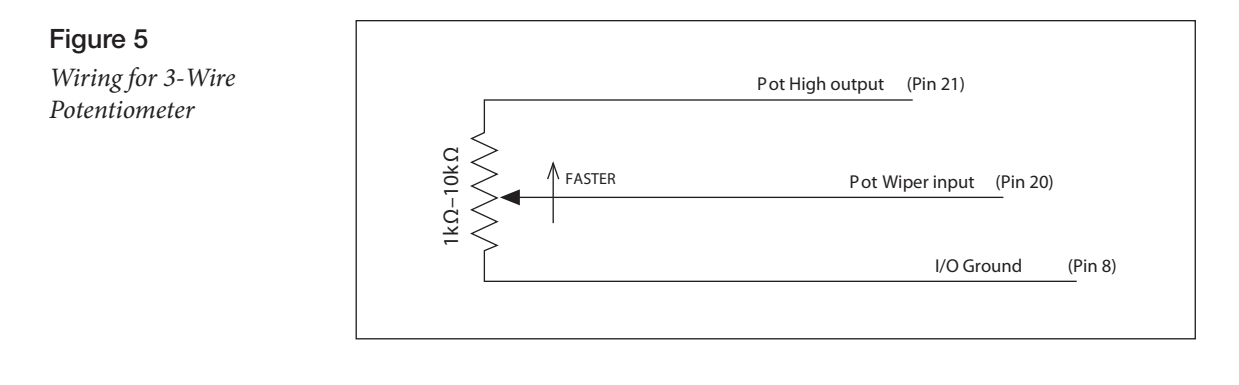

#### Figure 6 *Wiring for 2-Wire Potentiometer*

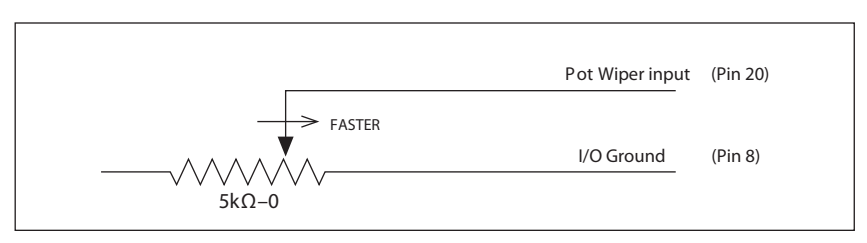

RTD Inputs require their type be enabled and their input-resistance versus output-value mapped. Once the system is operational, check the RTD's corresponding monitor variables Resistance and Value, making adjustments to the map values to achieve the correct response.

The two High Speed Digital Inputs parameters have a Type and Direction setting. Verify the RPM output variable is correct once the system is operational. Often, hand spinning of an encoder's device (e.g., motor) can be used to finalize the parameter settings.

Refer to these pages for the Input sub-menus.

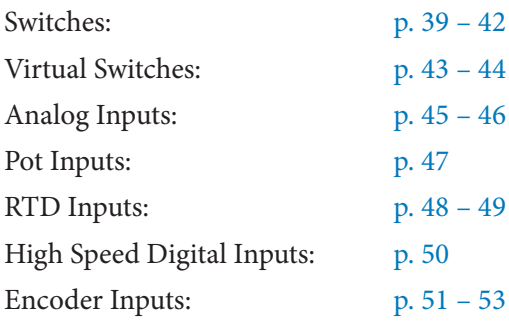

#### Step 4: Output parameters

The Outputs menu contains five sub menus, each of which pertains specifically to the user's application. If a particular output does not apply or will not be used, either leave the settings at their default value, or disable them (i.e., select to "Off" based upon the parameter). The active settings and pinconnection of common I/O always takes persistence. Use the application's wiring diagram (*created as recommended*) to setup the driver outputs, and whether or not the safety output feature will be utilized. Note: the "drivers" are low-side drivers; they must be connected with the Coil Return (B+) on the high-side of a coil or similar load. For inductive loads (coils), the connection at the Coil Return provides a common-to-all fly-back diode to B+ internal to the 1351. Driving capacitive loads, such as gauge or LED indicators, may cause non-intended results, and often an inline resistive element may be required to increase the RC time-constant on the powered device (i.e., the load) to obtain acceptable results.

The PWM Driver outputs have a "Test" mode "Command" parameter which resets to OFF following a key/power cycle (also see Safety Output Command). Use this during setup to verify the driver's operation when evoked in the VCL program or via a CANbus command. Test all drivers to ensure the load remains within the driver's current limits.

The Half-Bridge Drivers also have the "Test" mode parameter. Test the operation during setup to remain within the current limits of the drivers, before enabling the driver using the VCL command "Driver\_X\_Command = "the percentage" as per the driver.

The digital Driver's default setting is Off. Enable the output by setting the individual *Digital\_ Out\_X\_Mode* parameters from Off to Enable (in Programmer). The output can be 'tested' using the Programmer's parameter Digital Out X Command, which re-cycles to Off (0) following a KSI/ power cycle. To enable the digital drivers output during operation, include in the VCL program the individual *Digital\_Out\_x\_Command* = 1. X = 1, 2, or 3 for the particular driver.

To use the "Drivers" the Safety Output (Safety Output/Coil Return, pins 11 & 12) must be enabled. The Coil Return/Safety Output is the B+ voltage supply to the low-side drivers. The Safety Out Command in the CIT/1313 Programmer app's menu is valid for testing, returning to 0 (off) following a KSI/ power cycle. In the VCL program, use the Safety\_Out\_Command = 1 to enable the output across KSI/Power cycles.

The Analog Output also has a test command parameter.

Refer to these pages for the Output sub-menus.

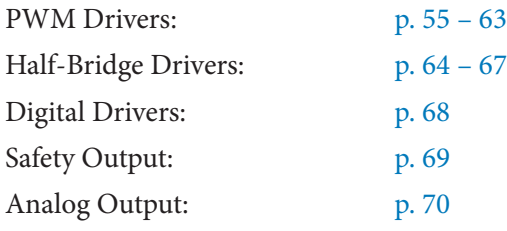

#### Step 5: Clear Faults

After configuring the parameter settings, cycle the keyswitch, and then use the Programmer app to check for faults. Clear and resolve all faults, including those in the Fault History (Programmer » Faults » History » Clear History) before continuing.

Use Chapter 7 for help in troubleshooting. Contact your Curtis customer support engineer to resolve any fault issues.

# 7 — DIAGNOSTIC AND TROUBLESHOOTING

<span id="page-130-0"></span>The controller has two status LEDs, one red and one yellow LED. The present status of the controller can be ascertainable within seconds by observing the status LEDs. Each fault will flash a specific code.

# THE DIAGNOSTICS PROCESS

Diagnostics information can be obtained in either of three ways: (1) by observing the fault codes flashed by the controller's status indicator, (2) by reading the indicated fault ( $\bullet$ ) in the *Curtis Integrated Toolkit*™ Programmer app, or (3) the CAN Emergency Messages.

Table 22 specifies the condition and associated flash pattern for the 1351 System Controller LEDs.

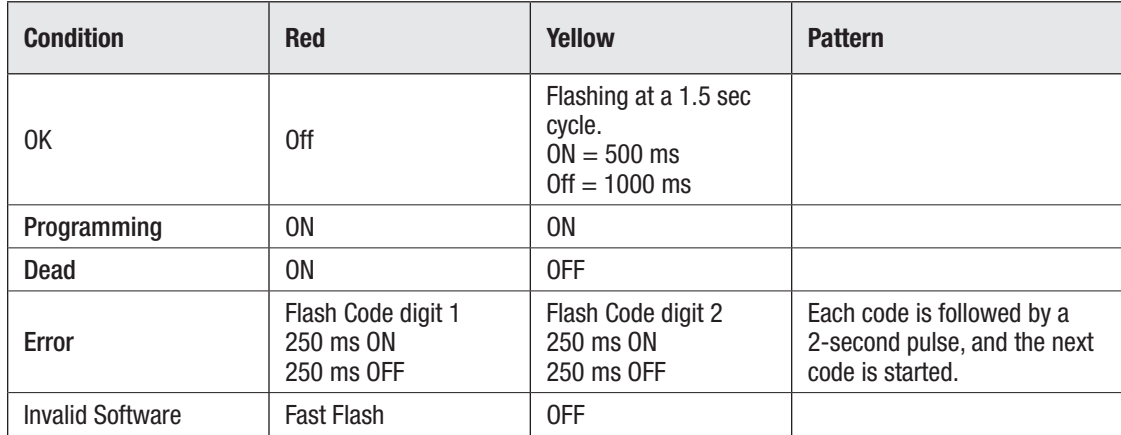

#### Table 22 LED flash patterns

The Normal/OK state is shown by only on the yellow LED flashing a 1 at a 1.5 sec cycle rate. Additionally, the On-time is lengthen to a full 500 ms, thus further differentiates it from any Error flash code.

Programming is shown using two formats:

- Initiate Programming and End of Programming = Both LEDs ON 100%,
- While data is incoming = Red LED ON and Yellow LED fast flashing

Non-operation (dead) state is shown by the RED Led 100% on and the Yellow LED off.

Error Codes (faults) are shown on the Status LEDs using a sequence of flashes and pauses. The technique used is a departure from the previous Curtis motor controller standard (e.g., E/SE controllers). The 1351 uses a format where the Red LED flashes the upper Tens digit number and the Yellow LED flashes the lower Ones digit number. The flash cycle is 500 ms with a 250 ms On time. If there are multiple codes, they are flashed in succession with a 2-second pause between each. There is an additional 2 seconds added to the last flash code in the list (4-second total pause) to denote the last Error code has be flashed.

Examples: (Each block = 500 ms)

Normal/Ok/No errors

• On/Off cycle within each block  $= 100\%$  (thus, the On time is 500 ms)

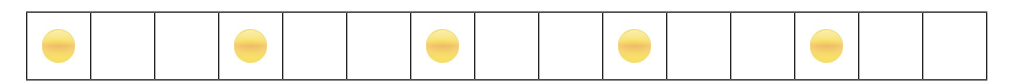

Error Flash Code

- On/Off cycle within each block  $= 50\%$  (this the on time is 250 ms)
- Single code = 34 (note long pause at the end, showing the end of the fault code list)

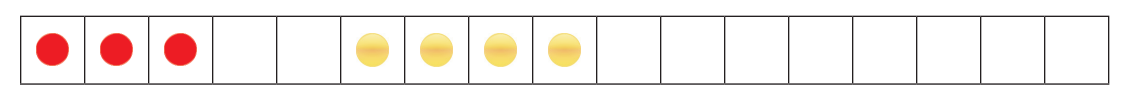

Repeats….

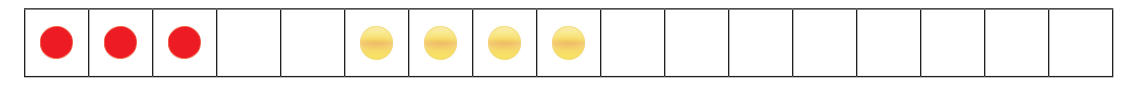

Multiple codes = 34, 12 and 52

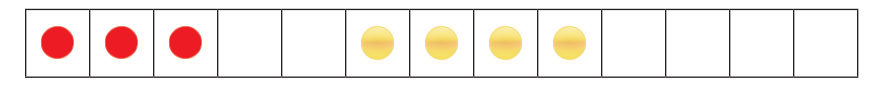

Followed by….

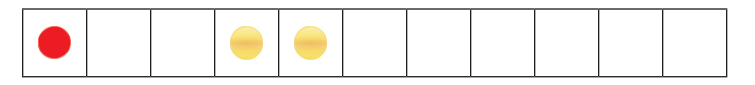

Followed by…. With the long pause at the end to signal the end of the fault code list

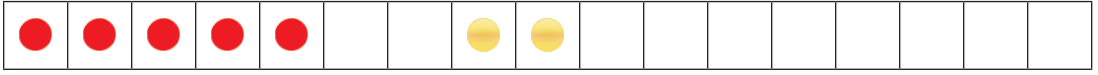

Repeats….

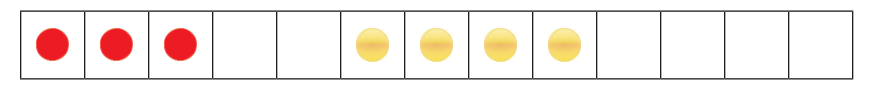

Each Fault Record has the following features defined. (Table 23)

Table 23 Fault Record (sub-Index & bytes)

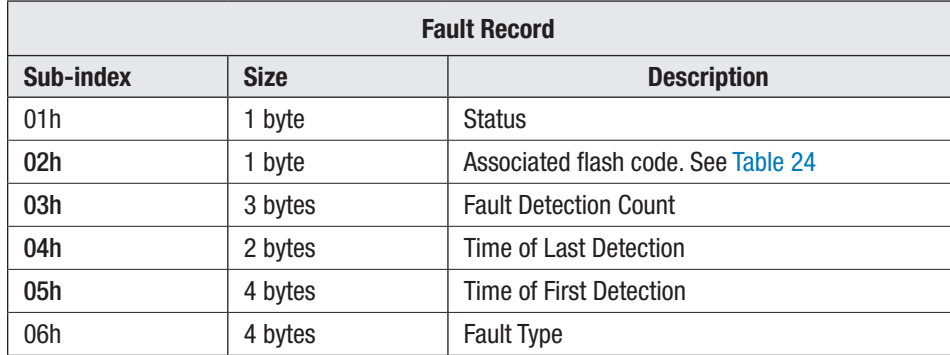

Table 24 lists all the 1351 System Controller Faults. Use these to diagnose system faults.

- The Flash Code sequence (Hex, *and decimal equivalents for values A-F*)
- The Fault Name and Type
- The Set and Clear triggers
- The Fault action

 $\overline{1}$ .

 $2.$ 

 $3.$ 

 $\overline{4}$ .

 $5.$ 

 $6.$ 

Shutdown driver 7

Shutdown driver 8.

<span id="page-132-0"></span>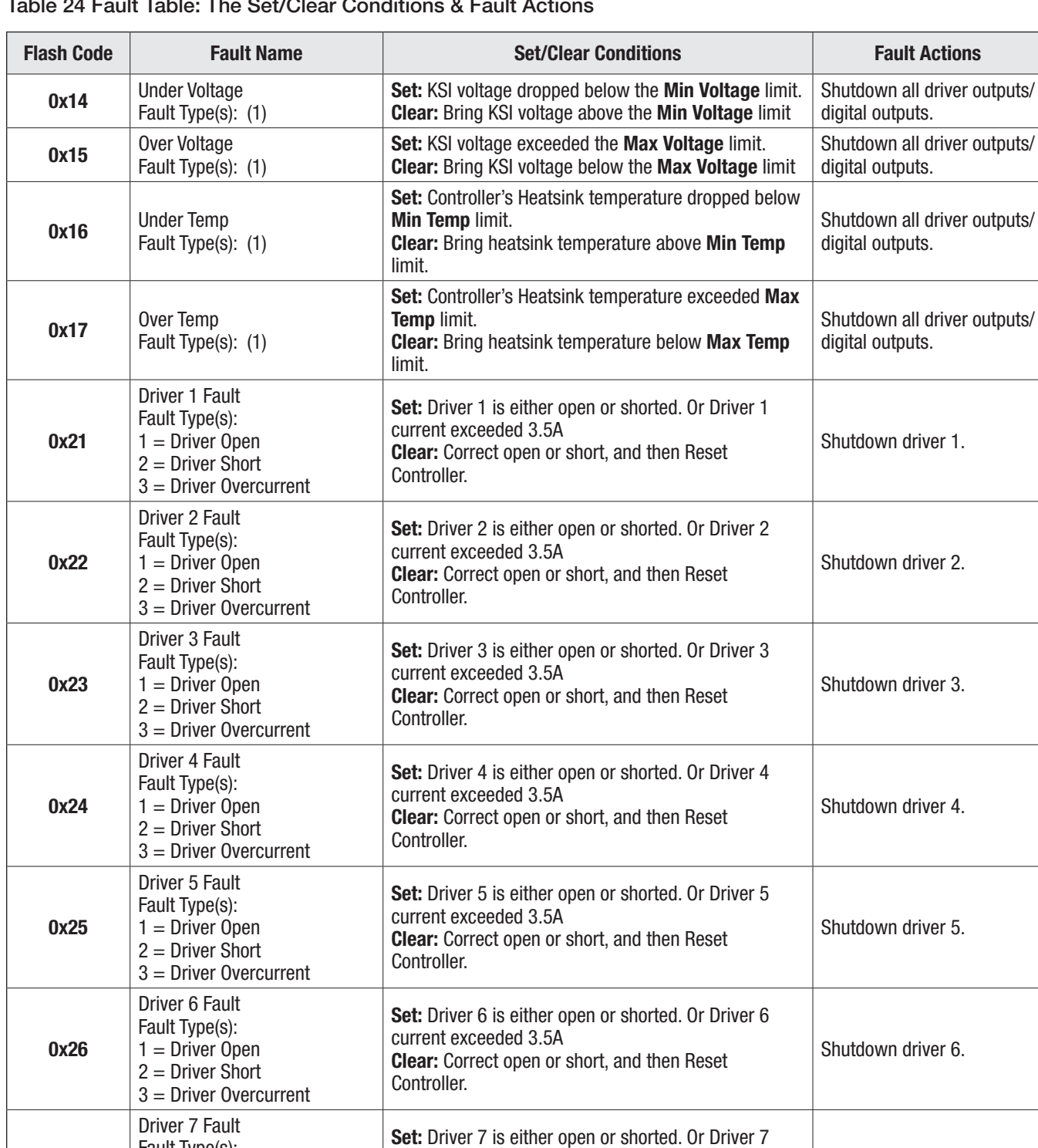

current exceeded 3.5A

current exceeded 3.5A

Controller.

Controller.

Clear: Correct open or short, and then Reset

Clear: Correct open or short, and then Reset

Set: Driver 8 is either open or shorted. Or Driver 8

Table 24 Fault Table: The Set/Clear Conditions & Fault Actions

Fault Type(s):  $1 =$  Driver Open  $2 =$  Driver Short 3 = Driver Overcurrent

Driver 8 Fault Fault Type(s):  $1 =$  Driver Open 2 = Driver Short 3 = Driver Overcurrent

0x27

0x28

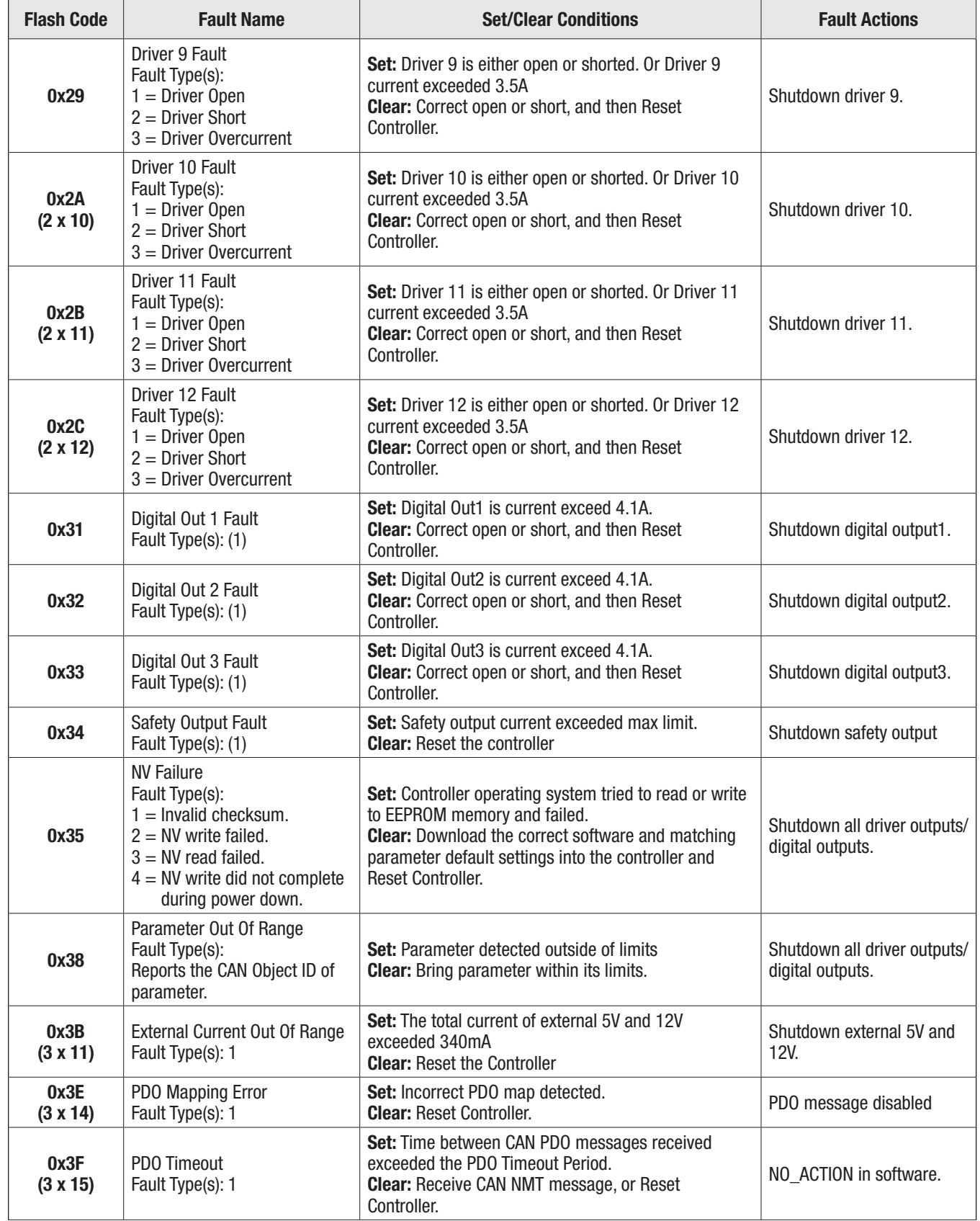

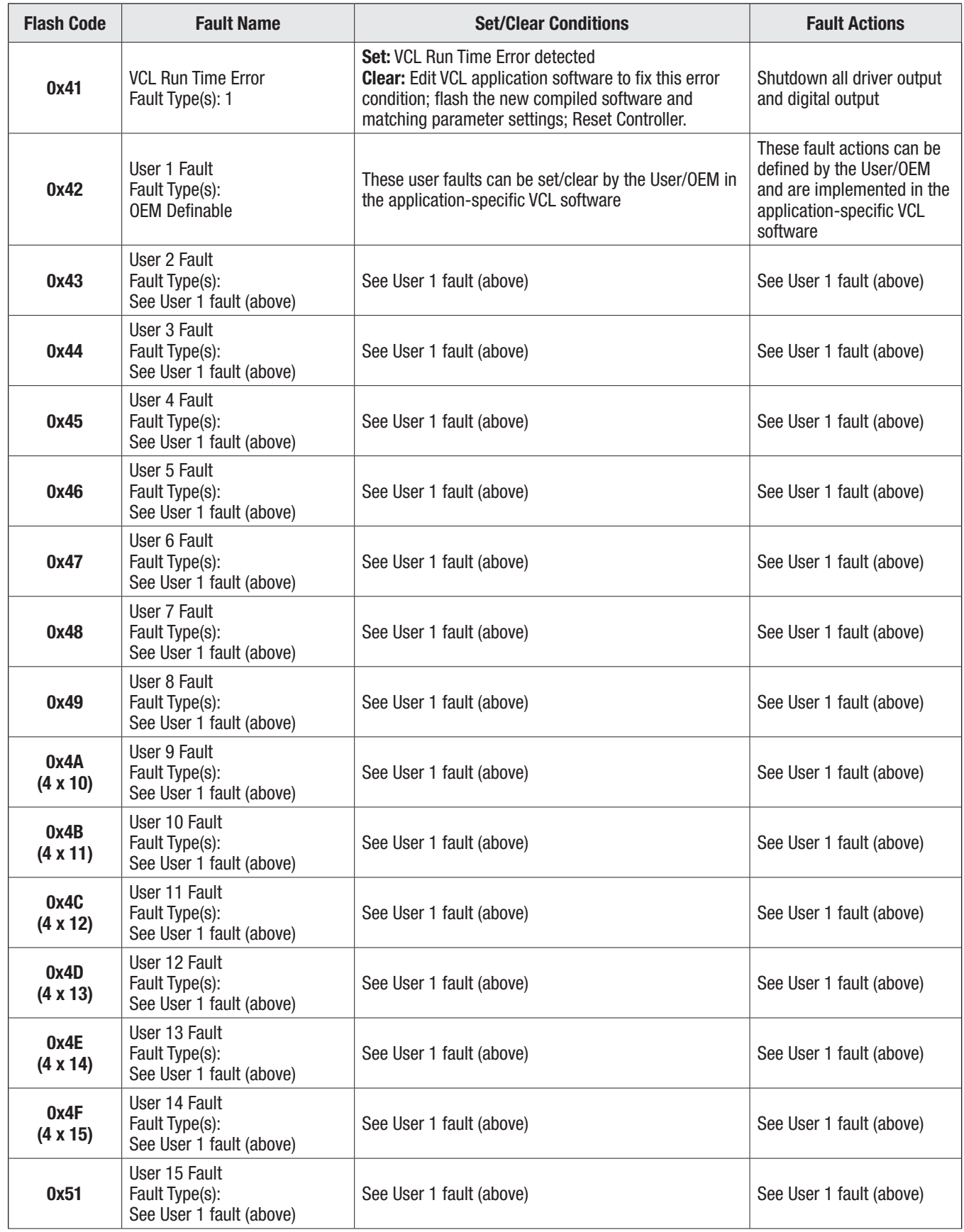

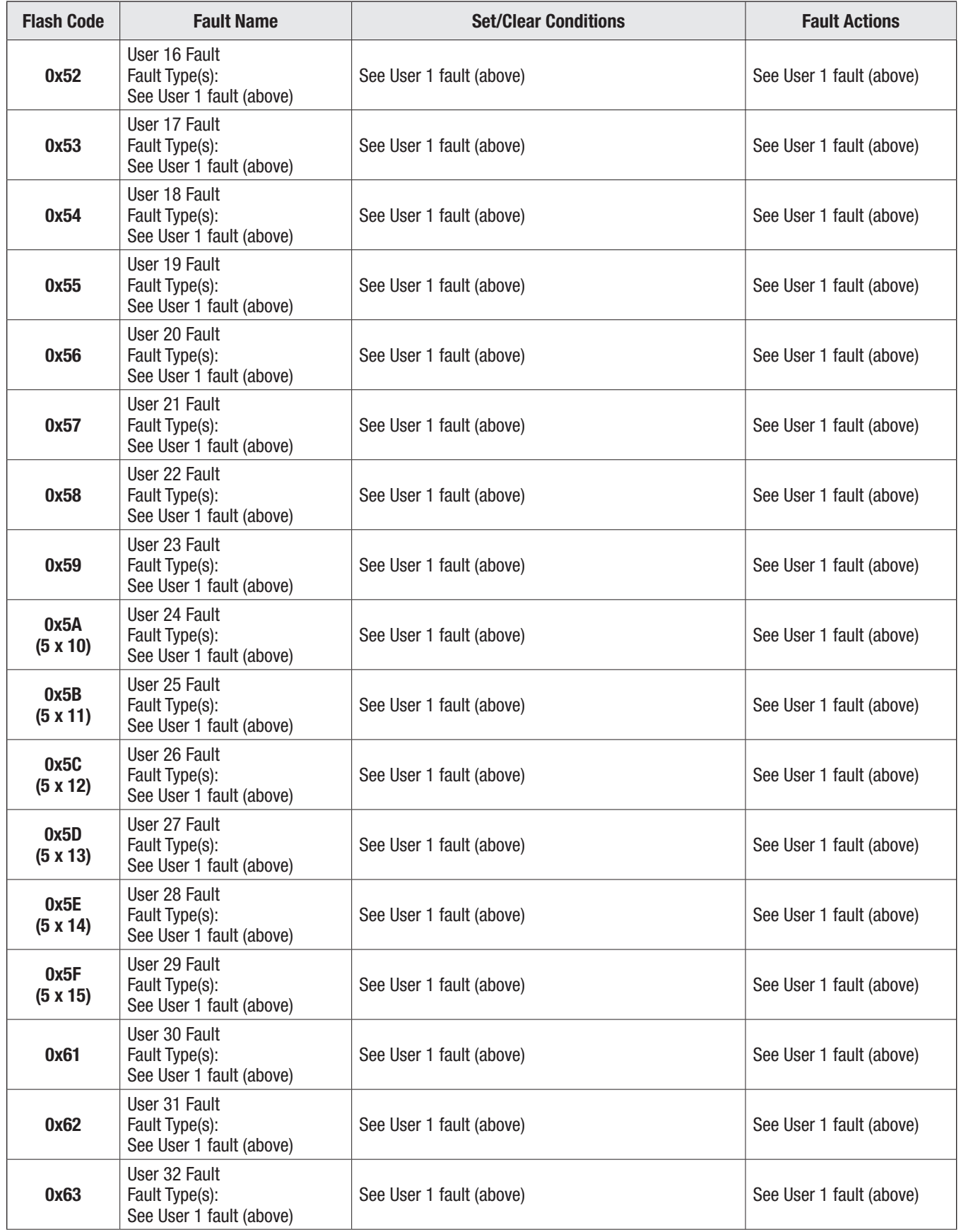

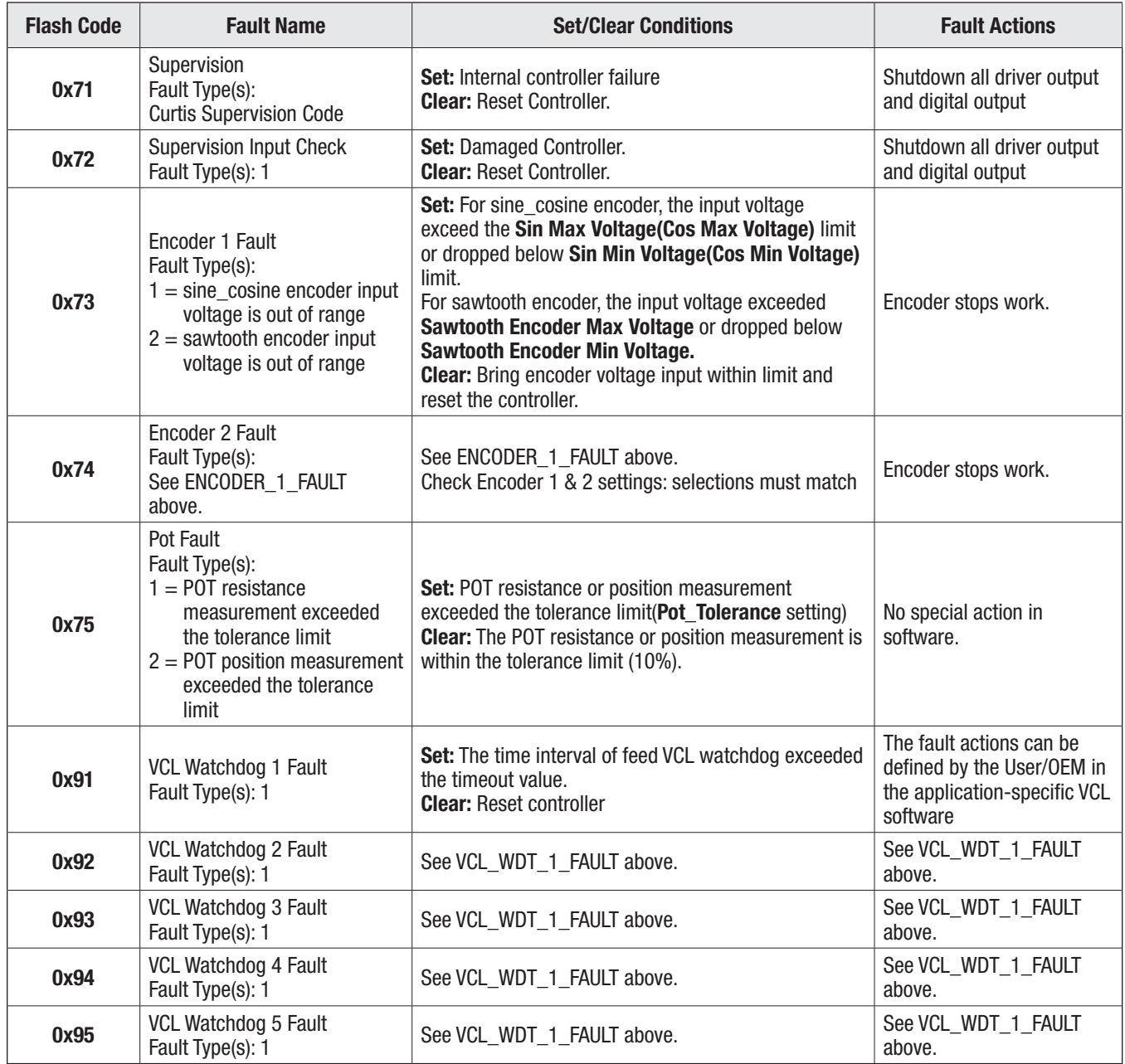

# 8 — MAINTENANCE

There are no user serviceable parts in Curtis 1351 system controller. No attempt should be made to open, repair, or otherwise modify the controller. Doing so may damage the controller and will void the warranty.

It is recommended that the controller and connections be kept clean and dry and that the controller's fault history file be checked and cleared periodically.

# CLEANING

Periodically cleaning the controller exterior will help protect it against corrosion and possible electrical control problems created by dirt, grime, and chemicals that are part of the operating environment and that normally exist in battery powered systems.

# A CAUTION

#### When working around any battery powered system, proper safety precautions should be taken. These include, but are not limited to: proper training, wearing eye protection, and avoiding loose clothing and jewelry.

- 1. Use the following cleaning procedure for routine maintenance. Never use a high-pressure washer to clean the system controller.
- 2. Remove power by disconnecting the battery. B+ first (at the battery, not the controller).
- 3. Remove any dirt or corrosion from the power and signal connector areas. The controller should be wiped clean with a moist rag. Dry it before reconnecting the battery. Connect the B+ last.
- 4. Make sure the connections are tight. Refer to Chapter 2 for the maximum tightening torque specifications for the battery connections.

# FAULT HISTORY

The Curtis Integrated Toolkit<sup>™</sup> Programmer (application tool) can be used to access the 1351 system controller's fault history file. The Programmer will read out all the faults the controller has experienced since the last time the fault history file was cleared.

• Faults such as driver, switch, and RTD inputs faults may be the result of loose wires; the system wiring should be carefully checked.

After a problem has been diagnosed and corrected, it is a good idea to clear the fault history file. This allows the system controller to accumulate a new file of faults. By checking the new fault history file at a later date, the technician can readily determine whether the problem was indeed fixed.

# APPENDIX A

### 1351 CANBUS PDO MAP SETUP

This appendix provides guidance on how to set up PDO maps on the 1351 controller. It is similar to the setup for the F-series controllers, whose manual also provide a guide for setting up their PDO maps. Two methods for setting up the PDO maps include:

- Using the *Curtis Integrated Toolkit*<sup>TM</sup> (CIT).
- Using SDO write messages.

When selecting variables for the PDO maps, all parameters with the OEM Factory access-level (or below) are accessible by CANopen PDO or SDO.

Nomenclature note:

- A hexadecimal value written as  $80000211h = 0x80000211$ .
- A CAN Object Index value written as  $XXXX$ ,  $XXX = 0$   $\frac{3}{4}$   $\frac{3}{4}$   $\frac{3}{4}$   $\frac{3}{4}$   $\frac{3}{4}$   $\frac{3}{4}$   $\frac{3}{4}$   $\frac{3}{4}$   $\frac{3}{4}$   $\frac{3}{4}$   $\frac{3}{4}$   $\frac{3}{4}$   $\frac{3}{4}$   $\frac{3}{4}$   $\frac{3}{4}$   $\frac{3}{4}$   $\frac{3}{4}$ and 0xXX are the CAN Object's Sub Index value.

# CANopen PDO Mapping Object description

CANopen CiA 301 specifies that 5 steps must be taken to re-map a PDO. This must occur while the NMT state is pre-operational.

- 1. Disable PDO
- 2. Set mapping by setting map-length to 0
- 3. Modify mapping
- 4. Enable mapping by setting map-length to correct value
- 5. Enable PDO

Structure of RPDO communication parameter object (4 bytes), the RPDO COB IDs.

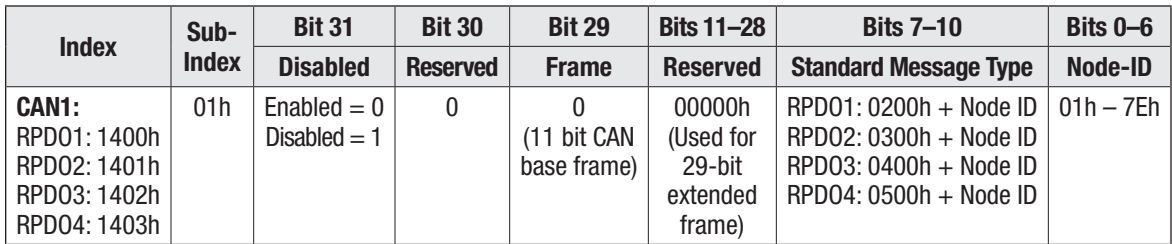

Structure of TPDO communication parameter object (4 bytes), the TPDO COB IDs.

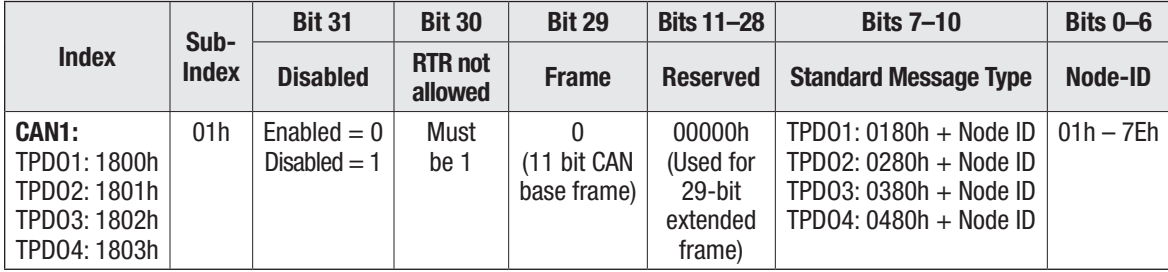

### Structure of PDO event timer (timeout) parameter object (2 bytes)

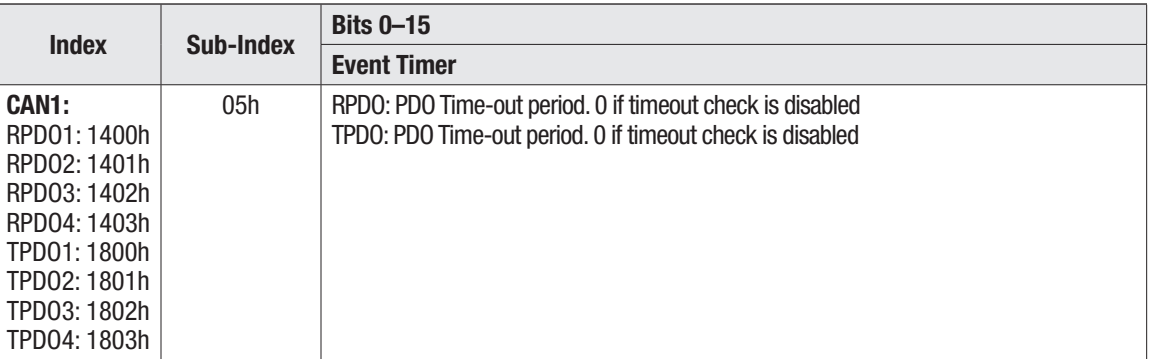

## Structure of PDO length object (1 byte)

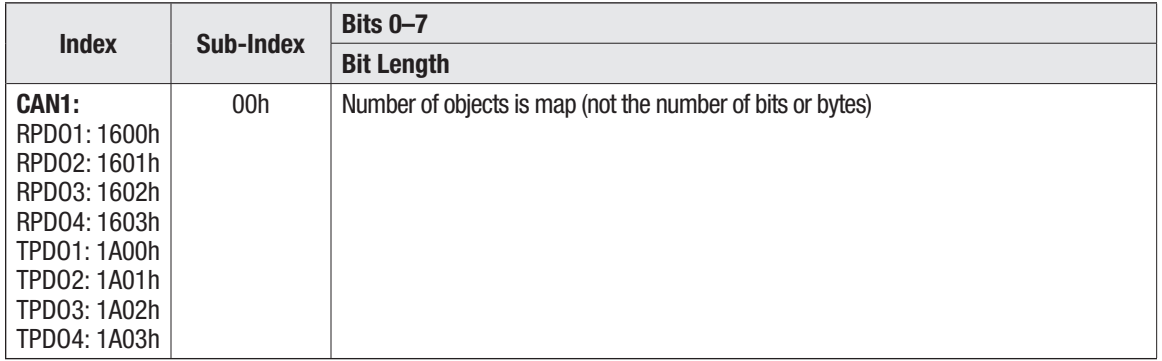

## Structure of PDO mapping object (4 bytes)

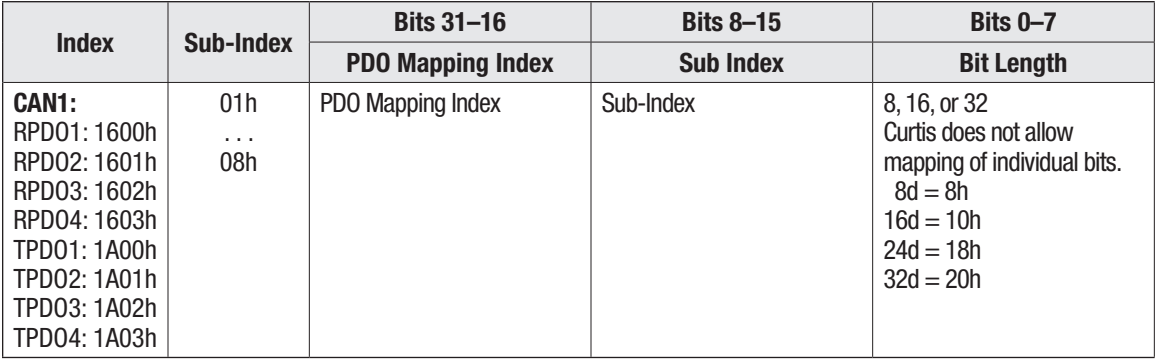

# *CIT method:* Programmer » Configuration » CAN » Port 1 » PDO Setups

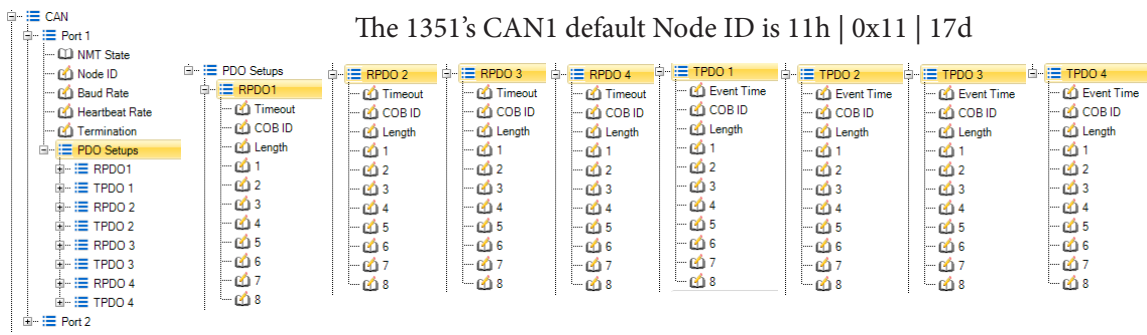

### Example for RPDO Mapping with the Programmer

This example, we will be setting up RPDO1 with a Node ID 0x11, and map *Driver\_1\_Command*  and *User1*.

Make sure that the node is pre-operational node. If not, send an NMT message using any of these methods:

- 靜 Global NMT: Preoperational • CIT Package and Flash app.
- PCAN-View (or similar).  $\frac{1}{2}$ Enter Pre-Operational NMT for Node ID 11h

The first step is to disable RPDO1. The 1351's default Factory Menu has the PDO's disabled. However, if the project does not, it disable it by setting the most significant bit of *can\_rpdo\_1\_cob\_id* to true (1). Navigate in the CIT Programmer to the following location Programmer » Configuration » CAN » Port 1 » PDO Setups. Set the *can\_rpdo\_1\_cob\_id* to 80000211. (Note, the most significant byte is  $1000b = 8h$ , as the  $31st bit = 1$  disables the RPDO. See RPDO COB ID, above).

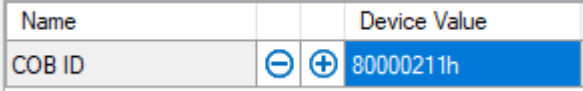

Next, disable the mapping of RPDO1 by setting *can\_rpdo\_1\_length* to 0 (i.e., the Factory menu default).

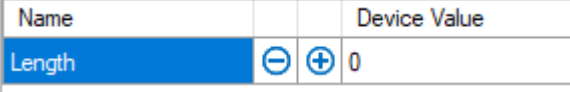

Map the 16-bit *Driver\_1\_Command* variable with CAN-object 0x3360.00, by setting *can\_rpdo\_1\_ map\_1* to a value of 0x33600010. Note that when setting up a PDO that writes to an Operating System variable, the complete word must be written at once (32-bit write to 32-bit variable , 16-bit write to 16-bit variable). Input all values in hex. In this example, the 16-bit *Driver\_1\_Command*  variable's length is 10h (i.e., the last 2 bytes).

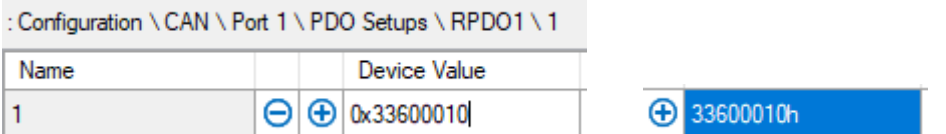

Note: type-in the value as described (i.e., 0x33600010), which reverts to the 33600010h format after the enter-key ( ).

Map 8 bits of the 32-bit *User10* variable with CAN-object 0x4509.00, by setting *can\_rpdo\_1\_ map\_2* to a value of 0x45090008. In this example, the 8-bits of *User10* variable's length is 8h (i.e., the last byte).

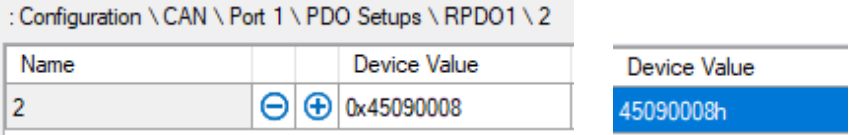

Set *can\_rpdo\_1\_event\_timer* to a value in milliseconds, if a timeout check is required on Receive PDO messages. Here, the value is set to 200 milliseconds.

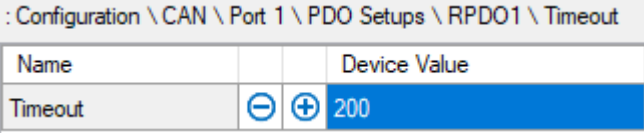

Set *can\_rpdo\_1\_length* to the number of variables (not bytes) that are mapped. That is 2 in this example.

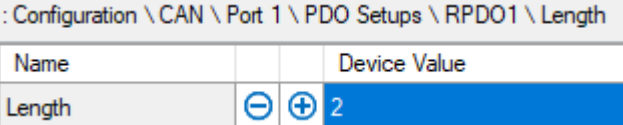

Now, the PDO can be re-enabled by setting *can\_rpdo\_1\_cob\_id* to the value 0x00000211. (i.e., the 31st bit is changed from 1 to 0 for Enabled, see the RPDO COB ID table, above).

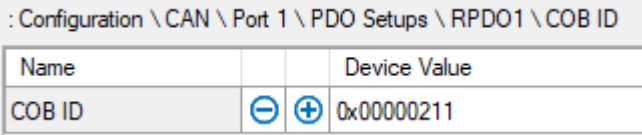

The PDO will become active when changing the NMT State to Operational.

Follow this format for mapping RPDO2 – 4, matching the message type (3rd byte) number, while retaining the same Node ID. For example, for Node  $ID = 0x11$ :

RPDO1 ... 80000211 = disabled, 00000211 = enabled RPDO2 ... 80000311 = disabled, 00000311 = enabled RPDO3 ... 80000411 = disabled, 00000411 = enabled RPDO4 ... 80000511 = disabled, 00000511 = enabled

## Example for TPDO Mapping with the Programmer

For this example, we will be setting up TPDO1 with a Node ID 0x11, and map *Keyswitch\_Voltage*  and *User20*.

Make sure that the node is pre-operational node (see the above RPDO example).

The first step is to disable TPDO1. This is similar the above RPDO, by setting the most significant bit of COB ID *can\_tpdo\_1\_cob\_id* to true (1). Navigate in the CIT Programmer to the following location Programmer » Configuration » CAN » Port 1 » PDO Setups. Set the *can\_tpdo\_1\_cob\_ id* to C0000191. (Note, for the TPDO, the MSB is 1100 = Ch. See the TPDO COB ID table, above).

: Configuration \ CAN \ Port 1 \ PDO Setups \ TPDO 1 \ COB ID

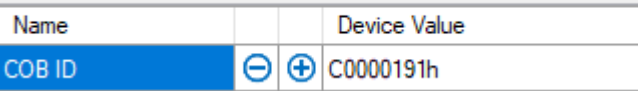

Next, disable the mapping of TPDO1 by setting *can\_tpdo\_1\_length* to 0.

: Configuration \CAN \Port 1 \PDO Setups \TPDO 1 \Length

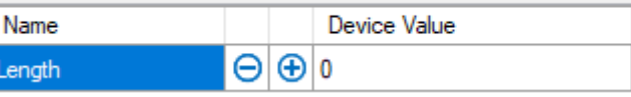

Map the 16-bit Keyswitch\_Voltage variable with CAN-object 0x331C.00, by setting *can\_tpdo\_1\_ map\_1* to a value of 0x331C0010. Note that when setting up a PDO that writes to an Operating System variable, the complete word must be written at once (32-bit write to 32-bit variable, 16 bit write to 16-bit variable). Input all values in hex. In this example, the 16-bit Keyswitch\_Voltage variable's length is 10h.

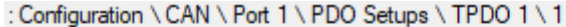

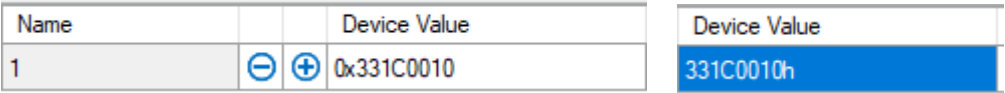

Note: type-in the value as described (i.e., 0x331C0010), which reverts to the 331C0010h format after the enter-key ( ).

Map 16 bits of the 32-bit User22 variable with CAN-object 0x4513.00, by setting *can\_tpdo\_1\_ map\_2* to a value of 0x45130010. In this example, the 16-bits of User2 variable's length is 10h.

```
: Configuration \CAN \ Port 1 \ PDO Setups \ TPDO 1 \ 2
```
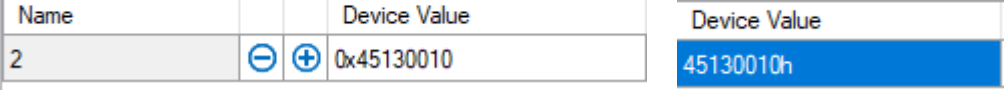

Set *can* tpdo 1 event timer to a value in milliseconds, which sets the transmit period.

: Configuration \CAN \Port 1 \PDO Setups \TPDO 1 \ Event Time

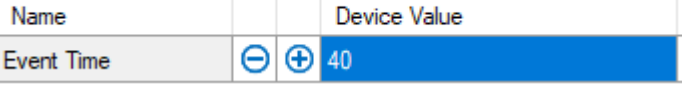

Set *can\_tpdo\_1\_length* to the number of variables (not bytes) that are mapped. That is 2 in this example.

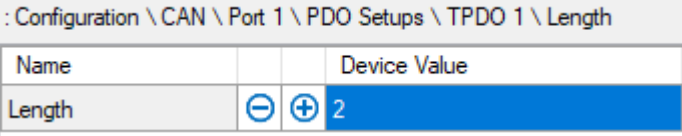

Now, the PDO can be re-enabled by setting *can\_tpdo\_1\_cob\_id* to value 0x40000191. (i.e., the 31<sup>st</sup> bit is changed from 1 to 0 for Enabled, setting the MSB to  $0100b = 4h$ . See TPDO COB ID table, above).

: Configuration \CAN \Port 1 \PDO Setups \TPDO 1 \COB ID

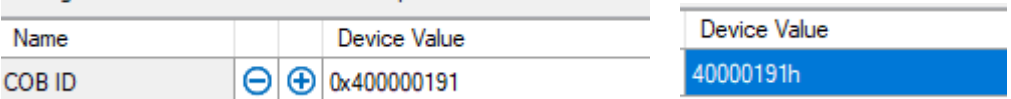

The PDO will become active when changing the NMT State to Operational.

Follow this format for mapping TPDO2 - 4, matching the message type  $(3<sup>rd</sup>$  byte) number, while retaining the same Node ID. For example, for Node ID =  $0x11$ :

TPDO1 ... C0000191 = disabled, 40000191 = enabled TPDO2 ... C0000291 = disabled, 40000291 = enabled TPDO3 ... C0000391 = disabled, 40000391 = enabled TPDO4 ... C0000491 = disabled, 40000491 = enabled

# Example for RPDO Mapping with SDO Writes

For this example, to set up RPDO1, and map *Driver\_1\_Command* (0x3360 0x00) and *User10* (0x4509 0x00).

Send CAN messages in the following table's order to set up RPDO1 mapping on a device with Node ID 0x28.

An example using PCAN-View messages is shown, Steps 1 - 9.

Note that the Data fields are Little Endian format (e.g., Object Index 0x3360.00 is input as 00 60 33), and this example uses Node  $ID = 0x28$ 

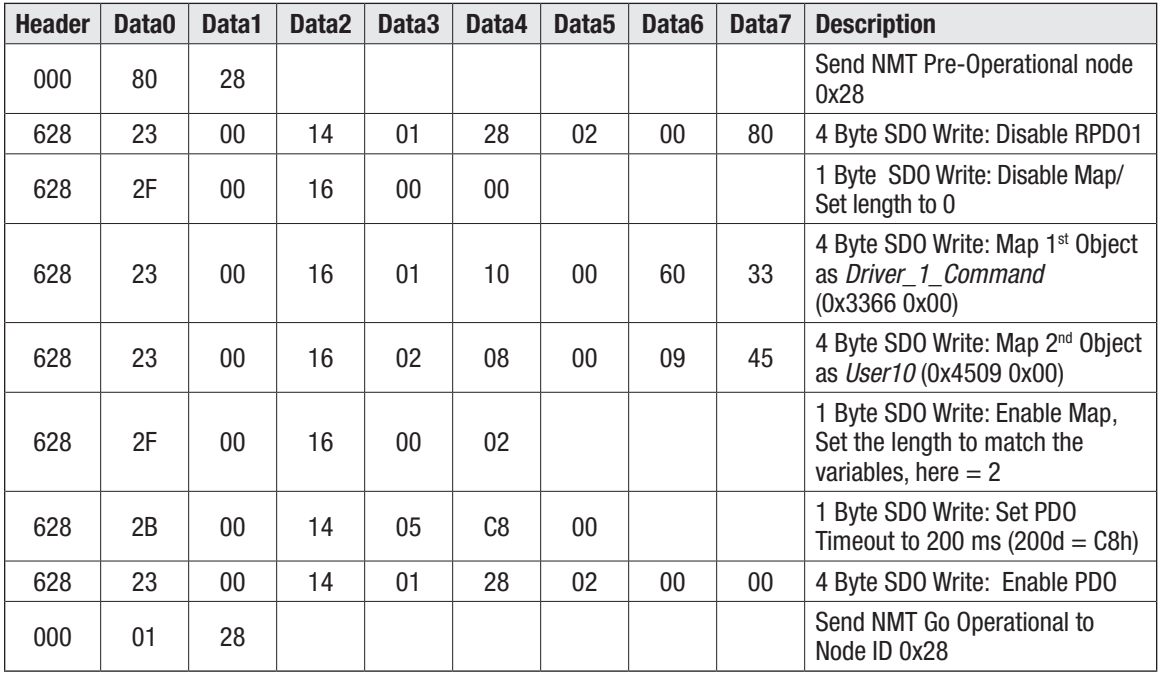

The resulting PDO Mapping record

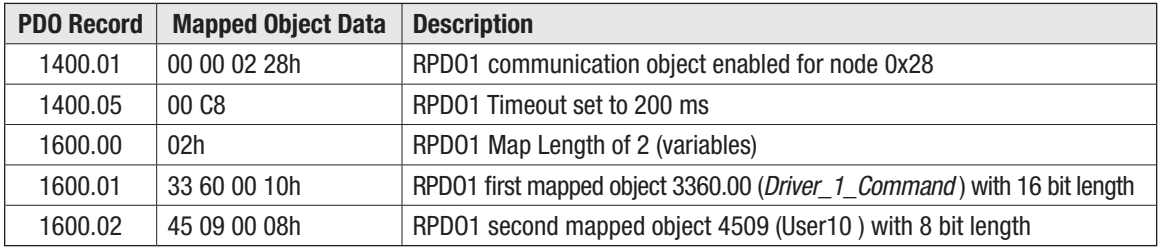

The resulting RPDO mapping record is reviewable in Programmer » Configuration » CAN » Port 1 » PDO Setups

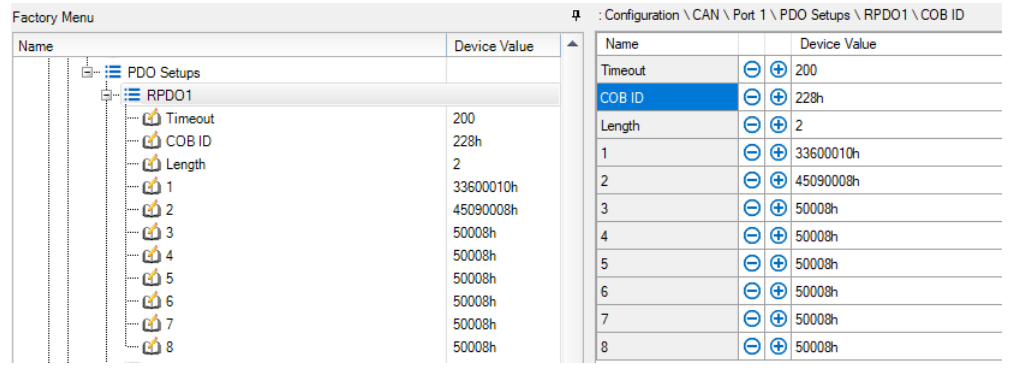
## **VCL FUNCTIONS**

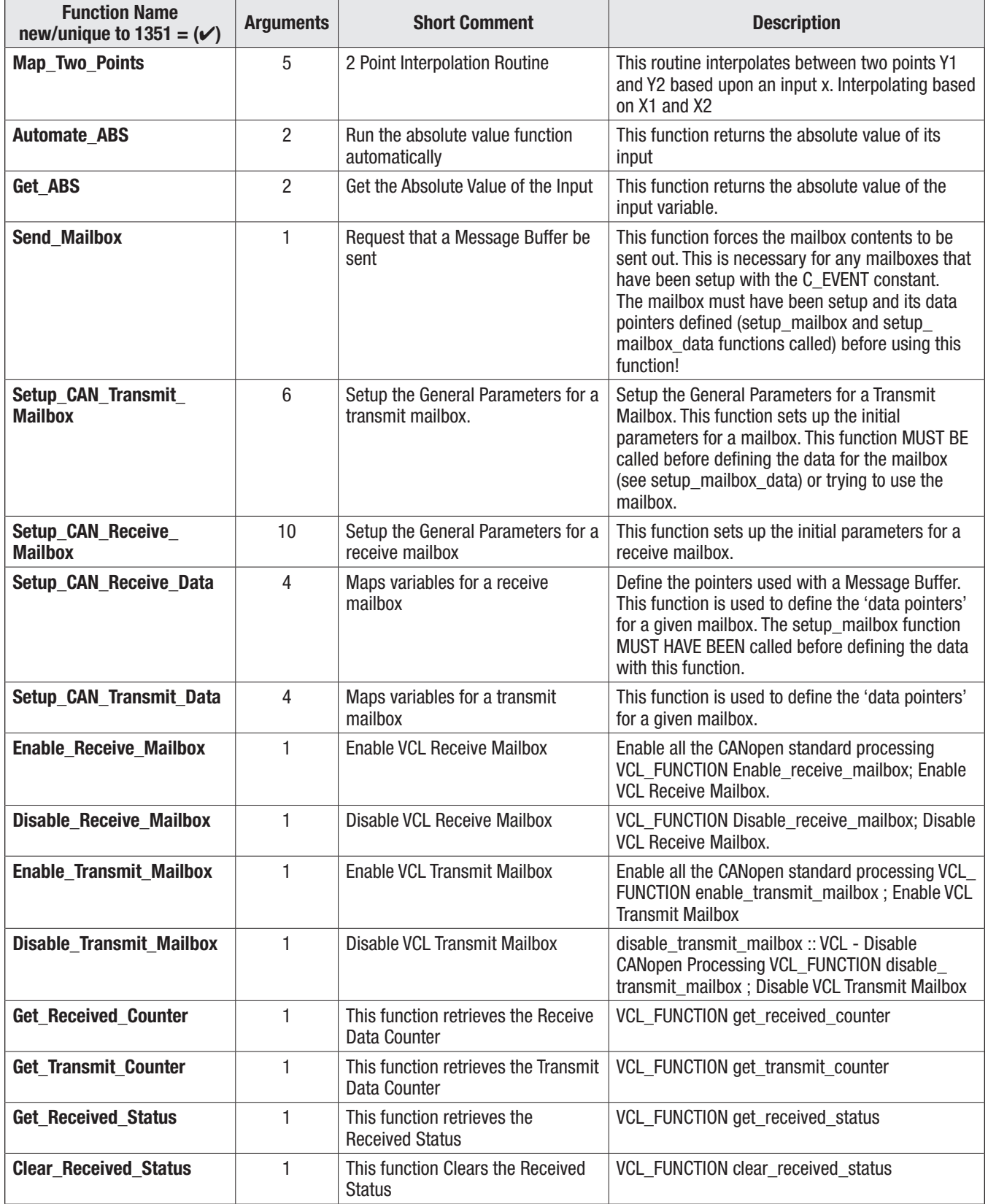

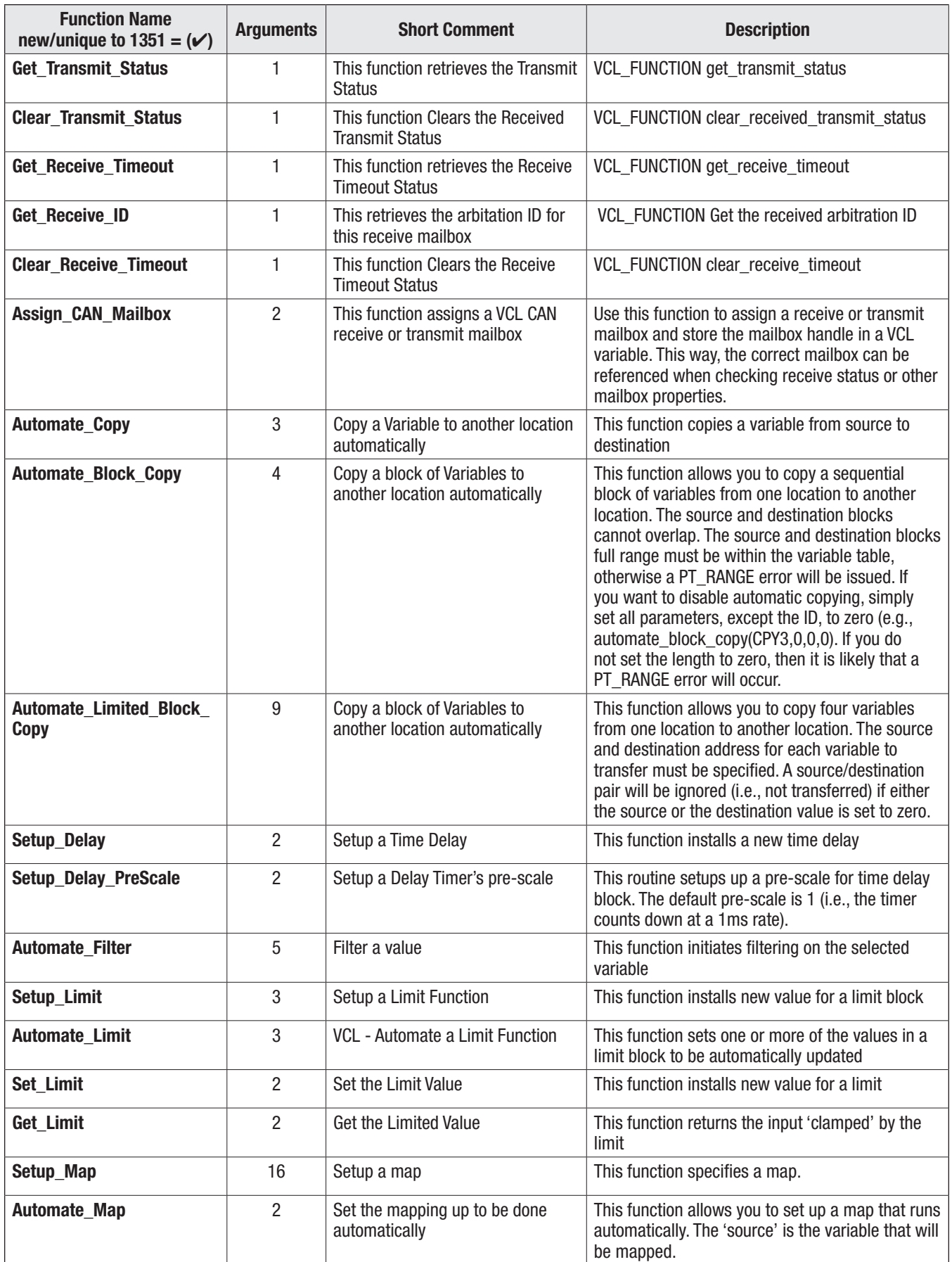

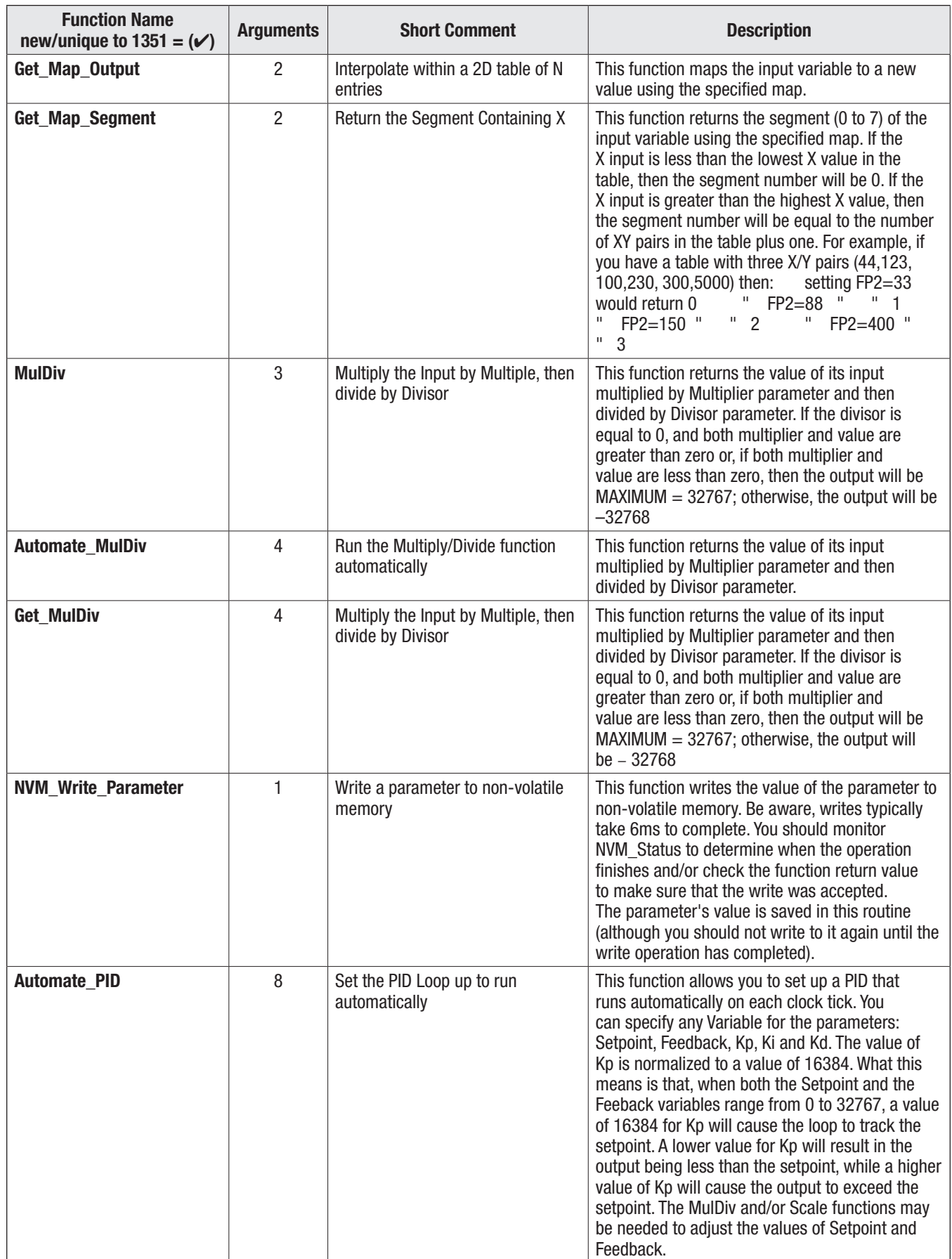

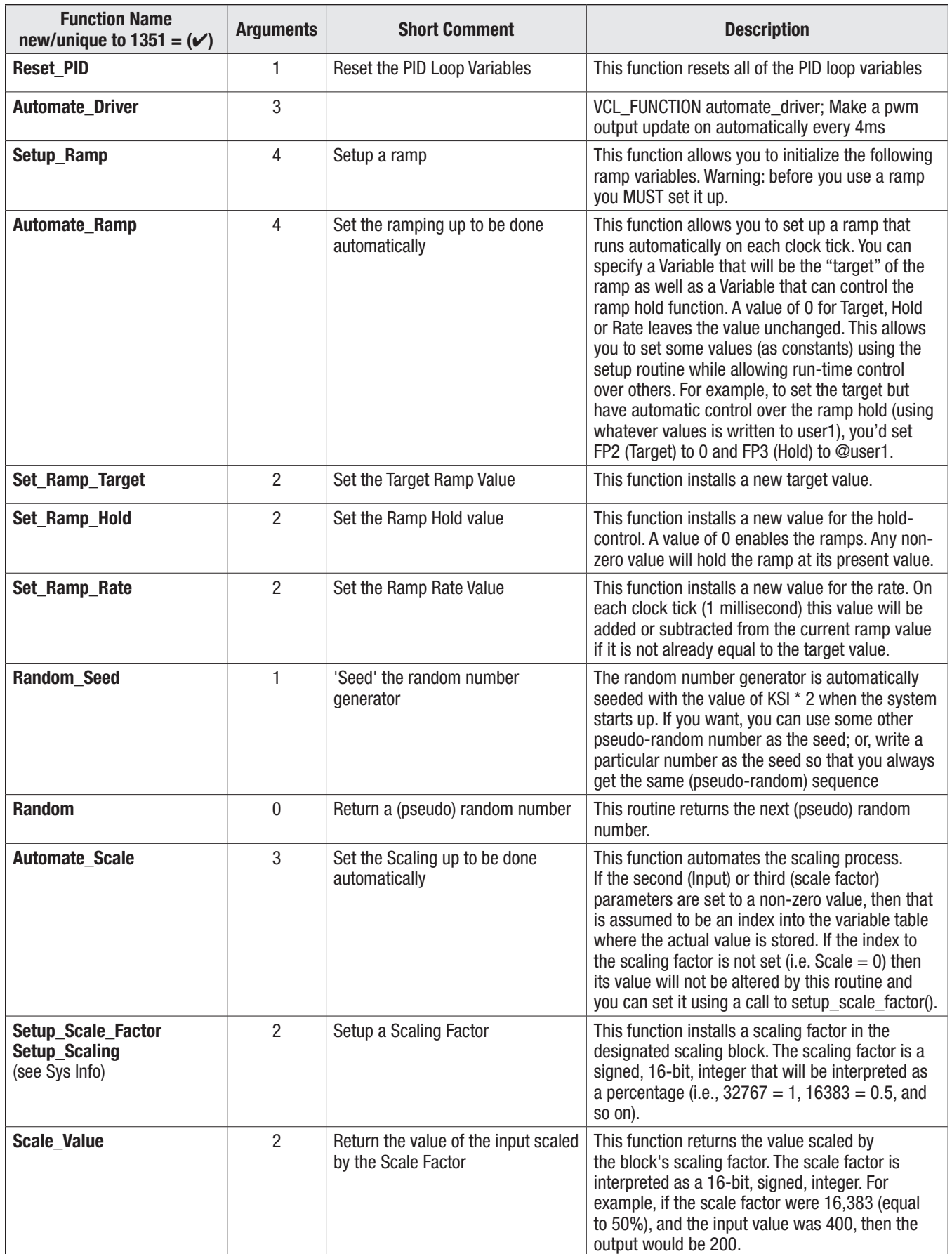

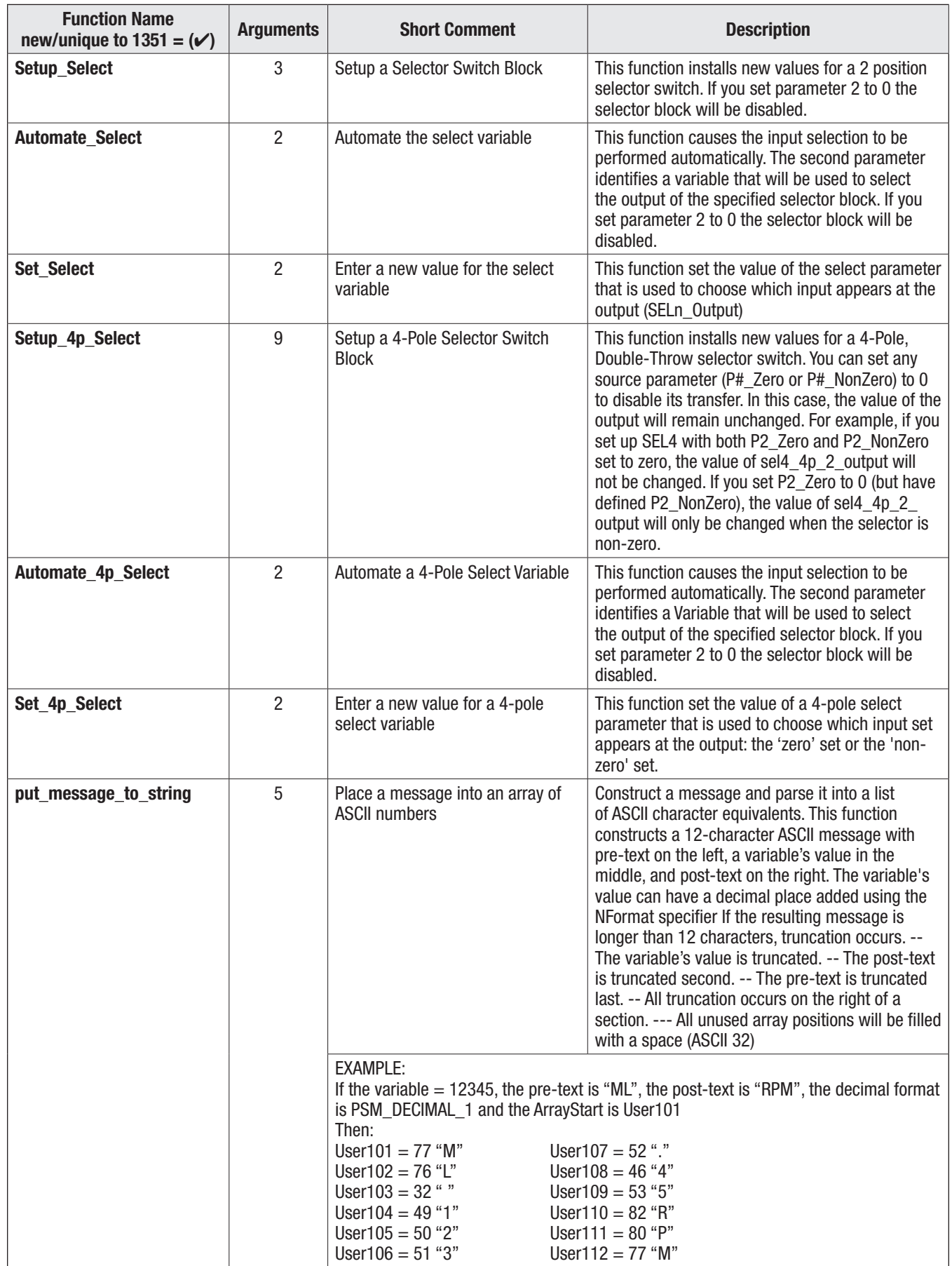

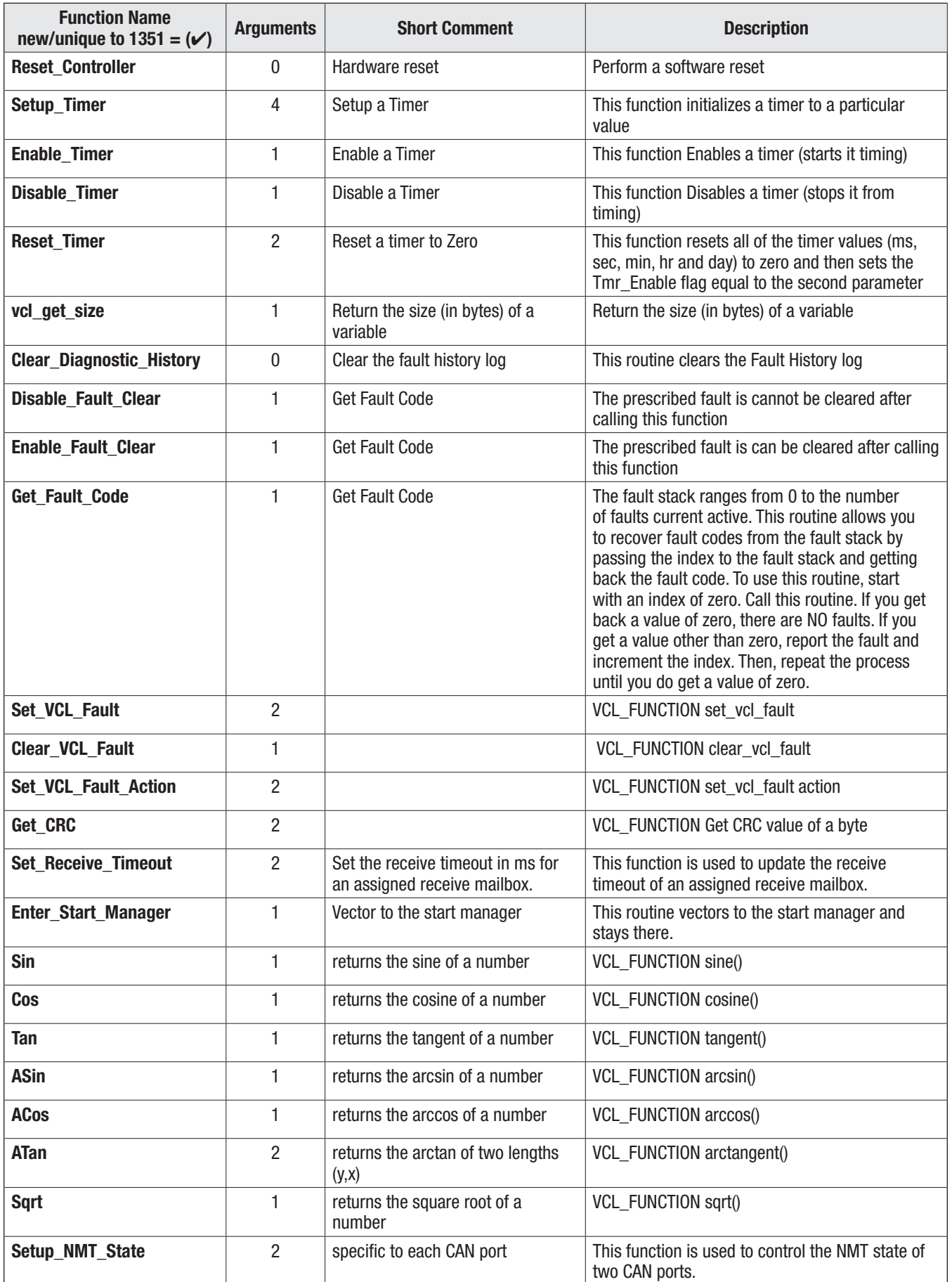

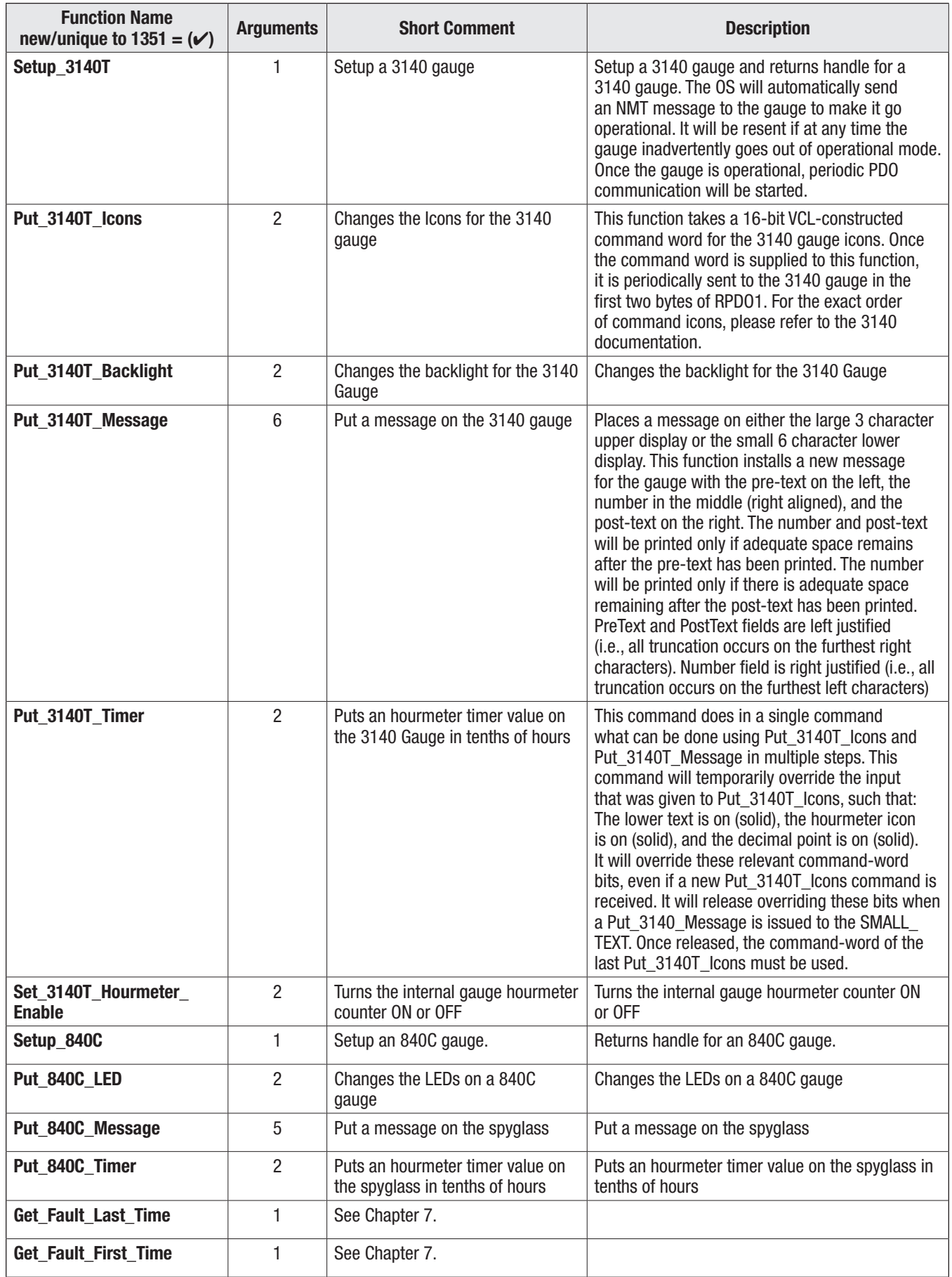

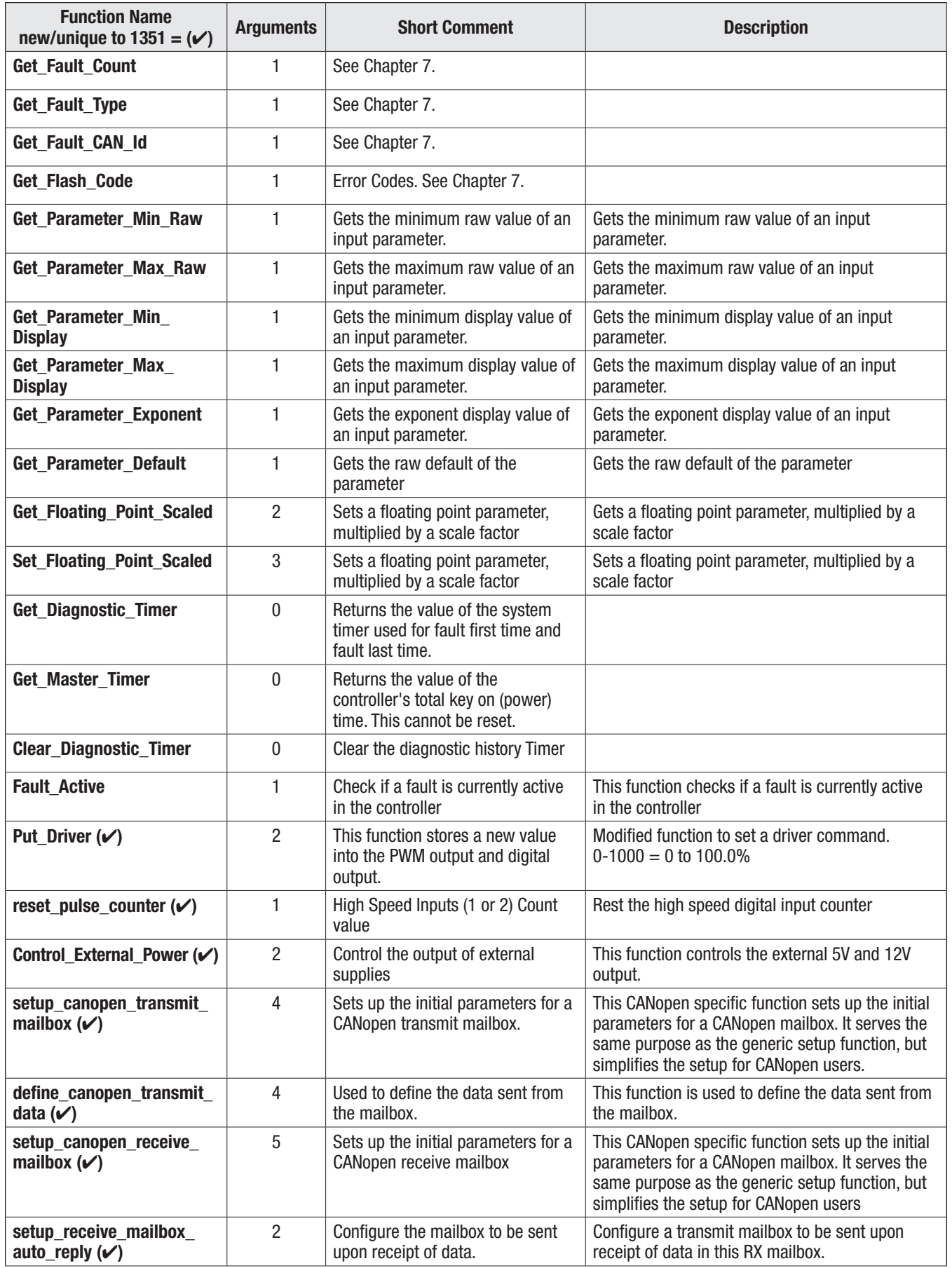

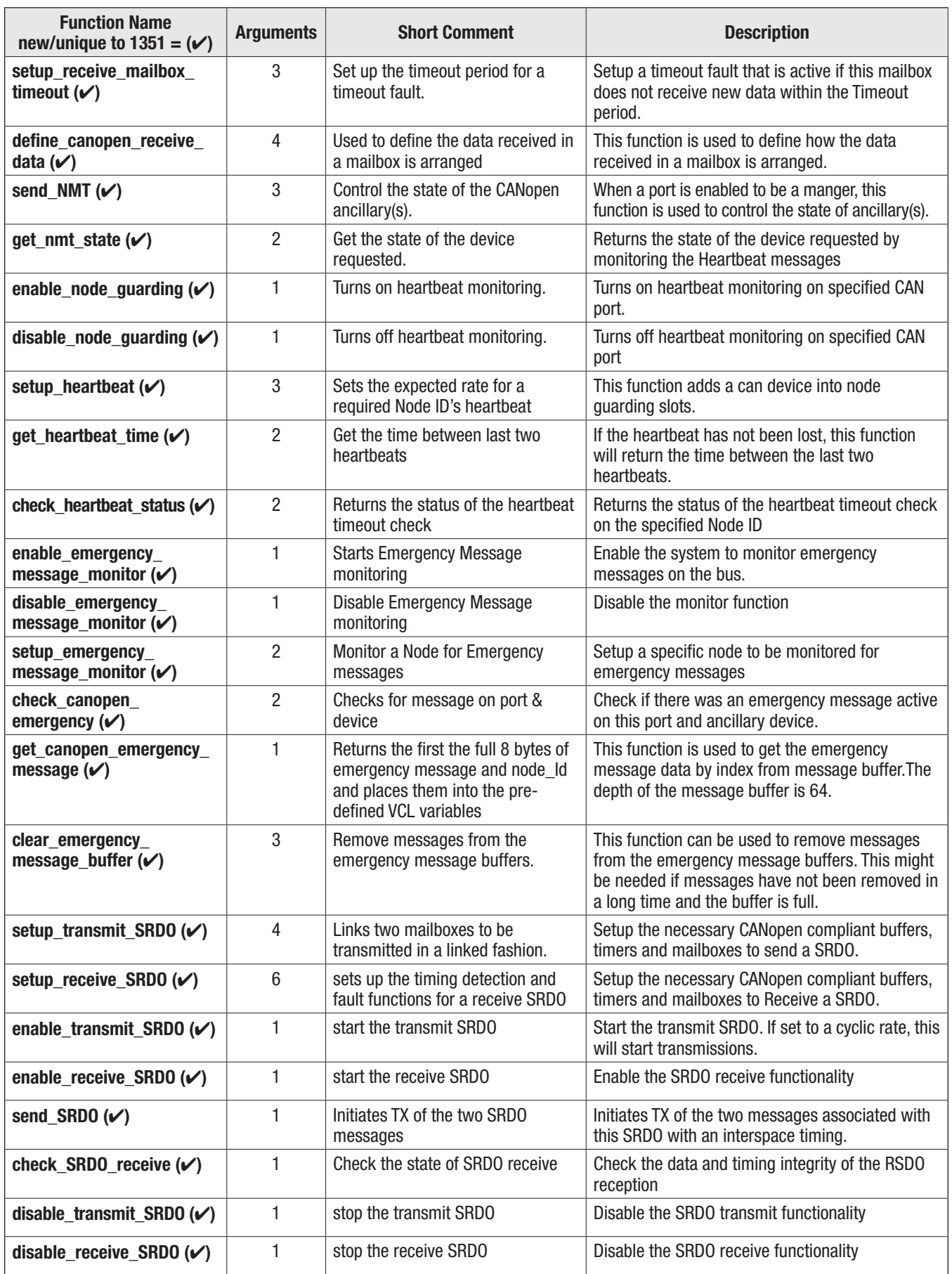

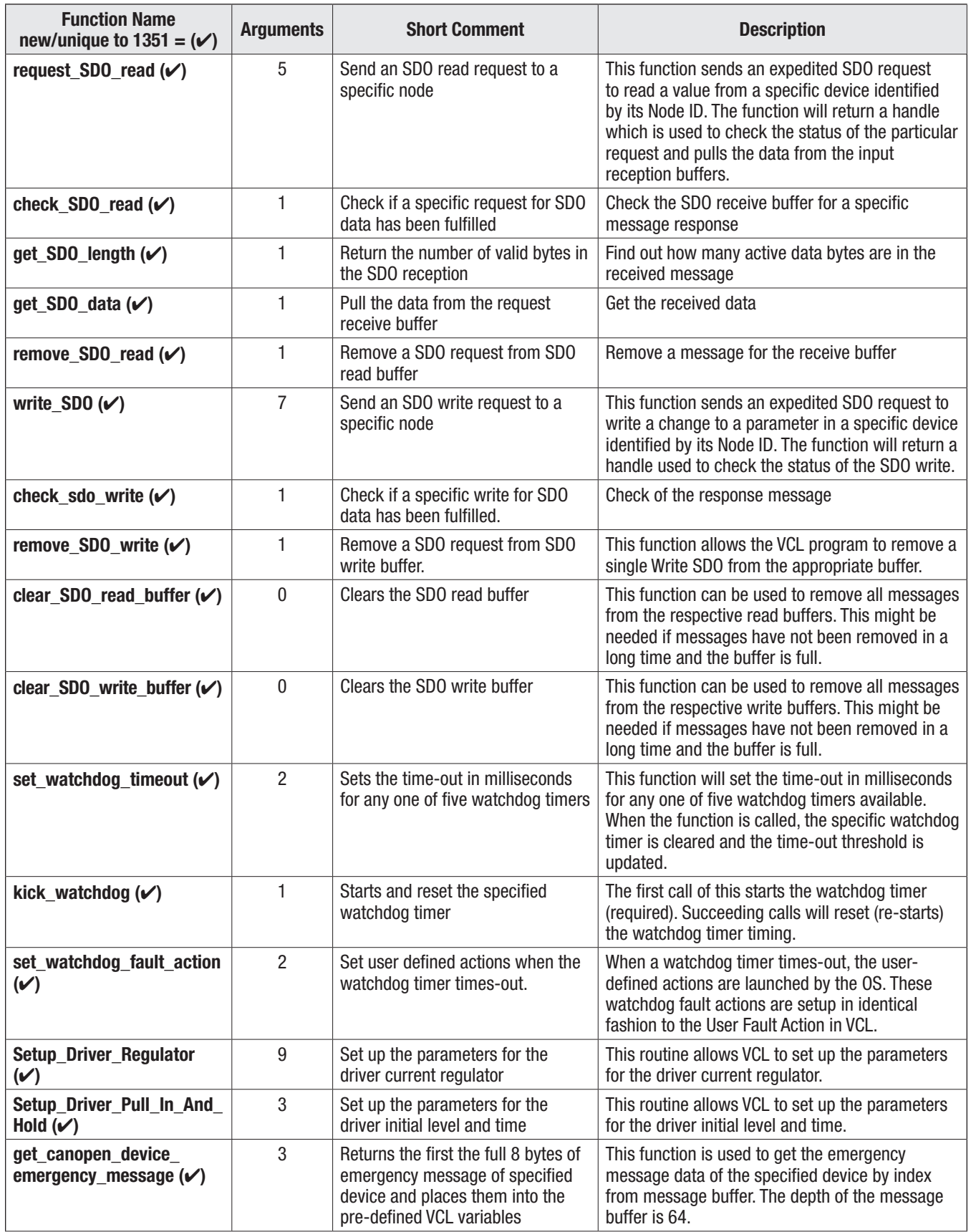

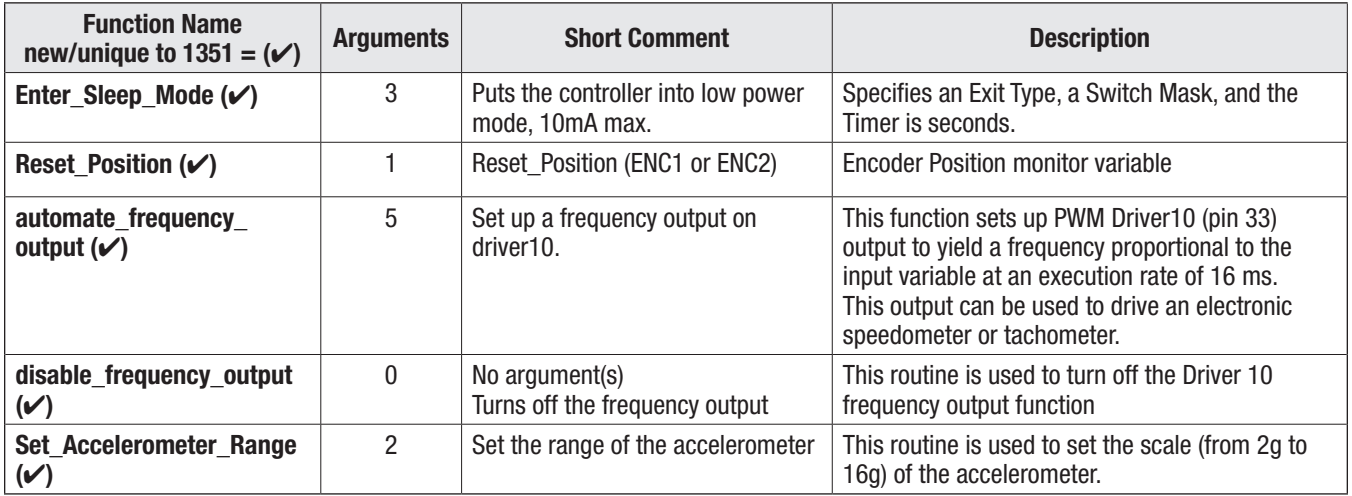

# APPENDIX B — VEHICLE SYSTEM DESIGN CONSIDERATIONS-&-RECYCLING

VEHICLE DESIGN CONSIDERATIONS REGARDING ELECTROMAGNETIC COMPATIBILITY (EMC) AND ELECTROSTATIC DISCHARGE (ESD)

## ELECTROMAGNETIC COMPATIBILITY (EMC)

Electromagnetic Compatibility (EMC) encompasses two areas: emissions and immunity. Emissions are radio frequency (RF) energy generated by a product. This energy has the potential to interfere with communications systems such as radio, television, cellular phones, dispatching, aircraft, etc.

Immunity is the ability of a product to operate as intended in the presence of RF energy generated by other sources as well as itself. EN12895 is the relevant EMC standard for the CE marking of industrial trucks intended for sale in Europe and some other countries.

EMC Compliance is ultimately a system requirement. Part of the EMC performance is designed into or inherent in each component of a system; another part is designed into or inherent in end product/ system characteristics such as shielding, wire routing, individual component layout and a portion is a function of the interactions between all these parts. The techniques presented below can help reduce the risk of EMC problems in products that incorporate Curtis system and motor controllers.

### **Emissions**

High frequency signals can produce RF emissions that are measurable during Radiated Emissions testing. Long cable and wire harness runs essentially become antennas for the emissions to travel (beyond the source). Therefore, emission reduction techniques include making the battery and motor cables as short as possible. Minimize the lengths of the AMPseal connector's wire harness runs and the formation of wire loops. Further emission decreases may include using shielded cables or ferrites on the control wires and twisting the motor and battery cables. Route the battery and AC motor cables separate from the control wires. When separating control wires and the battery/motor cable routing is not possible, cross them at right angles.

### **RF Immunity**

Radiated immunity problems may occur when the controller is located close to other devices generating high RF energy. Possible ways to help prevent other devices from interfering with a Curtis controller include:

- Placing the controller as far as possible from such noise sources.
- Shield the controller from the noise
- Enclose the controller in a metal box and add proper ferrites to all cabling entering and leaving it.
- Other possible solutions include the use of <u>ferrite beads at the RF noise source(s</u>) to prevent the noise from traveling along the wiring harness and cross-conducting onto sensitive wires and common connections.

Curtis controllers contain ESD-sensitive components. It is therefore necessary to protect them from ESD damage. See [Table 3](#page-17-0) ([page 12](#page-17-0)) for the controller ESD ratings.

ESD immunity is improved by providing sufficient distance or isolation between conductors and the ESD source so that a discharge will not occur.

### DECOMMISSIONING AND RECYCLING THE CONTROLLER

The controller is for installation into an Original Equipment Manufacturer (OEM) vehicle. Ideally, as the system manger installed as part of the specific vehicles' electrical or electro-hydraulic control system.

For controller decommissioning and recycling:

- 1. Follow the OEM's vehicle decommissioning instructions.
- 2. Follow all applicable landfill directives or regulations for Electrical and Electronic Equipment (EEE) waste.

# APPENDIX C — PROGRAMMING DEVICES FOR THE 1351

This manual was written using Curtis software and hardware "tools" to access the parameters and monitor items. These tools are required to setup and fully utilize the 1351 System Controller. They also access the faults and offer diagnostic routines.

### Curtis Integrated Toolkit™

The PC based Curtis Integrated Toolkit<sup>TM</sup> (CIT) program communicates with the 1351 System Controller over the CANbus. An interface device to connect the PC to the CANbus is required. CIT is compatible with many leading USB CAN interface dongles from Peak, Kvaser, iFAC, Sondheim, etc. The Curtis Integrated Toolkit<sup>TM</sup> program has embedded help instructions. A "license-key" is required for the CIT program (available from Curtis\*).

The Curtis Integrated Toolkit<sup>™</sup> main user-interface, known as the Launchpad, controls access to the application tools used to:

- Adjust/set parameters (i.e., "program the controller"), modify\* their menus, or add or group new parameters.
- Write, edit, compile, and save VCL code.
- Troubleshoot and analyze a controller (device) incorporated into a vehicle system.
- Save an application as a project, and apply the project settings to multiple vehicle system controllers.
- Update (upload) the 1351 firmware/software and VCL programs.

### Curtis 1313 handheld programmer

The Curtis 1313 handheld programmer (1313 HHP) is a self-contained parameter programmer and diagnostic tool for the 1351 system controller. The model required uses the CANbus. The 1351 system controller does not support the serial-based 1313 HHP. The generic CANbus 1313 HHP is model 1313-xx31. It has the blue band. Its operation is fully explained in the 1313 HHP user's manual, *CANbus 1313 HHP, 53225 Rev A 3/18*, downloadable from the Curtis website\*.

The 1313 HHP can upload new software to the 1351, yet it does not upload VCL programs.

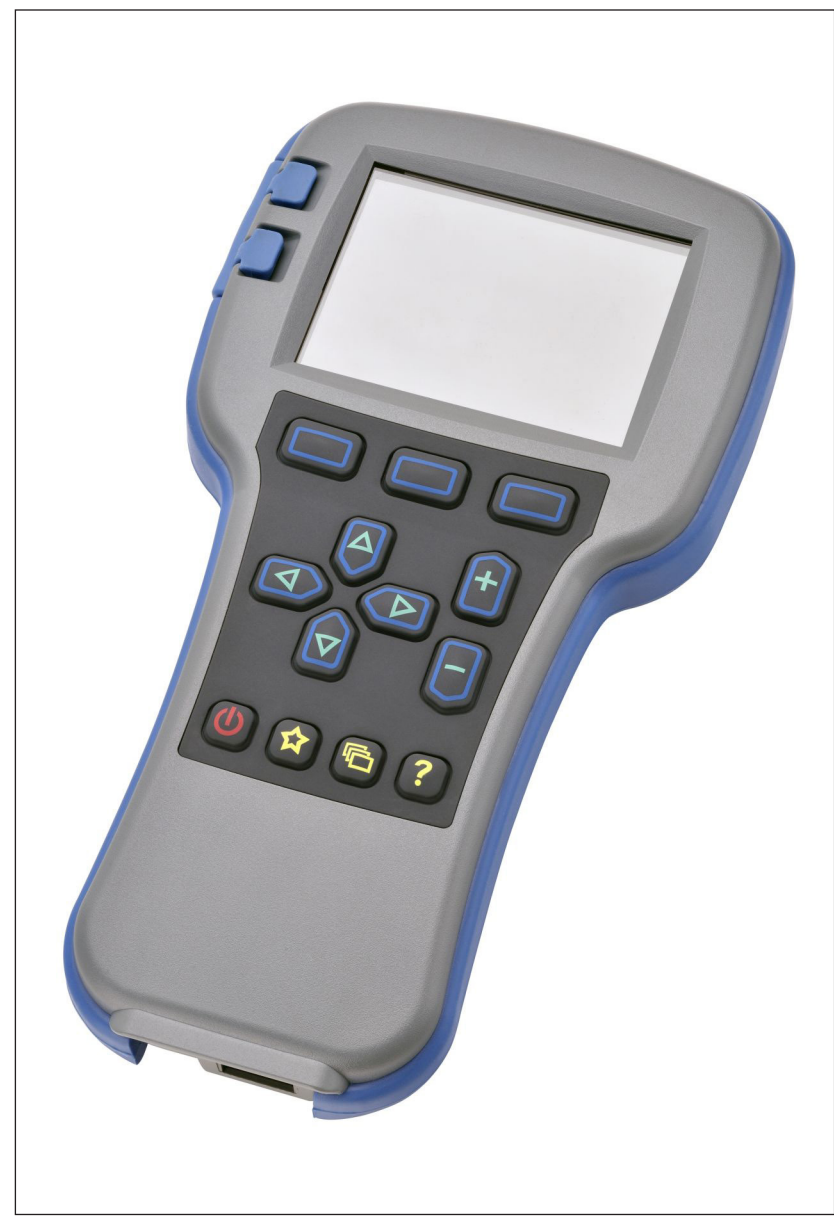

*1313 HHP*

*<sup>\*</sup> Contact your Curtis distributor or the regional Curtis sales office to obtain the Curtis Integrated Toolkit TM and the 1313 HHP. Consult with your Curtis support engineer for help or training with the setup and using these tools and the 1351 System Controller.*

# APPENDIX D — 1351 MODELS AND SPECIFICATIONS

Table D Model Chart and Specifications

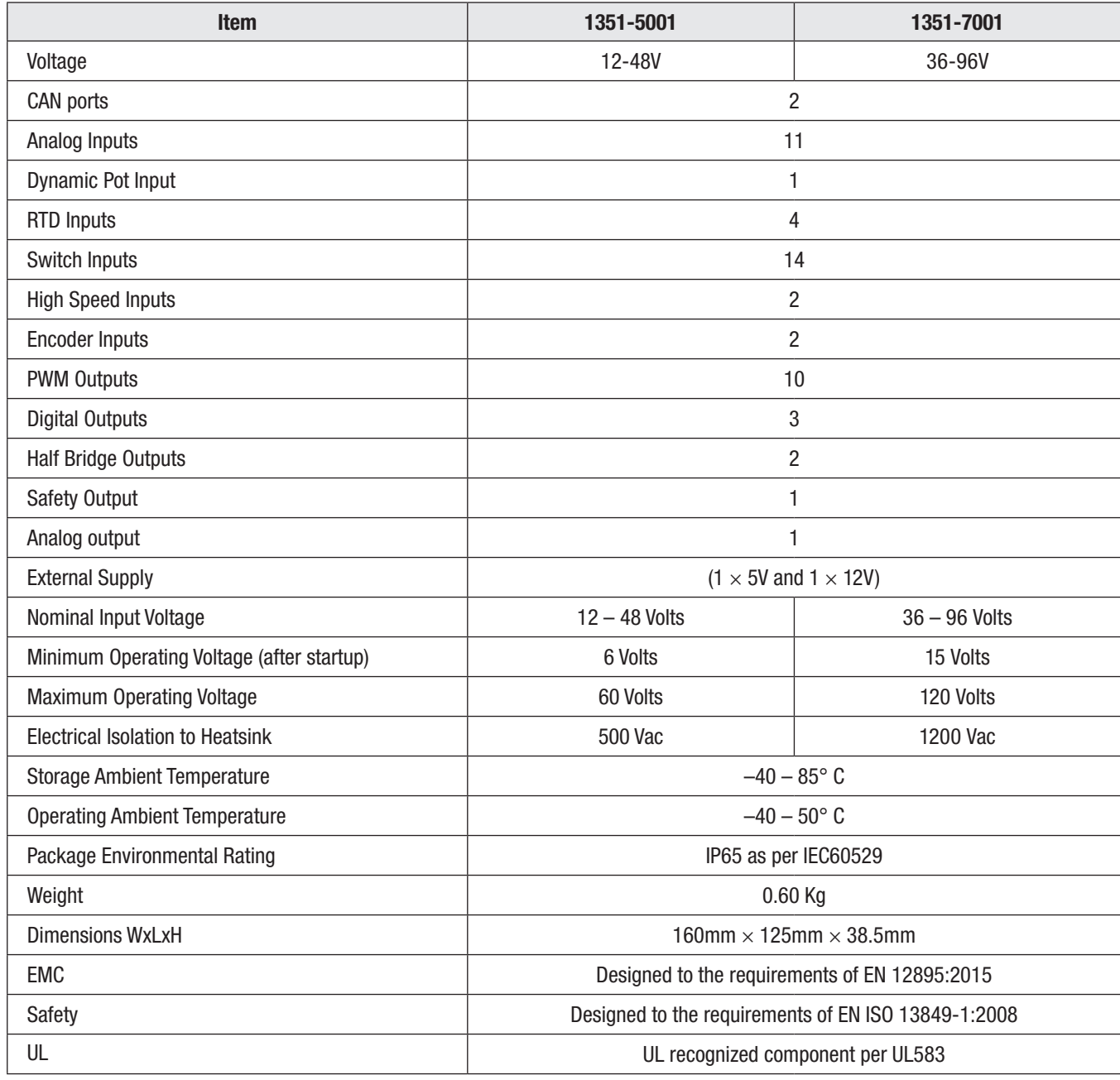